# **UNIVERSIDAD PRIVADA ANTENOR ORREGO FACULTAD DE INGENIERÍA ESCUELA PROFESIONAL DE INGENIERÍA DE COMPUTACIÓN Y SISTEMAS**

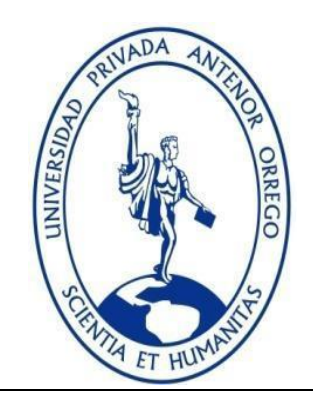

**"VIDEOJUEGO MATEMÁTICO CON HOLOGRAMAS 3D INTERACTIVOS USANDO LEAP MOTION PARA MEJORAR LA CAPACIDAD MATEMÁTICA DE ELABORACIÓN Y USO DE ESTRATEGIAS EN ALUMNOS DEL COLEGIO CARLOS MANUEL COX ROSSE EN EL PERIODO 2016 - UNIDAD I"**

# **TESIS PARA OBTENER EL TÍTULO PROFESIONAL DE INGENIERO DE COMPUTACIÓN Y SISTEMAS LÍNEA DE INVESTIGACIÓN: REALIDAD VIRTUAL**

- **AUTORES**: Br. Arnold Joseph Cerna Contreras Br. Maiky Francis Esquivel León
- **ASESOR:** Dr. Luis Vladimir Urrelo Huiman

# **TRUJILLO - PERÚ 2016**

# **Tesis: "VIDEOJUEGO MATEMÁTICO CON HOLOGRAMAS 3D INTERACTIVOS USANDO LEAP MOTION PARA MEJORAR LA CAPACIDAD MATEMÁTICA DE ELABORACIÓN Y USO DE ESTRATEGIAS EN ALUMNOS DEL COLEGIO CARLOS MANUEL COX ROSSE EN EL PERIODO 2016 - UNIDAD I"**

Por: Br. Arnold Joseph Cerna Contreras Br. Maiky Francis Esquivel León

Jurado Evaluador

Presidente: Ing. Liliana Patricia Vigo Pereyra CIP: 70724

Secretario: Ing. Heber Gerson Abanto Cabrera CIP: 106421

Vocal: Ing. José Antonio Calderón Sedano CIP: 139198

Asesor: Dr. Luis Vladimir Urrelo Huiman CIP: 88212

## **PRESENTACIÓN**

<span id="page-2-0"></span>Señores Miembros del Jurado:

De conformidad con los requisitos estipulados en el Reglamento de Grados y Títulos de la Universidad Privada Antenor Orrego y el Reglamento de Grados y Títulos de la Facultad de Ingeniería, para obtener el Título Profesional de Ingeniero de Computación y Sistemas, sometemos a vuestra consideración la tesis titulada:

"VIDEOJUEGO MATEMÁTICO CON HOLOGRAMAS 3D INTERACTIVOS USANDO *LEAP MOTION* PARA MEJORAR LA CAPACIDAD MATEMÁTICA DE ELABORACIÓN Y USO DE ESTRATEGIAS EN ALUMNOS DEL COLEGIO CARLOS MANUEL COX ROSSE EN EL PERIODO 2016 - UNIDAD I"

La presente investigación, ha buscado plasmar todos los conocimientos y experiencias adquiridas a lo largo de toda nuestra formación profesional, asistida por la orientación de nuestro asesor, las personas involucradas en la aplicación del proyecto y las revisiones del jurado calificador.

Atentamente,

Br. Arnold Joseph Cerna Contreras Br. Maiky Francis Esquivel León

### **DEDICATORIA**

<span id="page-3-0"></span>"Este trabajo está dedicado a Dios por hacer posible todo lo que sucede en mi vida y a mi familia, el motor de mi vida y motivación constante para seguir siempre adelante".

"A mi amado padre que siempre dio todo por mi sin pensarlo ni un segundo; le agradezco por los maravillosos momentos juntos y por todo lo compartido junto a él durante toda mi vida".

"A mi madre adorada por ser la persona que siempre está a mi lado apoyándome en todo y a mis queridos hermanos Víctor, Luis y César por su apoyo incondicional y por ser mi inspiración para ser mejor cada día".

Br. Esquivel León, Maiky F.

"Dedico este trabajo a todas las personas que me apoyaron desde el principio".

"A mi madre por no dejarme caer nunca, y siempre estar ahí cuando la necesitaba, y a mi padre que me enseñó a nunca rendirme en cada objetivo".

"A mi hermano José Antonio, mi mejor amigo, a mi hermana Ana de la que estoy orgulloso, y a mi novia Berenisse que estuvo ahí para animarme siempre".

Br. Cerna Contreras, Arnold J.

## **AGRADECIMIENTOS**

<span id="page-4-0"></span>"Al Director del Colegio Carlos Manuel Cox, José Rodríguez González, por abrirnos las puertas de dicha institución educativa en esta investigación. Un agradecimiento muy especial al Subdirector Edinson Carbonell García y a la docente de Matemáticas Gladys Sánchez Sandoval, quienes no dudaron en brindarnos todas las facilidades del caso y por regalarnos un poco de su tiempo para que todo esto se lleve a cabo de la mejor manera"

"A nuestro asesor Dr. Vladimir Urrelo Huiman por todo su apoyo y recomendaciones constantes para mejorar cada detalle de este trabajo de investigación"

#### **RESUMEN**

<span id="page-5-0"></span>Matemática es uno de los principales cursos donde las alumnas del Colegio Carlos Manuel Cox Rosse tienen las más bajas calificaciones, según las calificaciones recopiladas en el año 2015, en el tercer grado de primaria un buen porcentaje de alumnos no logra superar la calificación B (11 a 13 en calificación vigesimal) lo cual, según la metas de la institución, no es lo esperado pues se busca que un mayor el porcentaje de alumnas posea calificaciones entre A y AD.

En esta investigación se desarrolló y aplicó un Videojuego Matemático con Hologramas 3D Interactivos Usando *Leap Motion* para desarrollar la capacidad matemática de elaboración y uso de estrategias en los alumnos del Tercer Grado de Primaria de la Institución Educativa Nacional Carlos Manuel Cox Rosse en el periodo 2016-Unidad I; enfocándonos en la competencia: "Actúa y piensa matemáticamente en situaciones de regularidad, equivalencia y cambio". Para lograr dicho objetivo se midió dicha capacidad matemática de los alumnos del grupo experimental y de control mediante una prueba de capacidad matemática de elaboración y uso de estrategias antes y después de la aplicación del videojuego matemático; se implementó un prototipo funcional del Videojuego Matemático con Hologramas 3D interactivos usando *Leap Motion*, empleando la metodología Scrum con aportes de la metodología SUM; se aplicó el prototipo funcional en el proceso de enseñanza aprendizaje del grupo experimental haciendo un total de 8 sesiones de juego; finalmente se recopiló y evaluó los resultados obtenidos.

Evaluando los resultados se obtuvo que los alumnos del grupo experimental, quienes usaron el videojuego matemático, mejoraron su capacidad matemática de elaboración y uso de estrategias significativamente (M=19.5, SE=.31) en comparación con los alumnos del grupo de control (M=15.8, SE=1.06, t (18)=3.35, p<.05, r=.62).

#### **Palabras Clave**

Videojuego Matemático, Capacidad Matemática, Competencia Matemática, Holograma, Pirámide Holográfica, *Leap Motion*

## **ABSTRACT**

<span id="page-6-0"></span>Mathematics is one of the main courses where the students of the school Carlos Manuel Cox Rosse have the lowest scores, according to ratings compiled in 2015, in third grade, a large percentage of students does not achieve the score B (11 to 13 in vigesimal rating), which, according to the goals of the institution, is not expected because it is intended that a greater percentage of students get scores between A and AD.

In this research was developed and applied a Mathematical Videogame with Interactive 3D Holograms Using *Leap Motion* to improve mathematical capability of developing and using strategies in students of third grade from the National Educational Institution Carlos Manuel Cox Rosse in the period 2016- Unit I; focusing on competition: "Act and think mathematically in situations of regularity, equivalence and change". To achieve this objective, mathematical capability of students in the experimental and control groups was measured using a test of mathematical capability of developing and using strategies before and after the application of mathematical videogame; a functional prototype of Mathematical Videogame with Interactive 3D Holograms Using Leap Motion using Scrum methodology with contributions from SUM methodology was implemented; the functional prototype was applied in teaching-learning process to the experimental group for a total of 8 sessions of play; finally we collected and evaluated the results.

Evaluating the results, we obtained that students in the experimental group, who used the mathematical videogame, improved their mathematical capability of developing and using strategies significantly ( $M = 19.5$ ,  $SE = .31$ ) compared with students in the control group ( $M =$ 15.8,  $SE = 1.06$ , t (18) = 3.35, p <.05, r = .62).

#### **Keywords**

Mathematical Videogame, Mathematical Capability, Mathematical Competence, Hologram, Holographic Pyramid, Leap Motion.

# ÍNDICE

## Pág.

<span id="page-7-0"></span>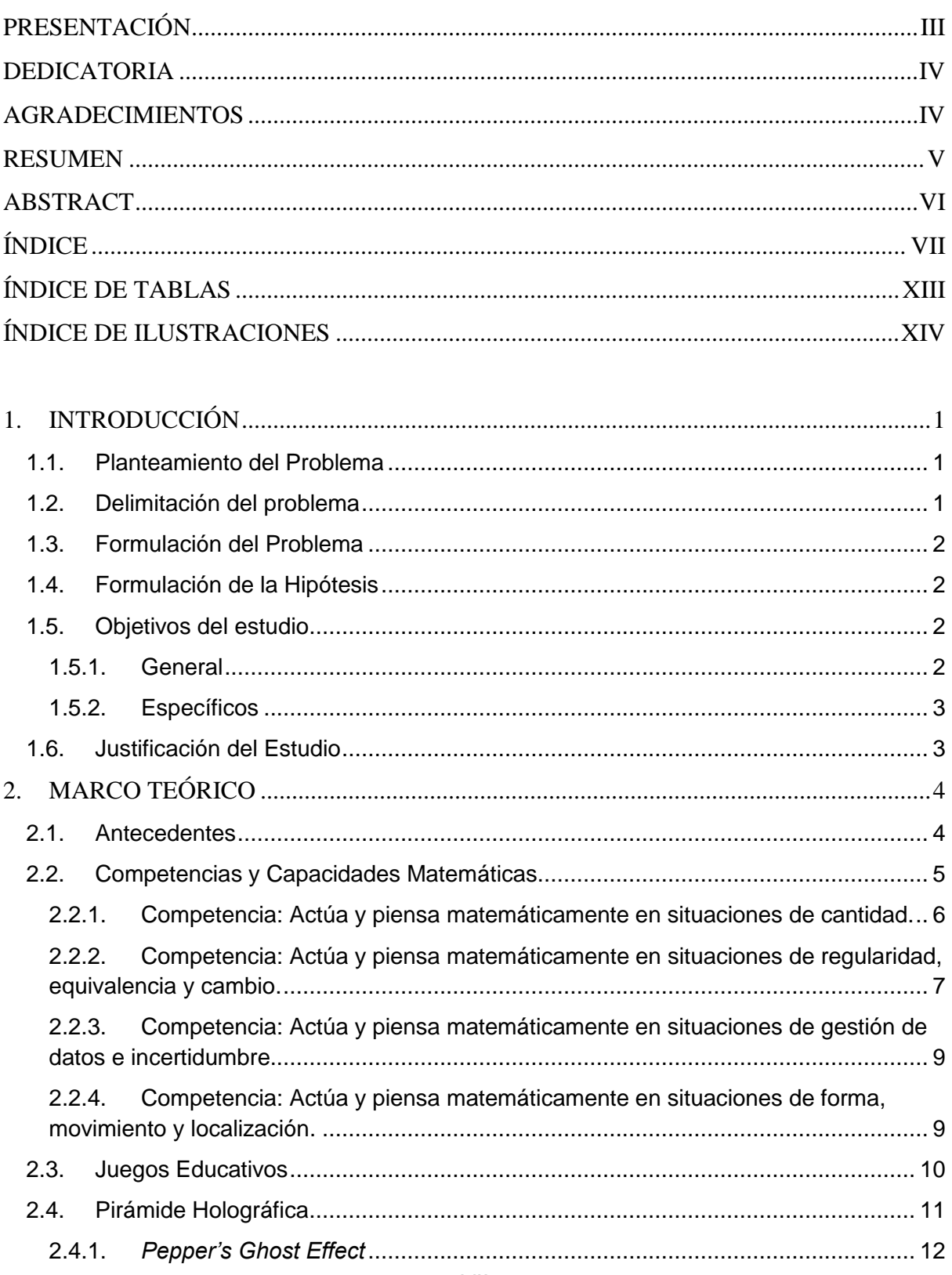

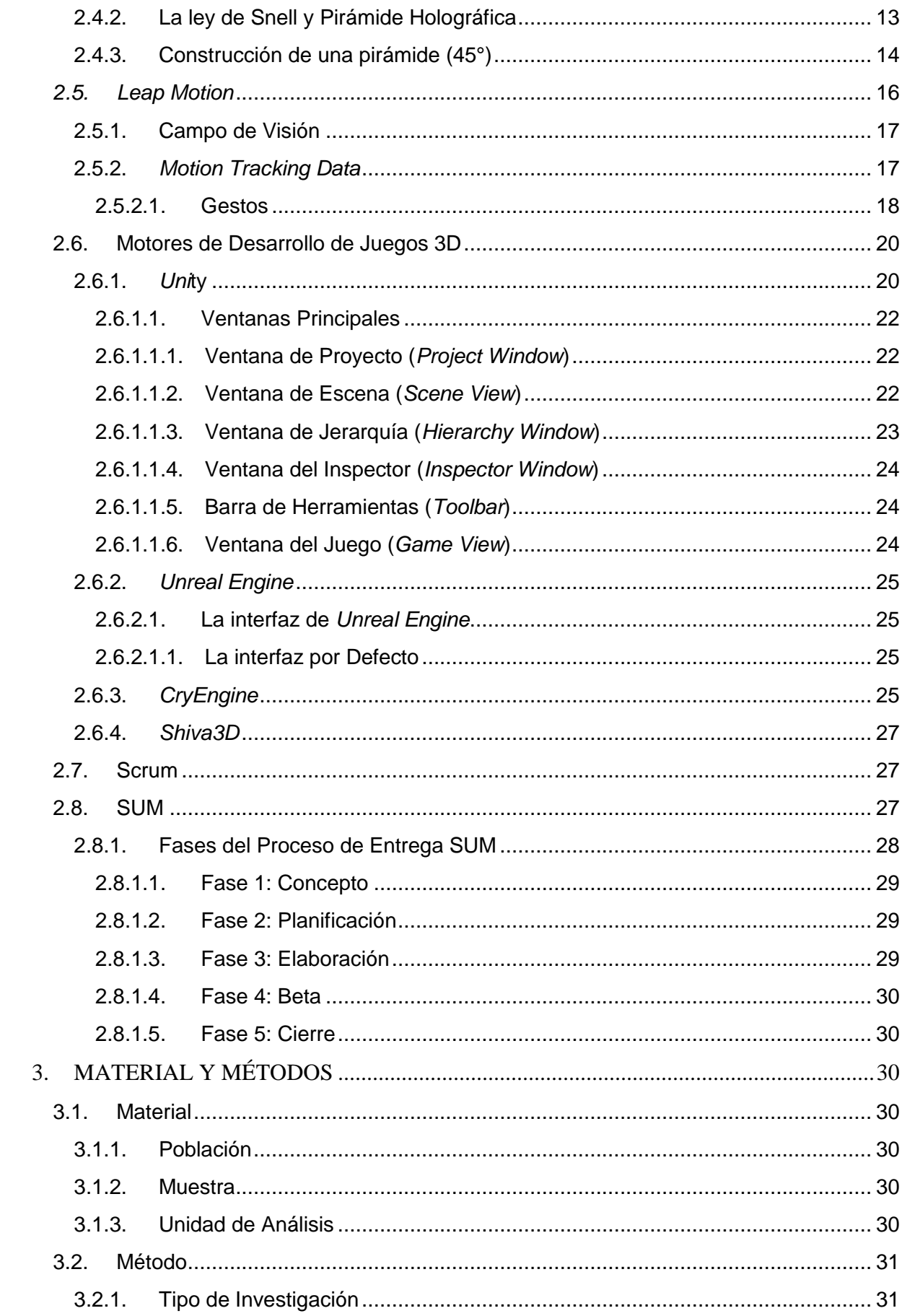

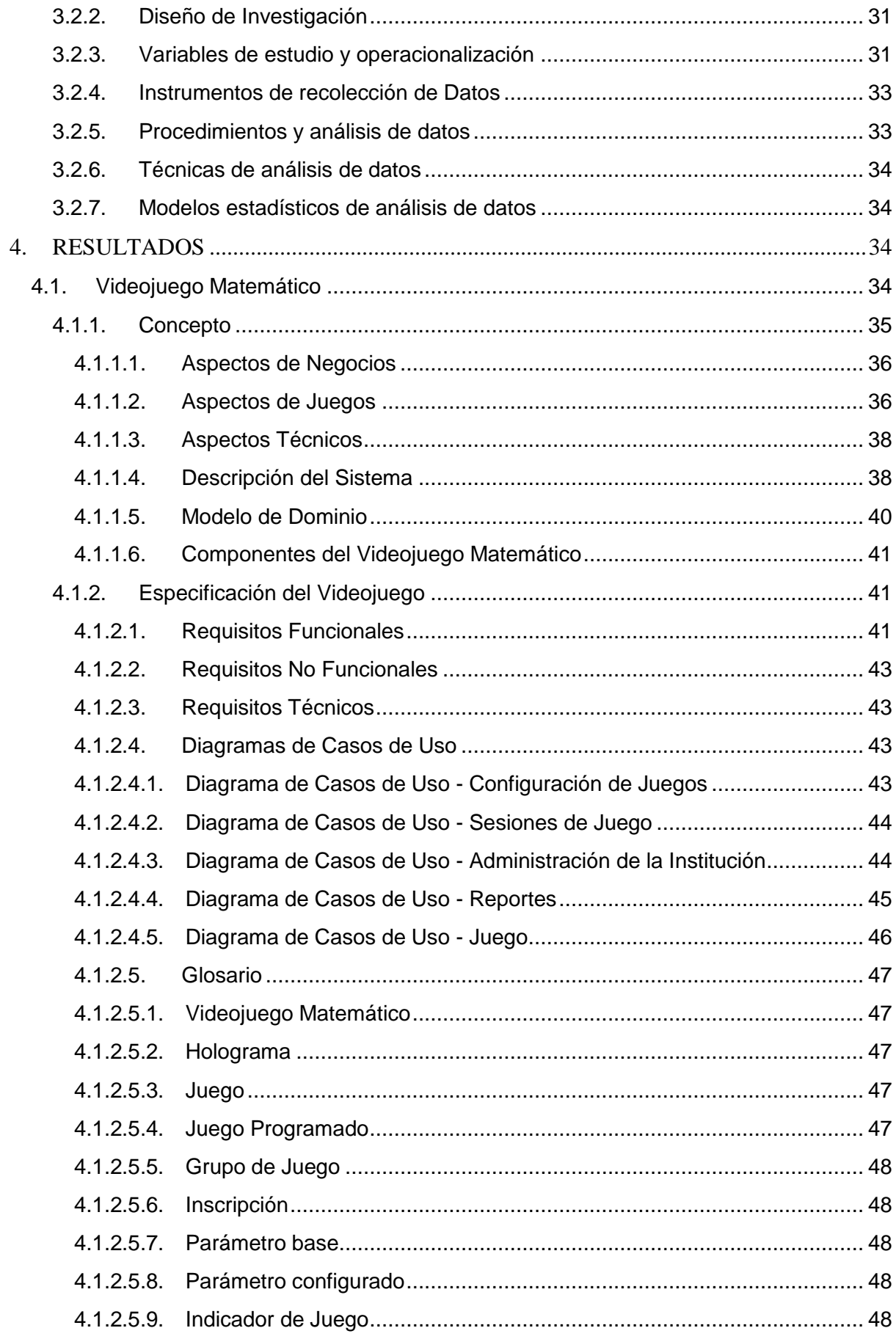

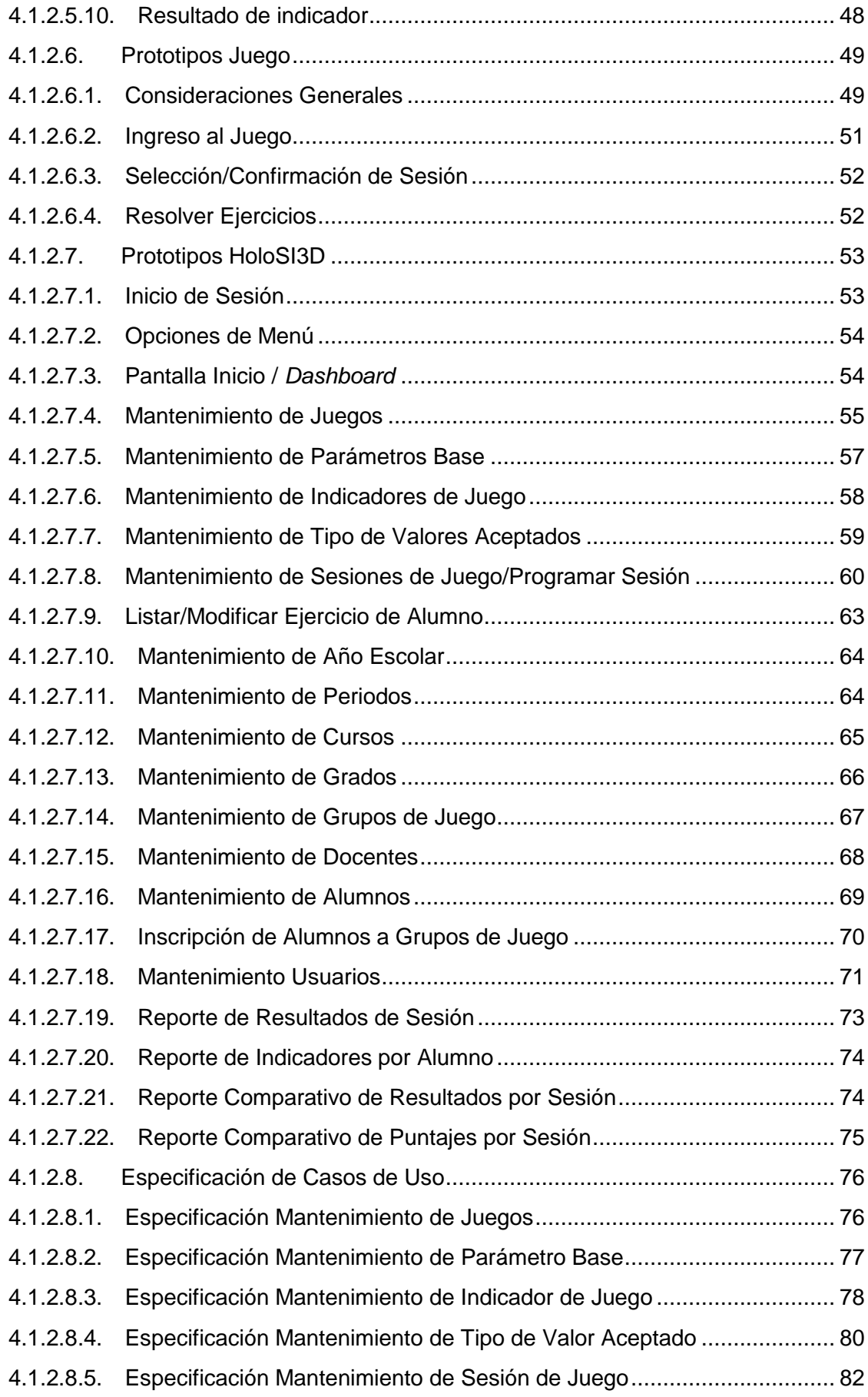

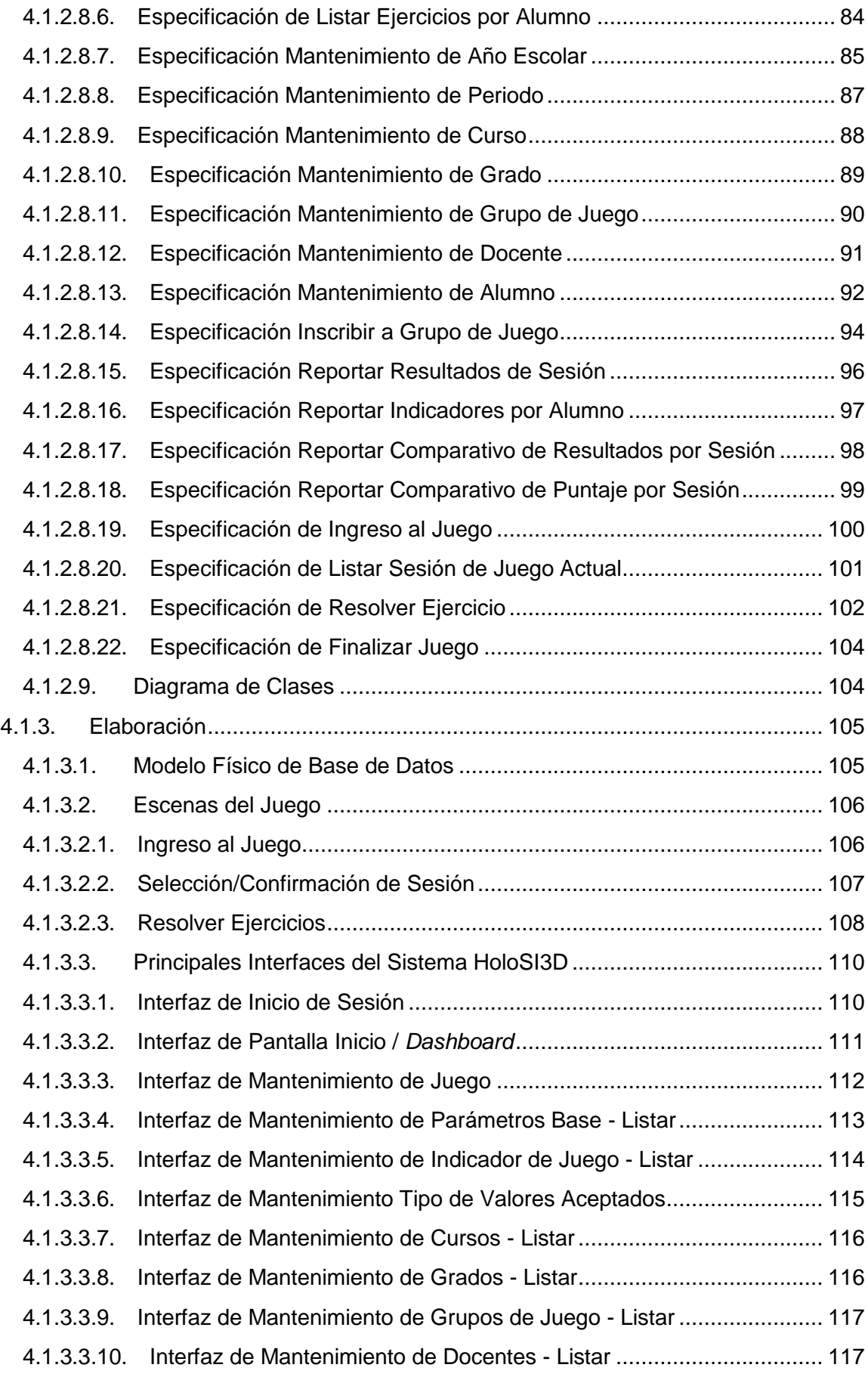

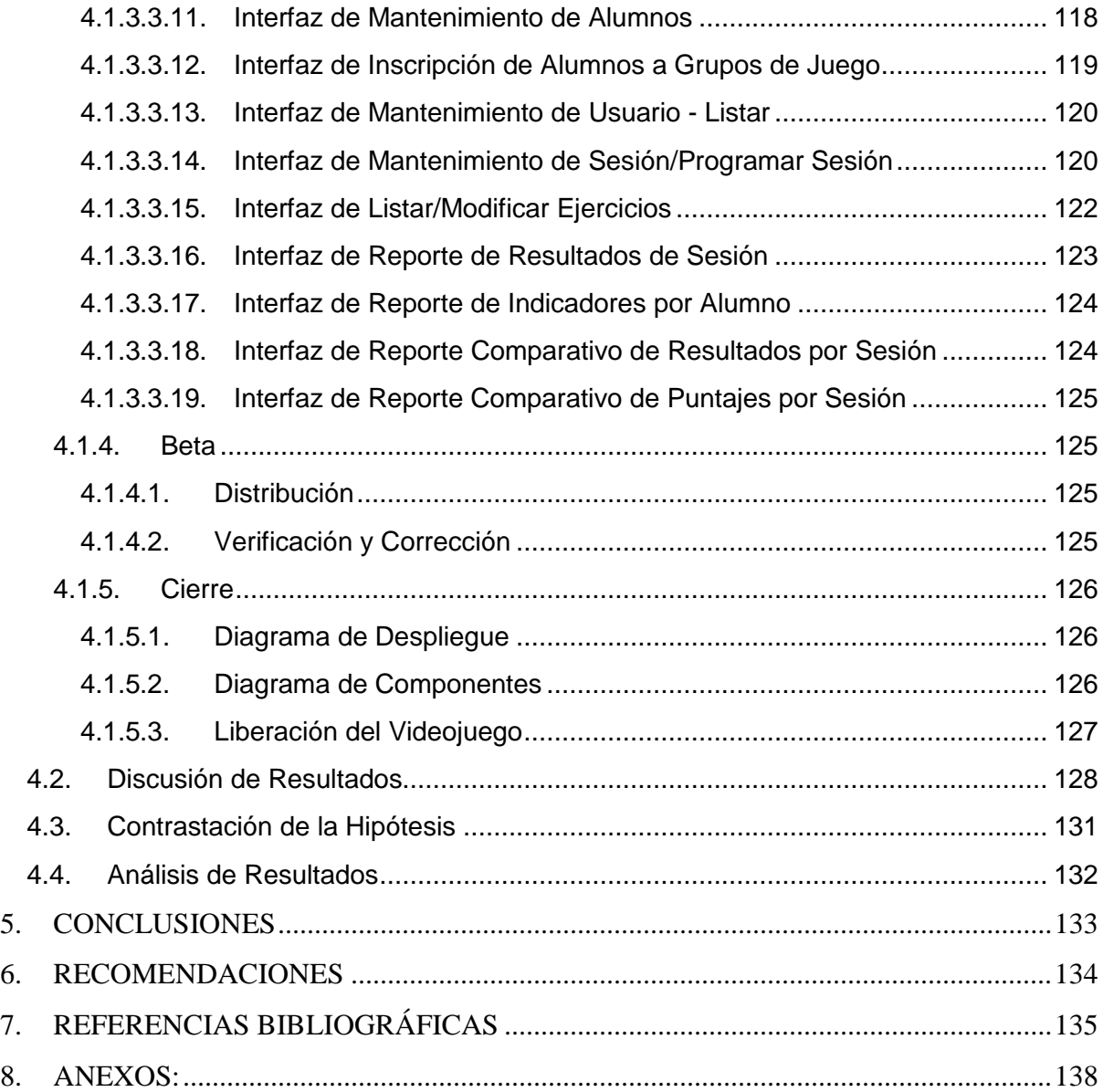

## **ÍNDICE DE TABLAS**

<span id="page-13-0"></span>[Tabla 1 Operacionalización de las Variables.......................................................................](#page-48-0) 32 [Tabla 2 Especificación de Caso de Uso -](#page-92-0) Realizar Mantenimiento de Juego ...................... 76 Tabla 3 Especificación de Caso de Uso - [Realizar Mantenimiento de Parámetro Base](#page-93-0) ...... 77 Tabla 4 Especificación de Caso de Uso - [Realizar Mantenimiento de Indicador de Juego..](#page-94-0) 78 Tabla 5 Especificación de Caso de Uso - [Realizar Mantenimiento de Tipo de Valor Aceptado](#page-96-0) [...........................................................................................................................................](#page-96-0) 80 Tabla 6 Especificación de Caso de Uso - [Realizar Mantenimiento de Sesión de Juego......](#page-98-0) 82 [Tabla 7 Especificación de Caso de Uso -](#page-100-0) Listar Ejercicios por Alumno ............................... 84 Tabla 8 Especificación de Caso de Uso - [Realizar Mantenimiento de Año Escolar.............](#page-101-0) 85 [Tabla 9 Especificación de Caso de Uso -](#page-103-0) Realizar Mantenimiento de Periodo.................... 87 [Tabla 10 Especificación de Caso de Uso -](#page-104-0) Realizar Mantenimiento de Curso .................... 88 [Tabla 11 Especificación de Caso de Uso -](#page-105-0) Realizar Mantenimiento de Grado .................... 89 Tabla 12 Especificación de Caso de Uso - [Realizar Mantenimiento de Grupo de Juego.....](#page-106-0) 90 Tabla 13 Especificación de Caso de Uso - [Realizar Mantenimiento de Docente.................](#page-107-0) 91 Tabla 14 Especificación de Caso de Uso - [Realizar Mantenimiento de Alumno..................](#page-108-0) 92 [Tabla 15 Especificación de Caso de Uso -](#page-110-0) Inscribir a Grupo de Juego ............................... 94 Tabla 16 Especificación de Caso de Uso - [Reportar Resultados de Sesión........................](#page-112-0) 96 Tabla 17 Especificación de Caso de Uso - [Reportar Indicadores por Alumno.....................](#page-113-0) 97 Tabla 18 Especificación de Caso de Uso - [Reportar Comparativo de Resultados por Sesión](#page-114-0) [...........................................................................................................................................](#page-114-0) 98 Tabla 19 Especificación de Caso de Uso - [Reportar Comparativo de Puntaje por Sesión](#page-115-0) .. 99 Tabla 20 Especificación de Caso de Uso - [Ingresar al juego.............................................](#page-116-0) 100 [Tabla 21 Especificación de Caso de Uso -](#page-117-0) Listar Sesión de Juego Actual ........................ 101 Tabla 22 Especificación de Caso de Uso - [Resolver Ejercicio...........................................](#page-118-0) 102 Tabla 23 Especificación de Caso de Uso - [Finalizar Juego...............................................](#page-120-0) 104 [Tabla 24 Tabla de notas de pre y post prueba](#page-145-0) .................................................................. 129 [Tabla 25 Tabla de promedio de notas de la pre y post prueba..........................................](#page-146-0) 130

# **ÍNDICE DE ILUSTRACIONES**

<span id="page-14-0"></span>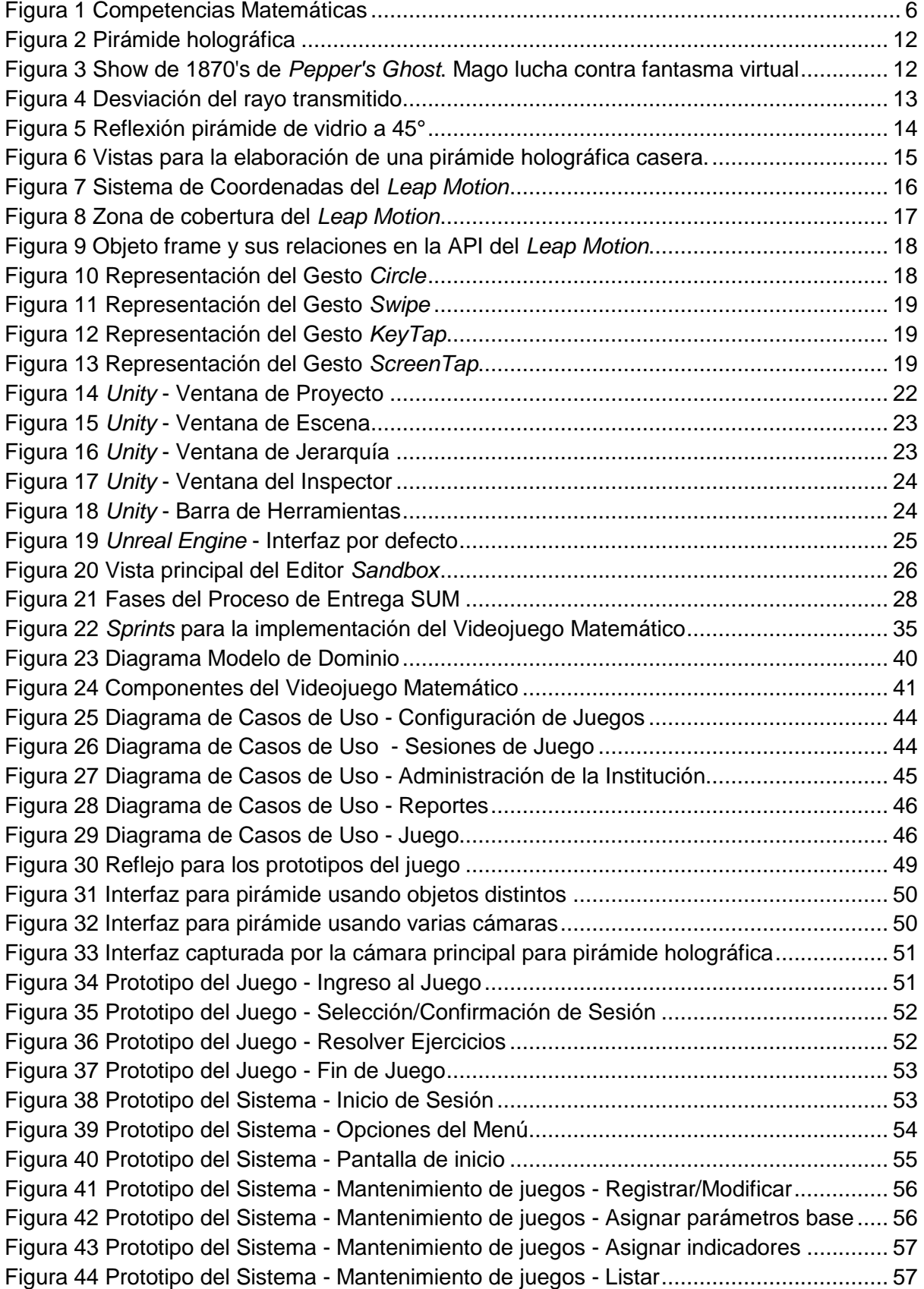

Figura 45 Prototipo del Sistema - [Mantenimiento de Parámetros Base -](#page-74-0) Registrar/Modificar [...........................................................................................................................................](#page-74-0) 58 Figura 46 Prototipo del Sistema - [Mantenimiento de Parámetros Base -](#page-74-1) Listar................... 58 Figura 47 Prototipo del Sistema - [Mantenimiento de Indicadores de Juego -](#page-75-0) [Registrar/Modificar..............................................................................................................](#page-75-0) 59 Figura 48 Prototipo del Sistema - [Mantenimiento de Indicadores de Juego -](#page-75-1) Listar ............ 59 Figura 49 Prototipo del Sistema - [Mantenimiento de Tipo de Valores Aceptados -](#page-76-0) [Registrar/Modificar..............................................................................................................](#page-76-0) 60 Figura 50 Prototipo del Sistema - [Mantenimiento de Tipo de Valores Aceptados -](#page-76-1) Listar.... 60 Figura 51 Prototipo del Sistema - [Mantenimiento de Sesiones de Juego -](#page-77-0) Registrar/Modificar [sin datos de Juego..............................................................................................................](#page-77-0) 61 Figura 52 Prototipo del Sistema - [Mantenimiento de Sesiones de Juego -](#page-78-0) Registrar/Modificar [con datos de Juego.............................................................................................................](#page-78-0) 62 Figura 53 Prototipo del Sistema - [Mantenimiento de Sesiones de Juego -](#page-79-0) Listar ................ 63 Figura 54 Prototipo del Sistema - Listar Ejercicios [..............................................................](#page-79-1) 63 [Figura 55 Prototipo del Sistema -](#page-80-0) Modificar Ejercicio de Alumno ........................................ 64 Figura 56 Prototipo del Sistema - [Mantenimiento de Año Escolar.......................................](#page-80-1) 64 [Figura 57 Prototipo del Sistema -](#page-81-0) Mantenimiento de Periodos - Registrar/Modificar ........... 65 [Figura 58 Prototipo del Sistema -](#page-81-1) Mantenimiento de Periodos - Listar ................................ 65 [Figura 59 Prototipo del Sistema -](#page-82-0) Mantenimiento de Cursos - Registrar/Modificar.............. 66 [Figura 60 Prototipo del Sistema -](#page-82-1) Mantenimiento de Cursos - Listar................................... 66 [Figura 61 Prototipo del Sistema -](#page-83-0) Mantenimiento de Grados - Registrar/Modificar.............. 67 [Figura 62 Prototipo del Sistema -](#page-83-1) Mantenimiento de Grados - Listar................................... 67 Figura 63 Prototipo del Sistema - [Mantenimiento de Grupos de Juego -](#page-84-0) Registrar/Modificar [...........................................................................................................................................](#page-84-0) 68 Figura 64 Prototipo del Sistema - [Mantenimiento de Grupos de Juego -](#page-84-1) Listar................... 68 [Figura 65 Prototipo del Sistema -](#page-85-0) Mantenimiento de Docentes - Registrar/Modificar .......... 69 [Figura 66 Prototipo del Sistema -](#page-85-1) Mantenimiento de Docentes - Listar ............................... 69 [Figura 67 Prototipo del Sistema -](#page-86-0) Mantenimiento de Alumnos - Registrar/Modificar ........... 70 [Figura 68 Prototipo del Sistema -](#page-86-1) Mantenimiento de Alumnos - Listar ................................ 70 [Figura 69 Prototipo del Sistema - Inscribir a Grupo -](#page-87-0) Registrar .......................................... 71 [Figura 70 Prototipo del Sistema - Inscribir a Grupo -](#page-87-1) Listar................................................ 71 [Figura 71 Prototipo del Sistema -](#page-88-0) Mantenimiento de Usuarios - Registrar........................... 72 [Figura 72 Prototipo del Sistema -](#page-88-1) Mantenimiento de Usuarios - Modificar........................... 72 [Figura 73 Prototipo del Sistema -](#page-89-0) Mantenimiento de Usuarios - Listar ................................ 73 Figura 74 Prototipo del Sistema - [Reporte de Resultados por Sesión.................................](#page-89-1) 73 Figura 75 Prototipo del Sistema - [Reporte de Indicadores por Alumno](#page-90-0) ............................... 74 Figura 76 Prototipo del Sistema - [Reporte Comparativo de Resultados por Sesión](#page-91-0) ............ 75 Figura 77 Prototipo del Sistema - [Reporte Comparativo de Puntajes por Sesión................](#page-91-1) 75 [Figura 78 Diagrama de Clases..........................................................................................](#page-121-0) 105 [Figura 79 Modelo Físico de Base de Datos.......................................................................](#page-122-0) 106 Figura 80 Escena del Juego - Ingreso al Juego [................................................................](#page-122-1) 106 Figura 81 Escena del Juego - [Ingreso al Juego en la Pirámide Holográfica](#page-123-0) ...................... 107 Figura 82 Escena del Juego - [Selección/Confirmación de Sesión.....................................](#page-123-1) 107 Figura 83 Escena del Juego - [Selección/Confirmación de Sesión en la Pirámide Holográfica](#page-124-0) [.........................................................................................................................................](#page-124-0) 108 Figura 84 Escena del Juego - [Resolver Ejercicios en cuenta regresiva](#page-124-1) ............................ 108

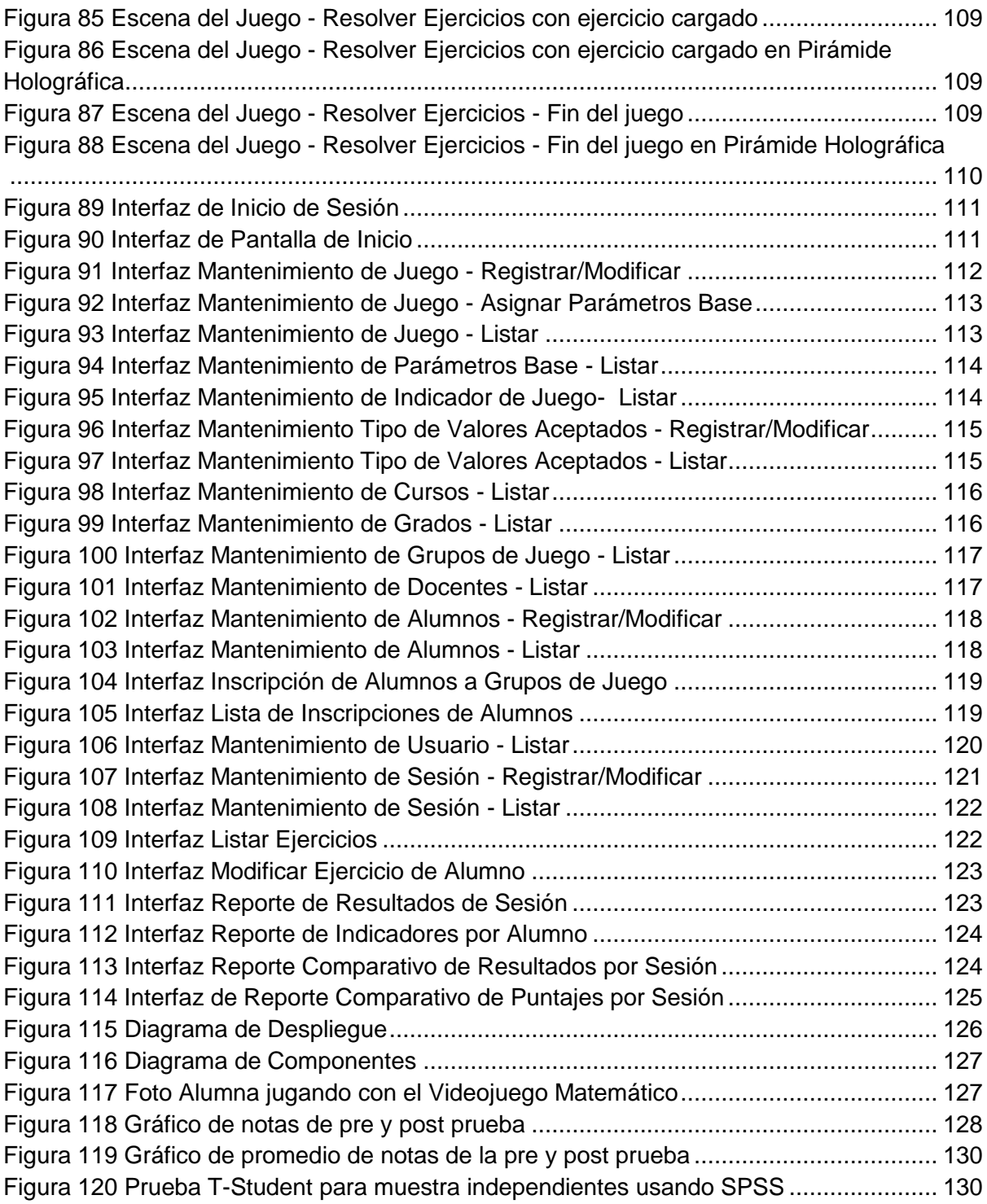

#### **1. INTRODUCCIÓN**

#### 1.1. Planteamiento del Problema

Actualmente el mundo globalizado, el desarrollo de nuevas tecnologías están haciendo cambiar el concepto de educación, pero no las hemos aprovechado en su totalidad. Muchos países ya han vinculado la tecnología con sus planes Educativos; la tecnología les permitió usar contenidos digitalizados, realizar seguimiento, evaluaciones y obtener beneficios en cuanto a contenidos y entretenimiento, logrando una mejora en la concentración de los estudiantes y previniendo el fracaso y/o abandono escolar (Diario Gestión, 2014).

En el Perú la educación aún se encuentra en desarrollo y poco a poco se busca este desarrollo a través de tecnologías de información, sin embargo, no se logra encontrar las herramientas adecuadas dentro de la tecnología que permitan que los estudiantes se vean motivados e incentivados a aprender. Según los resultados del año 2014 del Tercer Estudio Regional Comparativo y Explicativo (TERCE) aplicado a estudiantes de tercer y sexto grado, en los últimos años Perú ha experimentado ciertas mejoras en área de matemáticas con respecto al año 2006, pero poco después en los resultados de la Evaluación Censal de Estudiantes (ECE) aplicada a alumnos de segundo grado en el año 2013, podemos ver que sólo el 16.8% de los estudiantes evaluados alcanzó el nivel satisfactorio de aprendizaje en matemáticas, y en el año 2014 sólo el 25.9%. En el Programa para la Evaluación Internacional de Estudiantes (PISA) llevada a cabo en el año 2012 el Perú obtuvo puntajes muy bajos al promedio, de los otros 64 países evaluados, en los campos de matemáticas ciencias y comprensión lectora, lo que hace notoria aún la necesidad de un mejoramiento y apoyo al proceso de enseñanzaaprendizaje en el Perú.

#### 1.2. Delimitación del problema

En la Institución Educativa Carlos Manuel Cox Rosse en el año 2014 en el curso de matemáticas se ha registrado las calificaciones más bajas de los alumnos respecto a las de otros cursos. Según las calificaciones recopiladas el año 2015, en el tercer grado de primaria un buen porcentaje de alumnos no logra superar la calificación B (11 a 13 en calificación vigesimal), durante el primer bimestre 12.79% de los alumnos del tercer grado de primaria alcanzaron la calificación C y 27.91% la calificación B, en el segundo bimestre 11.63% alcanzaron la calificación B y 32.56% la calificación C; lo cual, muestra que aún existe trabajo por hacer para poder alcanzar las metas fijadas por el colegio respecto al desarrollo de las capacidades de sus alumnos (véase Anexo 1 y 2).

La presente investigación tiene como alcance desarrollar y aplicar un videojuego matemático con hologramas 3D interactivos, usando dos dispositivos *Leap Motion*, para mejorar la capacidad matemática de "Elaboración y uso de estrategias", de la competencia "Actúa y piensa matemáticamente en situaciones de regularidad, equivalencia y cambio", de los alumnos del Tercer Grado "A" de Primaria de la Institución Educativa Nacional Carlos Manuel Cox Rosse de Trujillo en el periodo de recuperación 2016.

### 1.3. Formulación del Problema

¿En qué medida la aplicación de un Videojuego Matemático con Hologramas 3D Interactivos usando *Leap Motion* contribuye a un mejor desarrollo de la capacidad matemática de elaboración y uso de estrategias en los alumnos del Tercer Grado de Primaria de la Institución Educativa Nacional Carlos Manuel Cox Rosse en el periodo 2016-Unidad I?

#### 1.4. Formulación de la Hipótesis

Un Videojuego Matemático con Hologramas 3D Interactivos usando *Leap Motion* mejora la capacidad matemática de elaboración y uso de estrategias en los alumnos del Tercer Grado de Primaria de la Institución Educativa Nacional Carlos Manuel Cox Rosse en el periodo 2016-Unidad I.

#### 1.5. Objetivos del estudio

### 1.5.1. General

Desarrollar y aplicar un Videojuego Matemático con Hologramas 3D Interactivos Usando *Leap Motion* para desarrollar la capacidad matemática de elaboración y uso de estrategias en los alumnos del Tercer Grado de Primaria de la Institución Educativa Nacional Carlos Manuel Cox Rosse en el periodo 2016-Unidad I.

#### 1.5.2. Específicos

- 1. Medir la capacidad matemática de los alumnos del grupo experimental y de control mediante un test de capacidad matemática de elaboración y uso de estrategias.
- 2. Implementar el prototipo funcional del Videojuego Matemático con Hologramas 3D interactivos usando *Leap Motion*, usando la metodología Scrum con aportes de la metodología SUM.
- 3. Aplicar el prototipo funcional en el proceso de enseñanza aprendizaje de los alumnos Tercer Grado de la Institución Educativa Carlos Manuel Cox Rosse en el periodo 2016-Unidad I.
- 4. Recopilar y evaluar los resultados obtenidos.
- 1.6. Justificación del Estudio

El presente estudio cuenta con la siguiente justificación:

**Pedagógica:** Permitir que el docente lleve a cabo sus clases de forma más dinámica y atractiva para los alumnos, los cuales, se busca encuentren mayor motivación mediante el uso de esta herramienta y así puedan mejorar sus capacidades. Permitir que el docente pueda identificar con claridad el desempeño de cada alumno durante las sesiones de juegos usando esta herramienta.

**Académica:** La investigación realizada servirá de base para nuevas y más elaboradas propuestas para el uso de videojuegos educativos con hologramas 3D interactivos usando tecnologías de reconocimiento kinésico tal como el *Leap Motion*. Además mediante esta investigación se busca consolidar y plasmar los conocimientos adquiridos por parte del equipo de investigación sobre la implementación de sistemas de información, la integración de diversas tecnologías y el uso de éstas en la sociedad.

### **2. MARCO TEÓRICO**

#### 2.1. Antecedentes

**Título:** Juegos Educativos para el Aprendizaje de la Matemática **Autor:** García Solis, Petrona Alejandra

**El año:** Agosto del 2013

**Aporte:** García aplicó juegos educativos para el aprendizaje de matemática a 30 estudiantes cuyas edades oscilan entre 15 y 18 años con el fin de promover el interés por la asignatura y facilitar el pensamiento lógico para la resolución de problemas matemáticos. El objetivo fue determinar el progreso en el nivel de conocimientos de los estudiantes al utilizar juegos educativos asumiendo que éste mejoraría. García obtuvo como resultado que su hipótesis era correcta y que los juegos educativos mejoraron el aprendizaje de los alumnos; además recalca que la utilización de juegos educativos da beneficios como: mayor estimulación, mejora la capacidad de retención de información, despierta el interés de forma voluntaria para el incremento del pensamiento lógico, ayuda a que la mente del estudiante sea más receptiva y que la memoria a largo plazo se ejercite.

**Título:** Harnessing the power of games in education **Autor:** Kurt Squire, Henry Jenkins **El año:** 2003

**Aporte:** Kurt Squire y Henry Jenkins aplicaron la teoría de que los juegos pueden tener una gran ventaja con respecto a la enseñanza-aprendizaje de diferentes temas en la educación, ellos comenzaron a crear Juegos basados en diferentes temas, uno de ellos fue para el área de historia, ellos dedujeron que cuando los alumnos juegan como comunidad y el juego es de su agrado, aprenden mucho más rápido y de forma más dinámica.

**Título:** No Magic Bullet: 3D Video Games in Education **Autor:** Jason Elliott, Lori Adams, Amy Bruckman **El año:** Octubre del 2002

**Aporte:** Las experiencias basadas en la aplicación del software AquaMOOSE 3D indican que un correcto manejo de la expectativa de los alumnos es importante para una intervención exitosa. El software AquaMOOSE 3D fue diseñado para apoyar la exploración de conceptos matemáticos de formas Tridimensionales. Los movimientos en AquaMOOSE pueden ser especificados matemáticamente usando ecuaciones paramétricas. Una de las motivaciones subyacentes para el proyecto AquaMOOSE es aprovechar el valor de entretenimiento de los videojuegos para proporcionar un ambiente de aprendizaje que involucra los estudiantes de manera más significativa que en una típica Aula. Los resultados no fueron los esperado ya que existieron muchas inconformidades con los alumnos respecto al juego y consiguientemente no se logró un mejor aprendizaje sobre dicho tema (Elliott et al., 2002). Sin embargo los autores dejaron abierta la posibilidad de hacer mejoras a la forma en que se aplicó el software para alcanzar mayor probabilidad de éxito.

**Título:** El juego como estrategia pedagógica: Una situación de interacción educativa **Autor:** Mariana Campos, Ingrid Chacc, Patricia Gálvez

#### **El año:** 2006

**Aporte:** Durante su investigación los autores elaboraron y aplicaron una propuesta pedagógica en base al juego denominado "Aprendamos Jugando en el mundo de las Fracciones" a un grupo experimental y de control; el primero se basó en una estrategia tradicional de enseñanza y el segundo desarrolló una propuesta pedagógica lúdica. De los resultados obtenidos, se confirma la efectividad de la propuesta lúdica realizada al momento de lograr aprendizajes cognitivos, físicos y sociales. Indican que el juego les permitió lograr contenidos y objetivos escolares específicos, de modo significativo y contextualizado en base a los intereses, necesidades y motivaciones de niñas y niños.

#### 2.2. Competencias y Capacidades Matemáticas

En la Educación Básica Regular en el Perú el Ministerio de Educación menciona: "...competencias y capacidades, se definen como la facultad de toda persona para actuar conscientemente sobre una realidad, sea para resolver un problema o cumplir un objetivo, haciendo uso flexible y creativo de los conocimientos, las habilidades, las destrezas, la información o las herramientas que tengan disponibles y considere pertinentes a la situación...". (MINEDU, 2015)

Las competencias propuestas en la Educación Básica Regular se organizan sobre la base de cuatro situaciones. La definición de estas competencias parte de que la matemática se ha desarrollado como un medio para describir, comprender e interpretar los fenómenos naturales y sociales que han motivado el desarrollo de determinados procedimientos y conceptos matemáticos propios de cada situación (MINEDU, 2015).

El MINEDU propone las siguientes competencias matemáticas, tal como se muestran en la [Figura 1](#page-22-0):

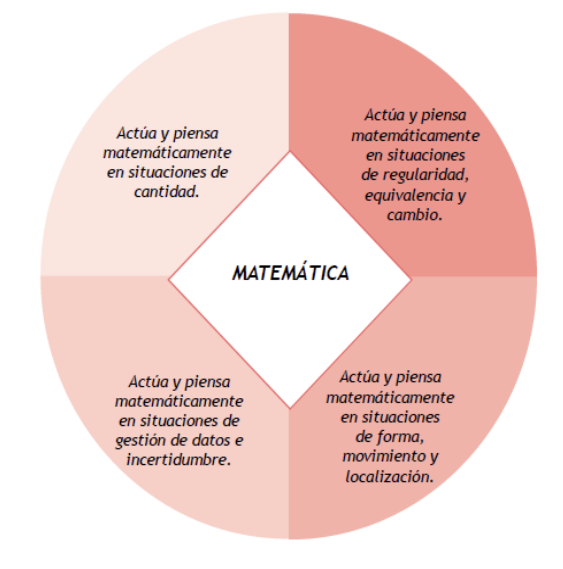

*Figura 1 Competencias Matemáticas*

<span id="page-22-0"></span>Según el MINEDU (2015) las competencias matemáticas se definen tal como se muestra a continuación:

2.2.1. Competencia: Actúa y piensa matemáticamente en situaciones de cantidad.

"Implica resolver problemas relacionados con cantidades que se pueden contar y medir para desarrollar progresivamente el sentido numérico y de magnitud, la construcción del significado de las operaciones, así como la aplicación de diversas estrategias de cálculo y estimación. Toda esta comprensión se logra a través del despliegue y la interrelación de las capacidades de matematizar situaciones,

Fuente: (MINEDU, 2015)

comunicar y representar ideas matemáticas, elaborar y usar estrategias para resolver problemas o al razonar y argumentar generando ideas matemáticas a través de sus conclusiones y respuestas".

Las capacidades, según el MINEDU (2015), para esta competencia se definen a continuación:

a) Elabora y usa estrategias.

"Planificar, ejecutar y valorar estrategias heurísticas, procedimientos de cálculo, estimación, usando diversos recursos, para resolver problemas".

b) Matematiza situaciones.

"Asociar problemas diversos con modelos que involucran patrones, igualdades, desigualdades y relaciones".

- c) Razona y argumenta generando ideas matemáticas. "Justificar y validar conclusiones, supuestos, conjeturas e hipótesis respaldadas en leyes que rigen patrones, propiedades sobre la igualdad y desigualdad y las relaciones de cambio".
- d) Comunica y representa ideas matemáticas. "Expresar el significado de patrones, igualdades, desigualdades y relaciones, de manera oral y escrita haciendo uso de diferentes representaciones y lenguaje matemático".

# 2.2.2. Competencia: Actúa y piensa matemáticamente en situaciones de regularidad, equivalencia y cambio.

"Implica desarrollar progresivamente la interpretación y generalización de patrones, la comprensión y el uso de igualdades y desigualdades, y la comprensión y el uso de relaciones y funciones. Por lo tanto, se requiere presentar el álgebra no solo como una traducción del lenguaje natural al simbólico, sino también usarla como una herramienta de modelación de distintas situaciones de la vida real".

Las capacidades, según el MINEDU (2015), para esta competencia se definen a continuación:

a) Elabora y usa estrategias.

"Planificar, ejecutar y valorar estrategias heurísticas, procedimientos de cálculo, estimación, usando diversos recursos, para resolver problemas".

El Indicador de tercer grado para esta capacidad es: Emplea estrategias y procedimientos aditivos (agregar y quitar), la relación inversa de la adición con la sustracción y la propiedad conmutativa, para encontrar equivalencias o los valores desconocidos de una igualdad (MINEDU 2015, p. 59).

Según el MINEDU (2015) en tercer grado los estudiantes resuelven problemas en los que deben expresar una igualdad con expresiones equivalentes, en las que puede haber valores desconocidos que encontrar. Para encontrar estos valores o equivalencias, el estudiante puede hacer uso de:

- Estrategias como la de ensayo y error, en la que se pueden ir sustituyendo los valores desconocidos por números tentativos, hasta encontrar el valor que cumple con la igualdad.
- Procedimientos aditivos de agregar o quitar la misma cantidad de objetos en ambos lados de una operación o de, por ejemplo, los platillos de una balanza.
- b) Matematiza situaciones.

"Asociar problemas diversos con modelos que involucran patrones, igualdades, desigualdades y relaciones".

c) Razona y argumenta generando ideas matemáticas.

"Justificar y validar conclusiones, supuestos, conjeturas e hipótesis respaldadas en leyes que rigen patrones, propiedades sobre la igualdad y desigualdad y las relaciones de cambio".

d) Comunica y representa ideas matemáticas.

"Expresar el significado de patrones, igualdades, desigualdades y relaciones, de manera oral y escrita haciendo uso de diferentes representaciones y lenguaje matemático".

2.2.3. Competencia: Actúa y piensa matemáticamente en situaciones de gestión de datos e incertidumbre.

"Implica desarrollar progresivamente la comprensión sobre la recopilación y el procesamiento de datos, su interpretación y valoración, y el análisis de situaciones de incertidumbre. Esto involucra el despliegue de las capacidades de matematizar situaciones, comunicar y representar ideas matemáticas, elaborar y usar estrategias, razonar y argumentar generando ideas matemáticas".

Las capacidades, según el MINEDU (2015), para esta competencia se definen a continuación:

a) Elabora y usa estrategias.

"Planificar, ejecutar y valorar estrategias heurísticas y procedimientos para la recolección y el procesamiento de datos y el análisis de problemas de incertidumbre".

b) Matematiza situaciones.

"Asociar problemas diversos con modelos estadísticos y probabilísticos".

- c) Razona y argumenta generando ideas matemáticas. "Justificar y validar conclusiones, supuestos, conjeturas e hipótesis respaldados en conceptos estadísticos y probabilísticos.
- d) Comunica y representa ideas matemáticas.

"Expresar el significado de conceptos estadísticos y probabilísticos de manera oral o escrita, haciendo uso de diferentes representaciones y lenguaje matemático".

# 2.2.4. Competencia: Actúa y piensa matemáticamente en situaciones de forma,

movimiento y localización.

"Implica desarrollar progresivamente el sentido de la ubicación en el espacio, la interacción con los objetos, la comprensión de propiedades de las formas y cómo se interrelacionan, así como la aplicación de estos conocimientos al resolver diversos problemas. Esto involucra el despliegue de las cuatro capacidades: matematizar situaciones, comunicar y representar ideas matemáticas, elaborar y usar estrategias y razonar y argumentar generando ideas matemáticas.

Las capacidades, según el MINEDU (2015), para esta competencia se definen a continuación:

e) Elabora y usa estrategias.

"Planificar, ejecutar y valorar estrategias heurísticas y procedimientos para la recolección y el procesamiento de datos y el análisis de problemas de incertidumbre".

f) Matematiza situaciones.

"Planificar, ejecutar y valorar estrategias heurísticas y procedimientos de localización, construcción, medición y estimación, usando diversos recursos para resolver problemas".

- g) Razona y argumenta generando ideas matemáticas. "Justificar y validar conclusiones, supuestos, conjeturas e hipótesis respecto a las propiedades de las formas, sus transformaciones y localización en el espacio".
- h) Comunica y representa ideas matemáticas.

"Expresar las propiedades de las formas, localización y movimiento en el espacio, de manera oral y escrita, haciendo uso de diferentes representaciones y lenguaje matemático".

#### 2.3. Juegos Educativos

Un juego educativo es un juego para el cual se han determinado un conjunto de objetivos de enseñanza. Estos objetivos podrían ser cognitivos o afectivos y están determinados por la personas que planean dar la instrucción, antes de que el juego sea usado por los estudiantes (Bright, Harvey & Wheeler, 1985).

Huizinga, (2005) define el juego como la acción u ocupación voluntaria, que se desarrolla dentro de límites temporales y espaciales determinados, según reglas absolutamente obligatorias, acción que tiene un fin en sí mismo y está acompañada de un sentimiento de tensión y alegría. Delgado (2011) dice que juego educativo es aquel que, es propuesto para cumplir un fin didáctico, que desarrolle la atención, memoria,

comprensión y conocimientos, que pertenecen al desarrollo de las habilidades del pensamiento.

Existen tres dominios del aprendizaje a tener en cuenta: Cognitivo, referido al desarrollo de habilidades mentales (conocimiento); afectivo, referido al desarrollo de sentimientos o determinadas áreas emocionales; y Psicomotor, que tiene que ver con el desarrollo de habilidades físicas o motoras (B S Bloom et al., 1956).

Según Pérez (2004) los juegos educativos son un camino para el logro concreto de objetivos, tanto en el aprendizaje como en la estimulación del mismo alumno. La mente de los alumnos se vuelve más receptiva cuando el interés por algo le nace de él y no por obligación, mediante el juego disfruta lo que hace y esto contribuye a una mente sana, lo cual es de vital importancia durante todo su desarrollo.

García (2009) define a un videojuego como un tipo especial de juego que requiere para su uso de algún medio o tipo de soporte electrónico y que suele contar con distintos periféricos para interactuar con él, e indica que así como existen los juegos educativos existen también los videojuegos educativos. Los videojuegos educativos, más que entretener, tiene como objetivo principal enseñar algún concepto o habilidad, o también reforzar algún conocimiento mediante la práctica, lo que es conocido como entrenamiento. En el contexto global los videojuegos son ampliamente aceptados como una herramienta de aprendizaje, debido a que su factor de diversión sirve como enganche para que las personas decidan utilizar el videojuego.

### 2.4. Pirámide Holográfica

Es un sistema holográfico de 4 caras que posee un *display* piramidal con 1 proyección en cada cara de la pirámide, donde se puede mostrar productos, logos, objetos, luego se reúnen esas 4 proyecciones en la pirámide para formar una sola y única imagen en 3D. Se puede rodear la pirámide y ver el objeto dando un verdadero efecto de 360 Grados (LuftScreen, 2015). El efecto logrado con la pirámide puede apreciarse en la [Figura 2.](#page-28-0)

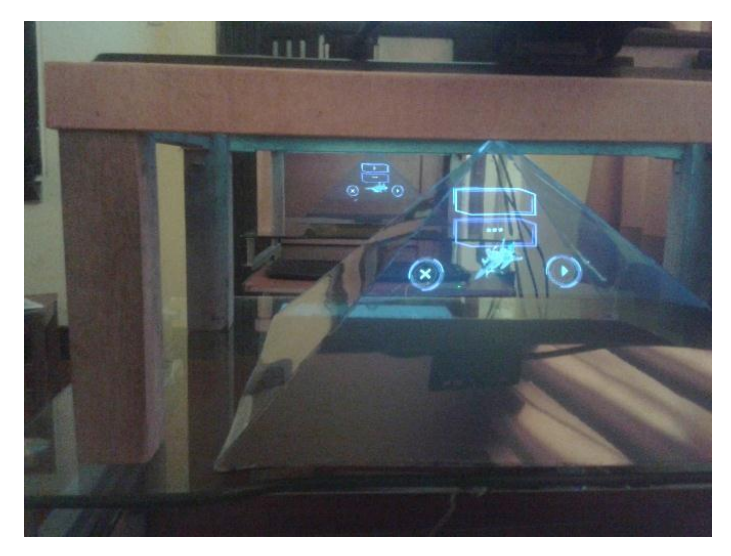

*Figura 2 Pirámide holográfica*

## <span id="page-28-0"></span>2.4.1. *Pepper's Ghost Effect*

El sistema de funcionamiento de una pirámide holográfica hace uso del llamado Efecto Fantasma de Pepper (*Pepper's Ghost Effect*), una técnica de ilusionismo conocida desde el siglo XVI, comúnmente utilizada en teatros, cine, y trucos de magia. La habilidad de reflejar la luz ha sido usada muchas veces causando una reflexión de un objeto para aparentar que está flotando en medio del aire sobre objetos reales (Finnberg, 2012), como se puede apreciar en la [Figura 3.](#page-28-1)

<span id="page-28-1"></span>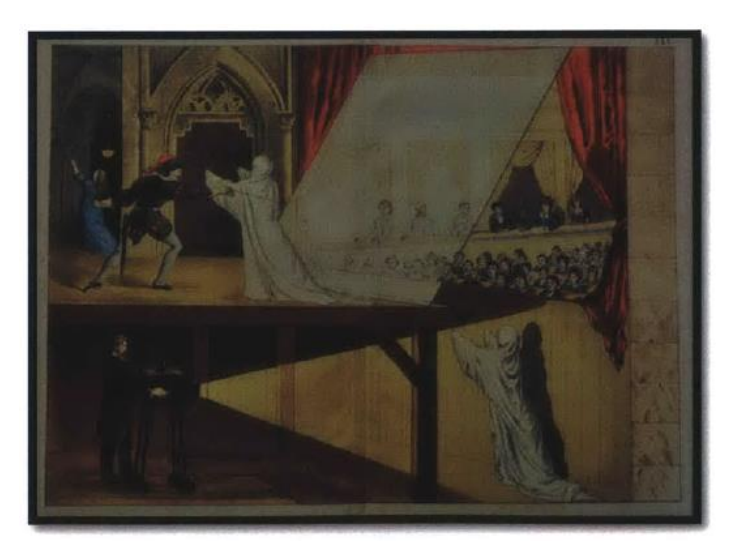

*Figura 3 Show de 1870's de Pepper's Ghost. Mago lucha contra fantasma virtual* Fuente: (Sharma, 2014)

#### 2.4.2. La ley de Snell y Pirámide Holográfica

La Ley de Snell, conocida también como Ley de Snell-Descartes, es una fórmula descubierta por el matemático holandés Willebrord Snel Van Royen (1580-1626), utilizada para calcular el ángulo de refracción de la luz al atravesar la superficie de separación entre dos medios de propagación de la luz con índice de refracción distinto.

Según Calderón (2011) la desviación sufrida por el rayo al atravesar las pantallas de proyección y observación en una pirámide de vidrio se ve tal como se aprecia en la [Figura 4,](#page-29-0) indica que está en función del ángulo de incidencia según la Ley de Snell.

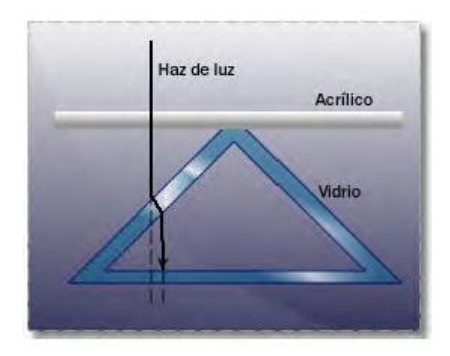

*Figura 4 Desviación del rayo transmitido* Fuente: (Calderón, 2011)

<span id="page-29-0"></span>Conociendo la Ley de Snell de la reflexión sabemos que "el ángulo del haz reflejado es igual al ángulo del haz incidente respecto a la normal de la superficie reflectora" (Malacara, 2004).

Si un rayo de luz proyectado incide sobre la cara inclinada del prisma de vidrio y tiene un ángulo similar de 45° según la normal de la cara, entonces el rayo será reflejado a 45° de esta y por lo tanto paralelo al plano horizontal tal como se puede apreciar en la [Figura 5](#page-30-0) (Calderón, 2011).

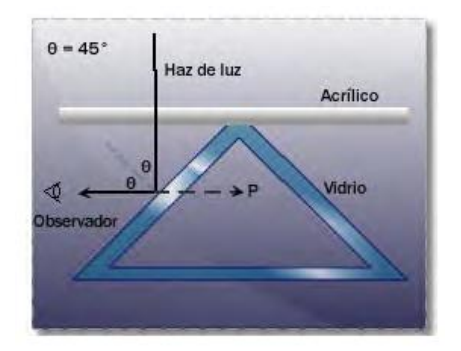

*Figura 5 Reflexión pirámide de vidrio a 45°* Fuente: (Calderón, 2011)

<span id="page-30-0"></span>Calderón (2011) nos indica que tal como sucede en la reflexión de un espejo plano visto desde el frente, la reflexión real del espejo no puede ser percibida por el ojo del observador, por lo tanto, el ojo interpola los rayos hacia atrás a lo largo de líneas rectas dando la impresión de que la imagen proviene del otro lado del vidrio. Puesto que los rayos provienen de un punto P detrás del vidrio, la imagen es ciertamente virtual; y de todo esto el observador tiene la sensación de que las imágenes o animaciones proyectadas se encuentran en la parte posterior del vidrio, es decir, dentro de la pirámide.

### 2.4.3. Construcción de una pirámide (45°)

Tal como se muestra en la [Figura 6,](#page-31-0) donde "h" es la altura de la pirámide, "x" es la longitud de un lado de la base, "y" es la apotema de la pirámide y "a" es el ángulo de inclinación de la pirámide respecto a la superficie que "proyectará" los objetos; el ángulo "a" determina como se dará el reflejo siendo el ideal 45° para lograr un ángulo de reflexión recto, la altura "h" puede usar como referencia el tamaño de la pantalla para la cual que se hará la pirámide, de tal forma que el lado más corto de la pantalla dividido entre dos da una medida exacta para el reflejo; sin embargo, en base a nuestra experiencia construyendo este tipo de pirámides aconsejamos incrementarle un poco más la medida para lograr un rango de visión más amplia así como mayor comodidad al momento de visualizar los hologramas en la pirámide.

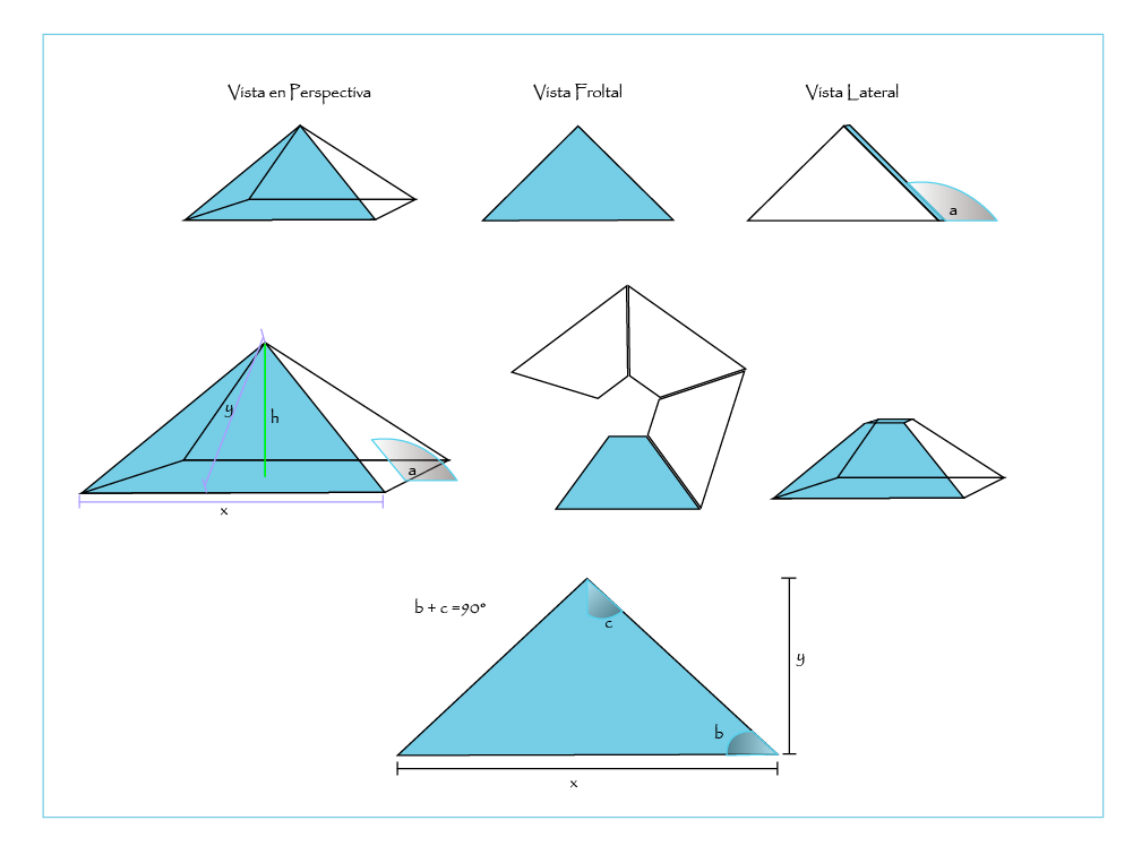

<span id="page-31-0"></span>*Figura 6 Vistas para la elaboración de una pirámide holográfica casera.*

Basándose en el Teorema de Senos y Tangentes, considerando que conocemos la altura "h" de la pirámide que deseamos elaborar y el ángulo "a" para el reflejo de las imágenes, lo que necesitamos es saber la longitud de la base "x" y la longitud de la apotema de la pirámide "y"; las cuales están dadas por las siguientes fórmulas:

$$
y = \frac{h}{\text{sen45}^{\circ}}
$$
 (1)  

$$
x = \frac{h \cdot 2}{\text{tan45}^{\circ}}
$$
 (2)

Es decir, si deseamos una pirámide de, por ejemplo, 20cm de altura lo único que necesitamos es utilizar las fórmulas mencionas anteriormente (fórmula 1 y 2), obteniendo un resultado de: y = 28,28cm, x=40cm. Estas medidas son usadas para elaborar cada una de las 4 caras de la pirámide en un material reflector como un vidrio o una mica, al adherir una con otra la pirámide estará construida.

#### *2.5. Leap Motion*

El Controlador *Leap Motion* es un dispositivo de reconocimiento gestual, específicamente de las manos, mide 75 mm de largo, 25 mm de ancho y 11 mm de alto y posee una alta precisión en la identificación, seguimiento, posicionamiento de las manos al realizar movimientos y gestos. Hace uso de sensores ópticos y de luz infrarroja, extendiendo su área de reconocimiento de 25 a 600 milímetros sobre el dispositivo (Leap Motion, 2016).

Según Subirana, C. (2014) *Leap Motion* es un dispositivo que se conecta mediante USB a un ordenador Mac o Windows diseñado para el reconocimiento 3D gestual de nuestras manos, con gran precisión (0.01mm). El *Leap Motion* consiste en dos cámaras y tres LEDs de infrarrojos, donde la intensidad de la luz de los LEDs se ve limitada por la energía que ofrece la conexión USB. El controlador USB del dispositivo lee la información que recibe del sensor y la envía a través del USB al tracking-software de *Leap Motion*, se procesa la información de la imagen, y de esta forma se puede reconstruir una representación 3D de lo que ha capturado.

El *Leap Motion* usa un sistema de coordenadas de mano-derecha, "Y" tiene valores positivos hacia arriba, el "X" hacia la derecha y el "Z" hacia el usuario, tal como se muestra en la [Figura 7.](#page-32-0)

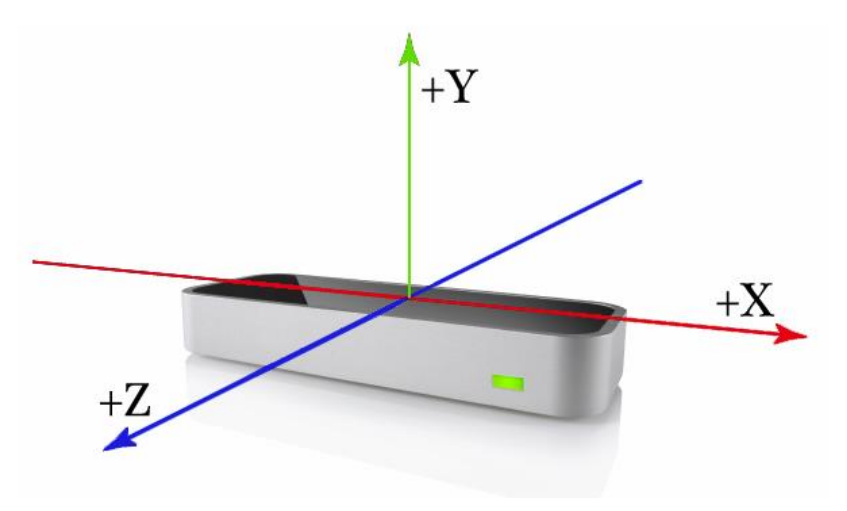

<span id="page-32-0"></span>*Figura 7 Sistema de Coordenadas del Leap Motion*

Fuente: (Leap Motion, 2016)

#### 2.5.1. Campo de Visión

El campo de visión, zona de cobertura, o zona de reconocimiento, del *Leap Motion* es similar a una pirámide invertida centrada en el dispositivo. El rango efectivo del *Leap Motion* extiende desde 25 a 600 milímetros sobre el dispositivo (Leap Motion, 2016). Tanto el ángulo de visión horizontal de *Leap Motion* como el vertical son de 150,92º. Estos ángulos delimitan la zona de interacción (Belda, 2015a).

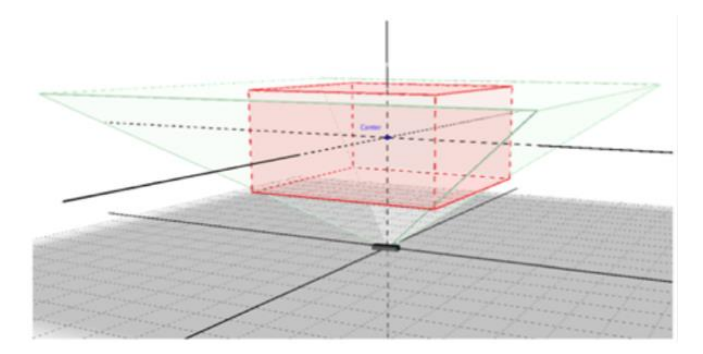

*Figura 8 Zona de cobertura del Leap Motion* Fuente: (Belda, 2015a)

#### <span id="page-33-0"></span>2.5.2. *Motion Tracking Data*

El controlador *Leap Motion* reconoce y realiza seguimiento de manos, dedos y algunas herramientas en su campo de visión, para esto provee actualizaciones como un conjunto de datos (*Frame*). Cada *Frame* representa una imagen que contiene las posiciones y otra información sobre cada elemento reconocido, como las manos y dedos. Un *Frame* es la base del modelo de datos del controlador *Leap Motion* (Leap Motion, 2016).

Usando la API de *Leap Motion* mediante el objeto *Frame* se accede a toda la información de todo aquello que ha sido capturado. El objeto "*Hand*" describe la posición y orientación de la mano, contiene el movimiento entre *frames* y también una lista de los dedos asociados a esa mano. La clase "*Gesture*" y sus subclases representan alguno de los gestos reconocidos por el software del *Leap Motion* (Subirana, 2014).

A continuación en la [Figura 9](#page-34-0) podemos ver un diagrama de la relación entre el objeto *Frame* y los que se puede acceder a través de el:

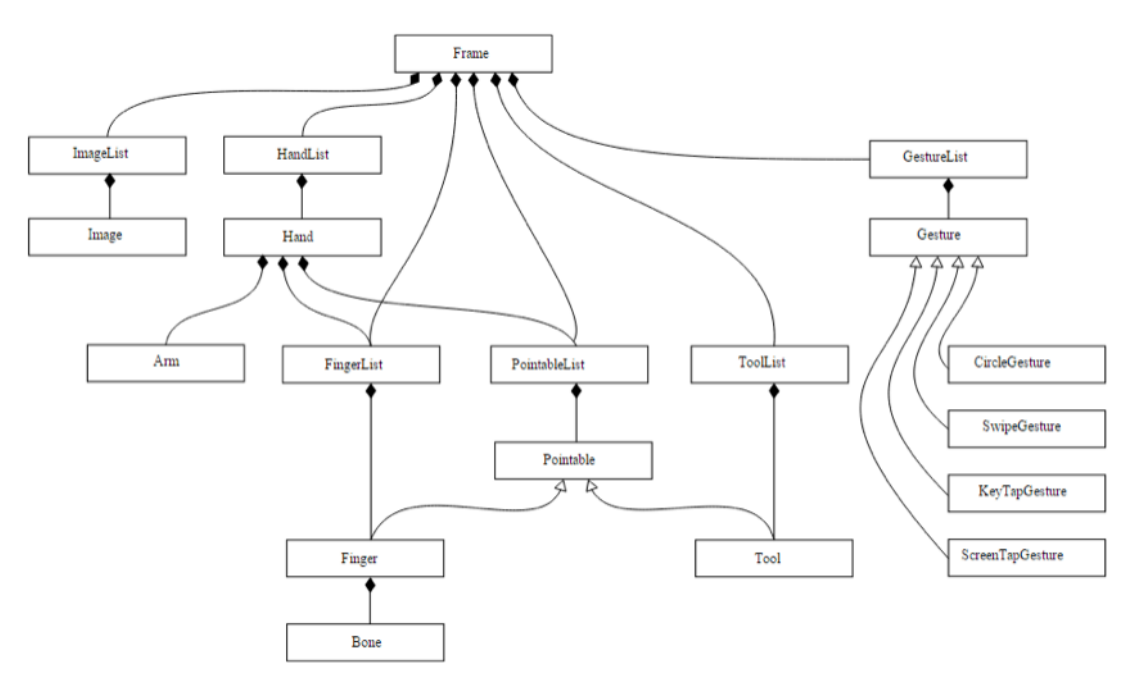

*Figura 9 Objeto frame y sus relaciones en la API del Leap Motion*

Fuente: (Belda, 2015b)

### <span id="page-34-0"></span>2.5.2.1. Gestos

El software del dispositivo *Leap Motion* permite reconocer gran variedad de gestos programados, pero por defecto permite reconocer los siguientes gestos (Leap Motion, 2016):

*a) Circle*

El gesto consiste en dibujar con el dedo índice un círculo; éste es un gesto continuo ya que el dispositivo actualizar el progreso antes de que se inicie el gesto hasta que se finalice.

<span id="page-34-1"></span>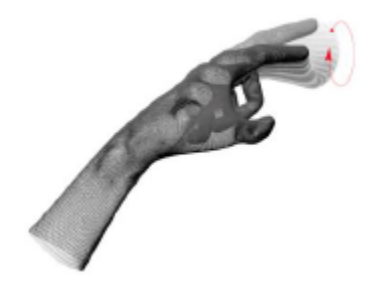

*Figura 10 Representación del Gesto Circle*

Fuente: (Subirana, 2014)

*b) Swipe*

El gesto consiste en mover un dedo de forma lineal. Es un gesto continuo.

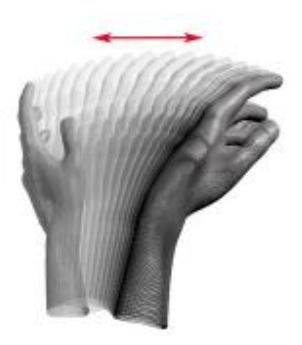

*Figura 11 Representación del Gesto Swipe*

Fuente: (Subirana, 2014)

<span id="page-35-0"></span>*c) KeyTap*

El gesto es el equivalente a teclear un teclado, es un gesto rápido del dedo en sentido descendiente. Es un gesto discreto.

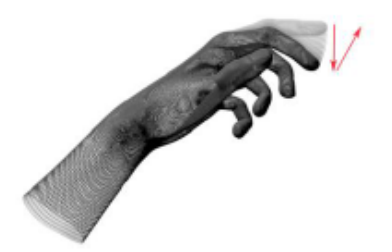

*Figura 12 Representación del Gesto KeyTap* Fuente: (Subirana, 2014)

<span id="page-35-1"></span>*d) ScreenTap*

<span id="page-35-2"></span>El gesto es el equivalente a tocar la pantalla, un movimiento rápido del dedo en dirección perpendicular al gesto *KeyTap*. Es un gesto discreto.

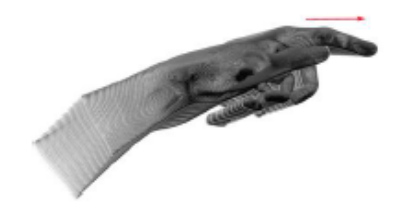

*Figura 13 Representación del Gesto ScreenTap*

Fuente: (Subirana, 2014)
## 2.6. Motores de Desarrollo de Juegos 3D

#### 2.6.1. *Uni*ty

*Unity* es un motor de videojuegos (*Game Engine*) y un ecosistema que soporta más plataformas que otra herramienta disponible (Microsoft Virtual Academy, 2015). Es un ambiente de desarrollo que provee herramientas para crear videojuegos de diversos géneros. Este motor de videojuegos es uno de los más populares para desarrollo en entornos 2D y 3D. Sus herramientas son fáciles de usar, y es muy versátil a la hora de exportar videojuegos a múltiples plataformas.

El motor de juegos de *Unity* es una de las principales opciones para pequeños estudios (Blackman, n.d.). Debido a su popularidad, *Unity* posee una amplia comunidad de desarrolladores que constantemente enriquecen foros de consulta y solución de problemas, además cuenta con una documentación muy precisa sobre cada una de las características que contiene.

Dentro de las facilidades que *Unity* presenta podemos encontrar:

- Motor de renderizado.
- Motor de físicas y colisiones.
- Motor de audio.
- Herramientas de animación.
- Herramientas de *networking* para juegos multijugador y conexión con servicios externos.
- Compatibilidad con diferentes lenguajes de programación

Algunos términos y conceptos con los se tiene que involucrar al desarrollar juegos son:

## a) *Frame Rate*

*Frame rate* se define como el número de imágenes por segundo, comúnmente FPS, que la aplicación gráfica es capaz de generar. A mayor *frame rate*, mayor sensación de realismo en el videojuego. Actualmente, una tasa de 30 fps se

considera más que aceptable para la mayoría de juegos. No obstante, algunos juegos ofrecen tasas que doblan dicha medida (Vallejo et al, 2013, p. 7).

El ojo humano usualmente puede ver de 24 a 30 imágenes por segundo. Los motores en tiempo real como *Unity* renderizan *frames* constantemente durante el tiempo de ejecución, y dependiendo de los objetos que se estén mostrando, los que se estén animando, el hardware usado, así como de otros factores, el número de *frames* por segundo cambiará (Blackman, n.d.).

#### b) *Collision*

Las colisiones entre objetos son usados como restricciones, que pueden ser objetos primitivos invisibles o que pueden derivar directamente de la geometría del objeto, para prevenir comportamientos no deseados, como por ejemplo el caminar a través de las paredes o algún tipo de obstáculo (Blackman, n.d.).

#### c) *Simple Primitive*

Es un objeto que está definido por un conjunto de parámetros, Una esfera, por ejemplo, puede ser definida según su radio, su alto y ancho (Blackman, n.d.).

#### d) *Mesh Obj*e*cts*

Un objeto de malla está definido por la localización exacta de sus vértices en relación al eje de transformación del objeto (Blackman, n.d.).

#### e) *Scenes*

Los juegos en *Unity* consisten de 1 o más escenas, lo que en otros motores de juego también es conocido como niveles (Chu, 2009).

## f) *Game Objects*

Una escena consiste en varios *Game Objects*, u objetos del juego, a menudo se conocen como entidades en otros motores de juegos. Un *game object* tiene un nombre, una posición y orientación dentro de la escena, además posee otros atributos y comportamiento dependiendo del objeto que representa (Chu, 2009).

## 2.6.1.1. Ventanas Principales

Según Unity (2015) las ventanas principales del motor de juegos Unity3D son:

## 2.6.1.1.1. Ventana de Proyecto (*Project Window*)

En esta vista, también conocida como el navegador del proyecto, se puede acceder y gestionar los activos (*assets*) que pertenecen al proyecto. El panel izquierdo muestra la estructura de carpetas del proyecto como una lista de jerarquía. Cuando una carpeta es seleccionada de una lista haciendo clic, su contenido se muestra en el panel a la derecha.

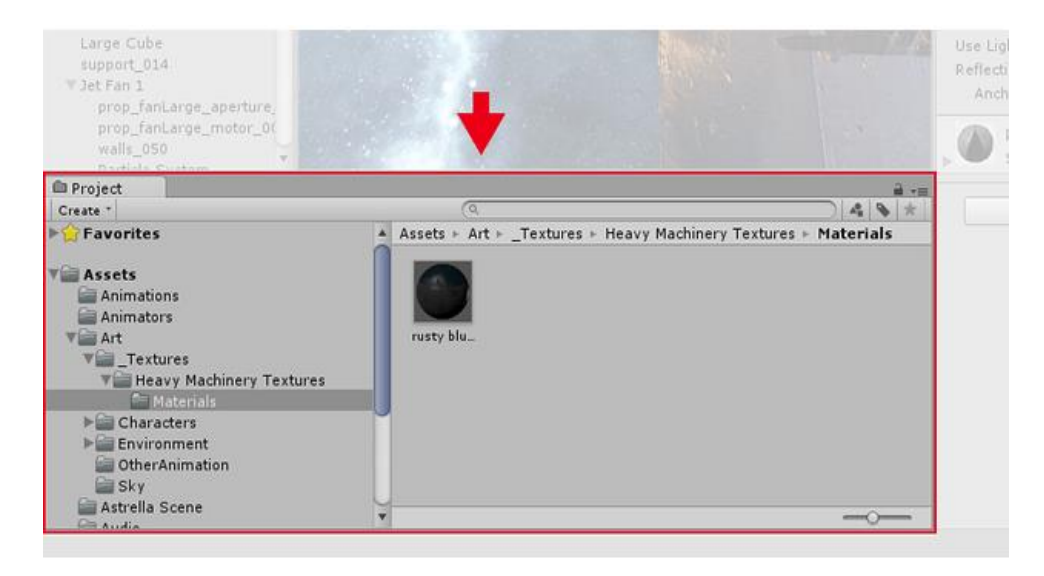

*Figura 14 Unity - Ventana de Proyecto*

Fuente: (Unity, 2015)

2.6.1.1.2. Ventana de Escena (*Scene View*)

En esta ventana se puede seleccionar y posicionar entornos, el jugador, la cámara, y todos los demás elementos del juego (*Game Objects*).

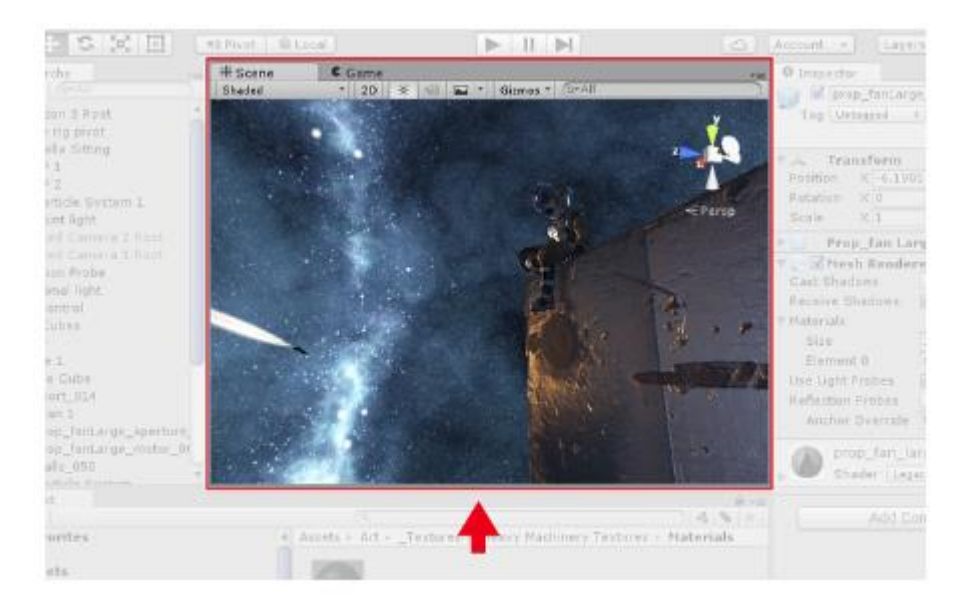

*Figura 15 Unity - Ventana de Escena* Fuente: (Unity, 2015)

## 2.6.1.1.3. Ventana de Jerarquía (*Hierarchy Window*)

Esta ventana contiene cada elemento de juego de la escena actual. Algunos de estos pueden ser instancias directas de archivos en nuestros recursos del proyecto, como lo pueden ser modelos 3D, imágenes y otros. Los elementos del juego se muestran en el orden en que se crean, pero es posible reordenarlos.

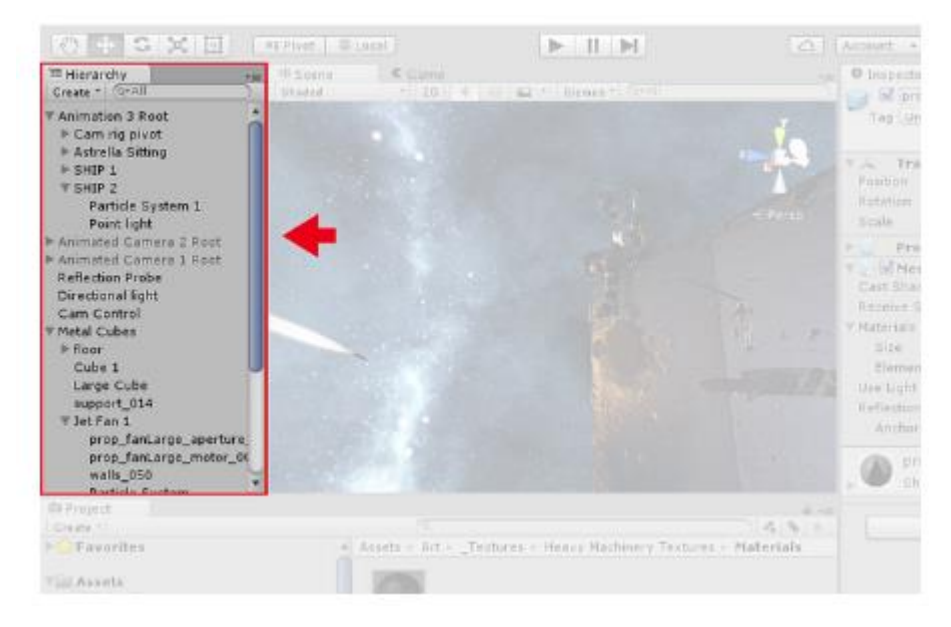

*Figura 16 Unity - Ventana de Jerarquía*

Fuente: (Unity, 2015)

#### 2.6.1.1.4. Ventana del Inspector (*Inspector Window*)

Esta ventana es usada para ver y editar propiedades del objeto seleccionado y de preferencias y otros ajustes dentro de *Unity*.

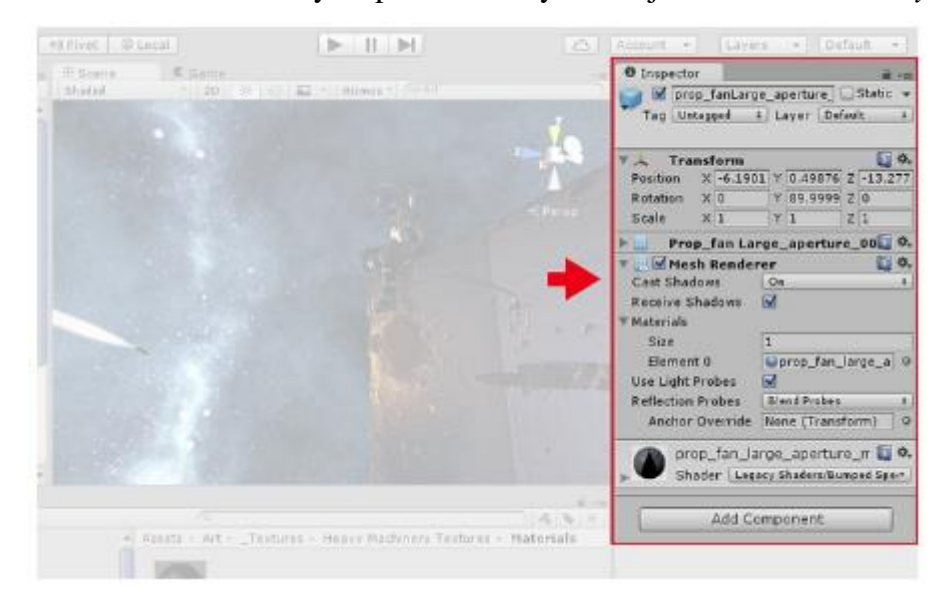

*Figura 17 Unity - Ventana del Inspector* Fuente: (Unity, 2015)

2.6.1.1.5. Barra de Herramientas (*Toolbar*)

La barra de Herramientas de *Unity* consiste en siete controles básicos, mostrados de izquierda a derecha en la [Figura 18:](#page-40-0) *Transform Tools*, *Transform Gizmo Tools, Play/Pause/Step Buttons, Cloud Button, Account Drop-down, Layers Drop-down, Layout Drop-down*; cada uno se relaciona con diferentes partes del Editor:

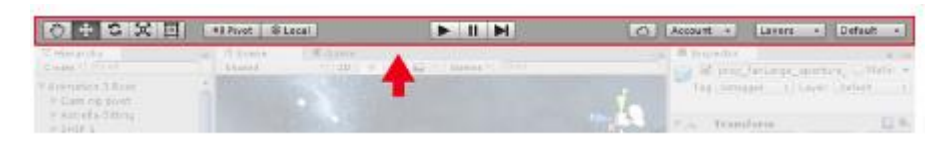

*Figura 18 Unity - Barra de Herramientas*

<span id="page-40-0"></span>2.6.1.1.6. Ventana del Juego (*Game View*)

Ubicada en la parte central del editor, en esta ventana se reproduce la vista del juego a través de un objeto cámara en la escena.

#### 2.6.2. *Unreal Engine*

*Unreal Engine* es una suite completa de herramientas de desarrollo hecha para personas dedicadas al desarrollo de juegos, desde juegos para móviles 2D hasta juegos para Realidad Virtual (Epic Games Inc., 2016).

## 2.6.2.1. La interfaz de *Unreal Engine*

## 2.6.2.1.1. La interfaz por Defecto

El editor de *Unreal Engine* es altamente personalizable, y de una versión a otra puede variar bastante (Unreal Engine, 2015). En la [Figura 19](#page-41-0) podemos apreciar la distribución por defecto de la interfaz:

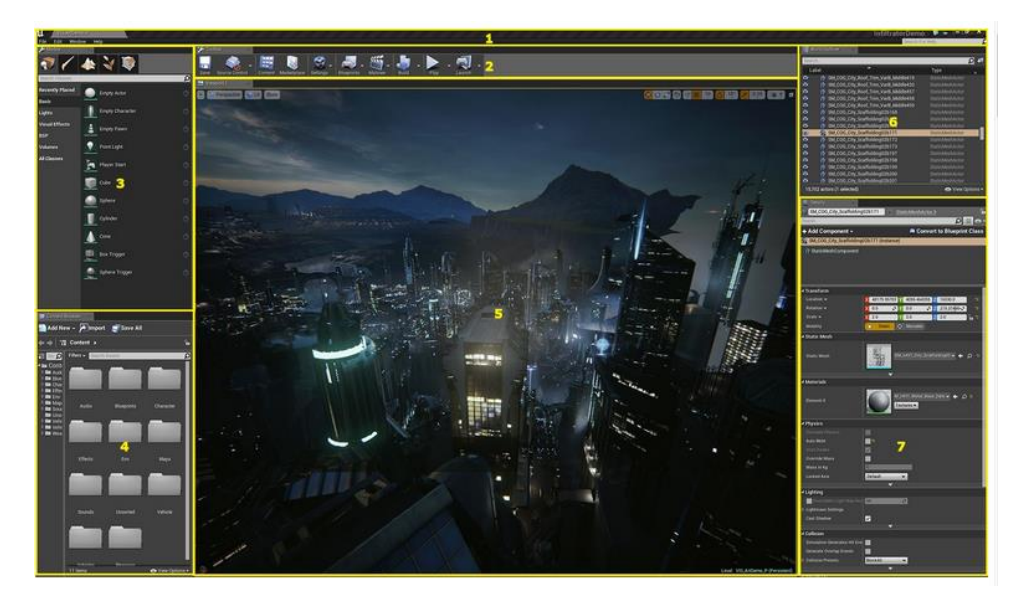

*Figura 19 Unreal Engine - Interfaz por defecto*

## <span id="page-41-0"></span>2.6.3. *CryEngine*

*CryEngine* es una plataforma de desarrollo de juegos cuya tecnología de renderizado en tiempo real ha redefinido los estándares de la industria por más de una década (Crytek, 2016), desarrollada por Crytek, empresa fundada por los hermanos Avni, Cevat y Faruk Yerli en 1999, cuya sede principal está localizada en Frankfurt am Main (Alemania). *CryEngine* es un motor de juego que gestiona las acciones visuales que toman lugar en la pantalla. Dentro de este motor se encuentran las reglas que dictan la manera en que el mundo del juego trabaja, y

cómo los objetos y personajes deberían interactuar entre ellos (Tracy y Reindell, 2012).

*Cryengine Sandbox* es la herramienta construida para *CryEngine* para la composición de niveles, es usado para crear y editar la mayoría del contenido para juegos, visualizaciones y simulaciones. Es una herramienta con gran variedad de subsistemas disponibles para casi cualquier persona involucrada en el desarrollo de un juego (Tracy y Reindell, 2012).

La interfaz de *Sandbox* puede ser altamente personalizada, los elementos pueden desanclarse y colocarse en un segundo monitor por instancia, así como las ventanas puede ser combinadas juntas para facilitar su rápido acceso cuando se necesiten (Crytek, 2015).

La vista principal del editor, tal como se muestra en la [Figura 20,](#page-42-0) está compuesta por una pantalla de bienvenida (centro), el menú principal (arriba), un panel de menú rápido denominado *RollupBar* (derecha), una barra de estado (abajo) y la consola (abajo).

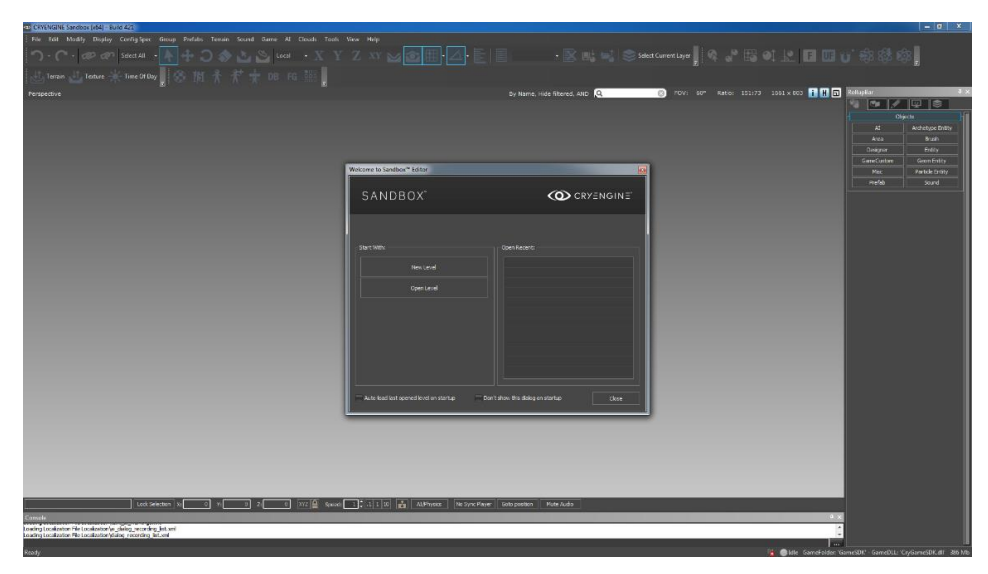

*Figura 20 Vista principal del Editor Sandbox*

<span id="page-42-0"></span>Fuente: (Crytek, 2015)

### 2.6.4. *Shiva3D*

*ShiVa3D* es una suite de juego y el desarrollo de aplicaciones 3D fácil de usar, puede producir juegos y simulaciones gráficas en 3D para Windows, Mac, Linux, iPhone, iPad, BlackBerry Tablet OS/BlackBerry 10, Android, Palm OS, Wii y WebOS, como aplicación independiente o embebida en explorador web (Stonetrip, 2010).

### 2.7. Scrum

De acuerdo a Juan (2011) Scrum es "un marco para la ejecución de prácticas ágiles en el desarrollo de proyectos que toma su nombre y principios de las observaciones sobre nuevas prácticas de producción, realizadas por Hirotaka Takeuchi e Ikujijo Nonaka a mediados de los años 80".

Acerenza et al. (2009) define a Scrum como "una metodología ágil para administrar y controlar el desarrollo de software de un producto en forma iterativa e incremental. Una de sus características es que no indica prácticas específicas a seguir durante el desarrollo. Esto brinda flexibilidad y permite ajustar el proceso a la realidad y forma de trabajo de cada proyecto, así como a los diferentes requerimientos de los clientes".

Según Toapanta et al., Scrum más que una metodología de desarrollo de software, es un método de gestión de proyectos que puede adaptarse a cualquier tipo de proyecto que no necesariamente sea de desarrollo de software, cuyo objetivo principal es que la productividad del equipo de desarrollo se eleve al máximo produciendo resultados en cortos periodos.

Para Schwaber (2009) Scrum es un *framework* enfocado en la gestión de proyectos, consiste en el cómo dividir y coordinar las tareas de manera que todo pueda ser realizado sin impedimentos y bajo las cuales se pueda usar cualquier otra práctica ágil.

## 2.8. SUM

La metodología SUM para Desarrollo de Videojuegos tiene como objetivo desarrollar videojuegos de calidad de forma rápida y con bajo costo, además de asegurar la mejora continua del proceso. Pretende administrar eficientemente los recursos y riesgos del proyecto. SUM fue concebida para que se adapte a diversos tipos de proyectos con equipos multidisciplinario pequeños (de dos a siete integrantes que trabajan en un mismo lugar físico o están distribuidos). La definición de SUM se basa en el *Software and Systems Process Engineering Metamodel Specification*(SPEM), un meta-modelo para describir procesos y metodología desarrollado por el *Object Management Group* (OMG) (Acerenza et al., 2009, p. 23).

#### 2.8.1. Fases del Proceso de Entrega SUM

Las fases del proceso de entrega de SUM según Acerenza et al. (2009) se muestran a continuación:

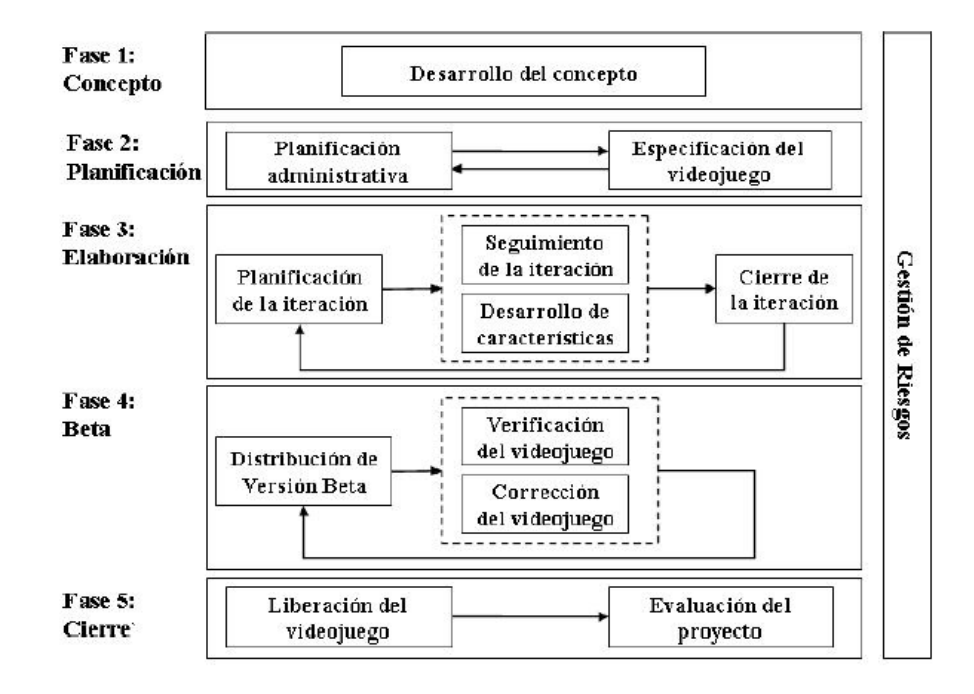

*Figura 21 Fases del Proceso de Entrega SUM*

Fuente: (Acerenza et al., 2009)

Las definiciones de las fases de entrega de SUM según Acerenza et al. (2009) son:

2.8.1.1. Fase 1: Concepto

La fase tiene como objetivo principal definir el concepto del videojuego. Es una fase corta en el tiempo que finaliza cuando se tiene el concepto validado entre todas las partes involucradas. La validación no implica necesariamente tener definido todos los aspectos del concepto en forma completa para pasar de fase.

#### a) Aspectos de Negocios

Consiste en decidir a qué público está orientado el videojuego y otros aspectos del modelo de negocio que se seguirán para la implementación del videojuego.

### b) Aspectos de Juegos

Consiste en determinar los principales aspectos del videojuego tal como la visión, género, jugabilidad, características principales, historia y ambientación.

#### c) Aspectos Técnicos

Consiste en elegir los dispositivos de hardware en los que se podrá ejecutar el videojuego, así mismo debe definirse las tecnologías y herramientas para realizar la implementación del videojuego. Una opción adicional es elaborar prototipos técnicos para evaluar la factibilidad de su utilización.

## 2.8.1.2. Fase 2: Planificación

La fase tiene como objetivos planificar las restantes fases del proyecto y especificar las características del videojuego. Para ello se realizan dos actividades cuyos resultados componen el plan del proyecto.

#### 2.8.1.3. Fase 3: Elaboración

El objetivo de esta fase es implementar el videojuego. Para ello se trabaja en forma iterativa e incremental para lograr una versión ejecutable del videojuego al finalizar cada iteración.

## 2.8.1.4. Fase 4: Beta

La fase tiene por objetivos evaluar y ajustar distintos aspectos del videojuego, como por ejemplo jugabilidad, diversión, curva de aprendizaje y curva de dificultad, y eliminar la mayor cantidad de errores detectados. Se trabaja en forma iterativa liberando distintas versiones del videojuego para verificar. Se puede optar por liberar una nueva versión del videojuego para verificar una vez que se realizan los ajustes. El ciclo termina cuando se alcanza el criterio de finalización establecido en el plan de proyecto.

2.8.1.5. Fase 5: Cierre

Los objetivos de esta fase son poner a disposición del cliente la versión final del videojuego y evaluar el desarrollo del proyecto.

## **3. MATERIAL Y MÉTODOS**

## 3.1. Material

## 3.1.1. Población

Alumnos del Tercer Grado de Primaria de la Institución Educativa Carlos Manuel Cox Rosse en el periodo 2016-Unidad I.

## 3.1.2. Muestra

Se usará una muestra no probabilística por conveniencia, tomando 10 alumnos para el grupo experimental y 10 alumnos para el grupo de control, de un total de 30 alumnos, del Tercer Grado "A" de Primaria de la Institución Educativa Carlos Manuel Cox Rosse en el periodo 2016-Unidad I, seleccionados de manera aleatoria.

## 3.1.3. Unidad de Análisis

Alumnos del Tercer Grado de Primaria de la Institución Educativa Carlos Manuel Cox Rosse.

## 3.2. Método

#### 3.2.1. Tipo de Investigación

La investigación es prospectiva

#### 3.2.2. Diseño de Investigación

La investigación usa un diseño cuasi experimental, con pre prueba – post prueba en un grupo experimental y un grupo de control.

#### **Hipótesis**

Hipótesis de Trabajo  $(H_1)$ : El uso de un videojuego matemático con hologramas 3D interactivos usando *Leap Motion* mejora la capacidad matemática de elaboración y uso de estrategias de los alumnos.

Hipótesis Nula  $(H<sub>0</sub>)$ : El uso de un videojuego matemático con hologramas 3D interactivos usando *Leap Motion* no mejora la capacidad matemática de elaboración y uso de estrategias de los alumnos.

#### **Grupos de Investigación**

Grupo Experimental (E): Estudiantes haciendo uso del videojuego matemático con hologramas 3D interactivos.

Grupo de Control (C): Estudiantes que realizan sus estudios de la manera tradicional.

## 3.2.3. Variables de estudio y operacionalización

Variable Independiente (VI): Videojuego Matemático con hologramas 3D interactivos usando *Leap Motion*.

Variable Dependiente (VD): Capacidad matemática de elaboración y uso de estrategias de los alumnos.

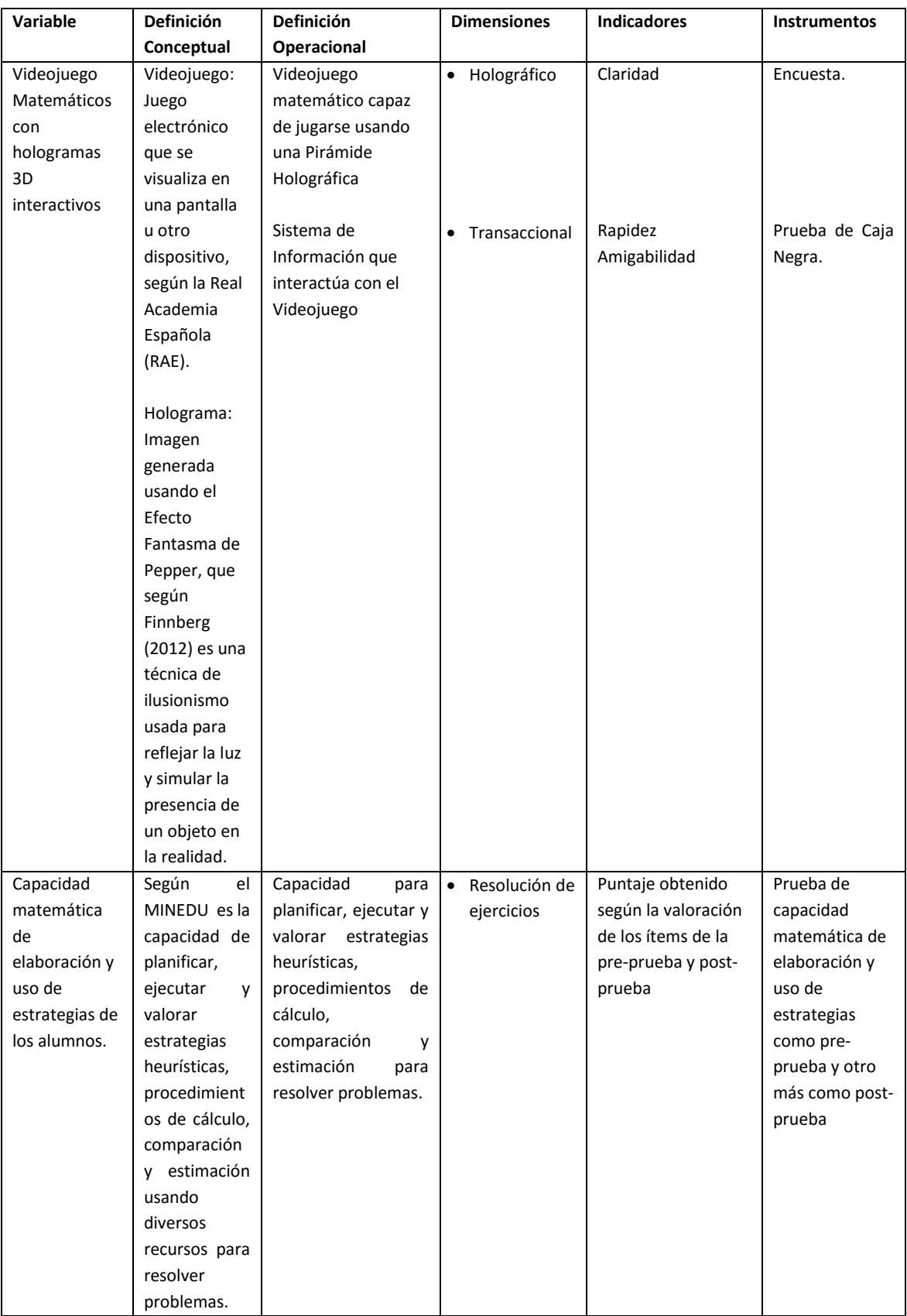

## *Tabla 1 Operacionalización de las Variables*

#### 3.2.4. Instrumentos de recolección de Datos

Test de capacidad matemática de elaboración y uso de estrategias como preprueba y otro más como post-prueba (Ver Anexo 3).

Reportes del Sistema de Información HoloSI3D, para hacer observaciones y comentarios sobre el desempeño de los alumnos durante las sesiones de juego.

#### 3.2.5. Procedimientos y análisis de datos

Dos semanas antes de la aplicación de la pre-prueba se realizó la implantación del Videojuego Matemático en la sala de cómputo del Colegio Carlos Manuel Cox Rosse. Se hicieron las pruebas y correcciones respectivas para dejar funcional el videojuego y realizar la aplicación del videojuego sin mayores inconvenientes.

Previamente a la aplicación del videojuego matemático, se aplicó la prueba (preprueba) de capacidad matemática de elaboración y uso de estrategias (competencia "Actúa y piensa matemáticamente en situaciones de regularidad, equivalencia y cambio") a 20 alumnos y se emparejó los dos grupos, experimental y de control del tercer grado de primaria, de acuerdo a su nota obtenida con el fin de partir con dos grupos con promedio muy similar.

Luego de tener claramente definidos los grupos, el grupo experimental y el grupo de control, al grupo experimental se le llevó a la sala de cómputo dónde, como ya se indicó, se instaló previamente el videojuego matemático y se hizo los arreglos de los demás componentes como las dos pirámides, los dos controladores *Leap Motion*, y dos monitores para la proyección del juego.

Durante la primera sesión se le explicó al grupo experimental lo que se realizaría durante 8 sesiones, y en qué consistía el juego; además, se programó la primera sesión con operaciones sencillas de forma que puedan practicar un poco con el controlador *Leap Motion*, era necesario dedicar un poco de tiempo para que todo quede comprendido por parte de los alumnos debido a que se trataba de algo nuevo para ellos. Los alumnos respondieron bien a la primera sesión y comprendieron como se llevarían a cabo las demás sesiones de juego.

Se realizaron en total 8 sesiones de juego durante el periodo elegido (Unidad I), las cuales fueron programadas en el sistema de información semana a semana con colaboración de la docente de matemática y con ayuda de los reportes de desempeño en el juego de los alumnos tal como se ejemplifican en los Anexos 4, 5, 6 y 7.

Luego de todas las sesiones se volvió a aplicar la prueba (post-prueba) al grupo experimental y de control para su posterior análisis y procesamiento. Adicionalmente realizamos una encuesta (Anexo 9), con el fin de obtener una primera impresión sobre sus experiencias, donde las 20 alumnas respondieron 5 preguntas sobre el curso de matemática, y las 10 alumnas del grupo experimental respondieron 5 preguntas adicionales sobre el videojuego matemático.

3.2.6. Técnicas de análisis de datos

Análisis estadístico de comparación de muestras independientes.

3.2.7. Modelos estadísticos de análisis de datos

Prueba de T-Student para muestras independientes usando Software IBM SPSS Statistics 22.

## **4. RESULTADOS**

4.1. Videojuego Matemático

Cuando nos referimos a "Videojuego Matemático" en el presente apartado, hablamos del conjunto formado por:

- a) Un Sistema de Información, que da soporte e interactúa con el juego matemático, permite configurar las sesiones de juego además de visualizar reportes de las mismas. A través de este sistema el docente podrá apreciar el desempeño de los alumnos en cada sesión de juegos.
- b) Un Juego Matemático en sí, desarrollado en un motor de juegos capaz de

interactuar con el sistema de información, la Pirámide Holográfica y el Controlador *Leap Motion*; será con el cual los alumnos interactúen y lleven a cabo cada sesión de juegos, programable en el sistema de información, durante la investigación.

Ya que se requiere interactuar entre diversas plataformas, la organización de las actividades necesarias para poder cumplir con los objetivos, usando Scrum y aportes de la Metodología SUM, de forma general se puede apreciar en la [Figura 22](#page-51-0), mostrada a continuación:

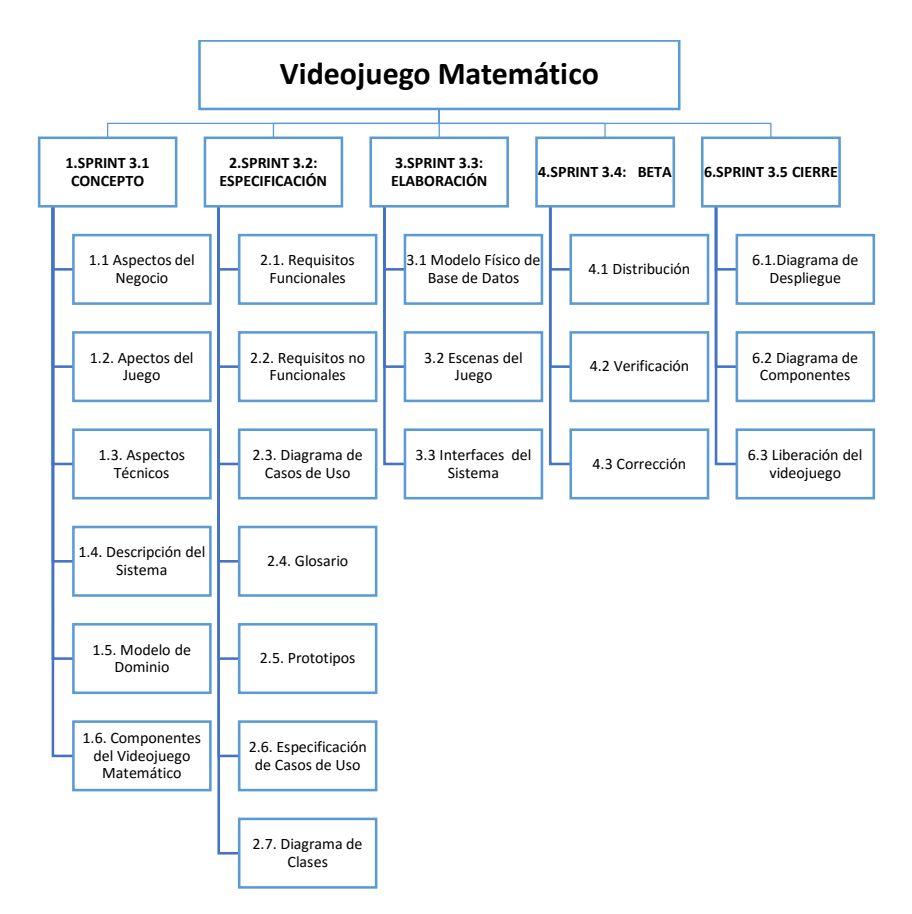

*Figura 22 Sprints para la implementación del Videojuego Matemático*

#### <span id="page-51-0"></span>4.1.1. Concepto

El juego tiene por objetivo que los alumnos resuelvan ejercicios matemáticos de diversa índole, tales como sumas, restas multiplicaciones y divisiones. Se les presentará un enunciado y sus alternativas; mediante gestos simples realizados con la mano, reconocidos usando el controlador *Leap Motion*, deberán escoger la alternativa correcta.

La complejidad y variedad de los ejercicios es controlada desde el sistema de información HoloSI3D.

4.1.1.1. Aspectos de Negocios

El juego está dirigido a niños de tercer grado de Primaria, que rodean los 8 y 9 años, ya tienen conocimientos base sobre adicción, sustracción y multiplicación.

- 4.1.1.2. Aspectos de Juegos
	- a) Visión del juego

El objetivo final del juego es reforzar la capacidad matemática de elaboración y uso de estrategias en los alumnos mediante la resolución de ejercicios donde podrán responder mediante sus propios cálculos mentales y la posibilidad de usar el ensayo error para responder correctamente.

Los alumnos deberán resolver una serie de ejercicios, usando gestos de la mano, según características definidas por el docente en el sistema de información, es decir, llevan a cabo una sesión de juegos programada.

b) Género del juego

Videojuego educativo de entrenamiento, con temática asociada a la matemática cuya intención principal es entrenar al alumno en la resolución de ejercicios.

c) Jugabilidad

Debido a la edad de los niños se deben usar gestos simples y que no requieran demasiada precisión, una opción a ello es usar la palma de la mano como referencia en lugar de usar movimientos de alguno de los dedos de la mano en específico.

Para navegar entre las escenas del juego el alumno puede realizar gestos con la mano, pero también tiene la posibilidad de usar el teclado para acciones específicas como por ejemplo confirmar el ingreso a una sesión.

Para elegir una alternativa el alumno deberá desplazar su mano, ya sea izquierda o derecha, en forma horizontal (hacia la izquierda o derecha) o en forma vertical (hacia arriba o hacia abajo) en relación al dispositivo *Leap Motion*.

d) Características

Para acceder al videojuego se requiere un usuario y contraseña, la cual lleva un valor por defecto en caso no se requiera. Además para poder jugar se requiere haber programado una sesión de juego en el sistema de información asociado a este videojuego.

Para la resolución de ejercicios se mostrará un enunciado y un número de alternativas entre 2 y 4.

El videojuego muestra información sobre el usuario, puntaje, nivel, número de ejercicio y tiempo empleado en segundos.

Algunas características del juego y los ejercicios, configurables a través del sistema como parámetros de juego, son:

- Número de alternativas a mostrar en el videojuego.
- Número de operandos en ejercicios generados.
- Operadores en ejercicios generados.
- Máximo número para los operandos en ejercicios generados.
- Mínimo número para los operandos en ejercicios generados.
- Resultado mínimo en ejercicios generados.
- Resultado máximo en ejercicios generados.

Los parámetros mencionados anteriormente requieren una implementación y codificación que puede ser específica tanto en el sistema de información como en el videojuego para lograr su funcionalidad completa.

e) Historia y Ambientación

La ambientación del juego debe darse en un entorno oscuro para facilitar la visibilidad de los elementos en el juego al momento de proyectar el holograma en la pirámide.

Se usará el espacio exterior como un ambiente para el juego, allí el alumno interactuará con una nave espacial la cual mediante gestos de las manos se desplazará para seleccionar la alternativa correcta frente al enunciado mostrado.

## 4.1.1.3. Aspectos Técnicos

El juego requiere un monitor de 21 pulgadas o mayor para una mejor experiencia de usuario al momento de proyectar el holograma.

El monitor usado debe permitir extraerle la base para no intervenir en la visión de juego. Los monitores del colegio Carlos Manuel Cox cumplen con este aspecto.

La pirámide holográfica se elaborará en base al tamaño del monitor. En el colegio los monitores tienen un tamaño de 21 pulgadas (tienen un alto de 25cm).

#### 4.1.1.4. Descripción del Sistema

El sistema de información HoloSI3D tendrá los componentes de software necesarios para poder registrar la información necesaria para las sesiones de juego, así como la información generada durante cada juego.

En el sistema existen 2 roles principales: El administrador del sistema, quien poseerá acceso a todas las opciones del sistema, y el docente, quien tendrá acceso a las opciones relacionadas con la programación de sesiones de juego y reportes.

### a) Acerca de la Configuración de Juegos

Sólo el administrador del sistema tiene acceso a las opciones de configuración de juegos, pues requiere conocimientos sobre la versión y funcionalidad actual del videojuego. La configuración en el sistema se maneja en paralelo a cambios en el videojuego.

El sistema permite configurar el comportamiento del videojuego en base a determinados parámetros los cuales fueron definidos también en el videojuego, si el juego requiere algún cambio o mejora a lo largo del tiempo se registran los parámetros en el sistema y se implementan los cambios en el juego como una nueva versión.

El juego posee características genéricas respecto a niveles, al puntaje y cómo se calculará este último; además genera datos como indicadores, previamente definidos con el desarrollo del videojuego, que se guardarán durante el tiempo de ejecución del videojuego.

La configuración de un juego según los parámetros implementados en el videojuego se guarda a modo de plantillas para la programación de otras instancias de juego por parte del docente; en tal caso los parámetros también se guardan a modo de plantilla. Algunos ejemplos de juego son: Juego de Sumas, Juego Operaciones Combinadas, Juego de Restas.

b) Acerca de la Administración de la institución y otros

Debido a que se busca realizar seguimiento de cada alumno durante las sesiones de aprendizaje, cada alumno debe contar con un usuario, el cual se crea automáticamente al registrarlo por primera vez como un alumno en el sistema. El sistema permite modificar la información de usuario y da la posibilidad de asignar una contraseña, pero mantiene una contraseña para todos los alumnos por defecto.

Los alumnos se registran en el sistema y se inscriben a un grupo de juego, perteneciente a un grado determinado, para un curso determinado.

El docente puede programar sesiones de juego para un grupo determinado de alumnos perteneciente a un grado durante un periodo de un año escolar activo. Una sesión de juego está completamente programada cuando se han generado los ejercicios para cada alumno del grupo deseado, los ejercicios pueden ser editados hasta antes de su resolución por parte de los alumno en el videojuego.

#### 4.1.1.5. Modelo de Dominio

El siguiente diagrama del modelo de dominio, [Figura 23,](#page-56-0) muestra las principales relaciones entre las entidades involucradas para el sistema de información que da soporte e interactúa con el videojuego:

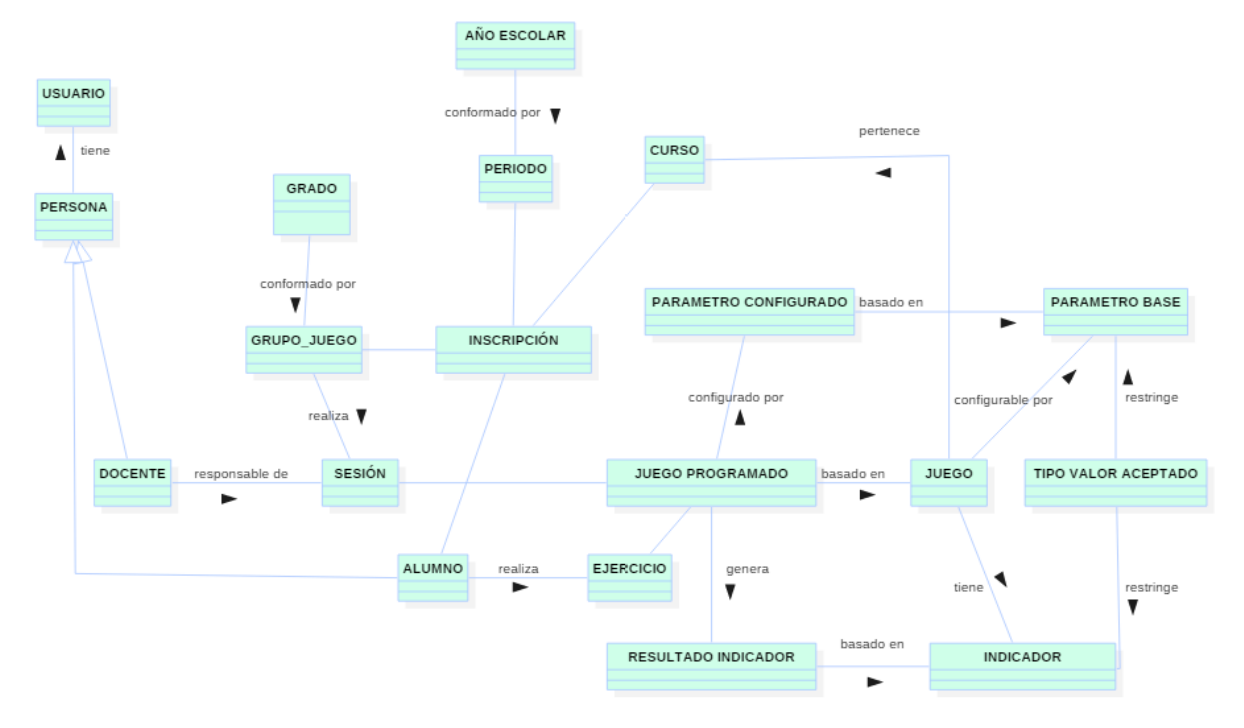

<span id="page-56-0"></span>*Figura 23 Diagrama Modelo de Dominio*

### 4.1.1.6. Componentes del Videojuego Matemático

Tal como se muestra en la [Figura 24,](#page-57-0) el videojuego matemático en esta investigación está conformado por un Sistema de Información denominado HoloSI3D, el cual constituye a su vez un puente entre el juego y la base de datos que permitirá el seguimiento del desempeño de los alumnos; por el videojuego matemático en sí y como componentes externos principales la pirámide holográfica y el controlador *Leap Motion*.

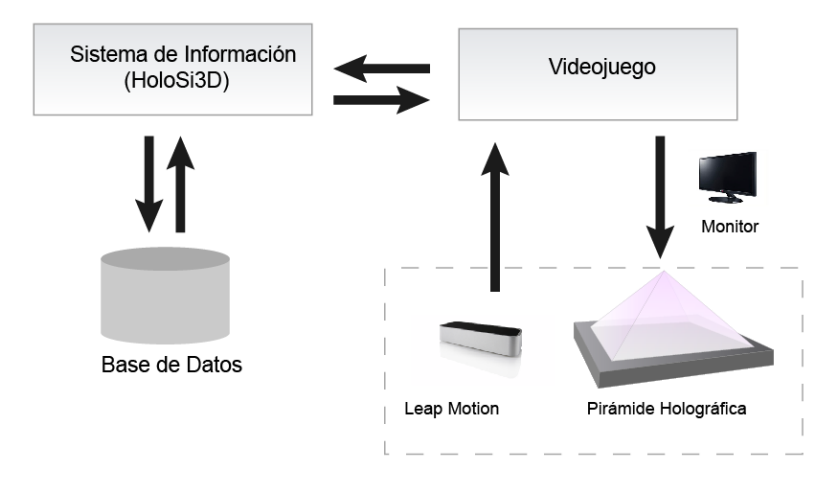

*Figura 24 Componentes del Videojuego Matemático*

#### <span id="page-57-0"></span>4.1.2. Especificación del Videojuego

4.1.2.1. Requisitos Funcionales

A continuación se muestra la lista de requerimientos funcionales para el sistema y para el juego:

Módulo de Configuración de Juegos:

- 1) Realizar mantenimiento de juego.
	- a. Asignar parámetros base.
	- b. Asignar indicadores.
- 2) Realizar mantenimiento de parámetros base de juego.
- 3) Realizar mantenimiento de indicadores de juego.
- 4) Realizar mantenimiento de tipo de valores aceptados.

Módulo de Sesiones de Juego:

- 1) Realizar Mantenimiento de Sesión de Juego.
	- a. Realizar mantenimiento de Juego Programado.
	- b. Realizar mantenimiento de Parámetro configurado.
	- c. Registrar Ejercicios por Alumno.
- 2) Listar Ejercicios por Alumno.
	- a. Modificar Ejercicio

Módulo de Administración de la Institución:

- 1) Realizar mantenimiento de año escolar.
	- a. Aperturar año escolar.
	- b. Cerrar año escolar.
- 2) Realizar mantenimiento de periodo.
- 3) Realizar mantenimiento de curso.
- 4) Realizar mantenimiento de grado.
- 5) Realizar mantenimiento de grupo de juego.
- 6) Realizar mantenimiento docente.
- 7) Realizar mantenimiento alumno.
- 8) Inscribir a grupo de juego.
- 9) Realizar mantenimiento de usuario.

Módulo de Reportes:

- 1) Reportar Resultados de Sesión.
- 2) Reportar Indicadores por Alumno.
- 3) Reportar Comparativo de Resultados por sesión.
- 4) Reportar Comparativo de Puntajes por sesión.

#### Juego:

- 1) Ingresar al juego
- 2) Listar Sesión de Juego
- 3) Listar Ejercicios
- 4) Resolver Ejercicios
- 5) Finalizar juego

#### 4.1.2.2. Requisitos No Funcionales

Sistema de información HolosSI3D

- 1) Optimizado para Mozilla Firefox.
- 2) Luego de realizar una transacción se debe mostrar mensajes de confirmación si ésta se llevó a cabo con éxito o hubo algún inconveniente.

## Juego

- 1) Los gestos necesarios para jugar deben ser sencillos y debe poder jugarse tanto con la mano izquierda como con la mano derecha.
- 2) La navegación entre escenas del juego debe realizarse mediante gestos de la mano.
- 4.1.2.3. Requisitos Técnicos
	- 1) Para el servidor se usará Apache Web Server, versión 2.2.8, instalado usando AppServ Open Project 2.5.10 para Windows.
	- 2) Para la base datos se usará MySql versión 5.0.51b.
	- 3) El sistema de información usará PHP, versión 5.2.6, como lenguaje de Programación, además de HTML, CSS y Javascript (usando JQuery) para las interfaces.
	- 4) El juego se desarrollará en *Unity 3D*, versión 5.0.1f1, usando *scripts* en lenguaje de programación C#, los *scripts* del juego pueden interactuar con los archivos .PHP del sistema de información.
- 4.1.2.4. Diagramas de Casos de Uso
	- 4.1.2.4.1. Diagrama de Casos de Uso Configuración de Juegos

En el siguiente diagrama [\(Figura 25\)](#page-60-0) se muestran los casos de uso referentes a la funcionalidad necesaria para la configuración de plantillas de juego, usadas como base para la programación de sesiones de juego.

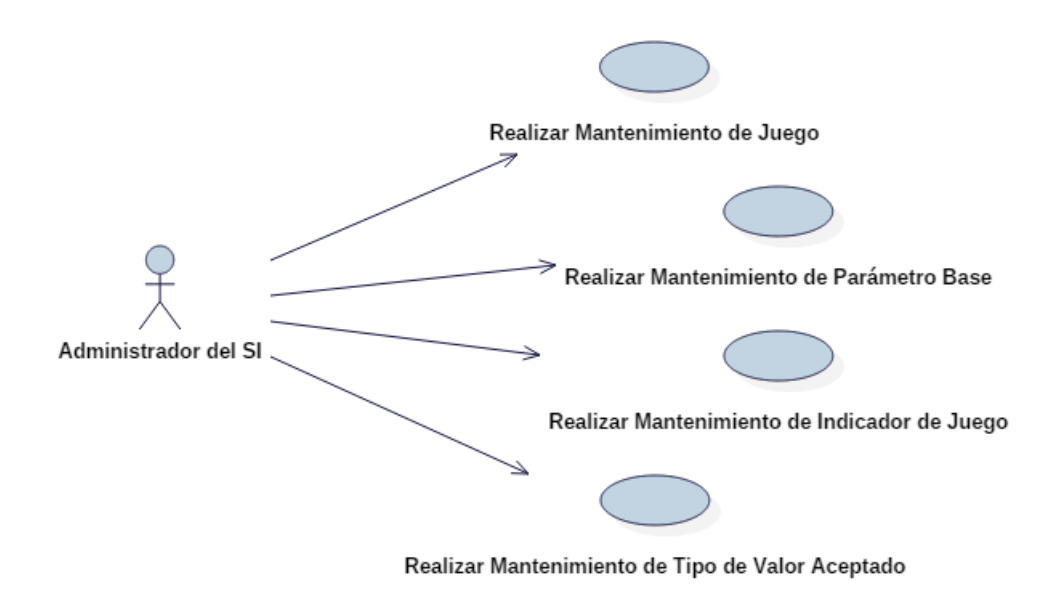

*Figura 25 Diagrama de Casos de Uso - Configuración de Juegos*

<span id="page-60-0"></span>4.1.2.4.2. Diagrama de Casos de Uso - Sesiones de Juego

En el siguiente diagrama [\(Figura 26\)](#page-60-1) se muestran los casos de uso referentes a la funcionalidad que el docente necesita para programar una sesión de juego para un grupo de alumnos determinado.

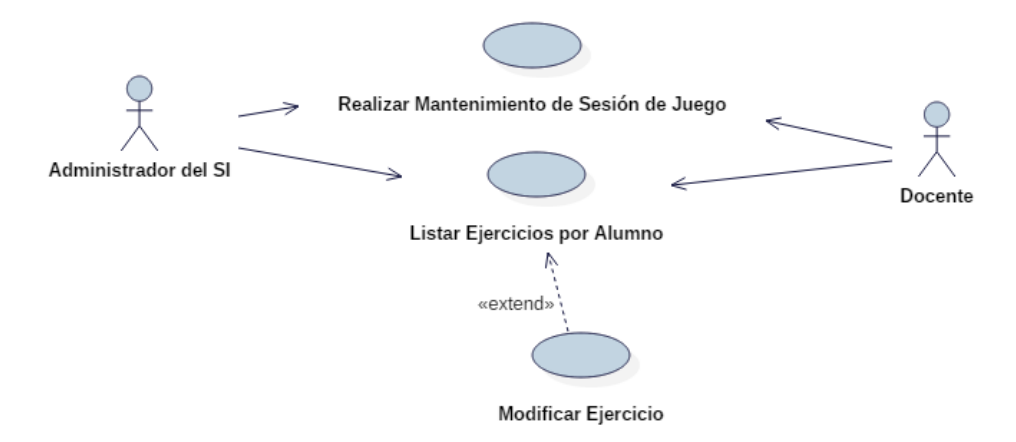

*Figura 26 Diagrama de Casos de Uso - Sesiones de Juego*

<span id="page-60-1"></span>4.1.2.4.3. Diagrama de Casos de Uso - Administración de la Institución En el siguiente diagrama [\(Figura 27\)](#page-61-0) se muestran los casos de uso referentes a la organización y control de la variada información que se manejará en el sistema.

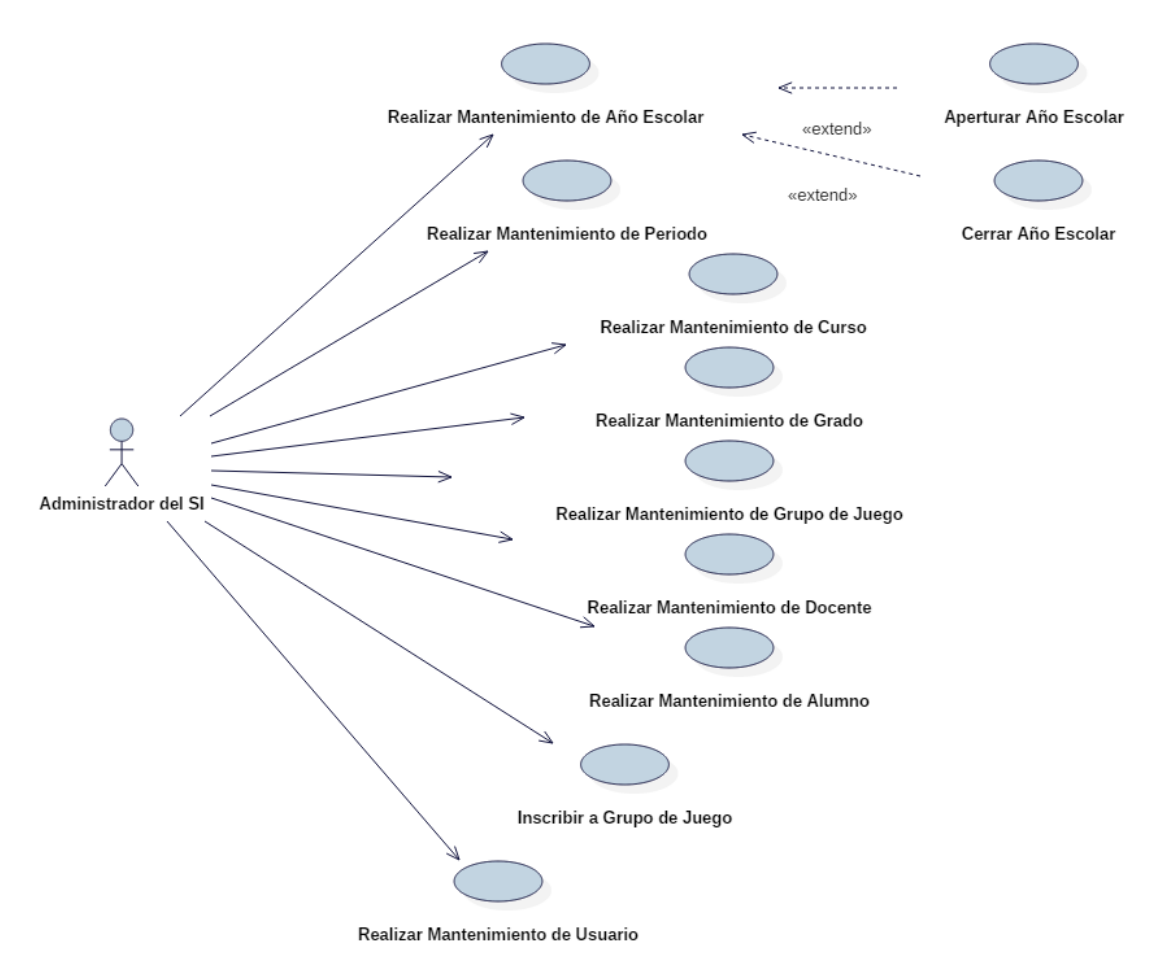

*Figura 27 Diagrama de Casos de Uso - Administración de la Institución*

## <span id="page-61-0"></span>4.1.2.4.4. Diagrama de Casos de Uso - Reportes

En el siguiente diagrama [\(Figura 28\)](#page-62-0) se muestran los casos de uso referentes reportes sobre la información generada en las sesiones de juego.

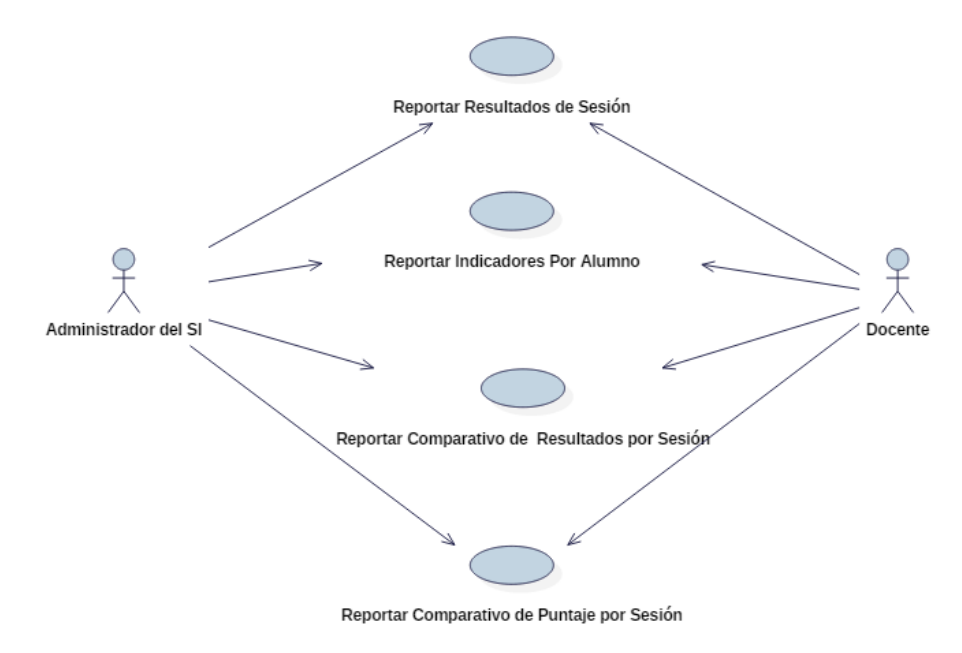

*Figura 28 Diagrama de Casos de Uso - Reportes*

## <span id="page-62-0"></span>4.1.2.4.5. Diagrama de Casos de Uso - Juego

En el siguiente diagrama [\(Figura 29\)](#page-62-1) se muestran los casos de uso referentes a las principales funcionalidades del juego que interactuarán con componentes del sistema de información.

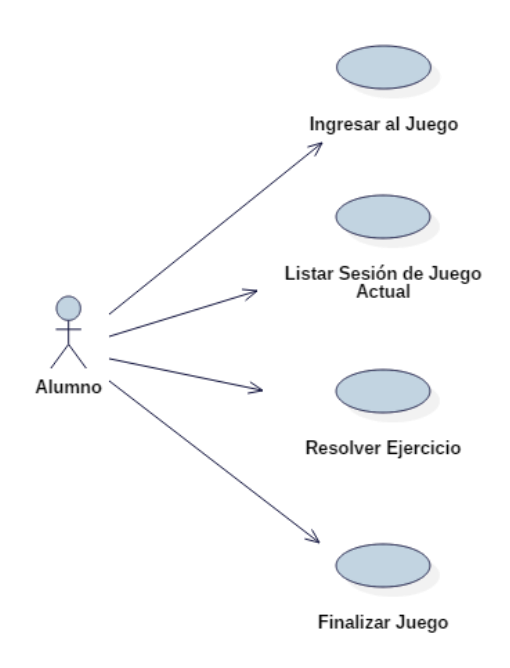

<span id="page-62-1"></span>*Figura 29 Diagrama de Casos de Uso - Juego*

#### 4.1.2.5.1. Videojuego Matemático

Nosotros los autores, cuando nos referimos a "Videojuego Matemático" en el presente documento, hablamos del conjunto formado por: a. Un Sistema de Información, que da soporte e interactúa con el juego matemático, permite configurar las sesiones de juego además de visualizar reportes de las mismas. A través de este sistema el docente podrá apreciar el desempeño de los alumnos en cada sesión de juegos. b. Un Juego Matemático en sí, desarrollado en un motor de juegos capaz de interactuar con el sistema de información, la Pirámide Holográfica y el Controlador *Leap Motion*; será con el cual los alumnos interactúen y lleven a cabo cada sesión de juegos, programable en el sistema de información, durante la investigación.

## 4.1.2.5.2. Holograma

El término "holograma" u "holográfico", en el presente documento, se usa como una denotación comercial de lo que en realidad es el uso del llamado Efecto Fantasma de Pepper (*Pepper's Ghost Effect*), que según Finnberg (2012) es una técnica de ilusionismo usada para reflejar la luz y simular la presencia de un objeto en la realidad.

## 4.1.2.5.3. Juego

Se refiere a una plantilla con los datos básicos del videojuego que puede ser utilizada para precargar una configuración determinada al momento de programar una sesión de juego, éste está asociado a parámetros base e indicadores de Juego.

### 4.1.2.5.4. Juego Programado

Se refiere a una instancia de datos generada a partir de un "Juego" configurada por el usuario. Un juego programado tiene asociado parámetros configurados por el usuario y estará vinculado con los

resultados de Indicadores de Juego cuando el alumno lleve a cabo su sesión de juego.

### 4.1.2.5.5. Grupo de Juego

Se refiere a una agrupación o conjunto a la cual se le pueden inscribir alumnos para su posterior programación de sesiones de juego.

## 4.1.2.5.6. Inscripción

Se refiere a la asignación de uno o más alumnos a una sección y curso determinados, dentro de un periodo.

#### 4.1.2.5.7. Parámetro base

Se refiere a una característica y/o valor dentro del juego capaz de ser modificado. Un parámetro base sirve como plantilla para poder realizar varias configuraciones del mismo (parámetro configurado).

## 4.1.2.5.8. Parámetro configurado

Se refiere a una característica y/o valor dentro del juego que el usuario modifica para obtener comportamientos distintos en el juego. Un parámetro configurado solo puede editarse según los valores del parámetro base al cual está relacionado.

## 4.1.2.5.9. Indicador de Juego

Se refiere a un dato que se genera dentro del juego que luego puede ser usado como una estadística del desempeño de los alumnos en el juego. Un indicador de juego sirve como base para generar varios resultados de Indicador por cada alumno.

## 4.1.2.5.10. Resultado de indicador

Se refiere a un dato valor generado durante o al finalizar el juego que es usado como una estadística del desempeño de los alumnos en el juego. Un resultado de indicador debe registrarse según las características del Indicador de Juego al cual está relacionado.

## 4.1.2.6. Prototipos Juego

#### 4.1.2.6.1. Consideraciones Generales

Debido a que el juego se desarrollará para poder visualizarse en una pirámide holográfica se debe tomar en cuenta lo siguiente:

Las imágenes y contenido mostrado en la pantalla deben mostrarse inversamente para que cuando estos se reflejen se aprecien con normalidad; se partirá de un prototipo tal como se muestra a la izquierda en la [Figura 30](#page-65-0) pero que al momento de la construcción debe quedar tal como se muestra en la parte derecha de la [Figura 30.](#page-65-0) Para ello cada objeto debe rotarse 180° en el eje Y.

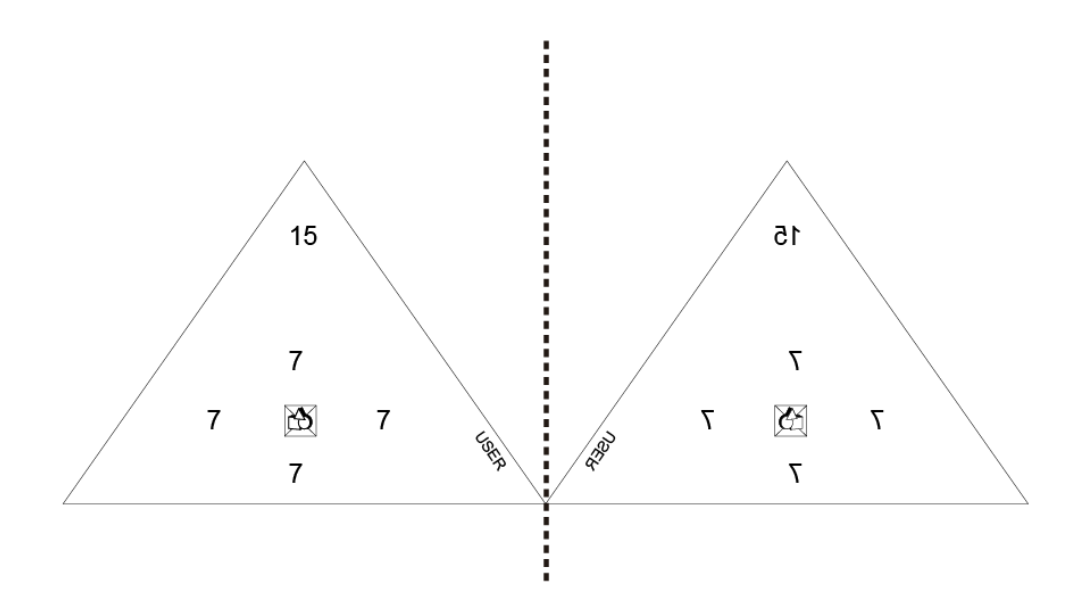

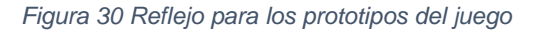

- <span id="page-65-0"></span>- Para mostrar el videojuego en los cuatros lados de la pirámide, es decir, para crear la ilusión holográfica en 3D de los objetos dentro de la pirámide tomamos en cuenta dos opciones:
	- o La primera consiste en usar objetos distintos que simulan los comportamientos de un mismo objeto en posiciones distintas para cada punto de visión en la pirámide haciendo uso de sólo un objeto cámara en el juego tal como se ve en la [Figura 31.](#page-66-0)

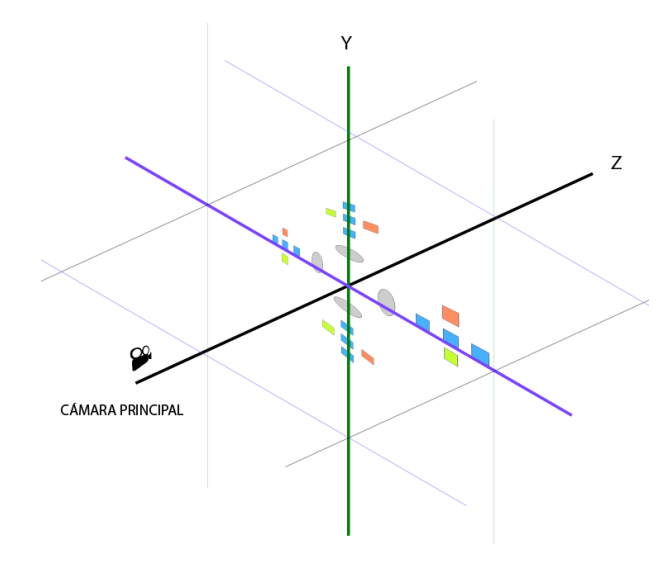

<span id="page-66-0"></span>*Figura 31 Interfaz para pirámide usando objetos distintos*

o La segunda opción es ubicar los elementos del juego en el espacio tridimensional del juego de tal manera que se puedan visualizar desde todos los lados haciendo uso de cuatro objetos cámara enfocando los objetos del juego, tal como se muestra en la [Figura](#page-66-1)  [32,](#page-66-1) y una cámara adicional para juntar lo que cada cámara captura dentro del juego así como para mostrar algunos otros elementos de interfaz, tal como se muestra en la [Figura 33,](#page-67-0) donde el cuadrado central indica lo que se renderizará en pantalla.

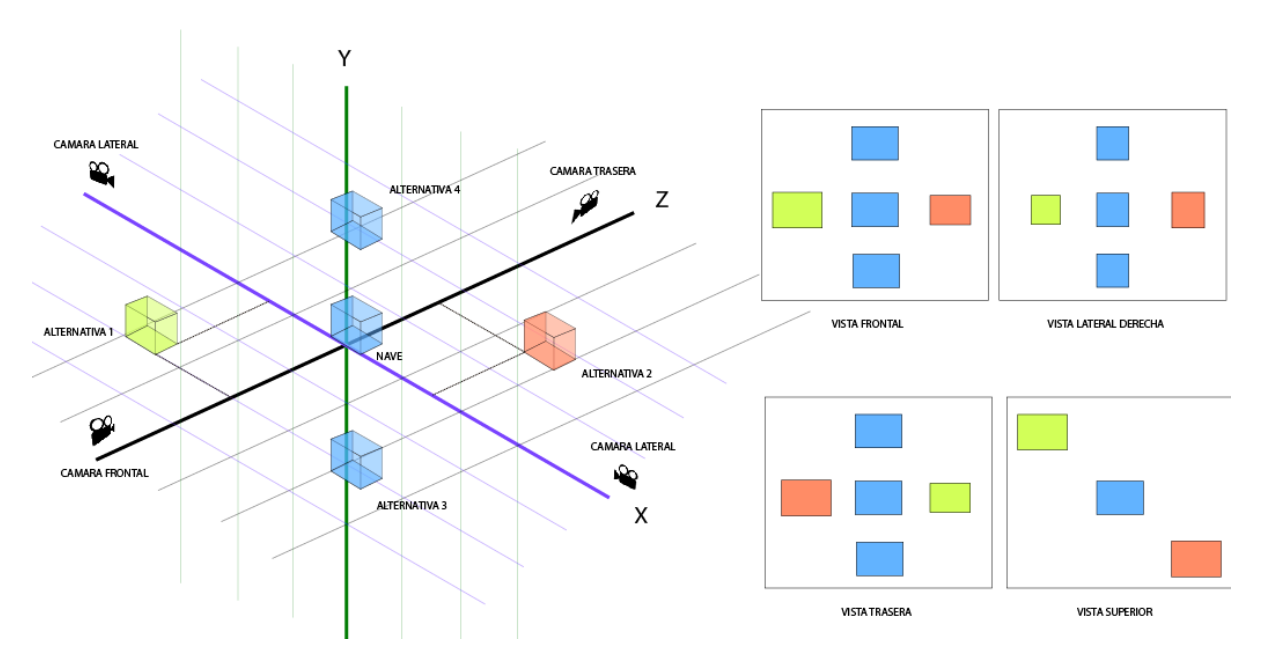

<span id="page-66-1"></span>*Figura 32 Interfaz para pirámide usando varias cámaras*

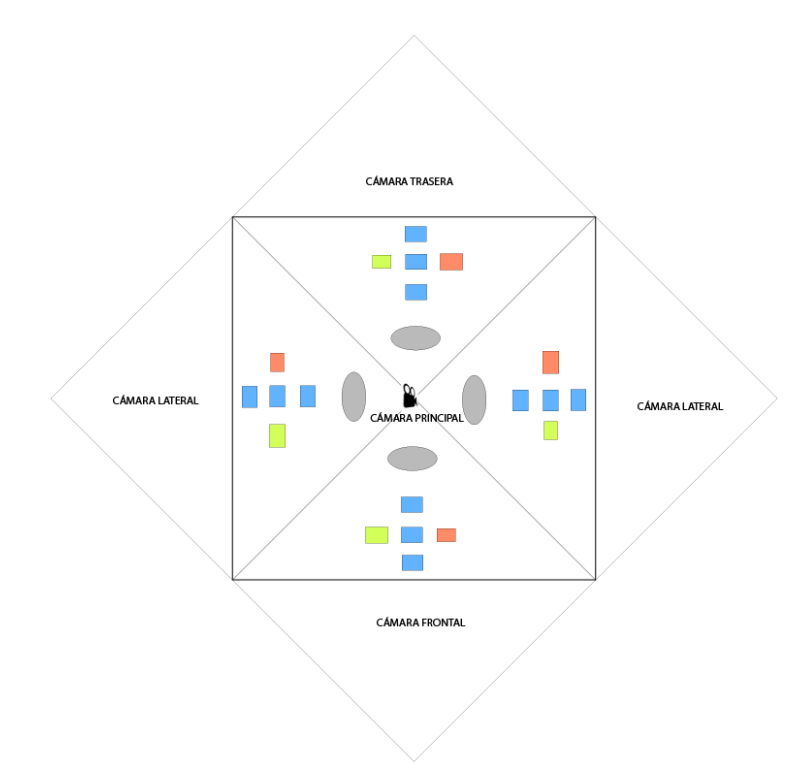

<span id="page-67-0"></span>*Figura 33 Interfaz capturada por la cámara principal para pirámide holográfica*

# 4.1.2.6.2. Ingreso al Juego

El prototipo en la [Figura 34](#page-67-1) muestra la interfaz para el acceso al juego para luego poder obtener los datos de las sesiones programadas para un alumno en específico.

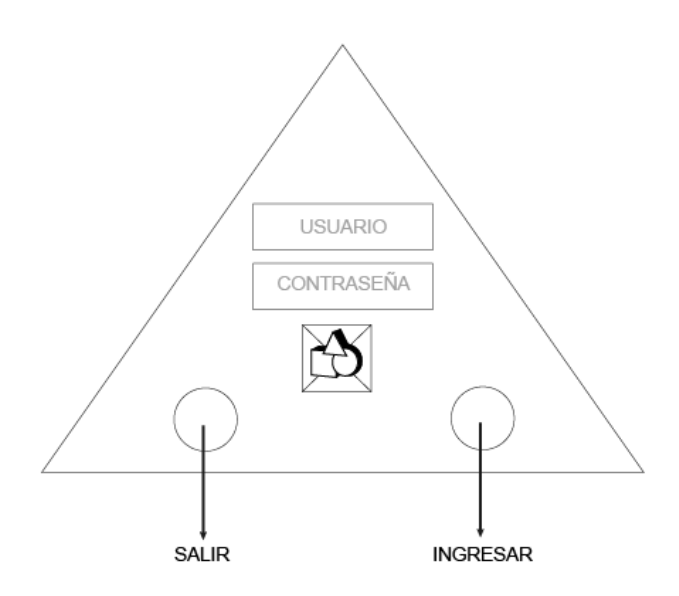

<span id="page-67-1"></span>*Figura 34 Prototipo del Juego - Ingreso al Juego*

## 4.1.2.6.3. Selección/Confirmación de Sesión

El prototipo en la [Figura 35](#page-68-0) muestra la interfaz para la identificación y visualización de la última sesión de juego programada para la fecha actual, además de confirmar el inicio del juego.

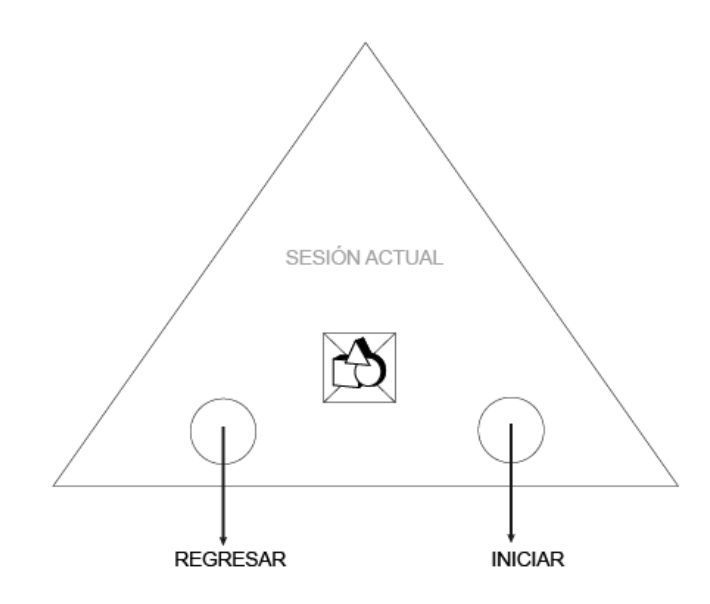

*Figura 35 Prototipo del Juego - Selección/Confirmación de Sesión*

## <span id="page-68-0"></span>4.1.2.6.4. Resolver Ejercicios

El prototipo en la [Figura 36](#page-68-1) muestra la interfaz para que el alumno pueda jugar según los datos obtenidos para la sesión que confirmó previamente. Se muestran los ejercicios y alternativas, así como información del puntaje, número de ejercicio y nivel.

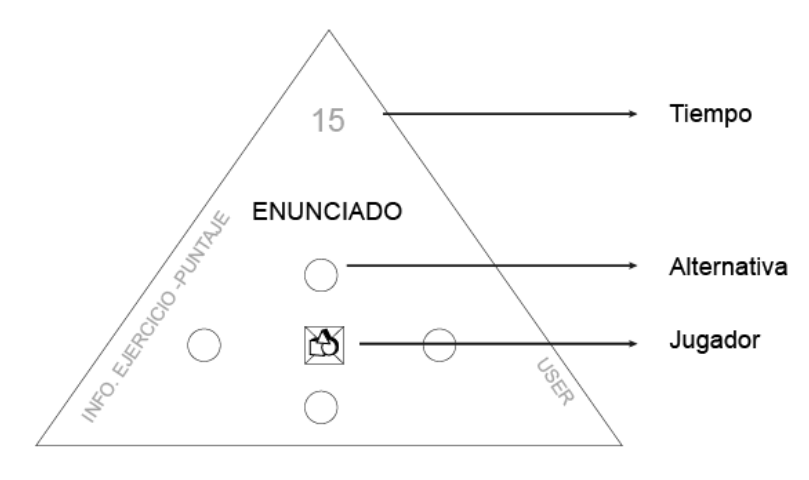

<span id="page-68-1"></span>*Figura 36 Prototipo del Juego - Resolver Ejercicios*

Al finalizar el juego, ya sea por el tiempo indicado del juego programado de la sesión o porque el alumno ha terminado todos los ejercicios programados, se muestra una pantalla donde se visualiza el puntaje obtenido tal como se muestra en la [Figura 37.](#page-69-0)

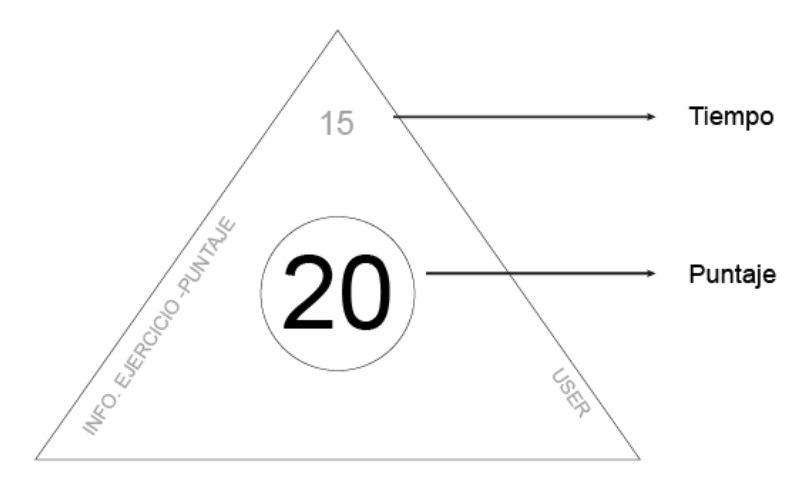

*Figura 37 Prototipo del Juego - Fin de Juego*

## <span id="page-69-0"></span>4.1.2.7. Prototipos HoloSI3D

4.1.2.7.1. Inicio de Sesión

El prototipo mostrado en la [Figura 38](#page-69-1) permite el acceso al sistema mediante un usuario y una contraseña.

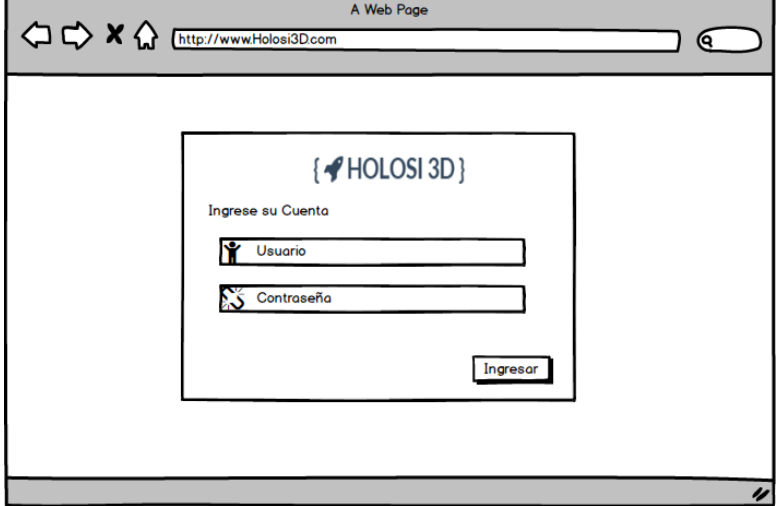

<span id="page-69-1"></span>*Figura 38 Prototipo del Sistema - Inicio de Sesión*

## 4.1.2.7.2. Opciones de Menú

El sistema de información poseerá las opciones de menú presentadas en la [Figura 39;](#page-70-0) cabe mencionar que el administrador del sistema tiene acceso a todas y el docente sólo acceso a las opciones referidas a sesiones de juego y reportes tal como indican los casos de uso.

| Dashboard                           |
|-------------------------------------|
| Configuración Juegos                |
| - Juegos                            |
| - Parámetros                        |
| - Indicadores de Juego              |
| - Tipo Valores Aceptados            |
| Institución                         |
| - Año Escolar                       |
| - Periodos                          |
| - Grados                            |
| - Grupos de Juego                   |
| - Cursos                            |
| - Docentes                          |
| - Alumnos                           |
| - Inscribir a Grupo                 |
| - Usuarios                          |
| Sesiones Juego                      |
| - Programar Sesión                  |
| - Ejercicios                        |
| Reportes                            |
| - Resultados Sesión                 |
| - Indicadores por Alumno            |
| - Comparativo Resultados por Sesión |
| - Comparativo Puntajes por Sesión   |

*Figura 39 Prototipo del Sistema - Opciones del Menú*

## <span id="page-70-0"></span>4.1.2.7.3. Pantalla Inicio / *Dashboard*

Cuando el usuario ingrese con un usuario y contraseña válidos se mostrará una pantalla de inicio tal como la [Figura 40;](#page-71-0) el menú de opciones situado a la izquierda, y tres accesos rápidos para Programar sesiones de juego, ver el reporte de resultados de sesión y para el mantenimiento de alumnos.

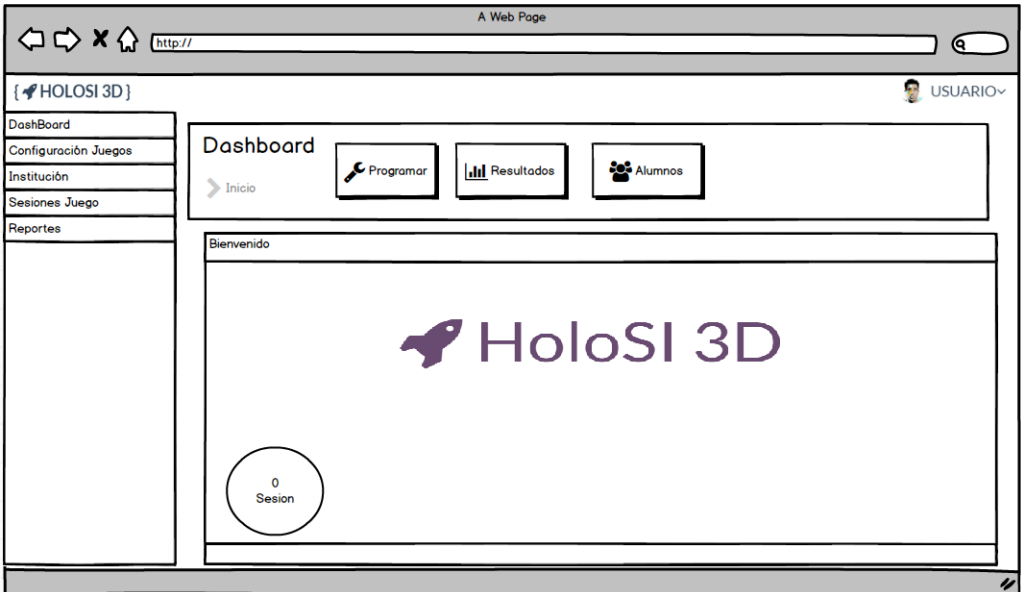

*Figura 40 Prototipo del Sistema - Pantalla de inicio*

# <span id="page-71-0"></span>4.1.2.7.4. Mantenimiento de Juegos

En la [Figura 41](#page-72-0) se realiza el mantenimiento para juegos, que involucra la asignación de parámetros base como se muestra en la [Figura 42,](#page-72-1) la asignación de indicadores de juego tal como se muestra en la [Figura 43](#page-73-0) y el listado de los juegos registrados tal como se aprecia en la [Figura 44.](#page-73-1)
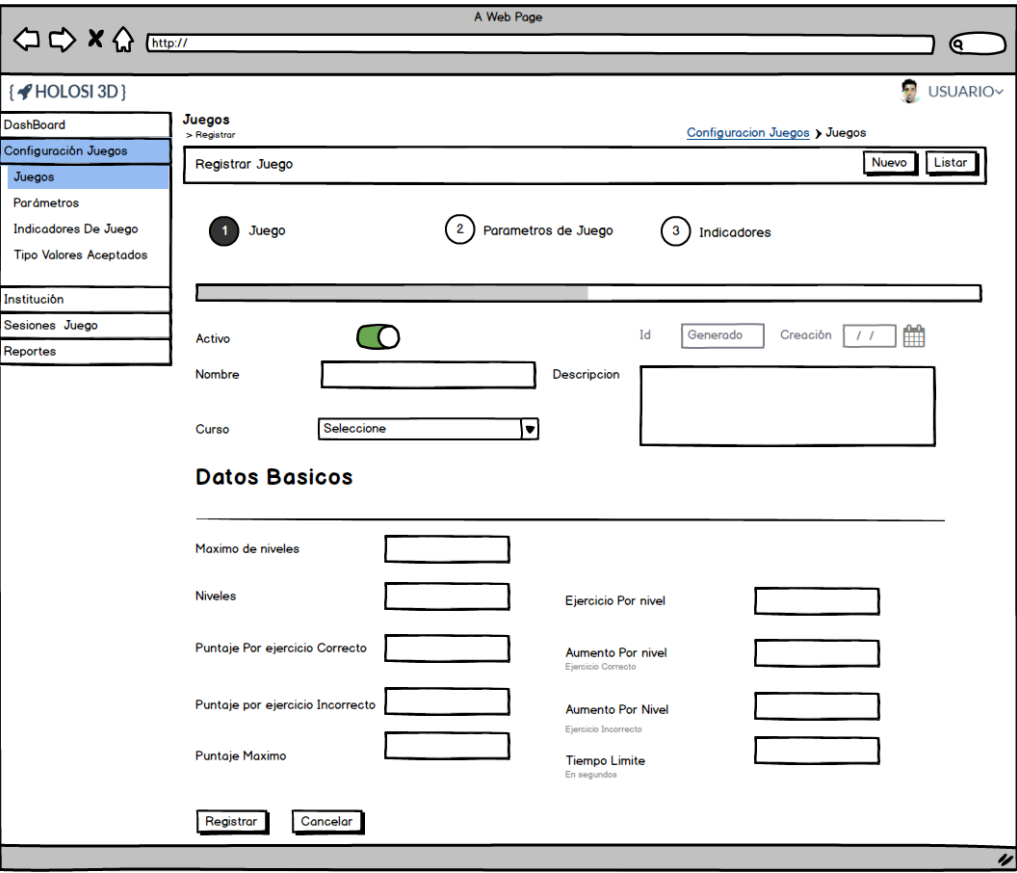

*Figura 41 Prototipo del Sistema - Mantenimiento de juegos - Registrar/Modificar*

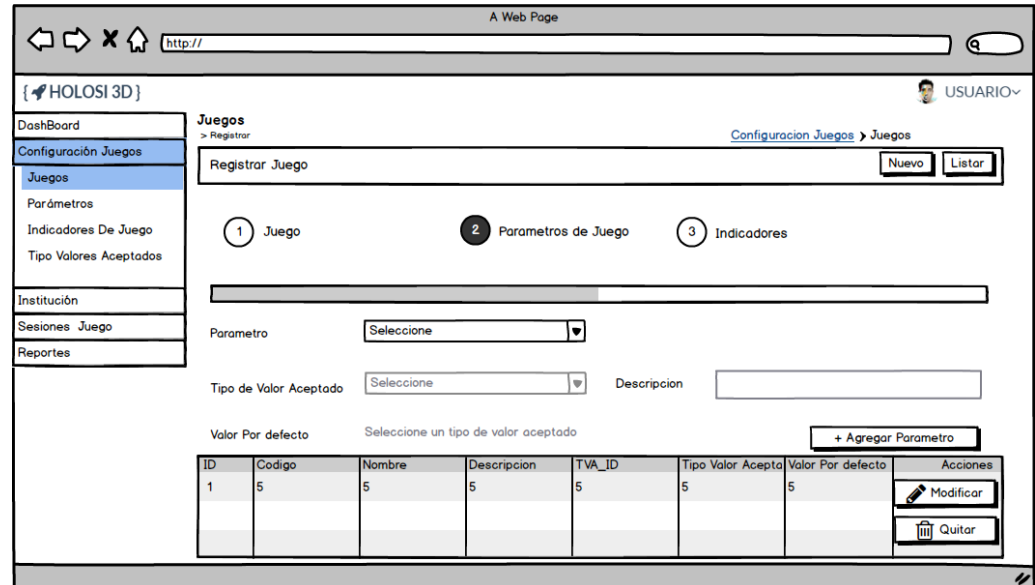

*Figura 42 Prototipo del Sistema - Mantenimiento de juegos - Asignar parámetros base*

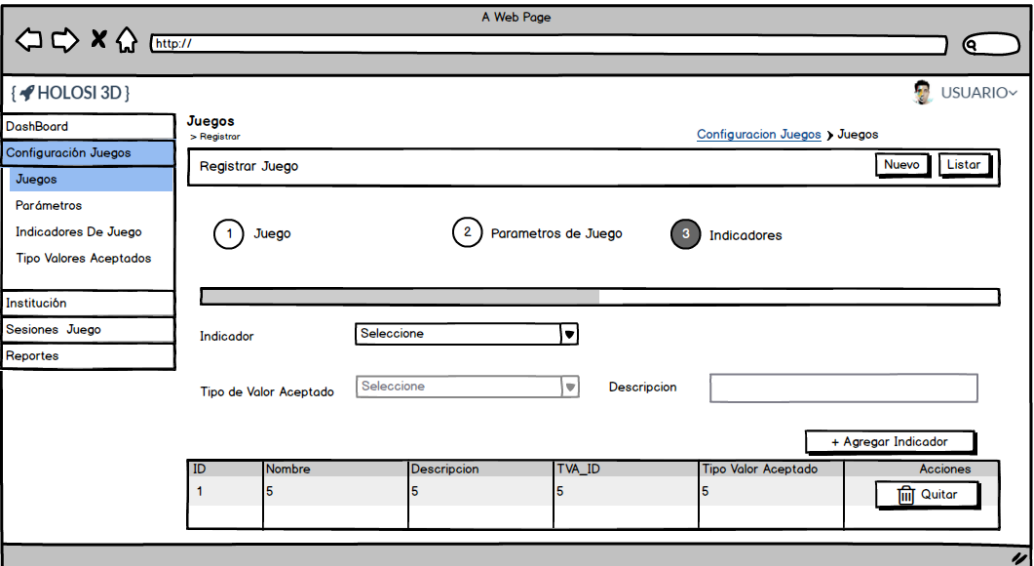

*Figura 43 Prototipo del Sistema - Mantenimiento de juegos - Asignar indicadores*

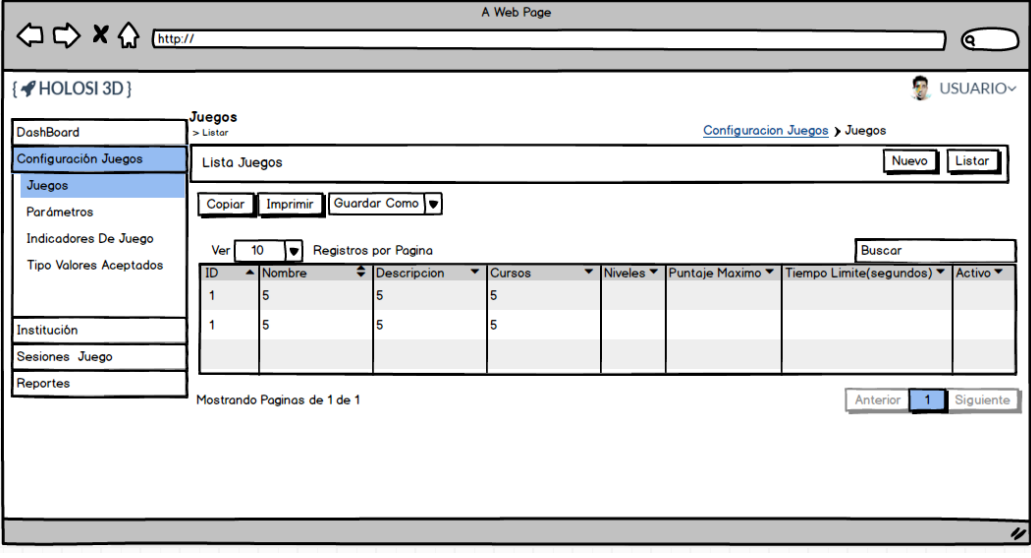

*Figura 44 Prototipo del Sistema - Mantenimiento de juegos - Listar*

#### 4.1.2.7.5. Mantenimiento de Parámetros Base

En la [Figura 45](#page-74-0) se muestra el prototipo donde se registran y/o modifican los parámetros base que serán usados para su asignación a un juego determinado. La lista de los registros creados se podrá apreciar en un listado tal como se muestra en la [Figura](#page-74-1) 46.

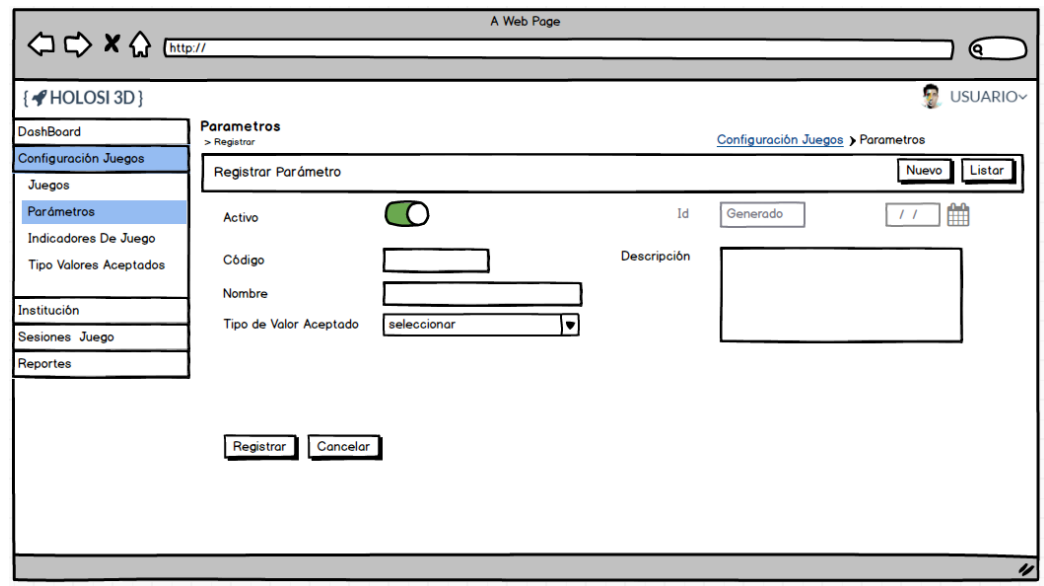

<span id="page-74-0"></span>*Figura 45 Prototipo del Sistema - Mantenimiento de Parámetros Base - Registrar/Modificar*

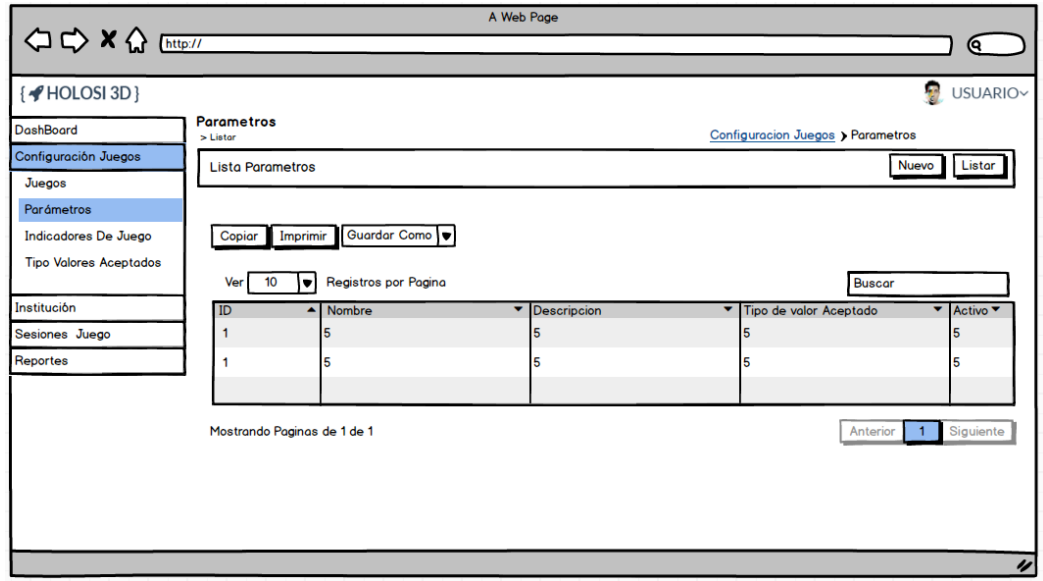

<span id="page-74-1"></span>*Figura 46 Prototipo del Sistema - Mantenimiento de Parámetros Base - Listar*

### 4.1.2.7.6. Mantenimiento de Indicadores de Juego

En la [Figura 47](#page-75-0) se muestra el prototipo donde se registran y/o modifican los indicadores de juego que serán usados para su asignación a un juego determinado. La lista de los registros creados se podrá apreciar en un listado tal como se muestra en la [Figura 48.](#page-75-1)

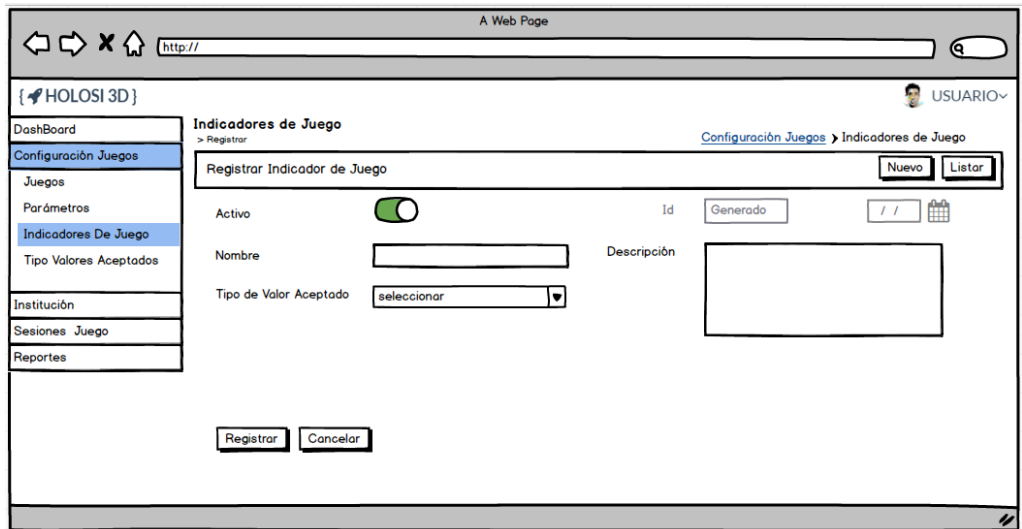

<span id="page-75-0"></span>*Figura 47 Prototipo del Sistema - Mantenimiento de Indicadores de Juego - Registrar/Modificar*

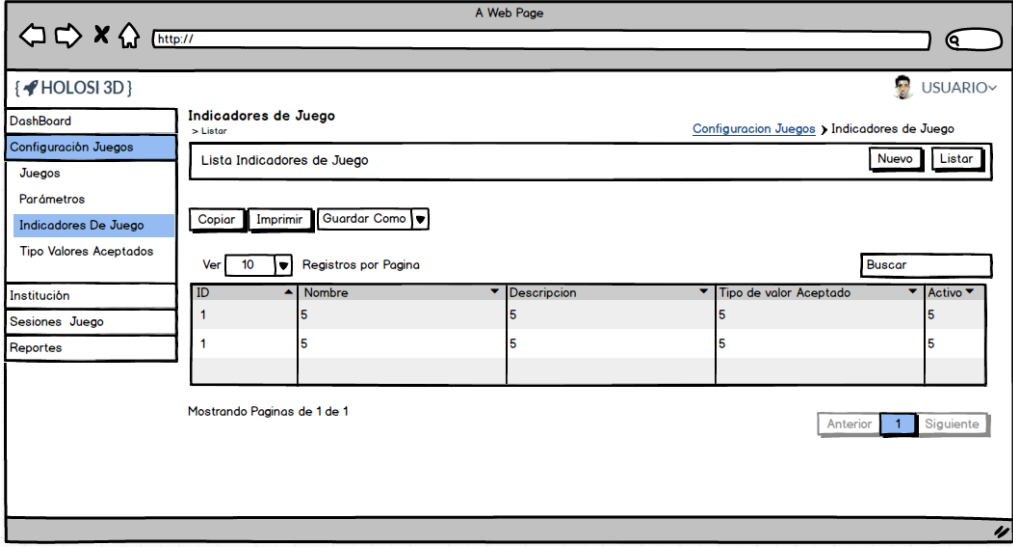

<span id="page-75-1"></span>*Figura 48 Prototipo del Sistema - Mantenimiento de Indicadores de Juego - Listar*

#### 4.1.2.7.7. Mantenimiento de Tipo de Valores Aceptados

En la [Figura 49](#page-76-0) se muestra el prototipo donde se registran y/o modifican los tipos de valores aceptados que restringen a los valores de los parámetros e indicadores de un juego. La lista de los registros creados se podrá apreciar en un listado tal como se muestra en la [Figura 50.](#page-76-1)

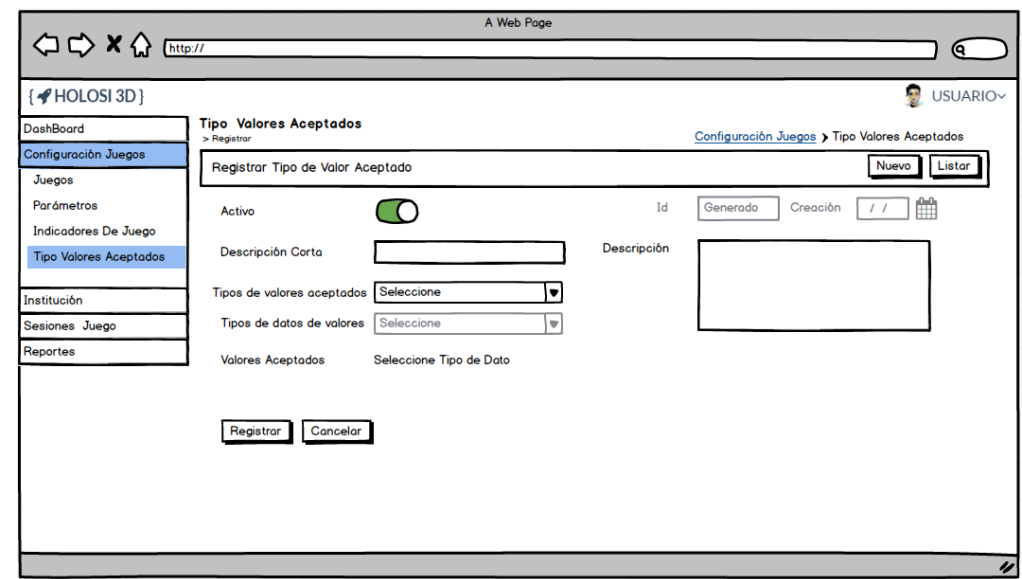

<span id="page-76-0"></span>*Figura 49 Prototipo del Sistema - Mantenimiento de Tipo de Valores Aceptados - Registrar/Modificar*

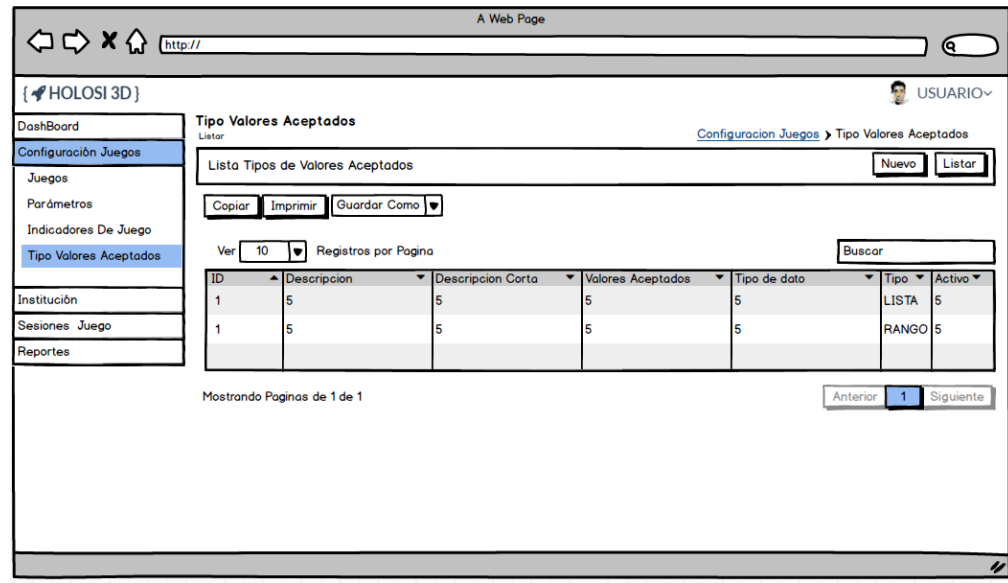

<span id="page-76-1"></span>*Figura 50 Prototipo del Sistema - Mantenimiento de Tipo de Valores Aceptados - Listar*

#### 4.1.2.7.8. Mantenimiento de Sesiones de Juego/Programar Sesión

El prototipo en la [Figura 51](#page-77-0) muestra el formulario para los datos de una sesión de juego; luego de seleccionar un juego disponible se cargan los campos para poder registrar un juego programado tal como se aprecia en la [Figura 52.](#page-78-0) La lista de los registros creados se podrá apreciar en un listado tal como se muestra en la [Figura 53.](#page-79-0)

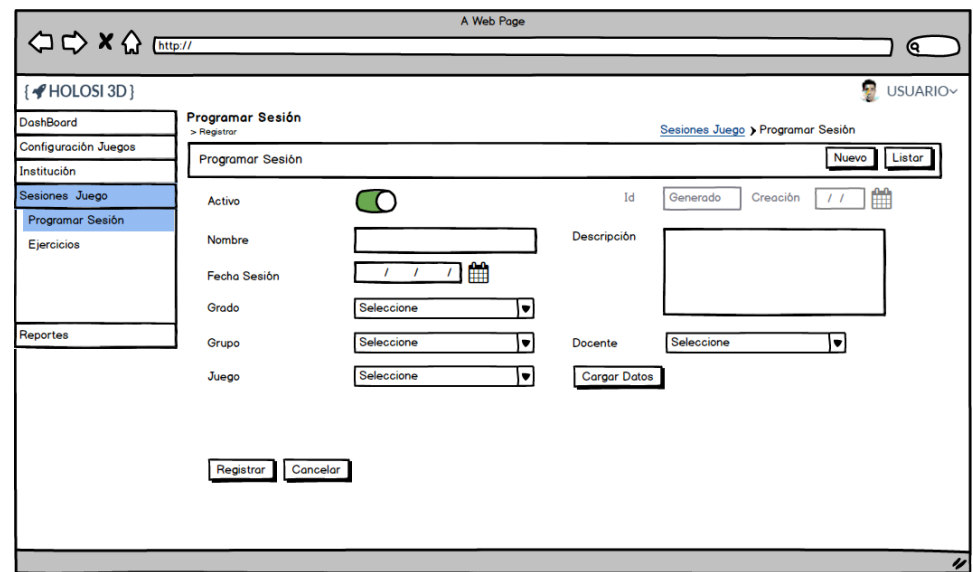

<span id="page-77-0"></span>*Figura 51 Prototipo del Sistema - Mantenimiento de Sesiones de Juego - Registrar/Modificar sin datos de Juego*

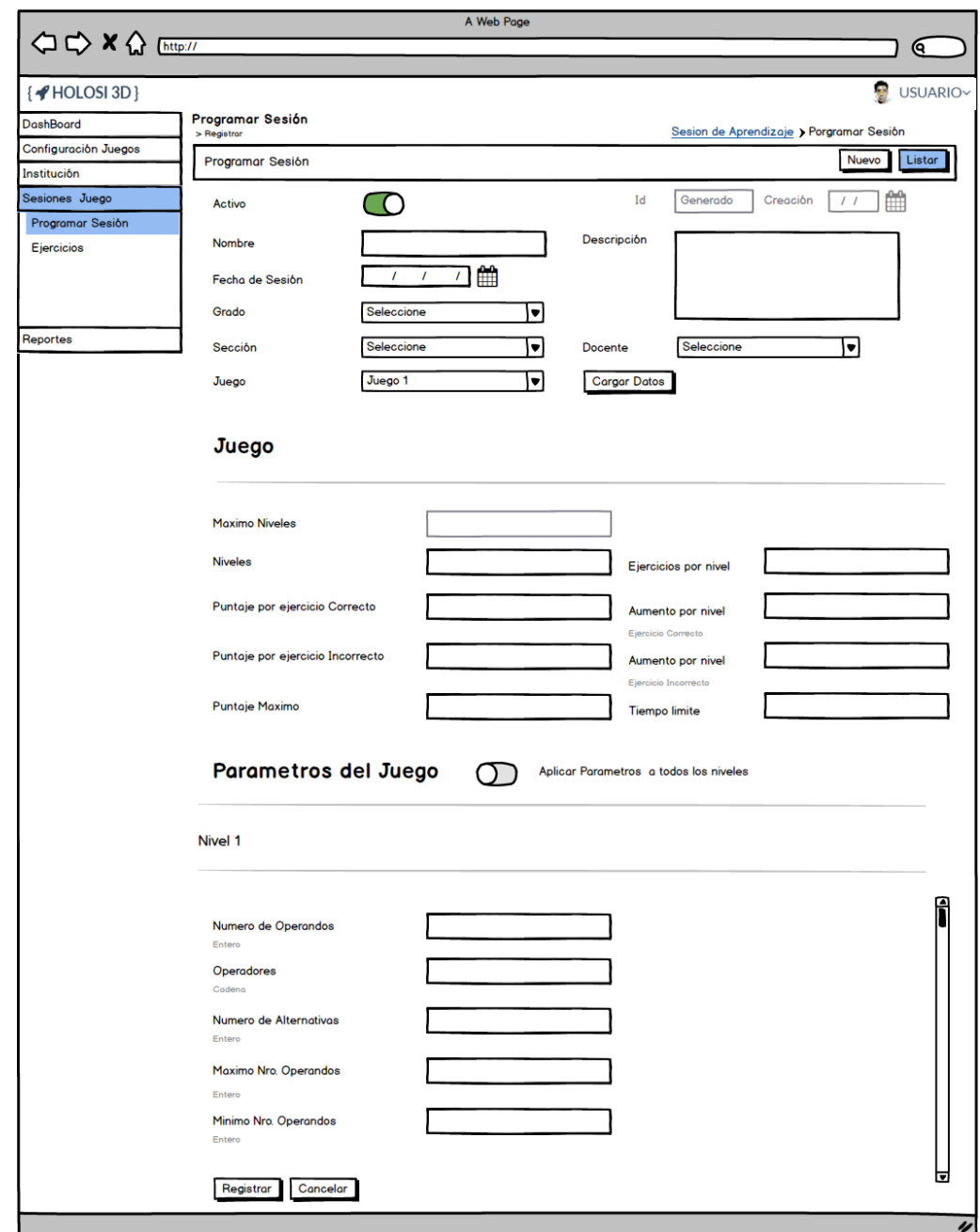

<span id="page-78-0"></span>*Figura 52 Prototipo del Sistema - Mantenimiento de Sesiones de Juego - Registrar/Modificar con datos de Juego*

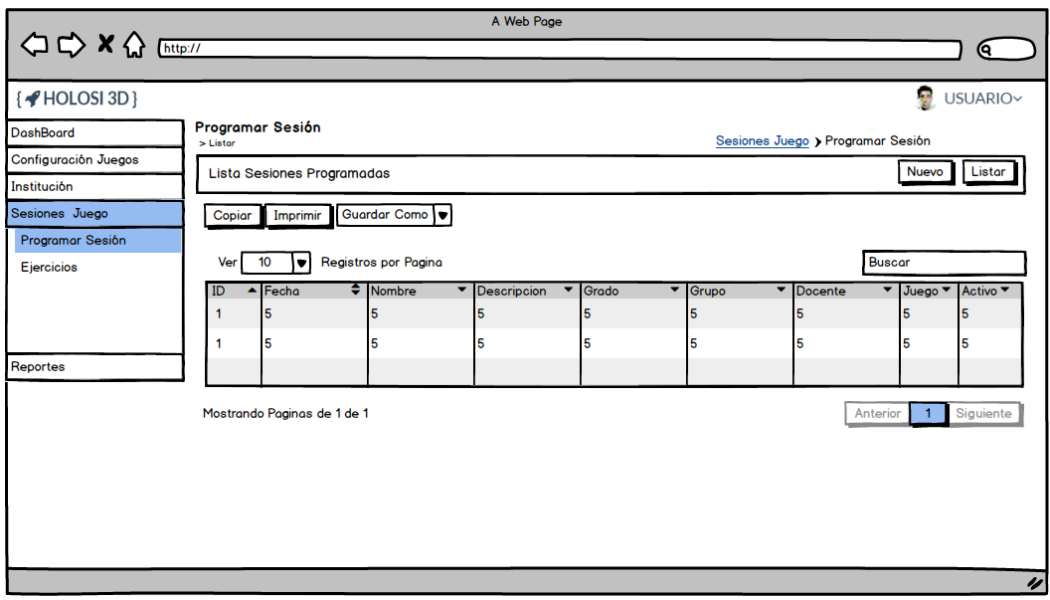

<span id="page-79-0"></span>*Figura 53 Prototipo del Sistema - Mantenimiento de Sesiones de Juego - Listar*

## 4.1.2.7.9. Listar/Modificar Ejercicio de Alumno

En la [Figura 54](#page-79-1) se muestra cómo se listarán los ejercicios para un alumno luego de que el docente haya programado sesiones de juego. Adicionalmente el docente podrá modificar los ejercicios, tal como se muestra en la [Figura 55,](#page-80-0) siempre y cuando el alumno no haya intentado resolver el ejercicio en el videojuego.

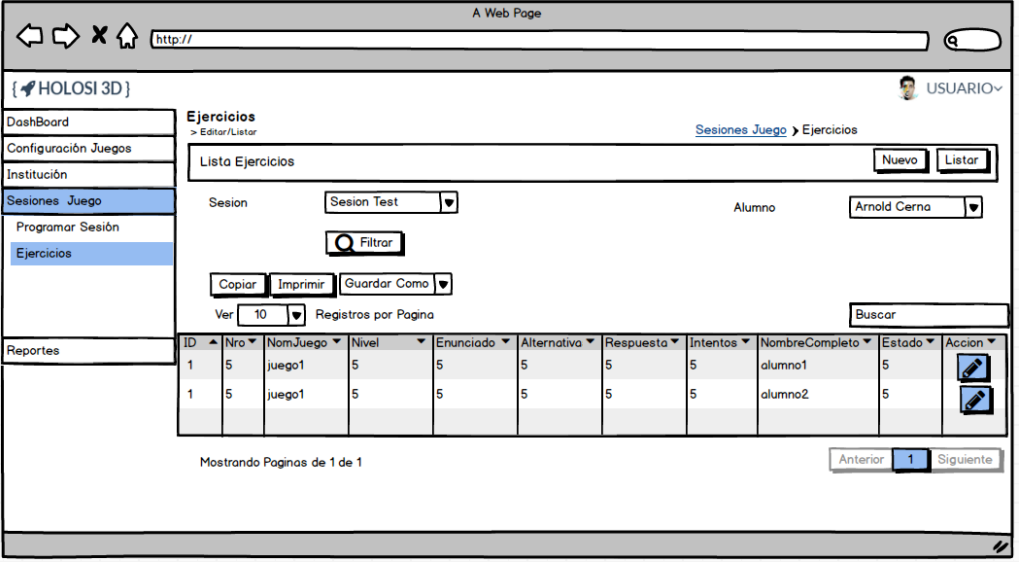

<span id="page-79-1"></span>*Figura 54 Prototipo del Sistema - Listar Ejercicios*

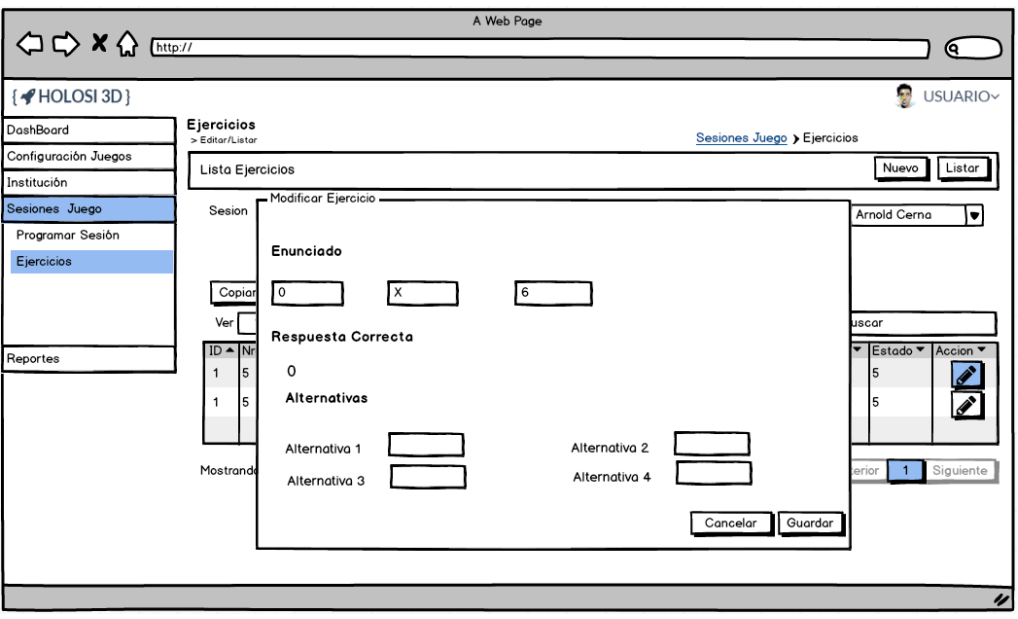

*Figura 55 Prototipo del Sistema - Modificar Ejercicio de Alumno*

#### <span id="page-80-0"></span>4.1.2.7.10. Mantenimiento de Año Escolar

En el prototipo mostrado en la [Figura 56](#page-80-1) se realiza el registro y/o modificación de años escolares; además, las opciones para aperturar y cerrar un año escolar según sea el caso.

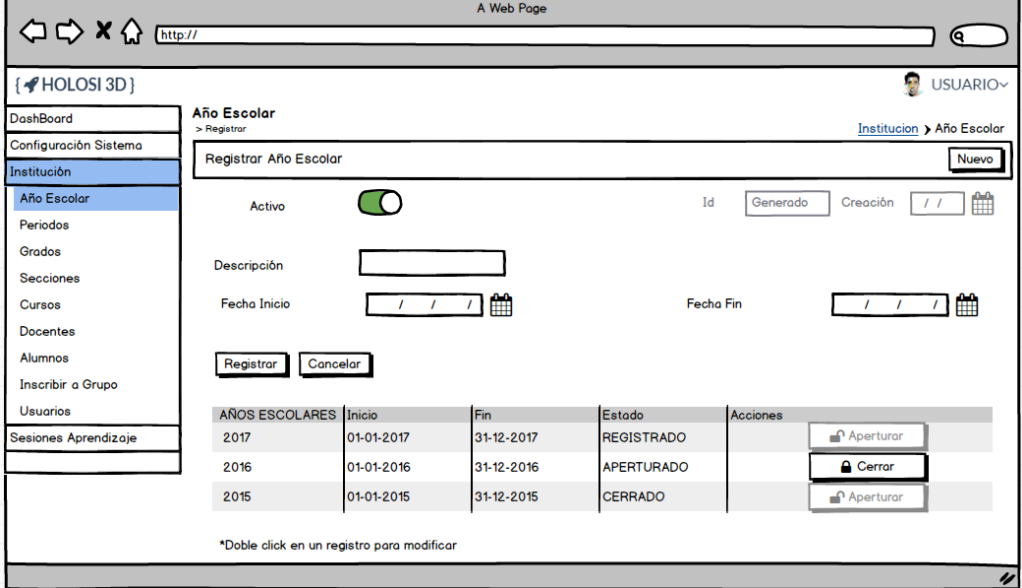

*Figura 56 Prototipo del Sistema - Mantenimiento de Año Escolar*

#### <span id="page-80-1"></span>4.1.2.7.11. Mantenimiento de Periodos

En la [Figura 57](#page-81-0) se muestra el prototipo donde se registran y/o modifican los periodos que componen un año escolar. La lista de los registros

creados se podrá apreciar en un listado tal como se muestra en la [Figura](#page-81-1) 

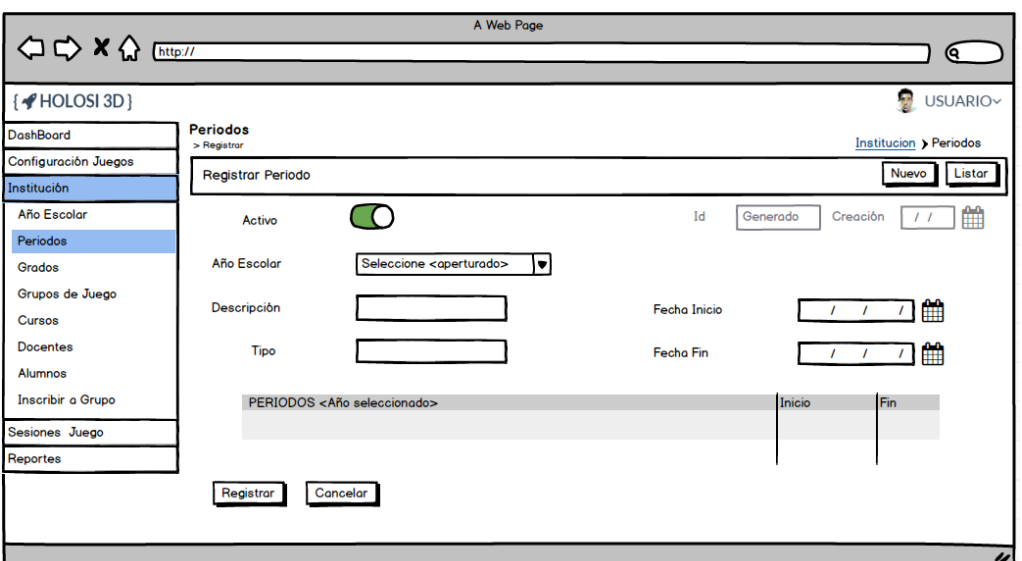

<span id="page-81-0"></span>*Figura 57 Prototipo del Sistema - Mantenimiento de Periodos - Registrar/Modificar*

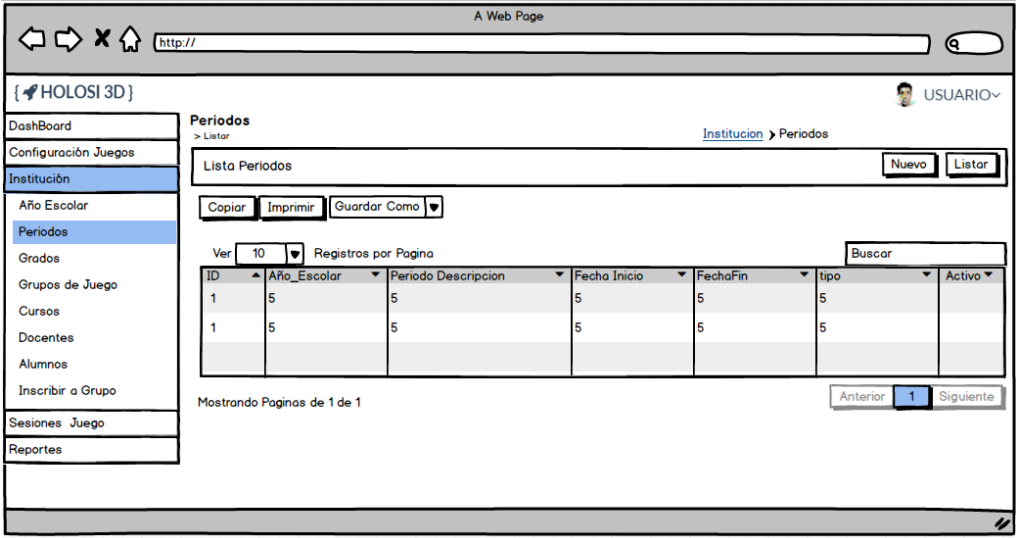

*Figura 58 Prototipo del Sistema - Mantenimiento de Periodos - Listar*

#### <span id="page-81-1"></span>4.1.2.7.12. Mantenimiento de Cursos

[58.](#page-81-1)

En la [Figura 59](#page-82-0) se muestra el prototipo donde se registran y/o modifican los cursos de la institución. La lista de los registros creados se podrá apreciar en un listado tal como se muestra en la [Figura 60.](#page-82-1)

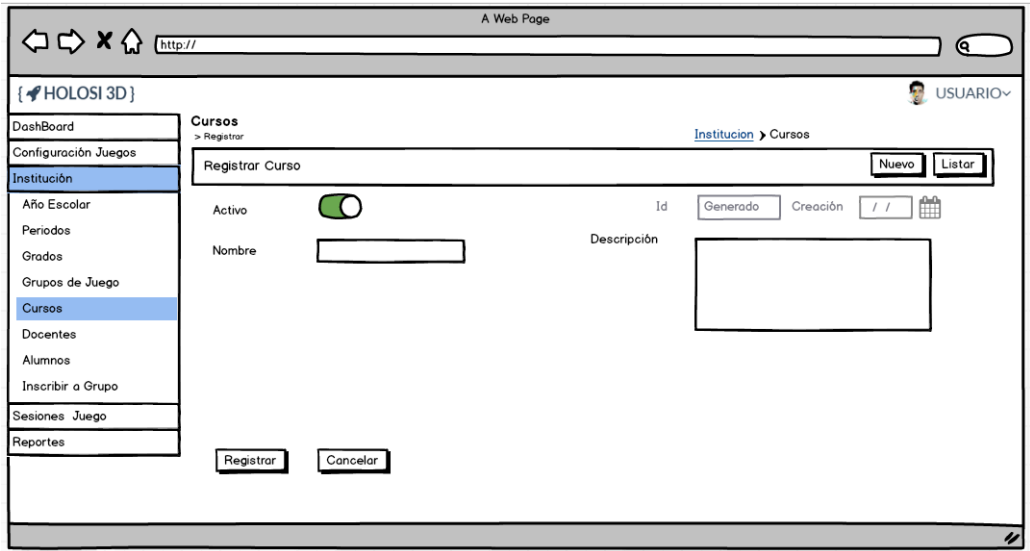

<span id="page-82-0"></span>*Figura 59 Prototipo del Sistema - Mantenimiento de Cursos - Registrar/Modificar*

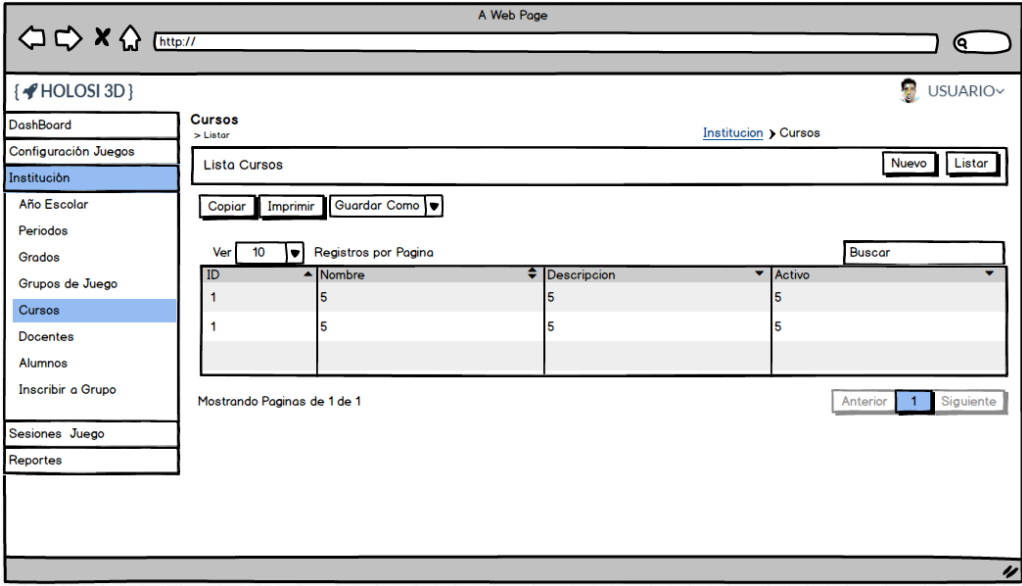

*Figura 60 Prototipo del Sistema - Mantenimiento de Cursos - Listar*

#### <span id="page-82-1"></span>4.1.2.7.13. Mantenimiento de Grados

En la [Figura 61](#page-83-0) se muestra el prototipo donde se registran y/o modifican los grados de la institución. La lista de los registros creados se podrá apreciar en un listado tal como se muestra en la [Figura 62.](#page-83-1)

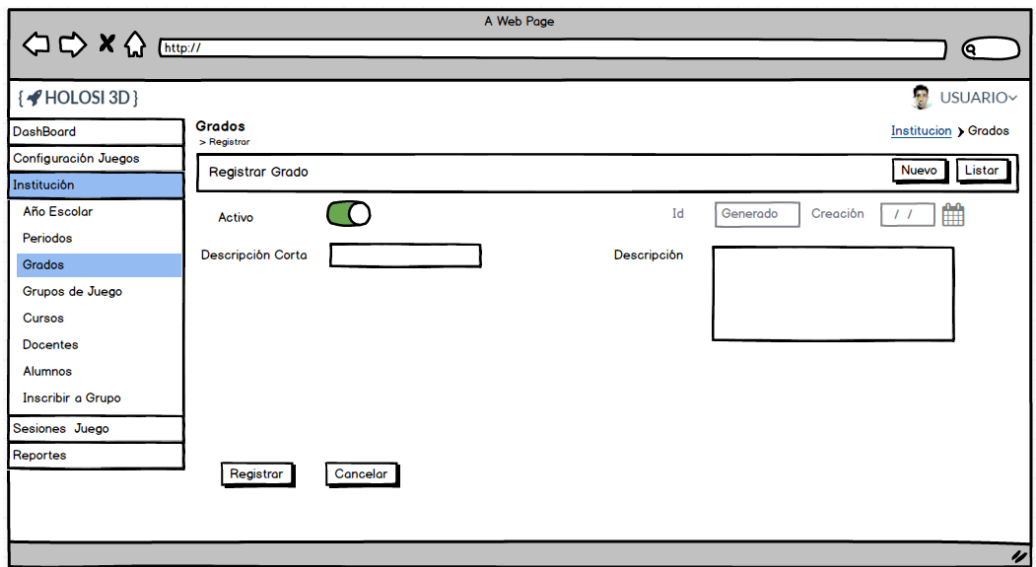

<span id="page-83-0"></span>*Figura 61 Prototipo del Sistema - Mantenimiento de Grados - Registrar/Modificar*

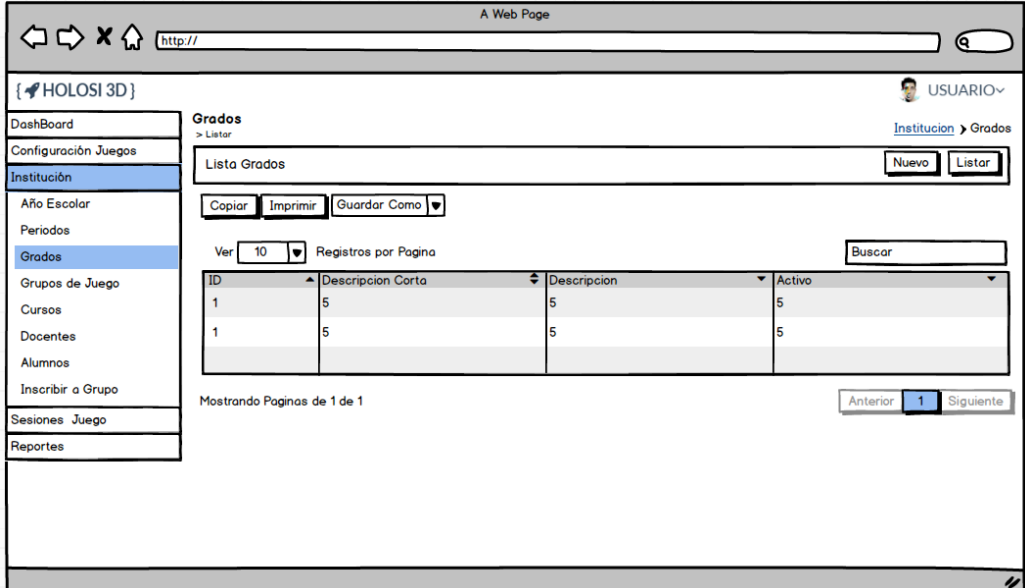

*Figura 62 Prototipo del Sistema - Mantenimiento de Grados - Listar*

### <span id="page-83-1"></span>4.1.2.7.14. Mantenimiento de Grupos de Juego

En la [Figura 63](#page-84-0) se muestra el prototipo donde se registran y/o modifican los grupos de juego, a los cuales se les programas sesiones de juego. La lista de los registros creados se podrá apreciar en un listado tal como se muestra en la [Figura 64.](#page-84-1)

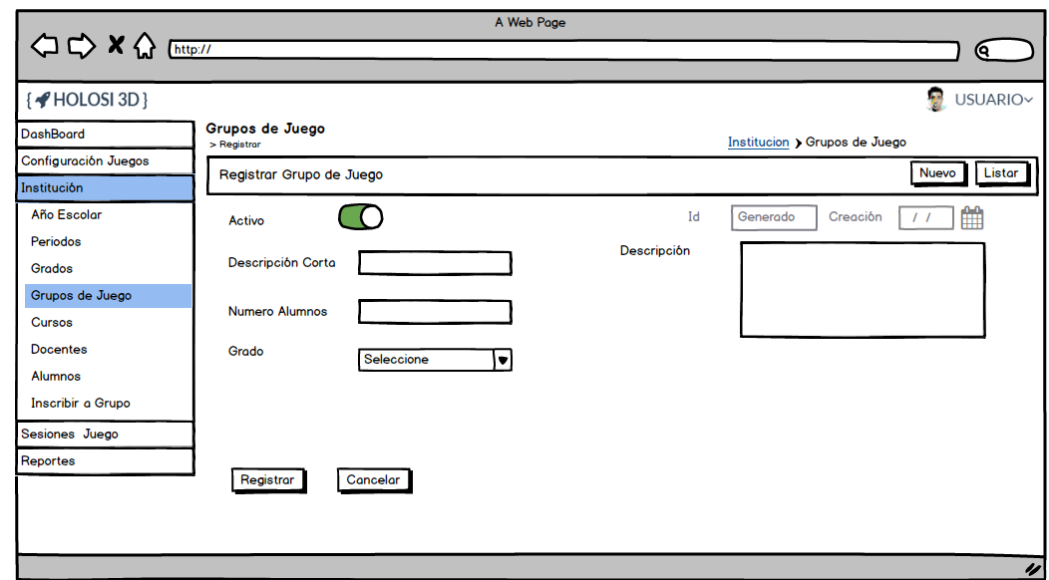

<span id="page-84-0"></span>*Figura 63 Prototipo del Sistema - Mantenimiento de Grupos de Juego - Registrar/Modificar*

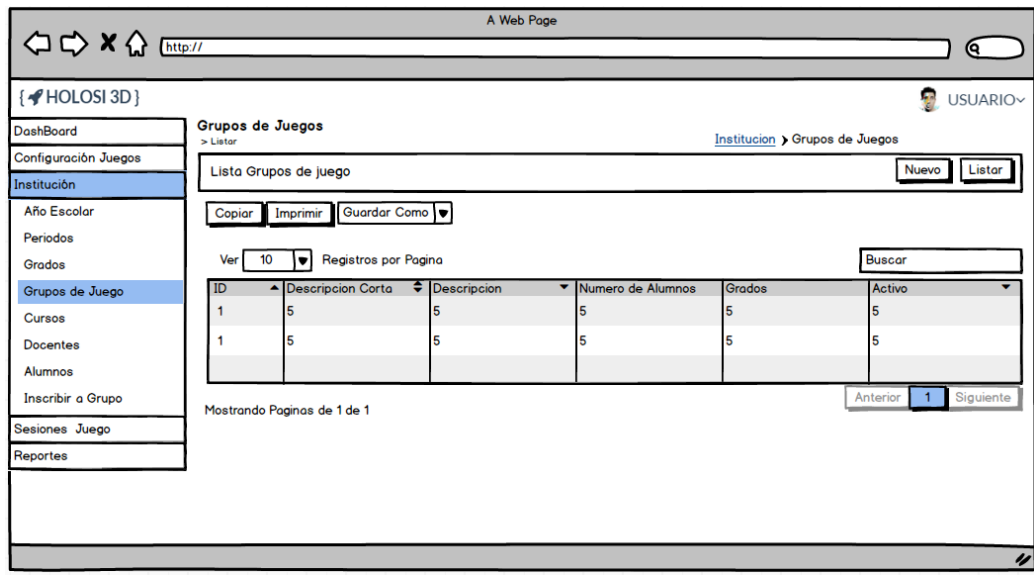

<span id="page-84-1"></span>*Figura 64 Prototipo del Sistema - Mantenimiento de Grupos de Juego - Listar*

#### 4.1.2.7.15. Mantenimiento de Docentes

En la [Figura 65](#page-85-0) se muestra el prototipo donde se registran y/o modifican los datos de los docentes de la institución capaces de programar sesiones de juego. La lista de los registros creados se podrá apreciar en un listado tal como se muestra en la [Figura 66.](#page-85-1)

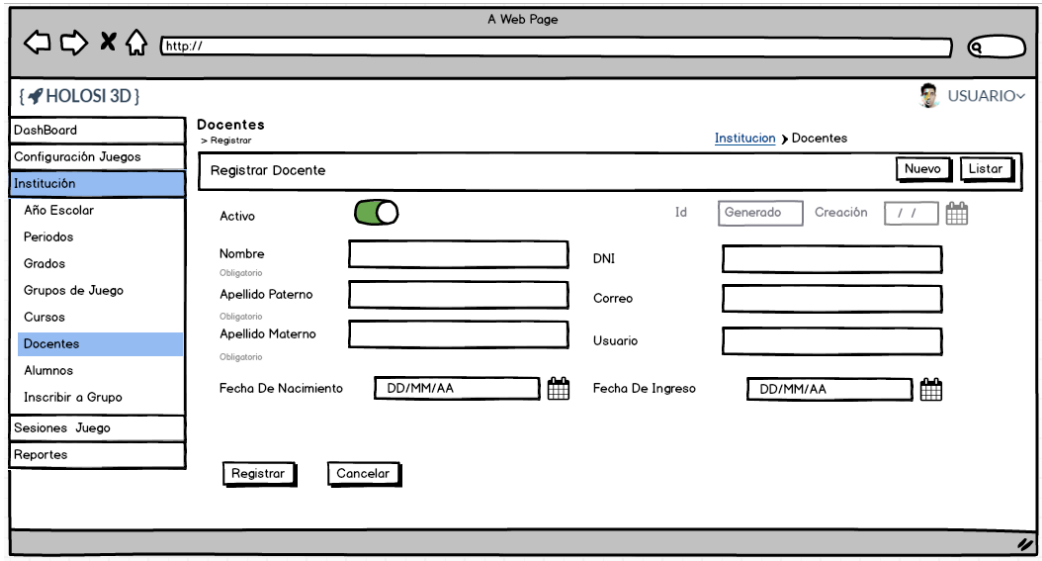

<span id="page-85-0"></span>*Figura 65 Prototipo del Sistema - Mantenimiento de Docentes - Registrar/Modificar*

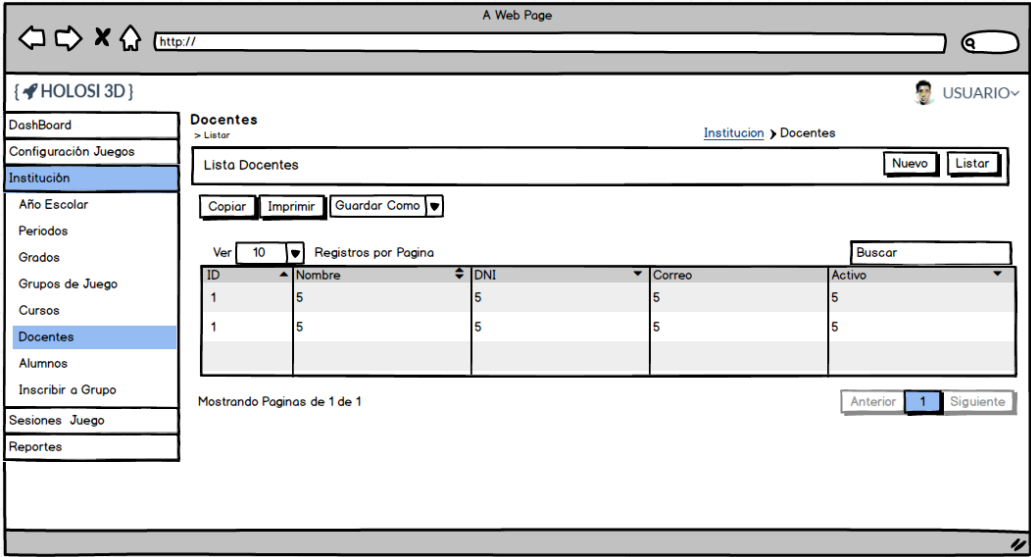

<span id="page-85-1"></span>*Figura 66 Prototipo del Sistema - Mantenimiento de Docentes - Listar*

#### 4.1.2.7.16. Mantenimiento de Alumnos

En la [Figura 67](#page-86-0) se muestra el prototipo donde se registran y/o modifican los datos de los alumnos que se inscribirán en grupos de juego y llevarán a cabo las sesiones de juego. La lista de los registros creados se podrá apreciar en un listado tal como se muestra en la [Figura 68.](#page-86-1)

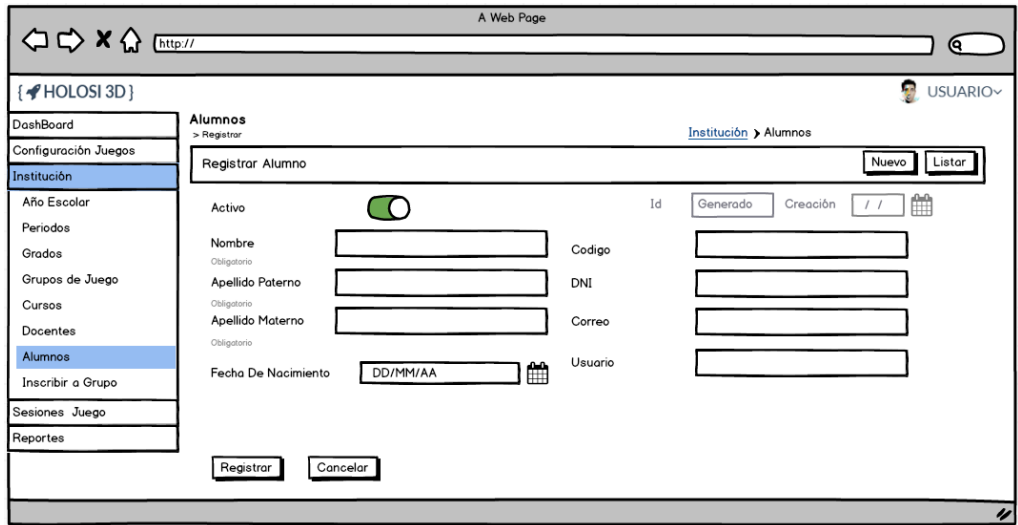

<span id="page-86-0"></span>*Figura 67 Prototipo del Sistema - Mantenimiento de Alumnos - Registrar/Modificar*

| A Web Page                          |                              |                         |            |   |                       |                                                  |
|-------------------------------------|------------------------------|-------------------------|------------|---|-----------------------|--------------------------------------------------|
| <b>△◇×◇ [http://</b>                |                              |                         |            |   |                       | (ବ                                               |
| $\{\blacktriangleleft HOLOSI 3D\}$  |                              |                         |            |   |                       | ÷.<br>USUARIO~                                   |
| <b>DashBoard</b>                    | <b>Alumnos</b><br>$>$ Listor |                         |            |   | Institucion > Alumnos |                                                  |
| Configuración Juegos<br>Institución | <b>Lista Alumnos</b>         |                         |            |   |                       | <b>Nuevo</b><br>Listar                           |
| Año Escolar                         | Imprimir<br>Copiar           | Guardar Como            |            |   |                       |                                                  |
| Periodos                            | 10 <sub>o</sub><br>▼<br>Ver  | Registros por Pagina    |            |   | <b>Buscar</b>         |                                                  |
| Grados<br>Grupos de Juego           | ID                           | $\blacktriangle$ nombre | $\div$ DNI | ۰ | Correo                | $\blacktriangledown$ Activo $\blacktriangledown$ |
| <b>Cursos</b>                       | и                            |                         | 5          |   |                       |                                                  |
| <b>Docentes</b>                     |                              | 5                       | 5          | 5 |                       |                                                  |
| Alumnos<br>Inscribir a Grupo        |                              |                         |            |   |                       |                                                  |
| Sesiones Juego                      | Mostrando Paginas de 1 de 1  |                         |            |   | Anterior              | Siguiente<br>$\overline{1}$                      |
| Reportes                            |                              |                         |            |   |                       |                                                  |
|                                     |                              |                         |            |   |                       |                                                  |
|                                     |                              |                         |            |   |                       |                                                  |
|                                     |                              |                         |            |   |                       | n                                                |

*Figura 68 Prototipo del Sistema - Mantenimiento de Alumnos - Listar*

### <span id="page-86-1"></span>4.1.2.7.17. Inscripción de Alumnos a Grupos de Juego

En la [Figura 69](#page-87-0) se muestra el prototipo donde se inscribe uno o varios alumnos a un grupo de juego para uno o varios cursos determinados; su detalle por cada alumno se podrá apreciar en un listado tal como se muestra en la [Figura 70.](#page-87-1)

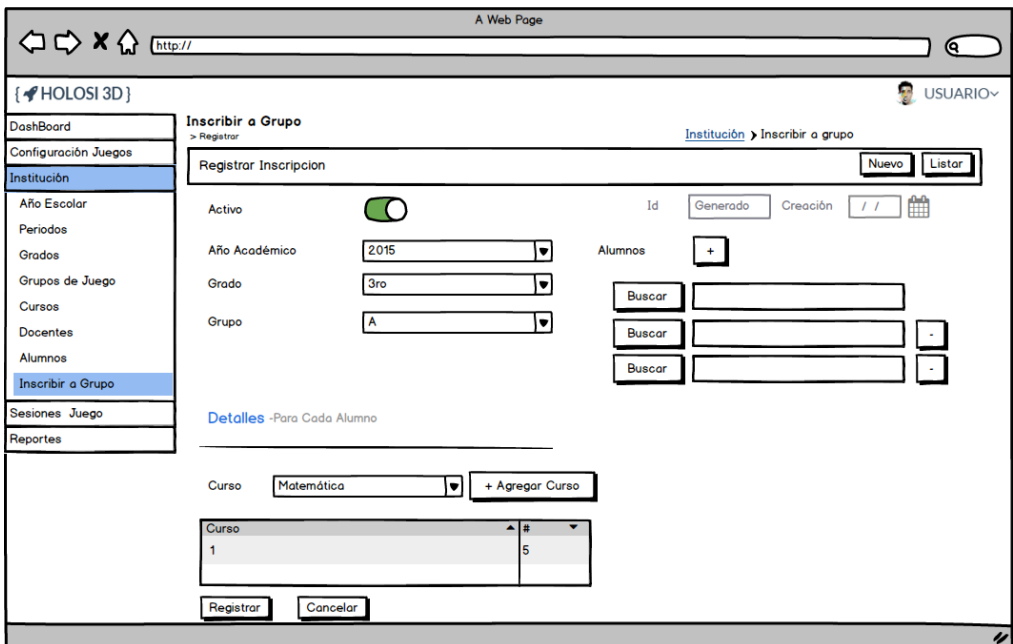

*Figura 69 Prototipo del Sistema - Inscribir a Grupo - Registrar*

<span id="page-87-0"></span>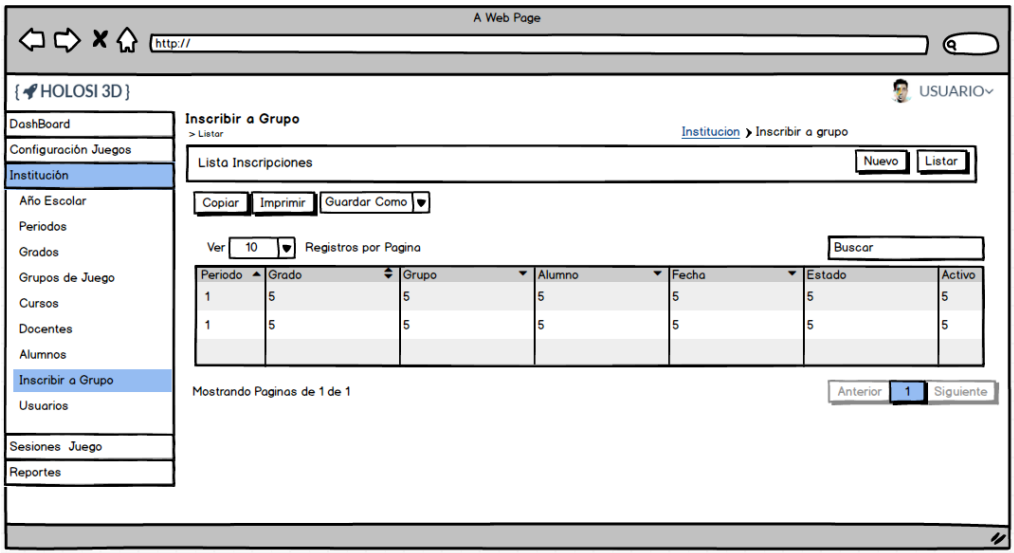

*Figura 70 Prototipo del Sistema - Inscribir a Grupo - Listar*

#### <span id="page-87-1"></span>4.1.2.7.18. Mantenimiento Usuarios

En la [Figura 71s](#page-88-0)e muestra el prototipo donde se puede registrar un usuario; esto puede funcionar como un atajo para crear un registro de un alumno o un docente. Tal como se aprecia en la [Figura 72](#page-88-1) al intentar modificar un registro, el cual será accedido a través de la lista, mostrada en la [Figura 73,](#page-89-0) ya no se podrá editar los datos de la persona, solo serán de lectura pero se habilitará el cambio de nombre de usuario y contraseña.

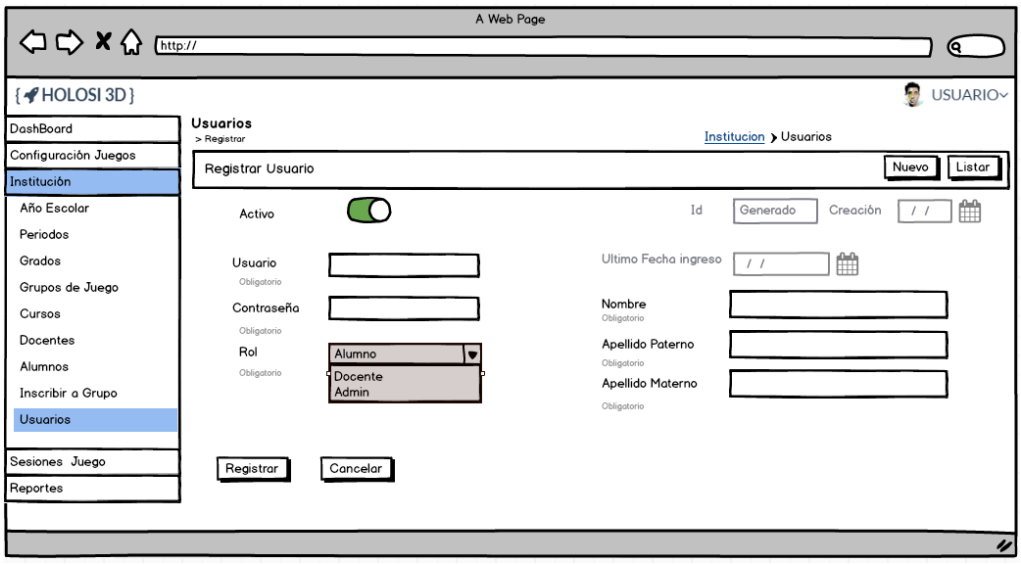

*Figura 71 Prototipo del Sistema - Mantenimiento de Usuarios - Registrar*

<span id="page-88-0"></span>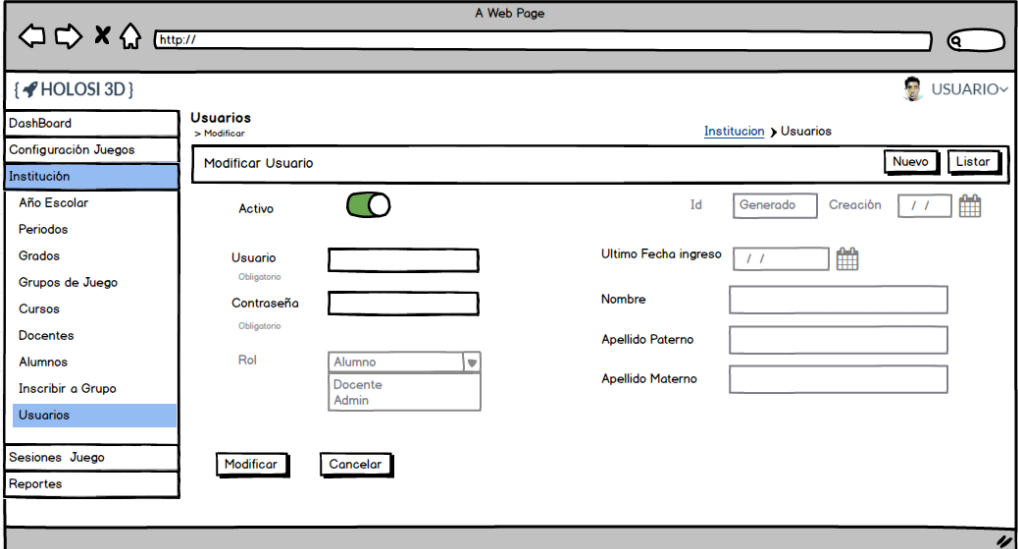

<span id="page-88-1"></span>*Figura 72 Prototipo del Sistema - Mantenimiento de Usuarios - Modificar*

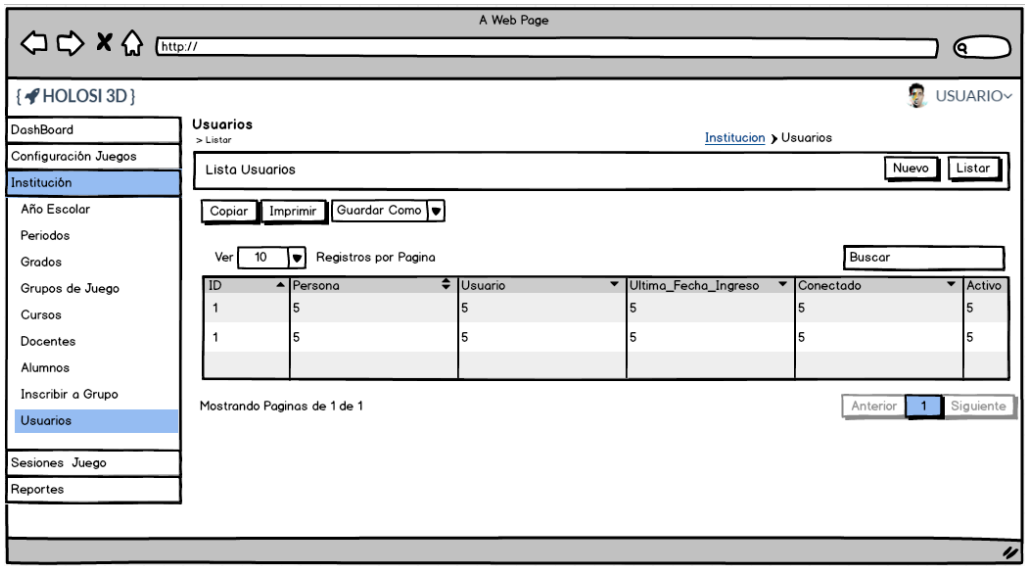

*Figura 73 Prototipo del Sistema - Mantenimiento de Usuarios - Listar*

#### <span id="page-89-0"></span>4.1.2.7.19. Reporte de Resultados de Sesión

El reporte en la [Figura 74,](#page-89-1) mostrará un gráfico de barras con información sobre la resolución de ejercicios de uno o todos los alumnos para una sesión de juego determinada.

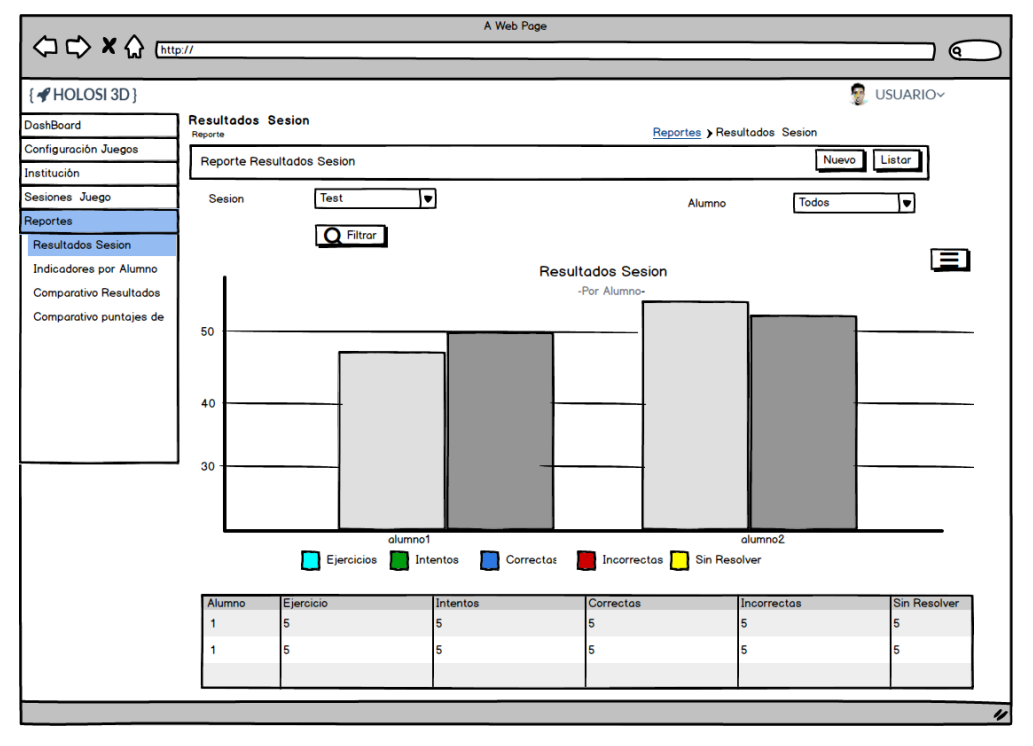

<span id="page-89-1"></span>*Figura 74 Prototipo del Sistema - Reporte de Resultados por Sesión*

#### 4.1.2.7.20. Reporte de Indicadores por Alumno

El reporte en la [Figura 75,](#page-90-0) mostrará un gráfico de barras con información sobre los valores de los indicadores de juego de uno o todos los alumnos para una sesión de juego determinada.

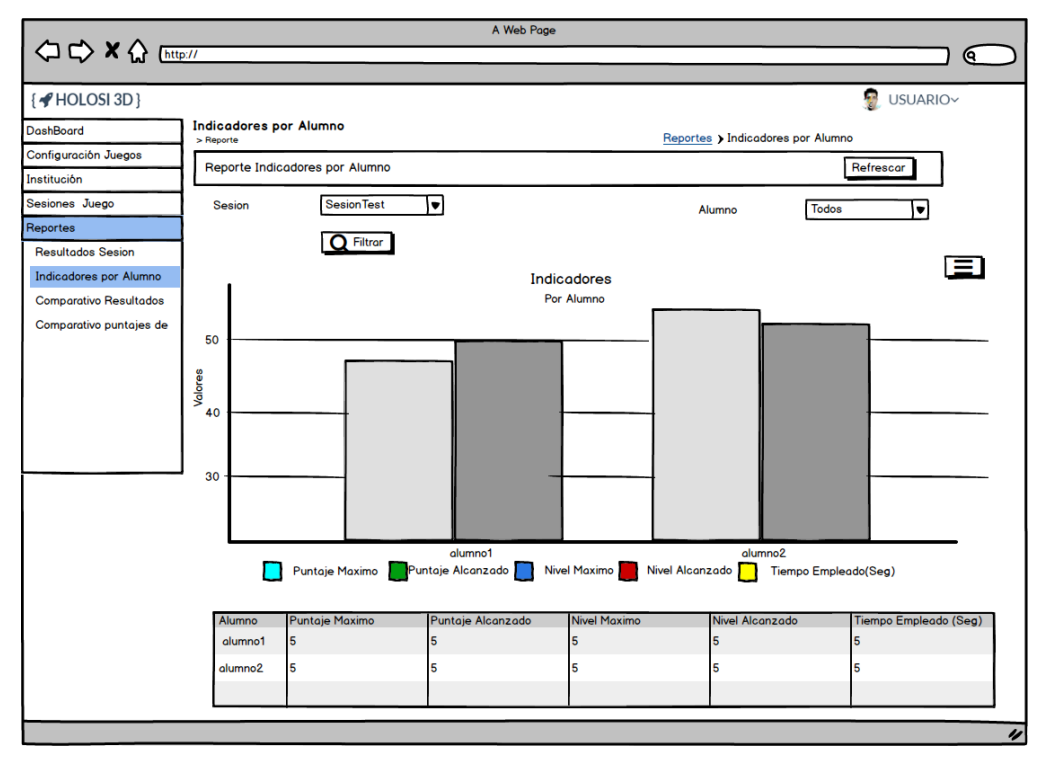

*Figura 75 Prototipo del Sistema - Reporte de Indicadores por Alumno*

#### <span id="page-90-0"></span>4.1.2.7.21. Reporte Comparativo de Resultados por Sesión

El reporte en la [Figura 76,](#page-91-0) mostrará un graficó comparativo sobre las sesiones de juego de un alumno determinado.

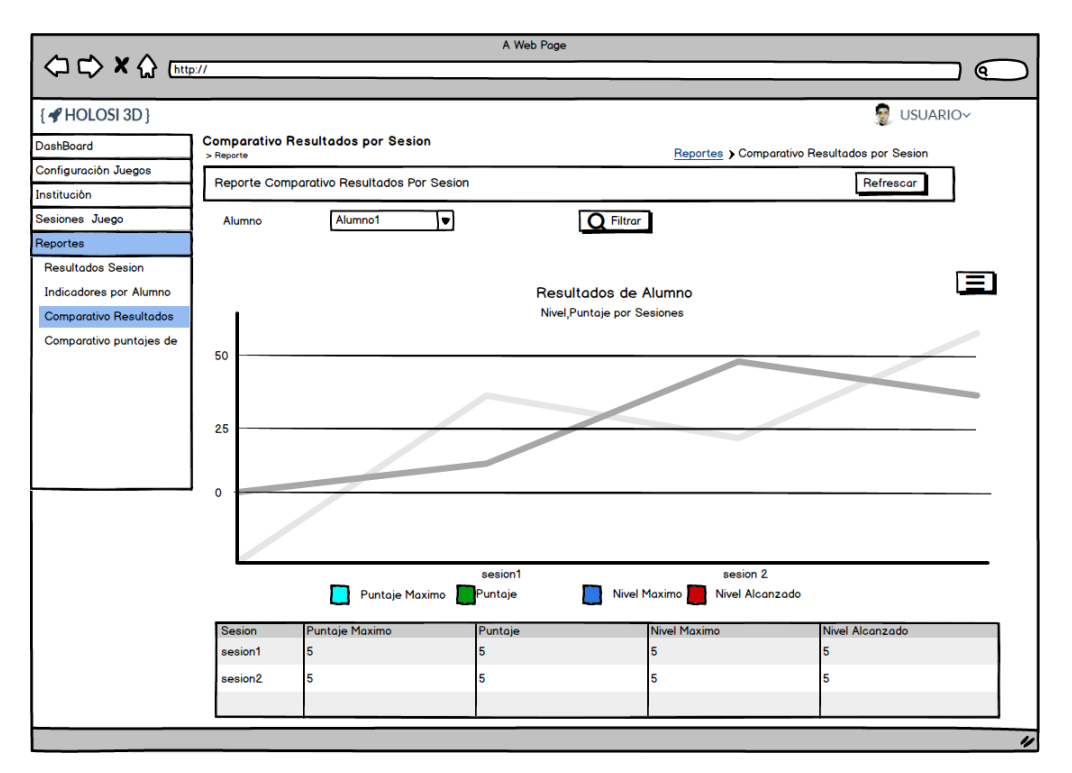

<span id="page-91-0"></span>*Figura 76 Prototipo del Sistema - Reporte Comparativo de Resultados por Sesión*

#### 4.1.2.7.22. Reporte Comparativo de Puntajes por Sesión

El reporte en la [Figura 77,](#page-91-1) mostrará un graficó comparativo sobre los puntajes obtenidos a lo largo de todas las sesiones de juego de los alumnos pertenecientes a un grupo de juego determinado.

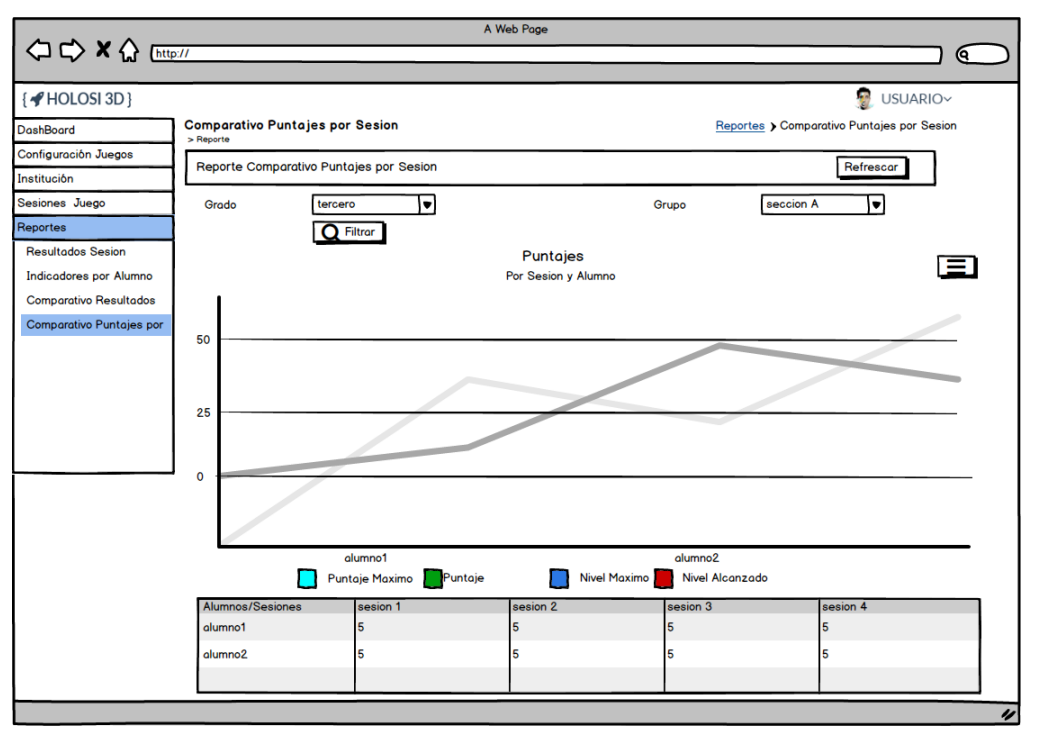

<span id="page-91-1"></span>*Figura 77 Prototipo del Sistema - Reporte Comparativo de Puntajes por Sesión*

# 4.1.2.8. Especificación de Casos de Uso

# 4.1.2.8.1. Especificación Mantenimiento de Juegos

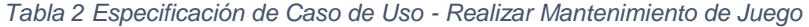

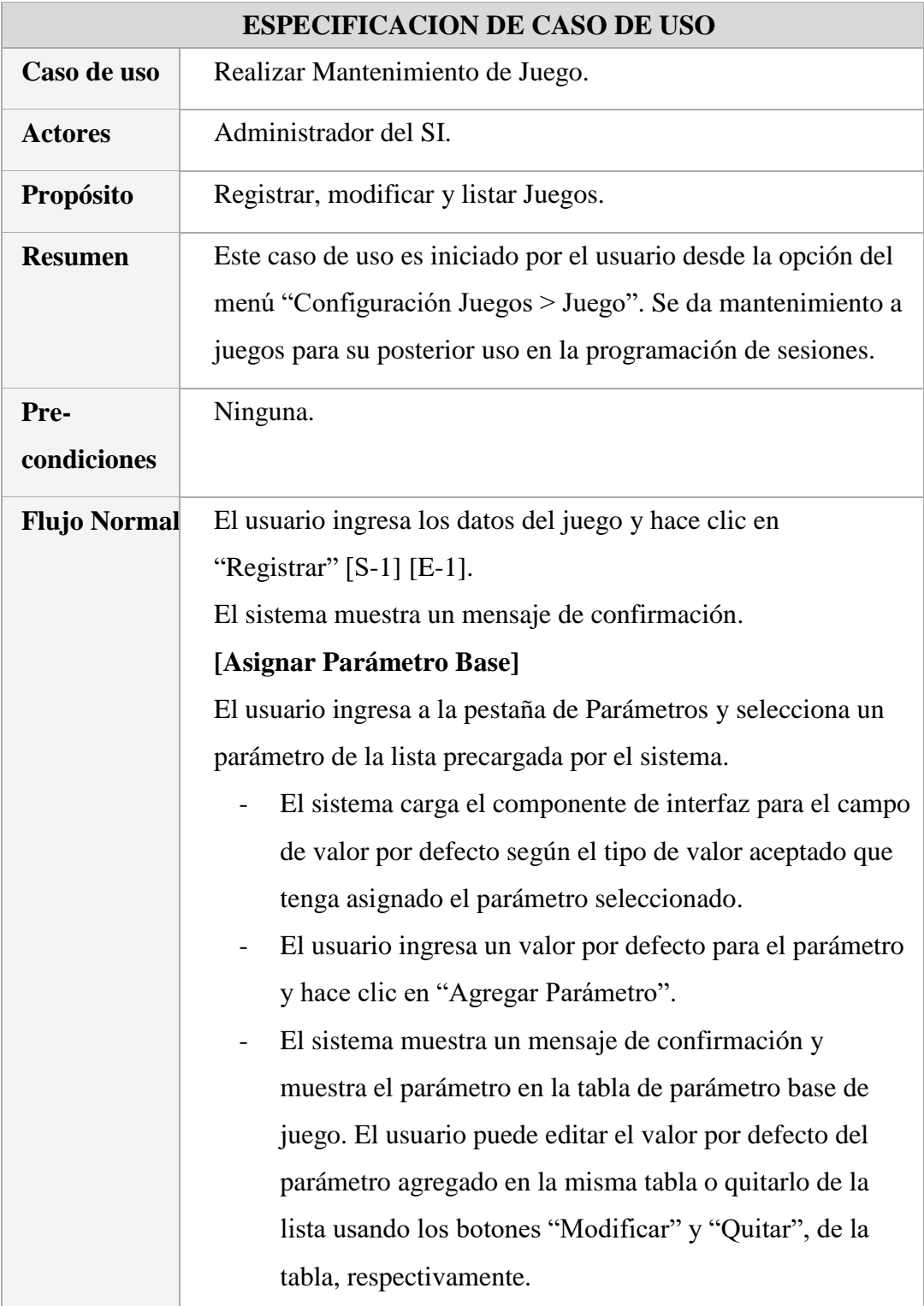

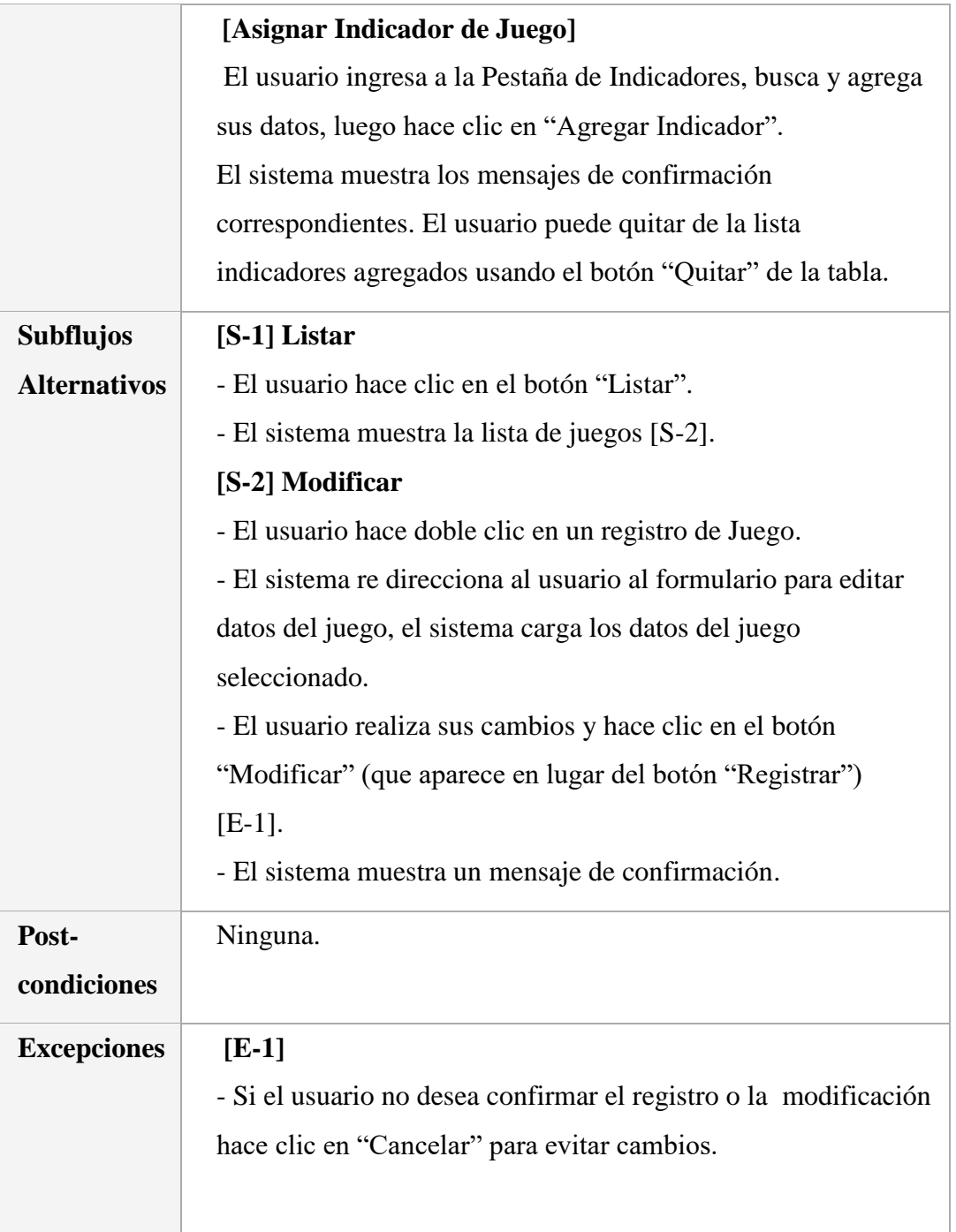

## 4.1.2.8.2. Especificación Mantenimiento de Parámetro Base

*Tabla 3 Especificación de Caso de Uso - Realizar Mantenimiento de Parámetro Base*

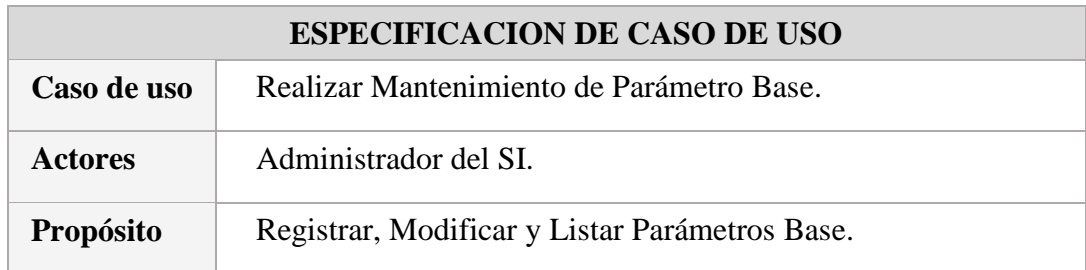

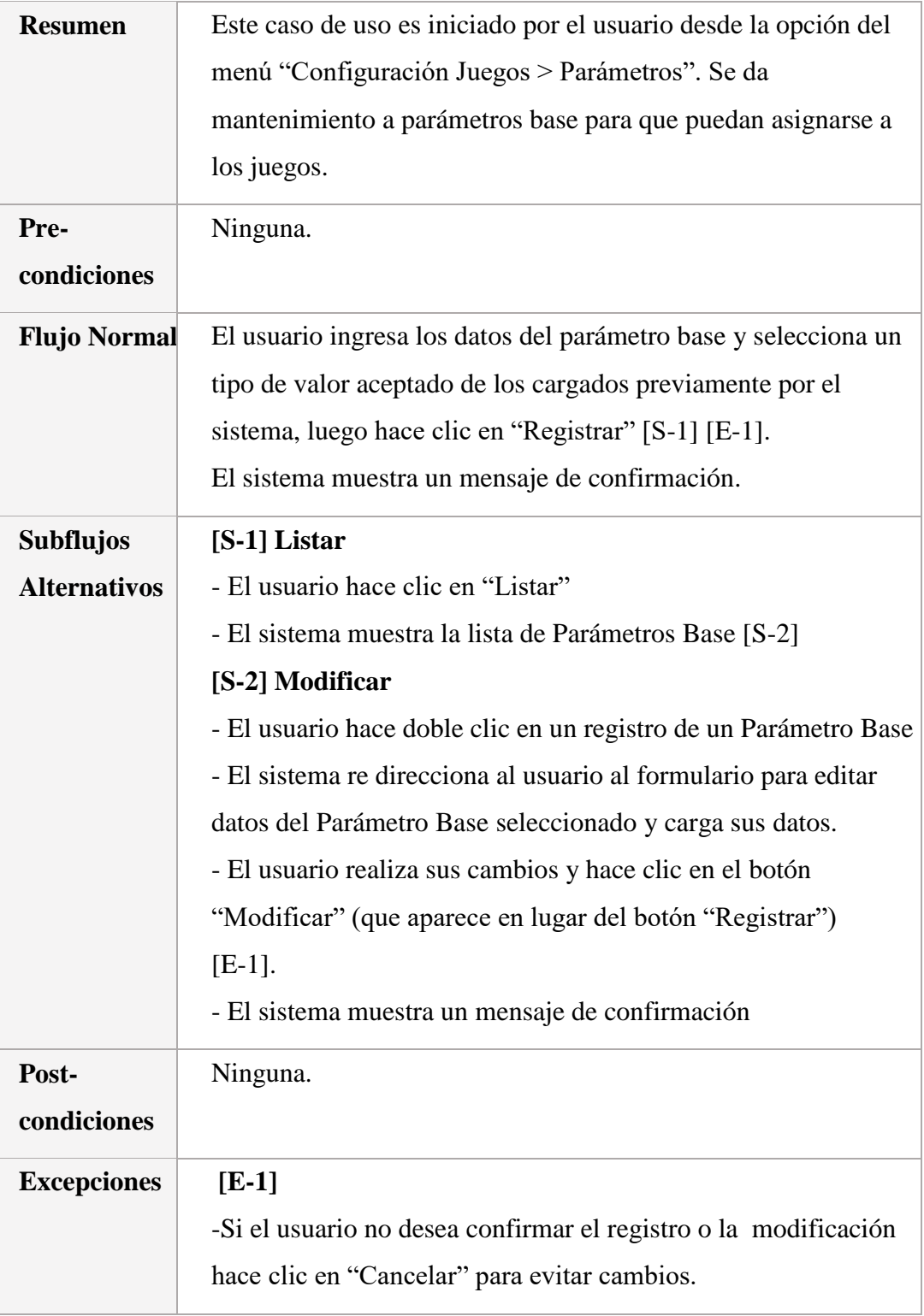

## 4.1.2.8.3. Especificación Mantenimiento de Indicador de Juego

*Tabla 4 Especificación de Caso de Uso - Realizar Mantenimiento de Indicador de Juego*

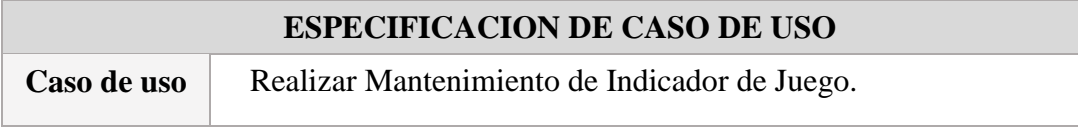

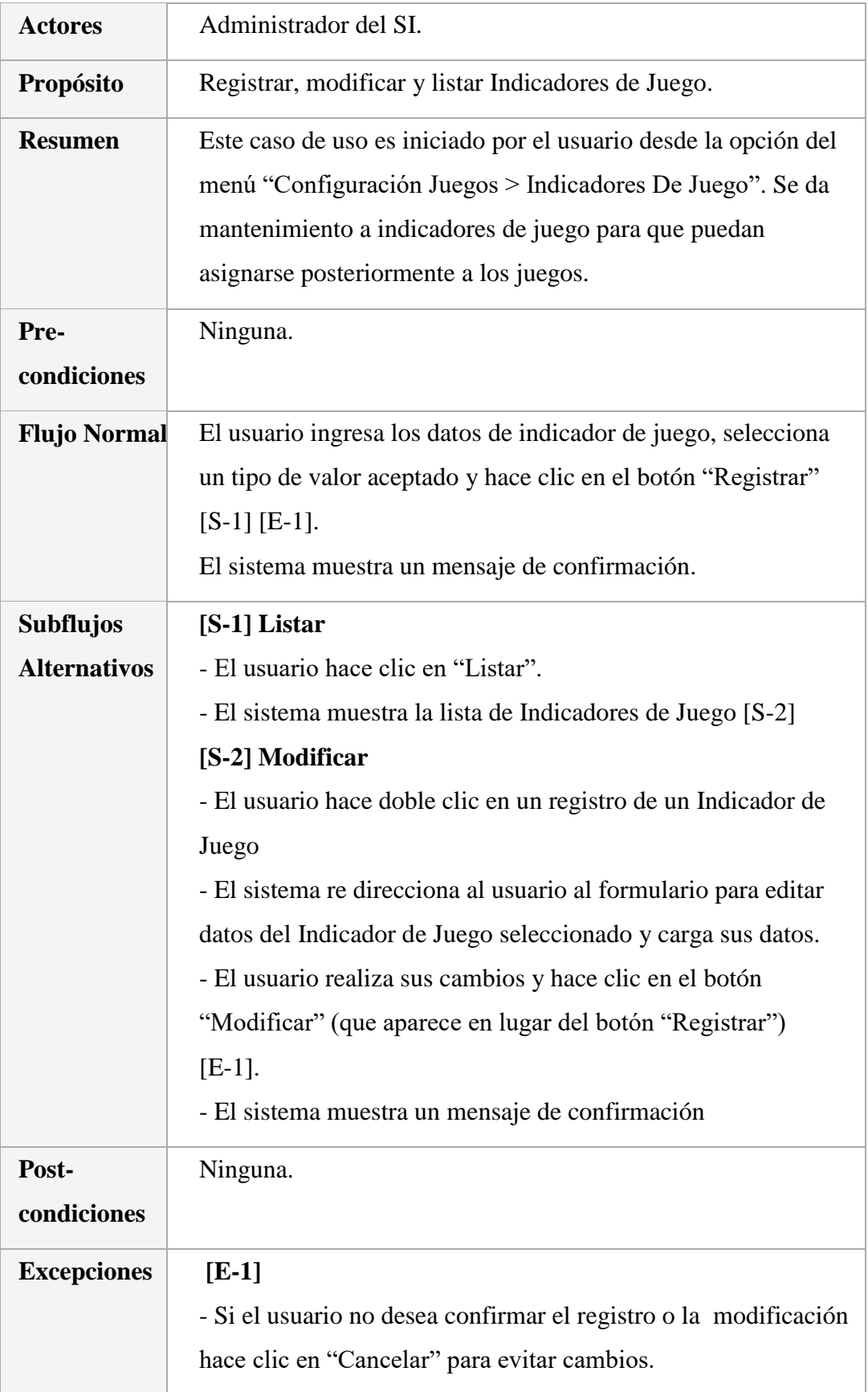

## 4.1.2.8.4. Especificación Mantenimiento de Tipo de Valor Aceptado

*Tabla 5 Especificación de Caso de Uso - Realizar Mantenimiento de Tipo de Valor Aceptado*

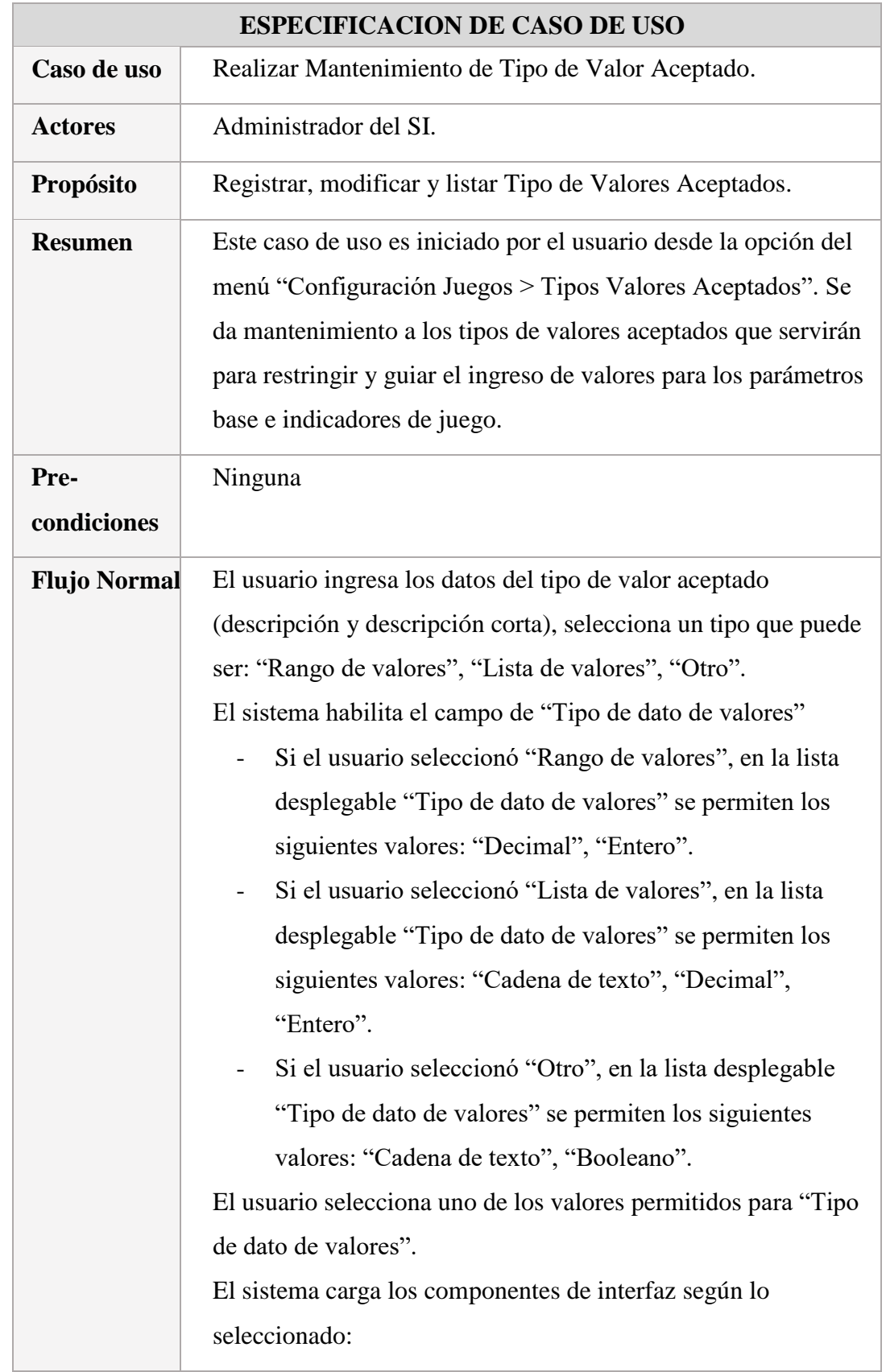

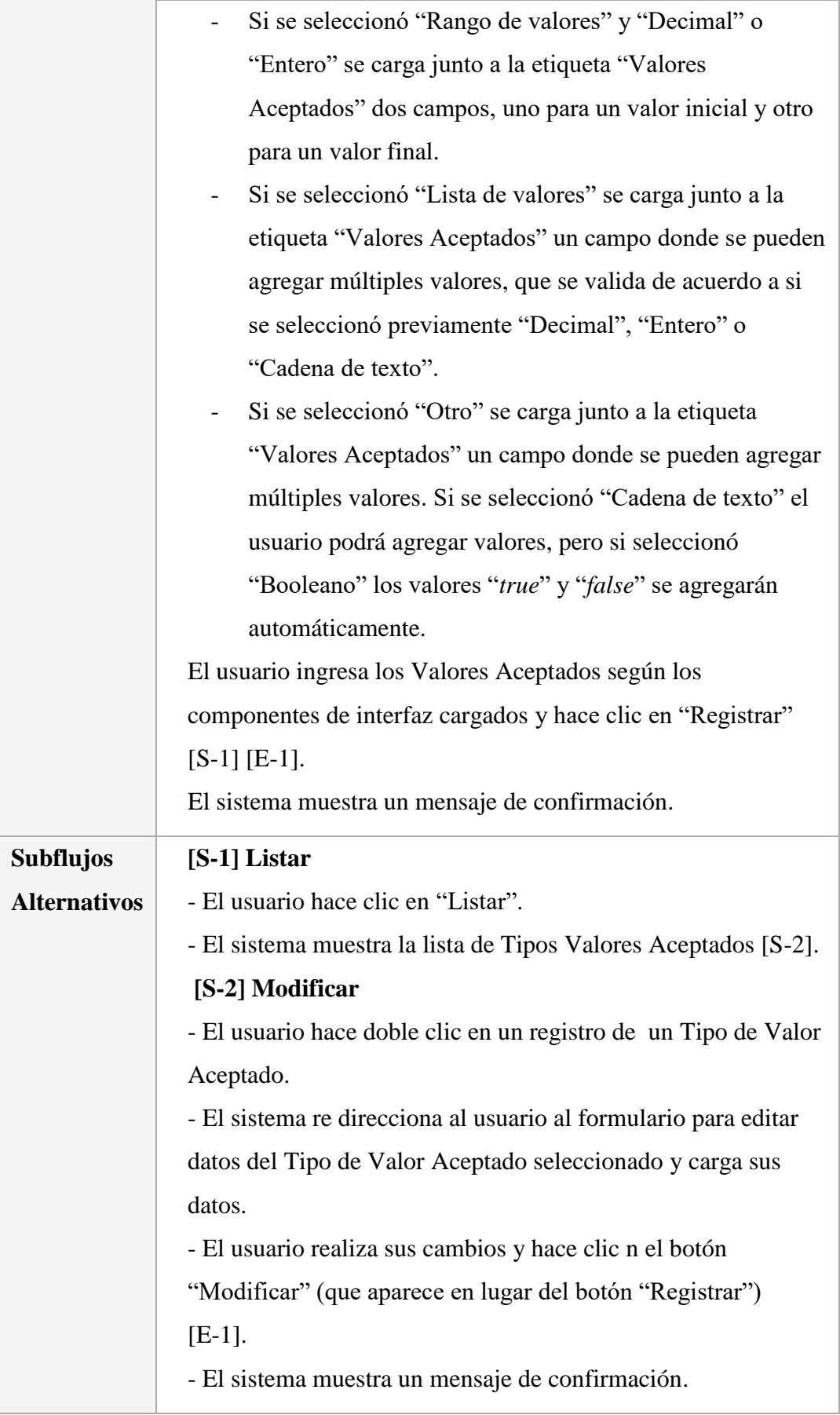

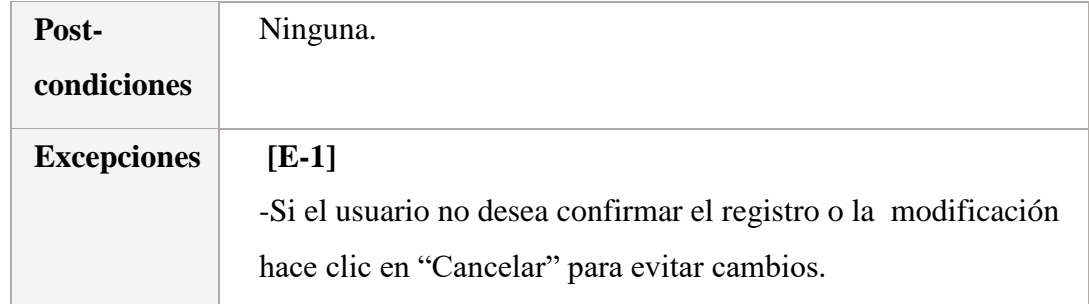

## 4.1.2.8.5. Especificación Mantenimiento de Sesión de Juego

*Tabla 6 Especificación de Caso de Uso - Realizar Mantenimiento de Sesión de Juego*

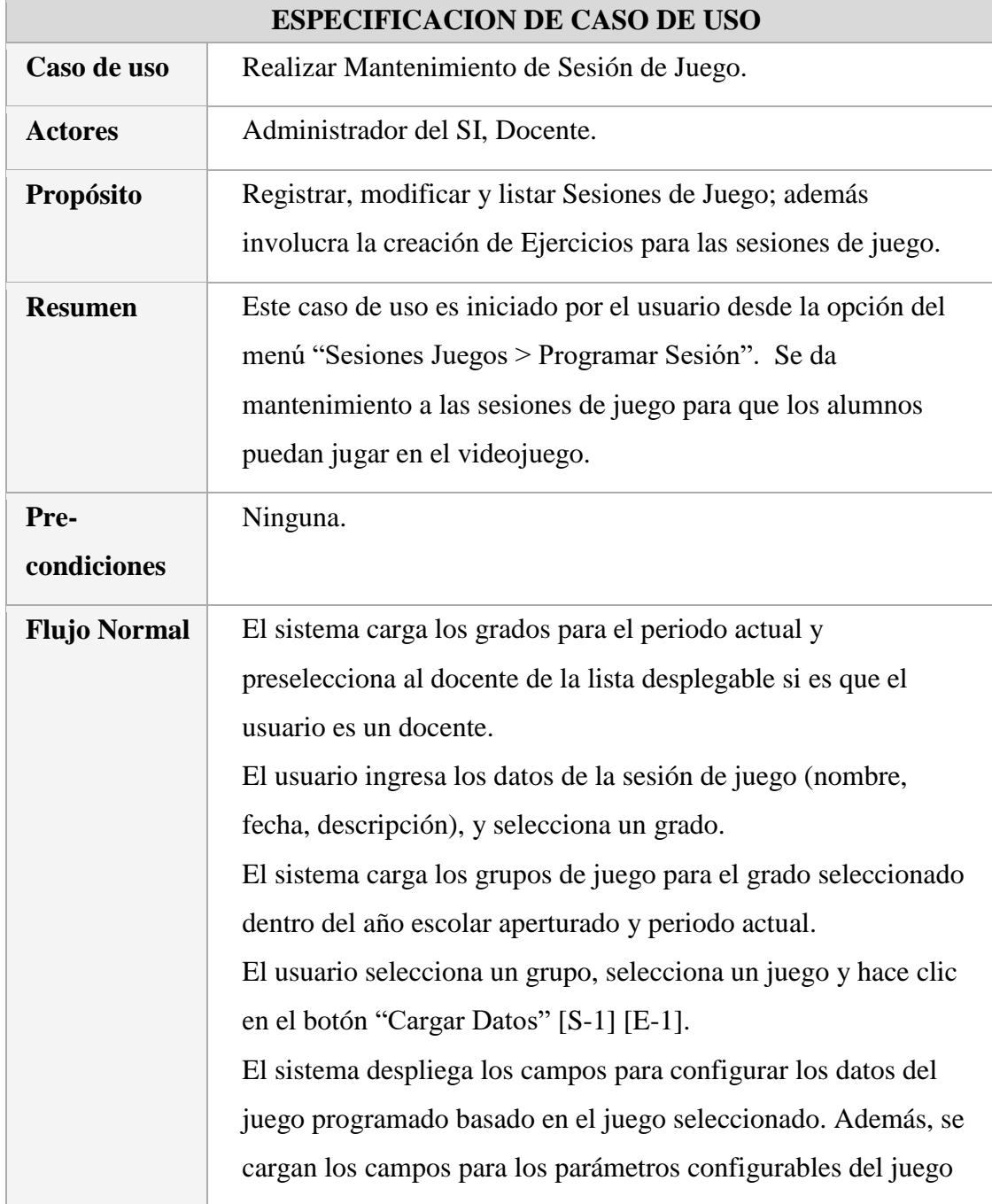

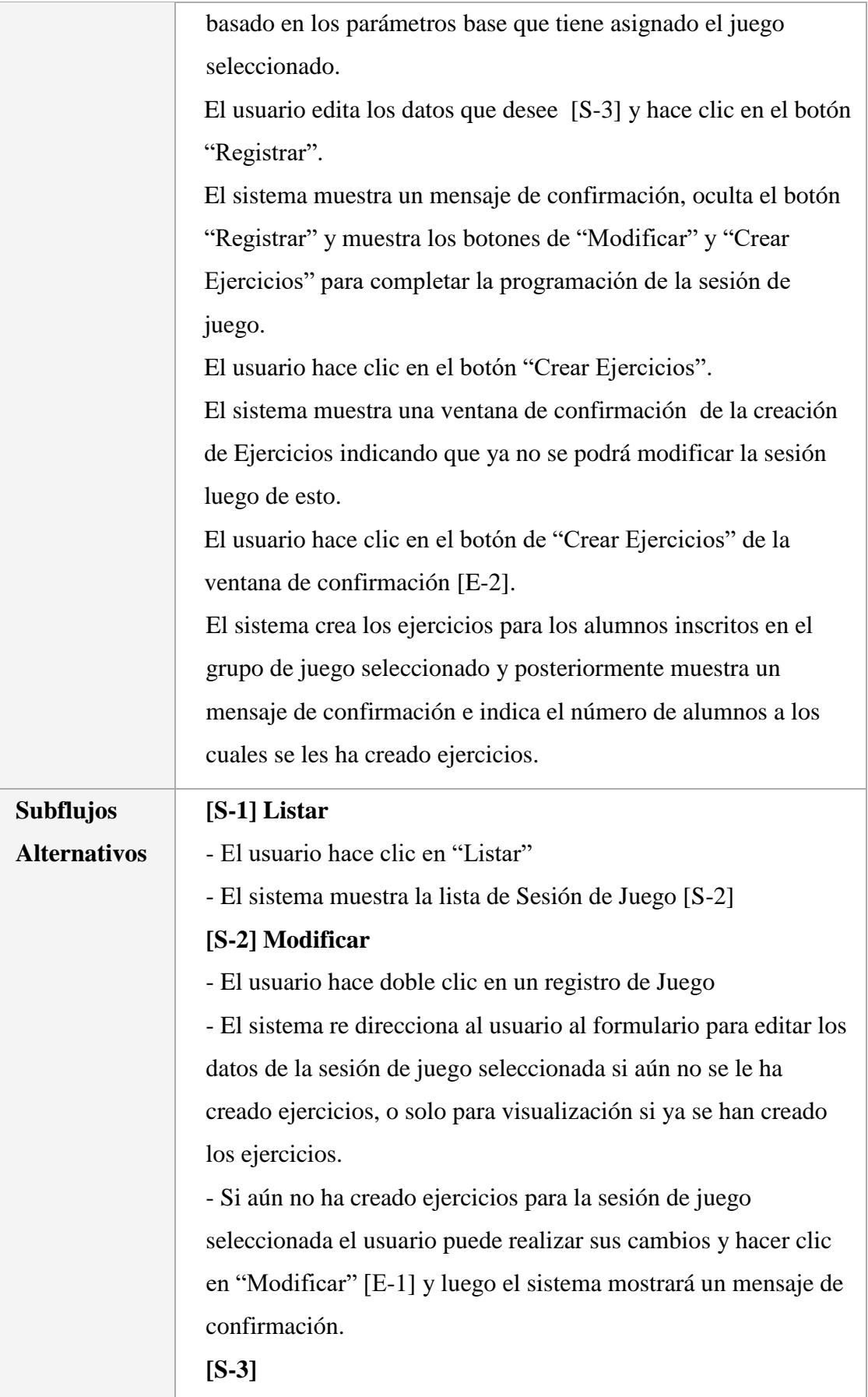

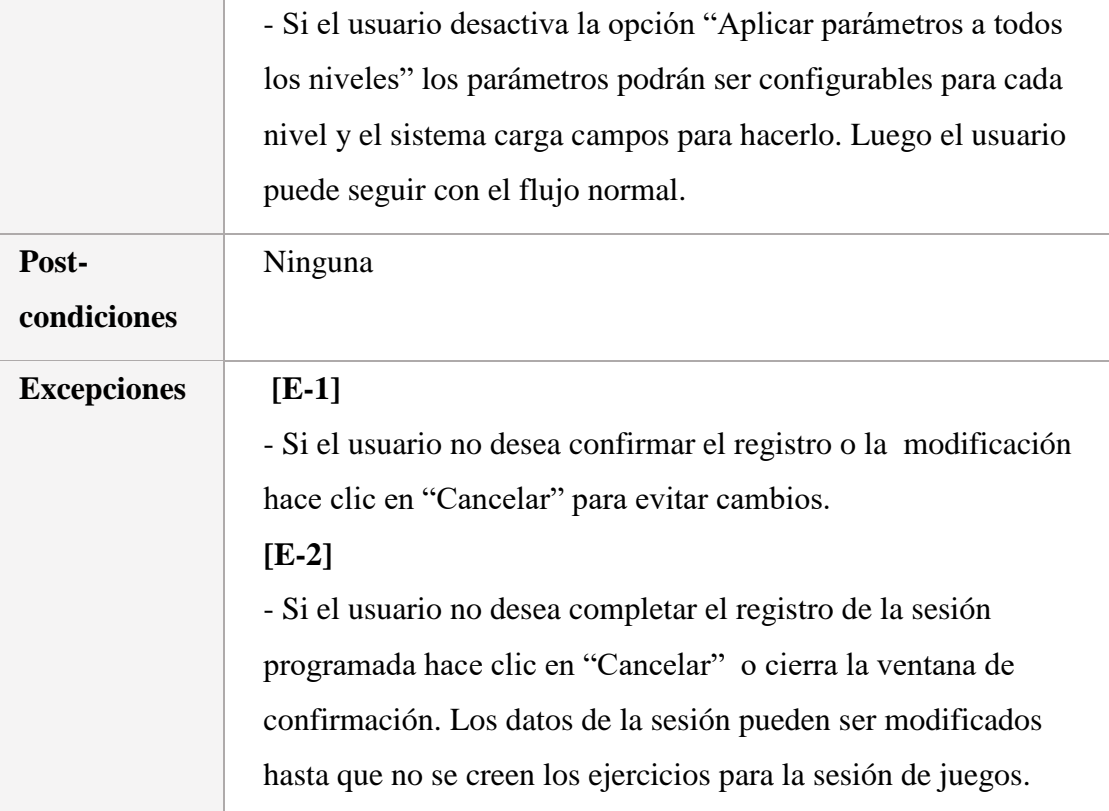

## 4.1.2.8.6. Especificación de Listar Ejercicios por Alumno

*Tabla 7 Especificación de Caso de Uso - Listar Ejercicios por Alumno*

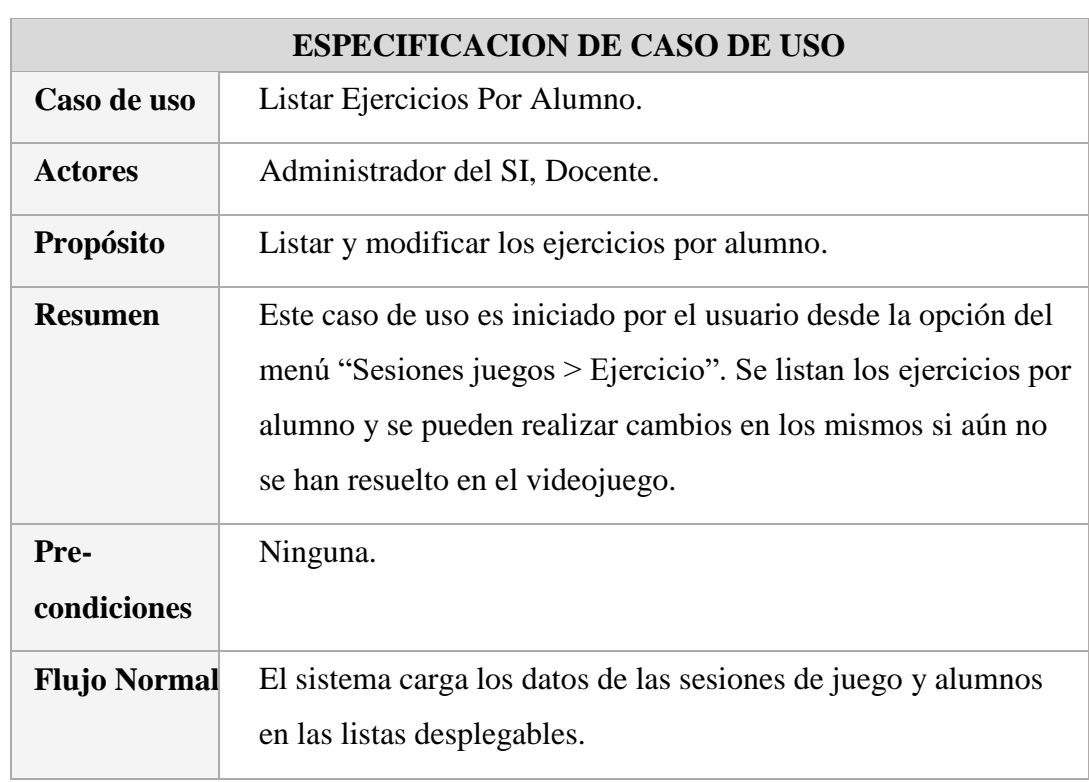

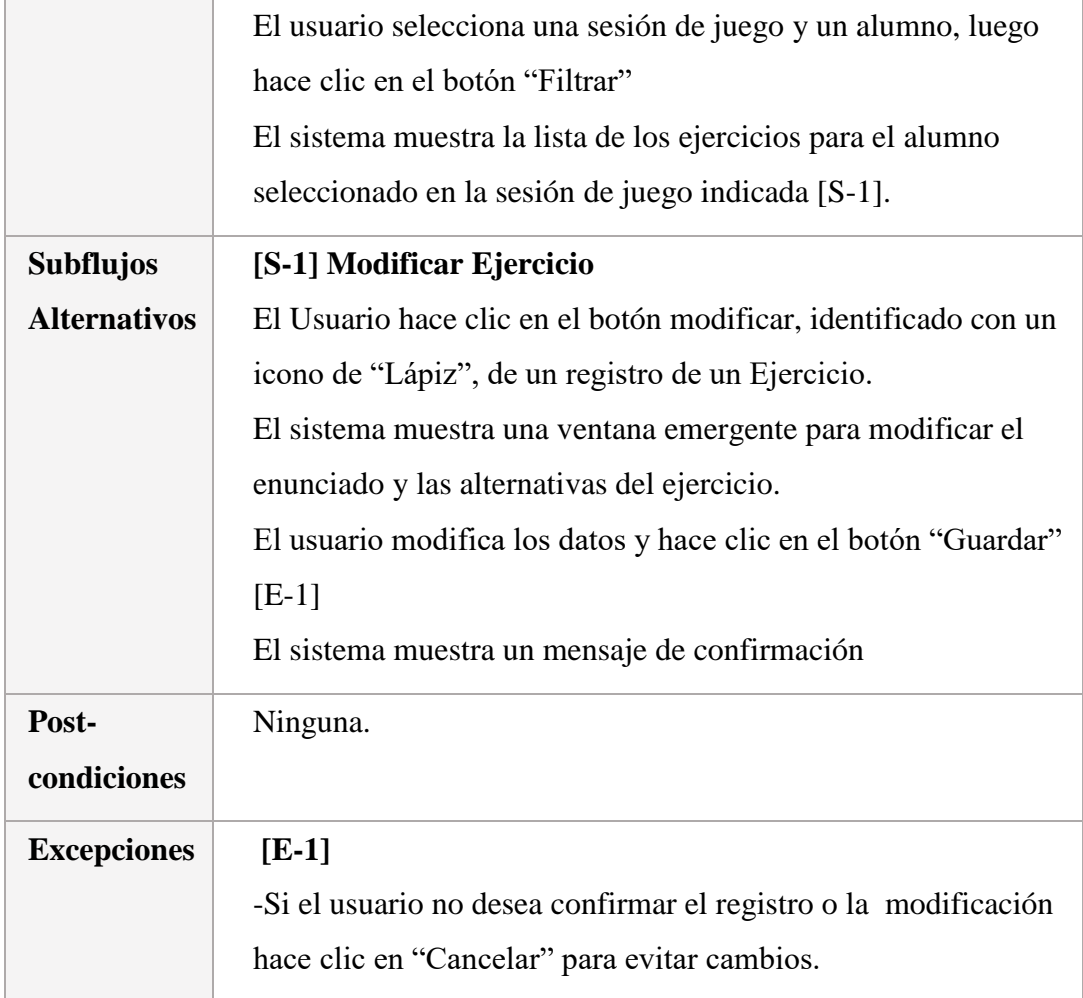

## 4.1.2.8.7. Especificación Mantenimiento de Año Escolar

*Tabla 8 Especificación de Caso de Uso - Realizar Mantenimiento de Año Escolar*

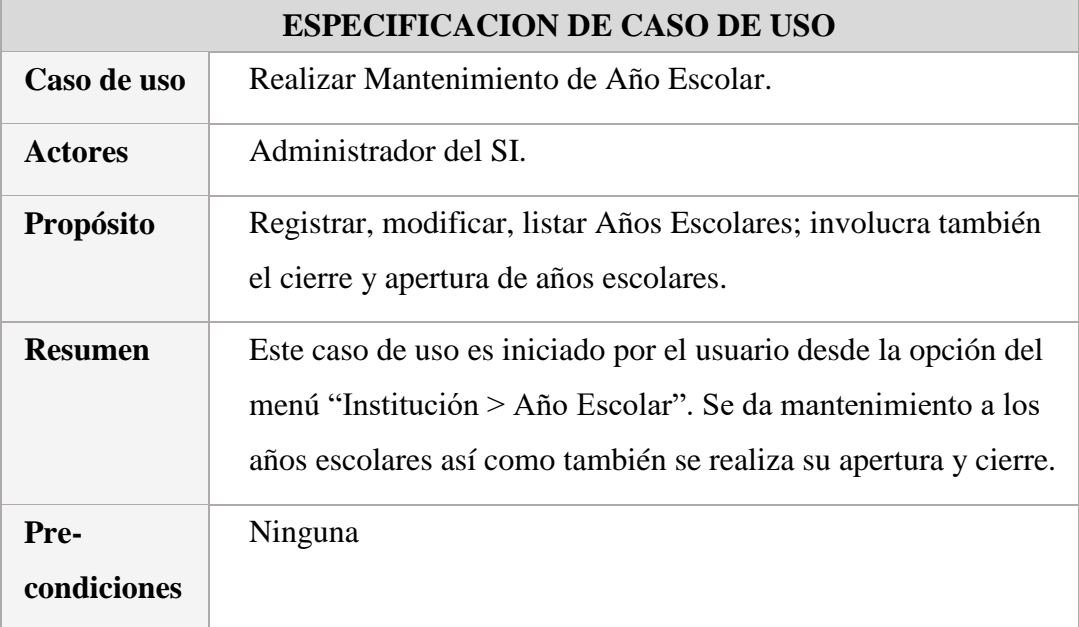

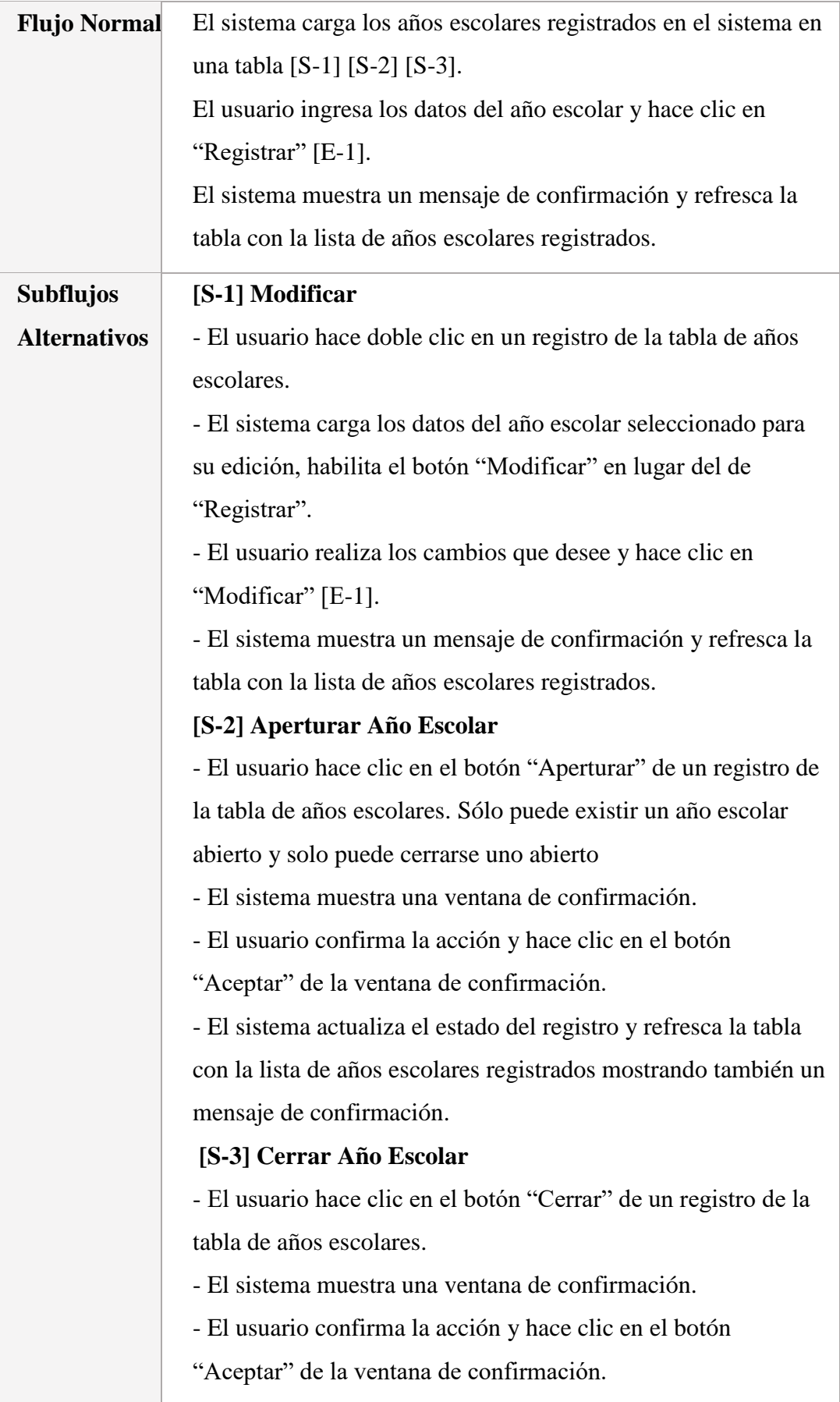

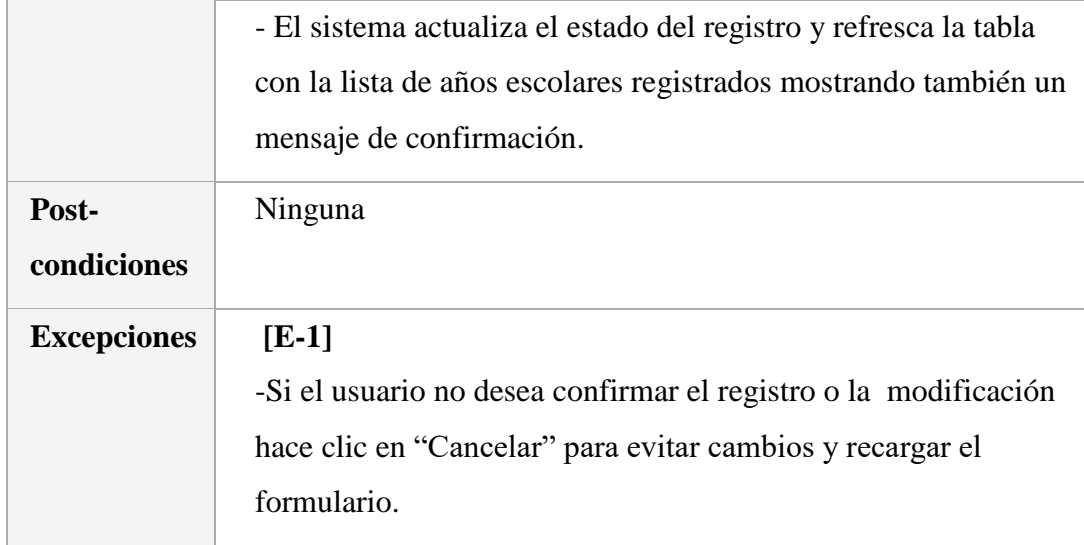

# 4.1.2.8.8. Especificación Mantenimiento de Periodo

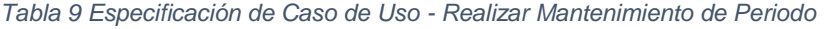

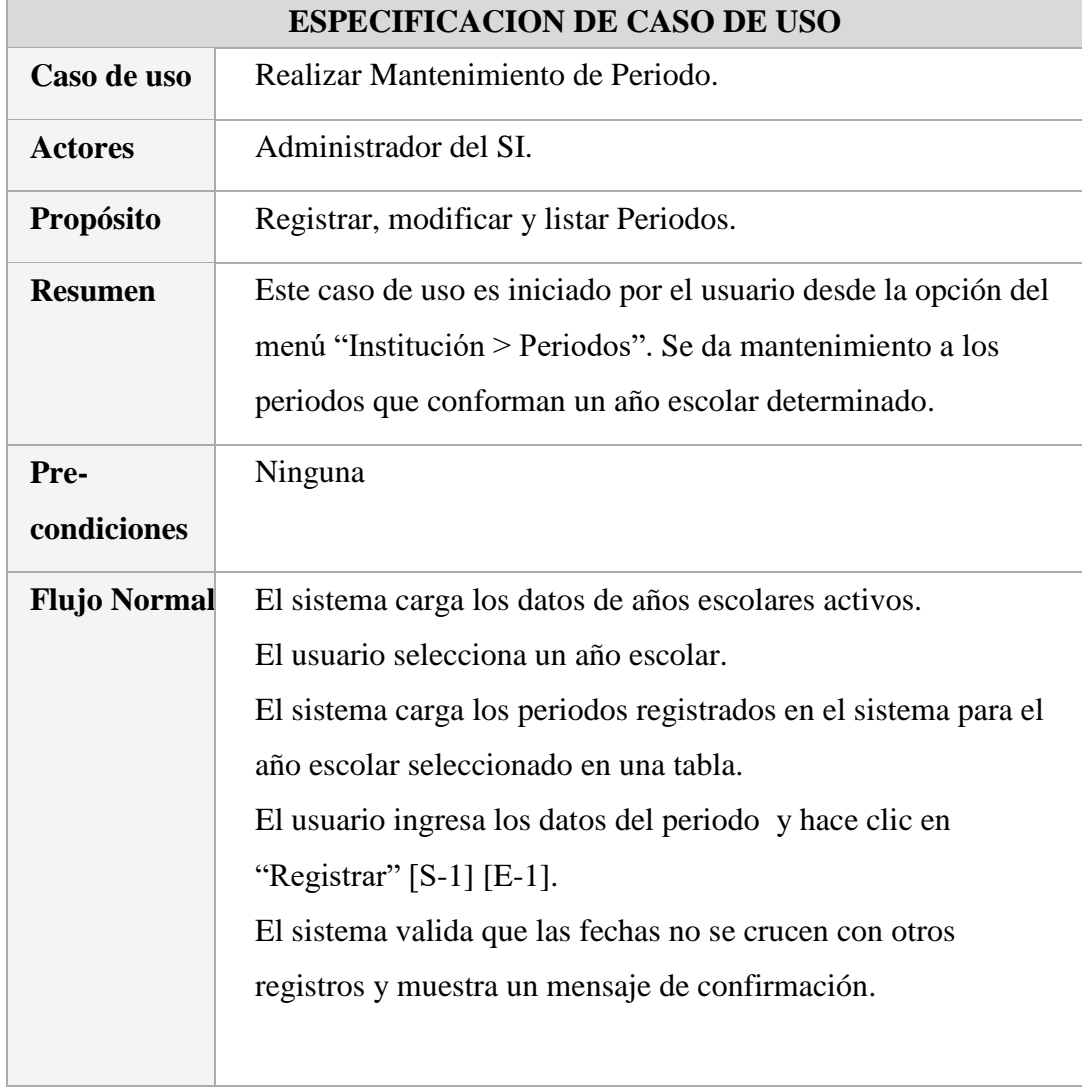

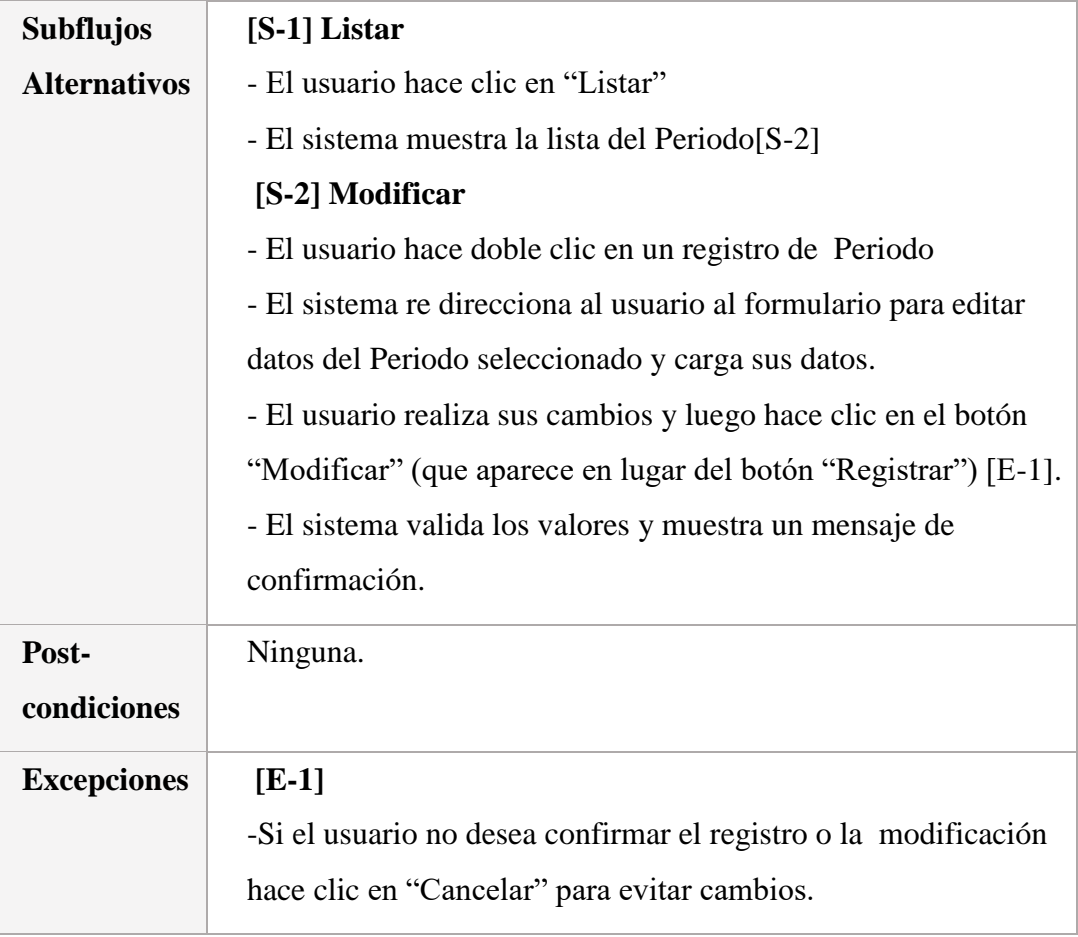

## 4.1.2.8.9. Especificación Mantenimiento de Curso

*Tabla 10 Especificación de Caso de Uso - Realizar Mantenimiento de Curso*

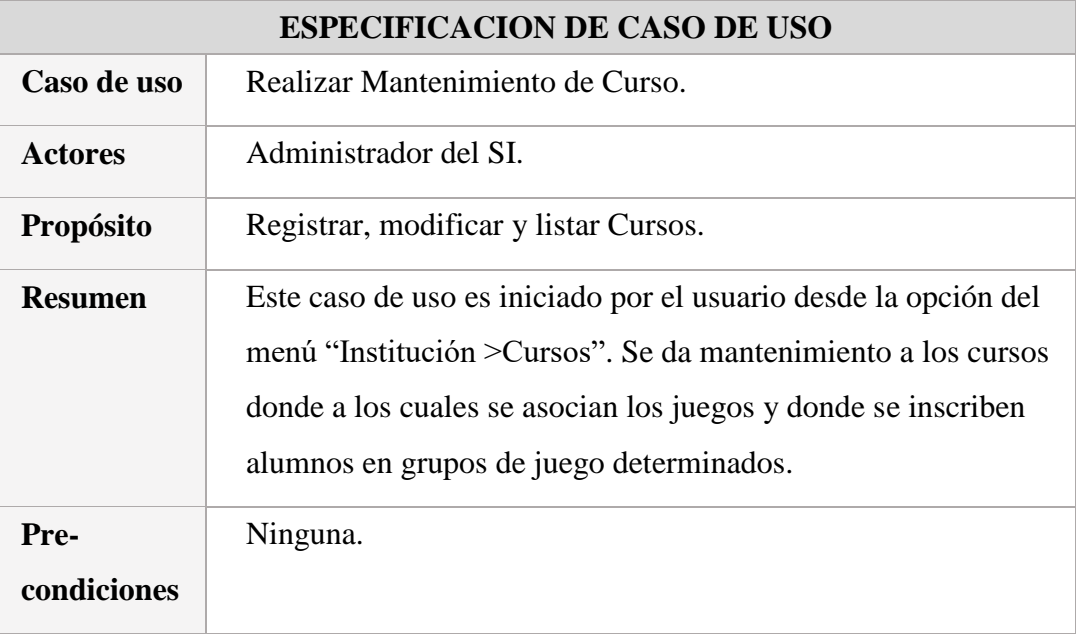

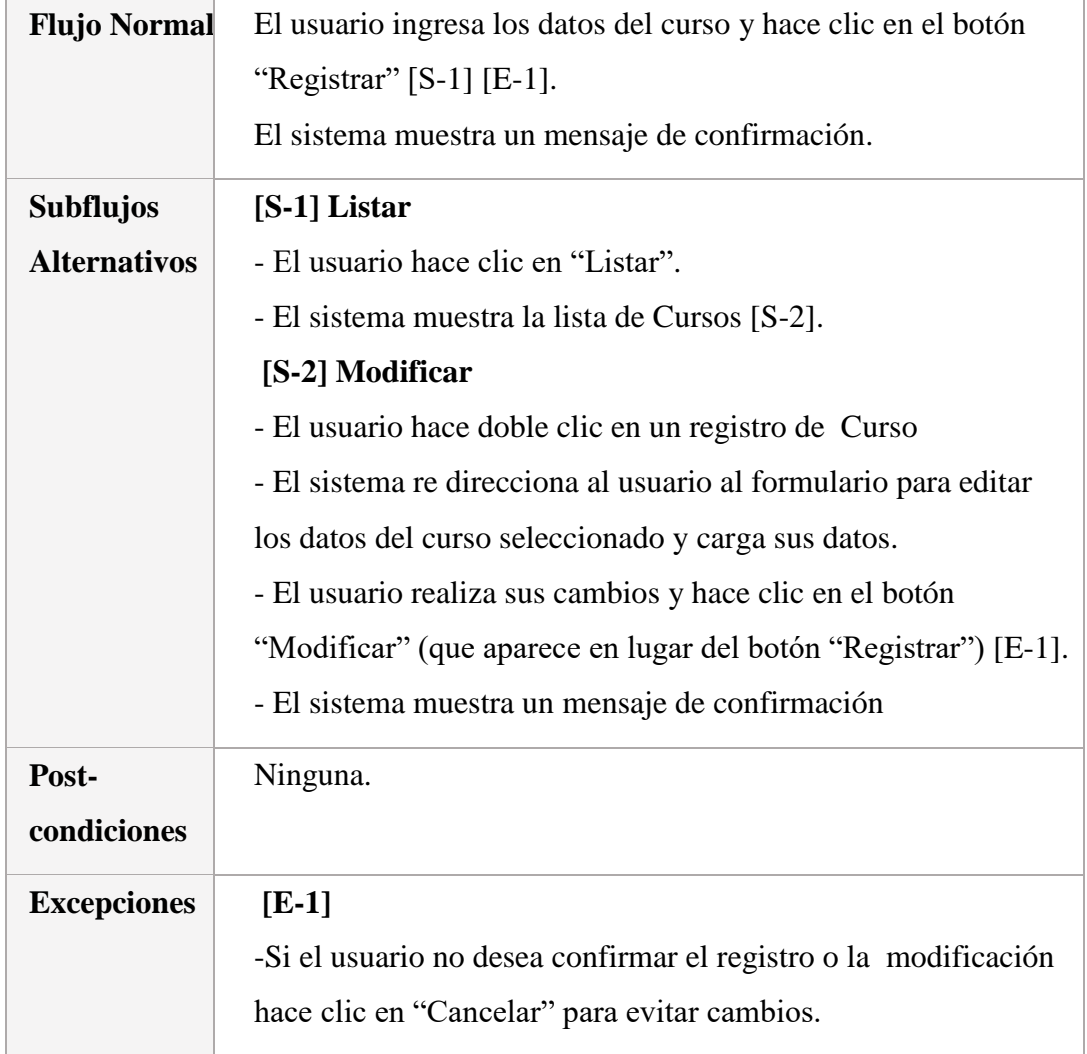

## 4.1.2.8.10. Especificación Mantenimiento de Grado

*Tabla 11 Especificación de Caso de Uso - Realizar Mantenimiento de Grado*

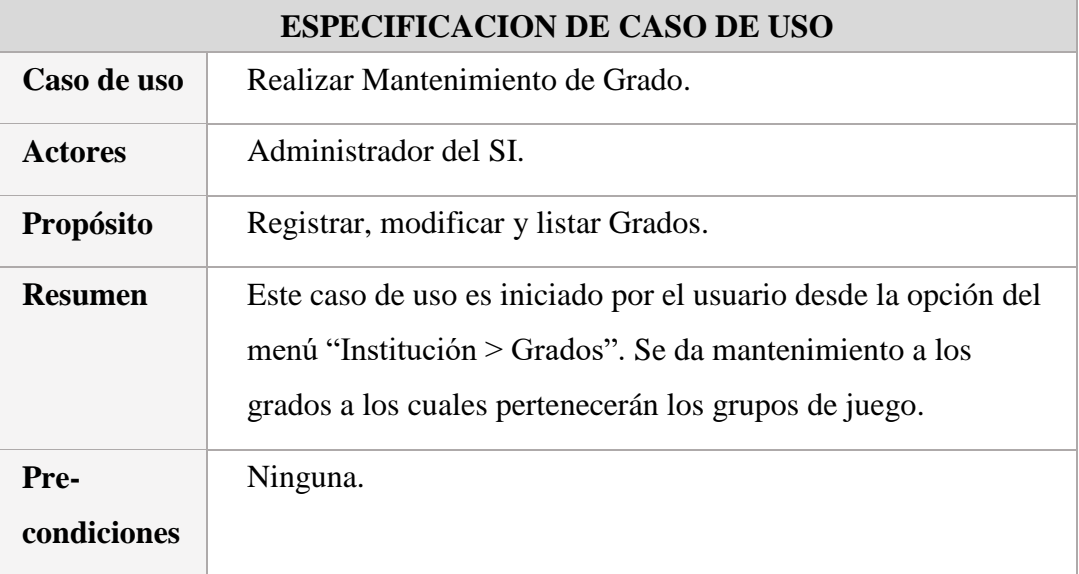

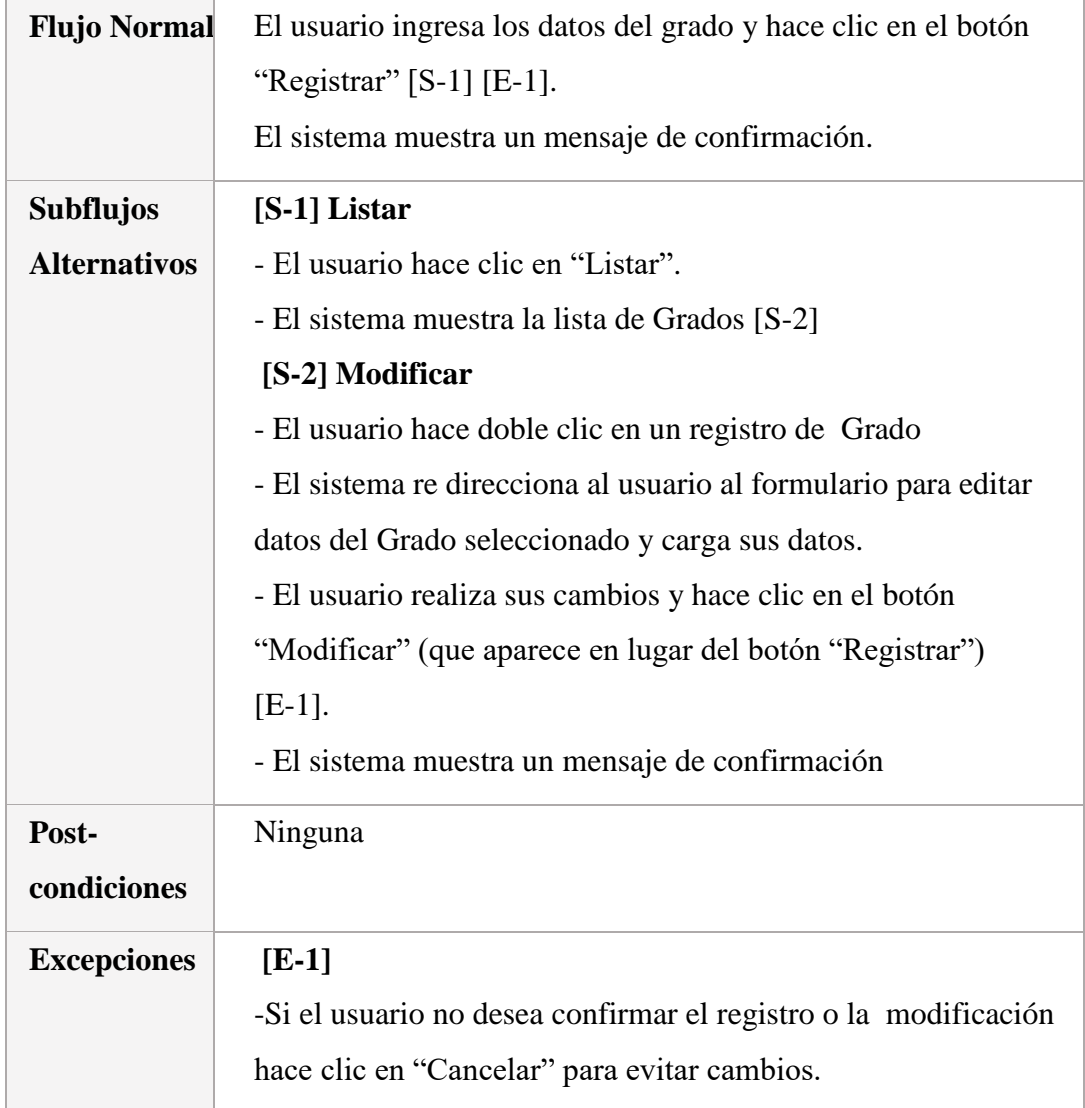

### 4.1.2.8.11. Especificación Mantenimiento de Grupo de Juego

*Tabla 12 Especificación de Caso de Uso - Realizar Mantenimiento de Grupo de Juego*

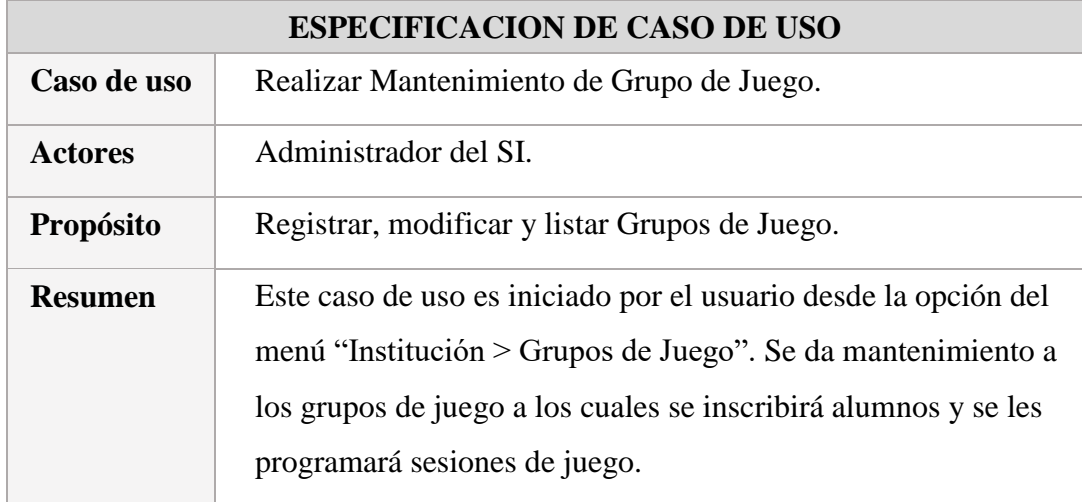

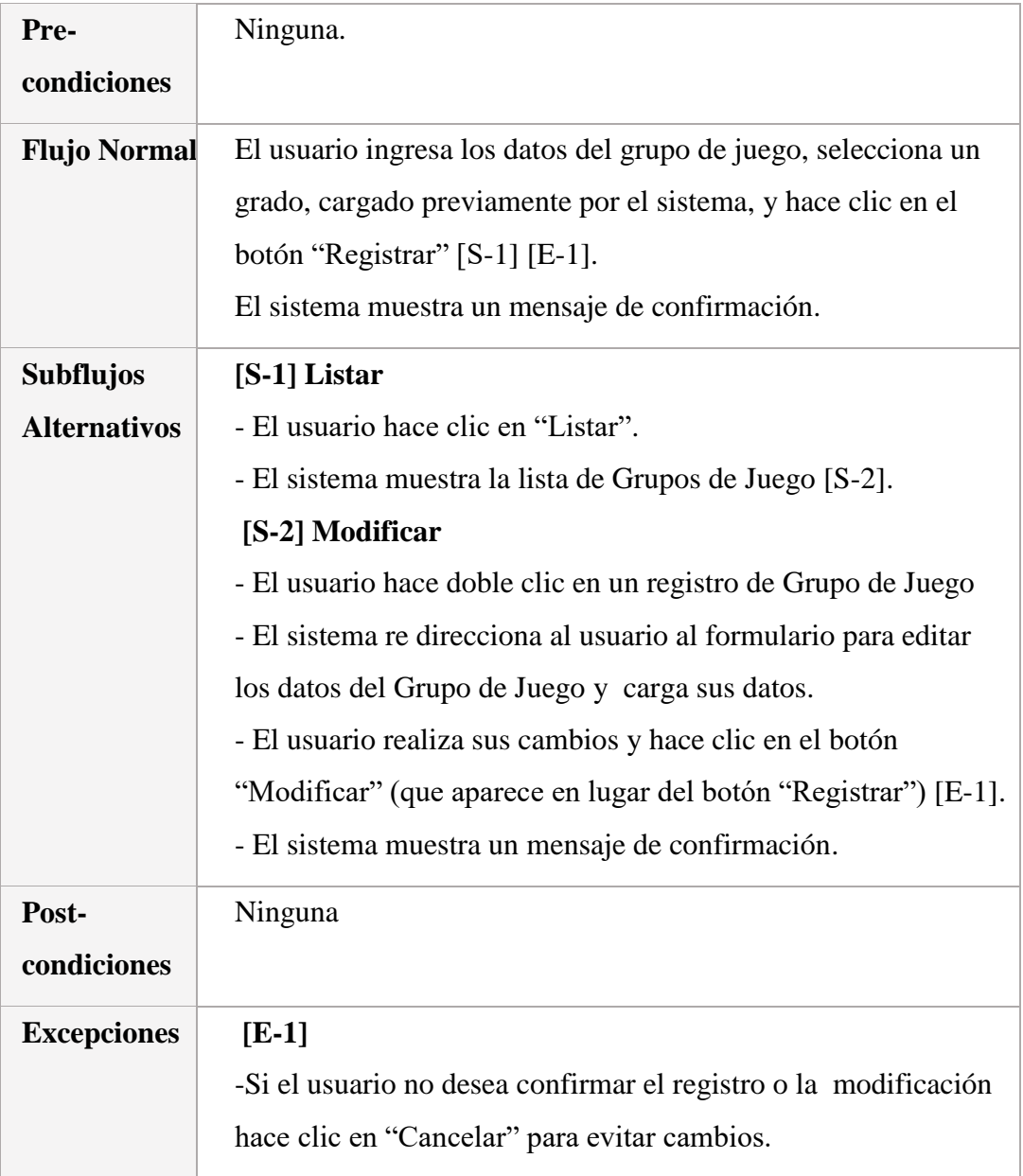

# 4.1.2.8.12. Especificación Mantenimiento de Docente

*Tabla 13 Especificación de Caso de Uso - Realizar Mantenimiento de Docente*

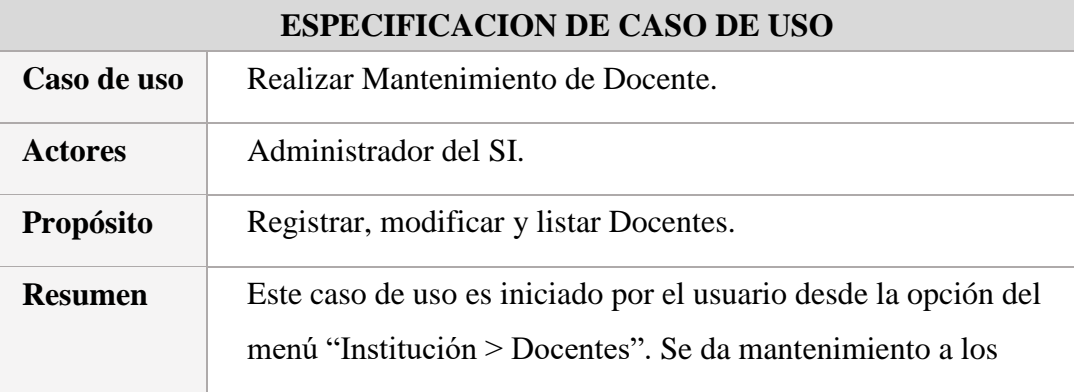
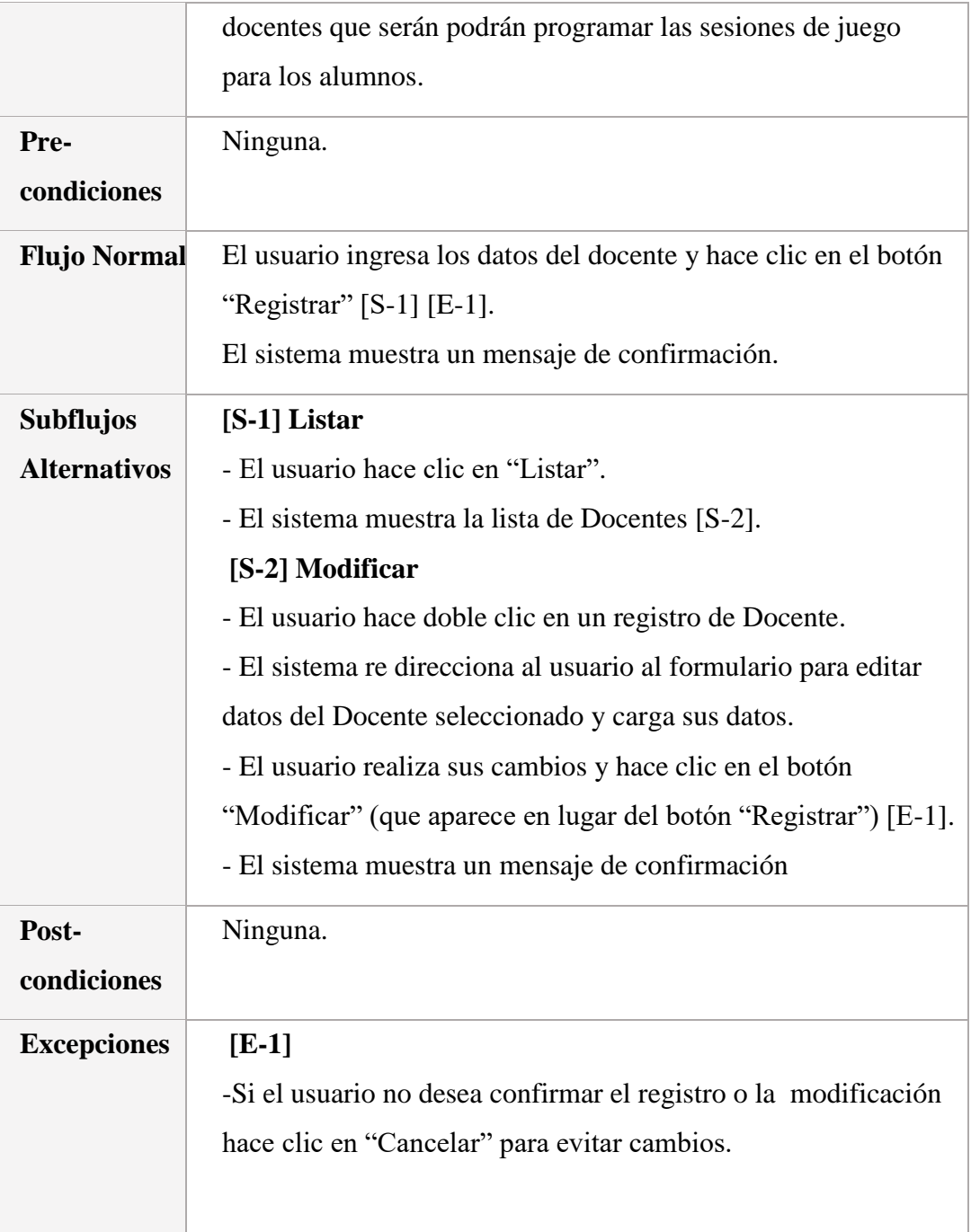

# 4.1.2.8.13. Especificación Mantenimiento de Alumno

*Tabla 14 Especificación de Caso de Uso - Realizar Mantenimiento de Alumno*

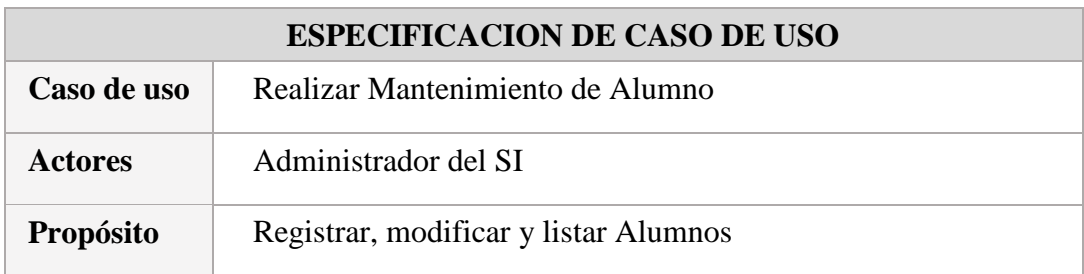

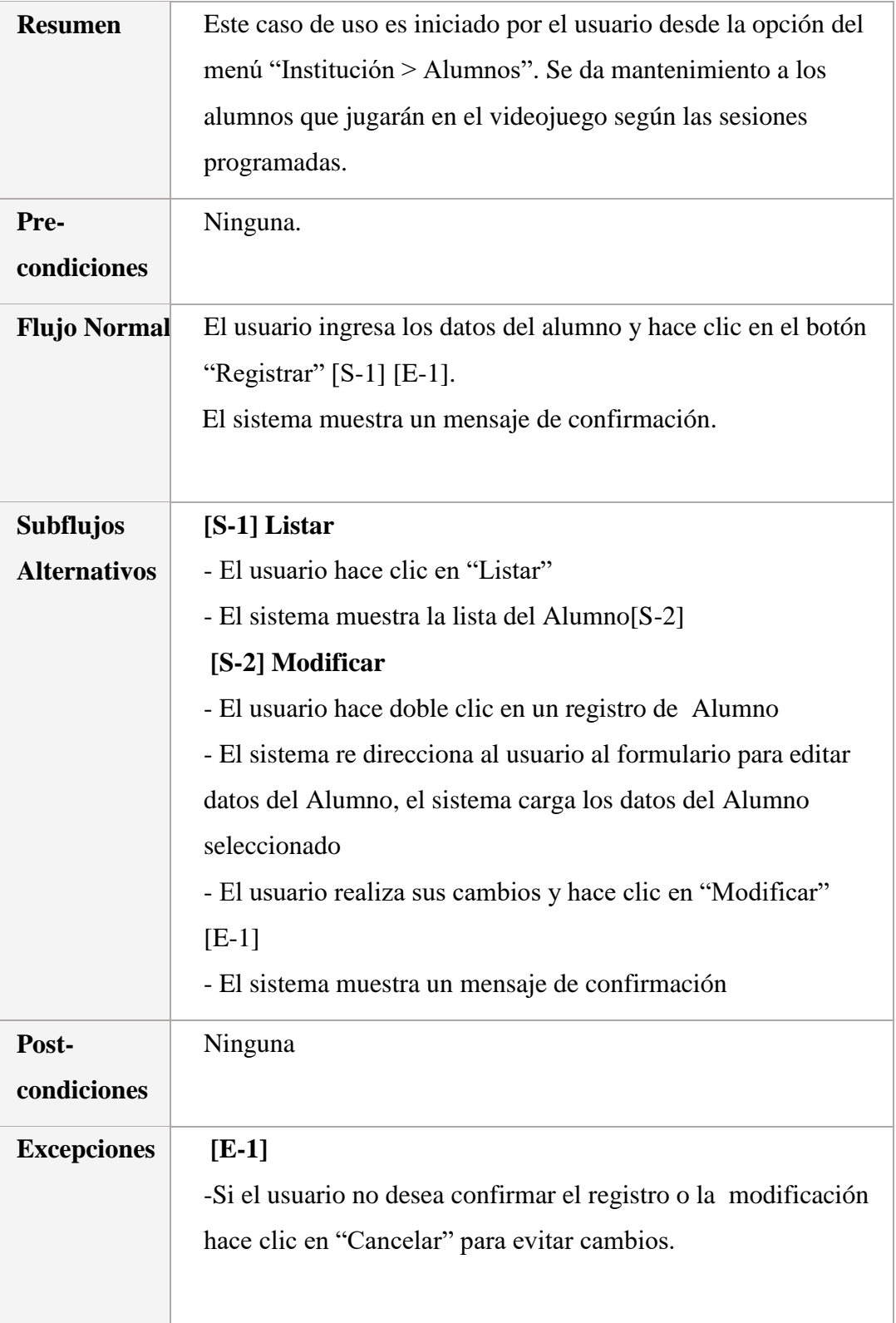

# 4.1.2.8.14. Especificación Inscribir a Grupo de Juego

*Tabla 15 Especificación de Caso de Uso - Inscribir a Grupo de Juego*

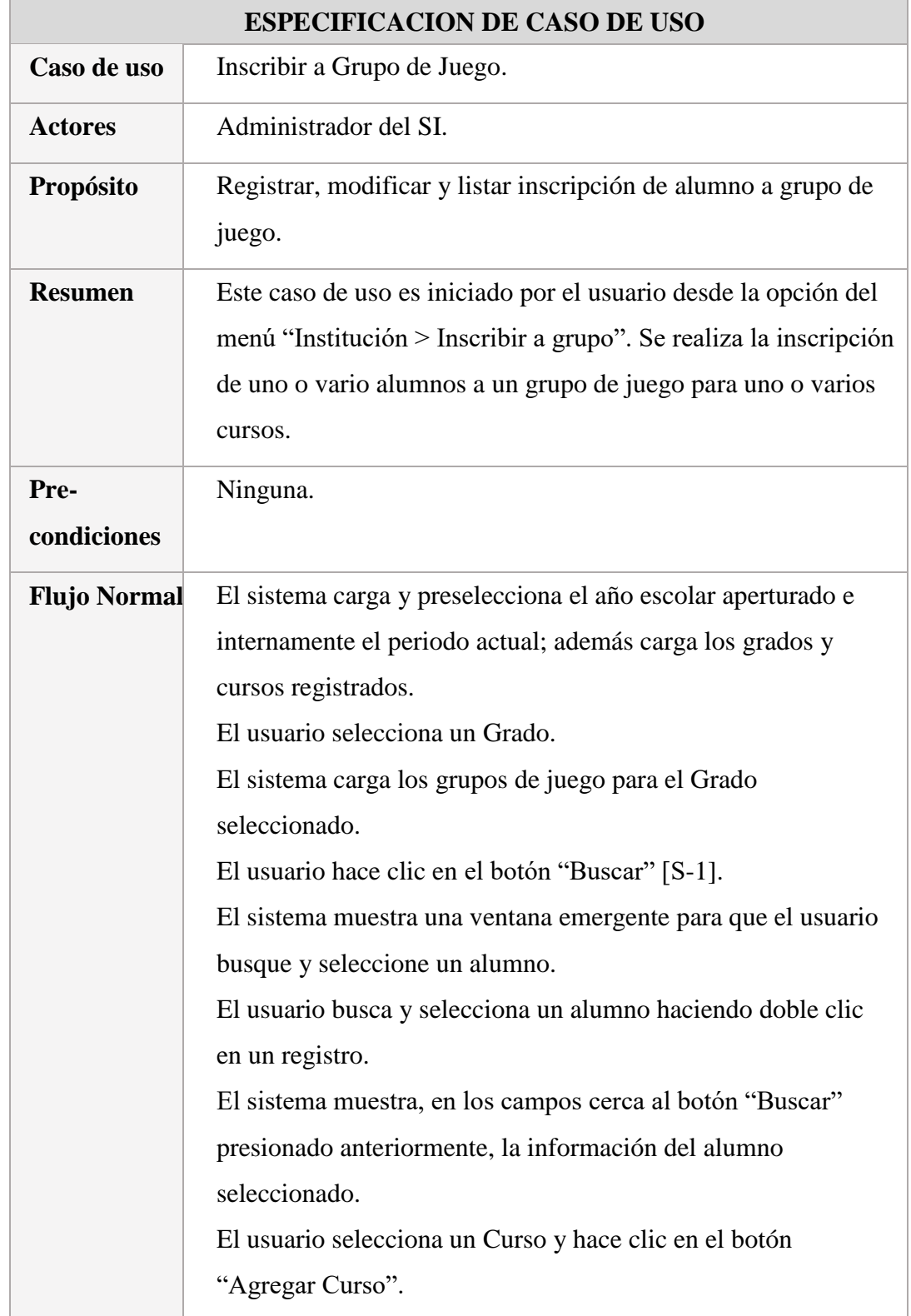

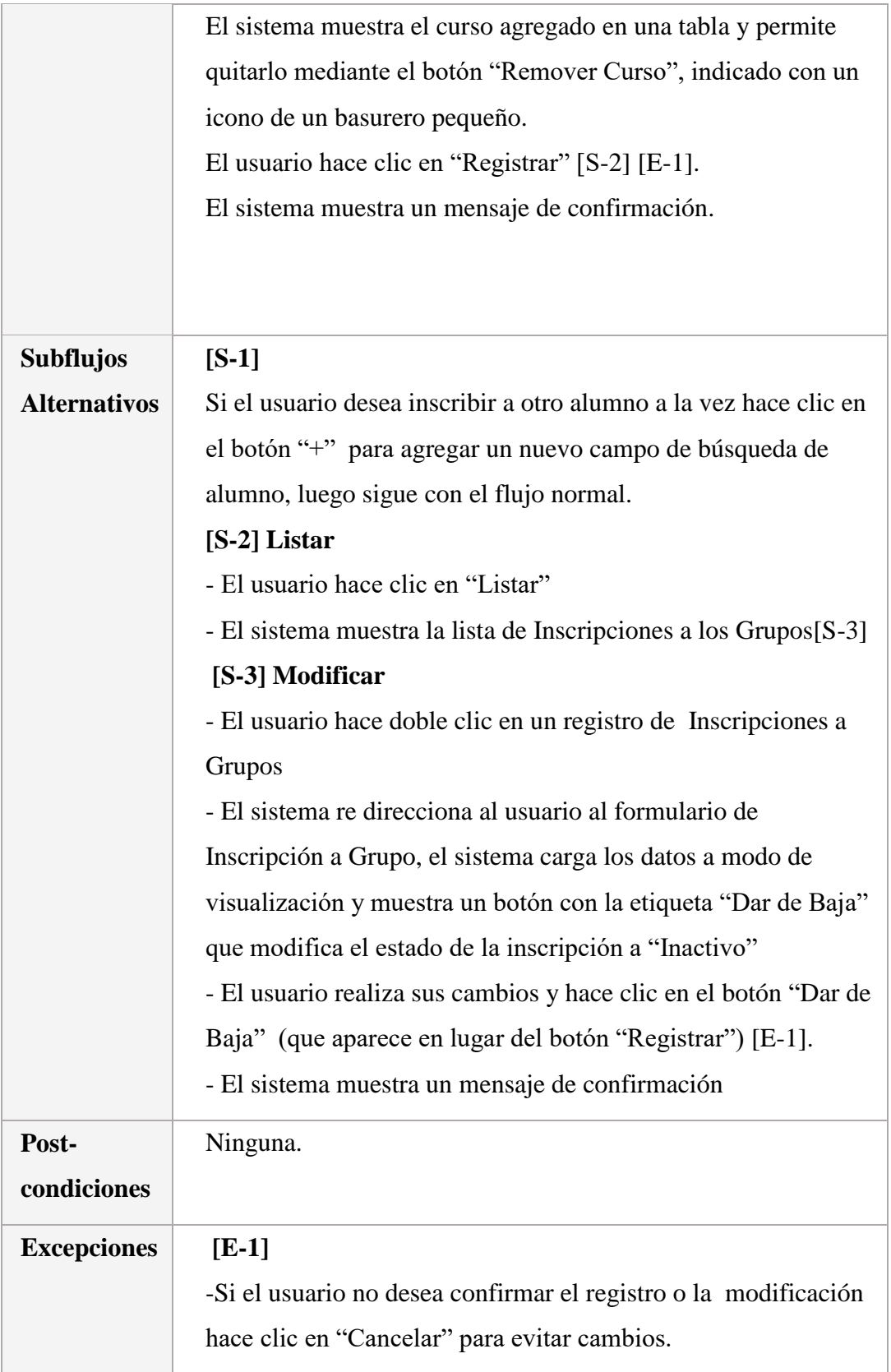

# 4.1.2.8.15. Especificación Reportar Resultados de Sesión

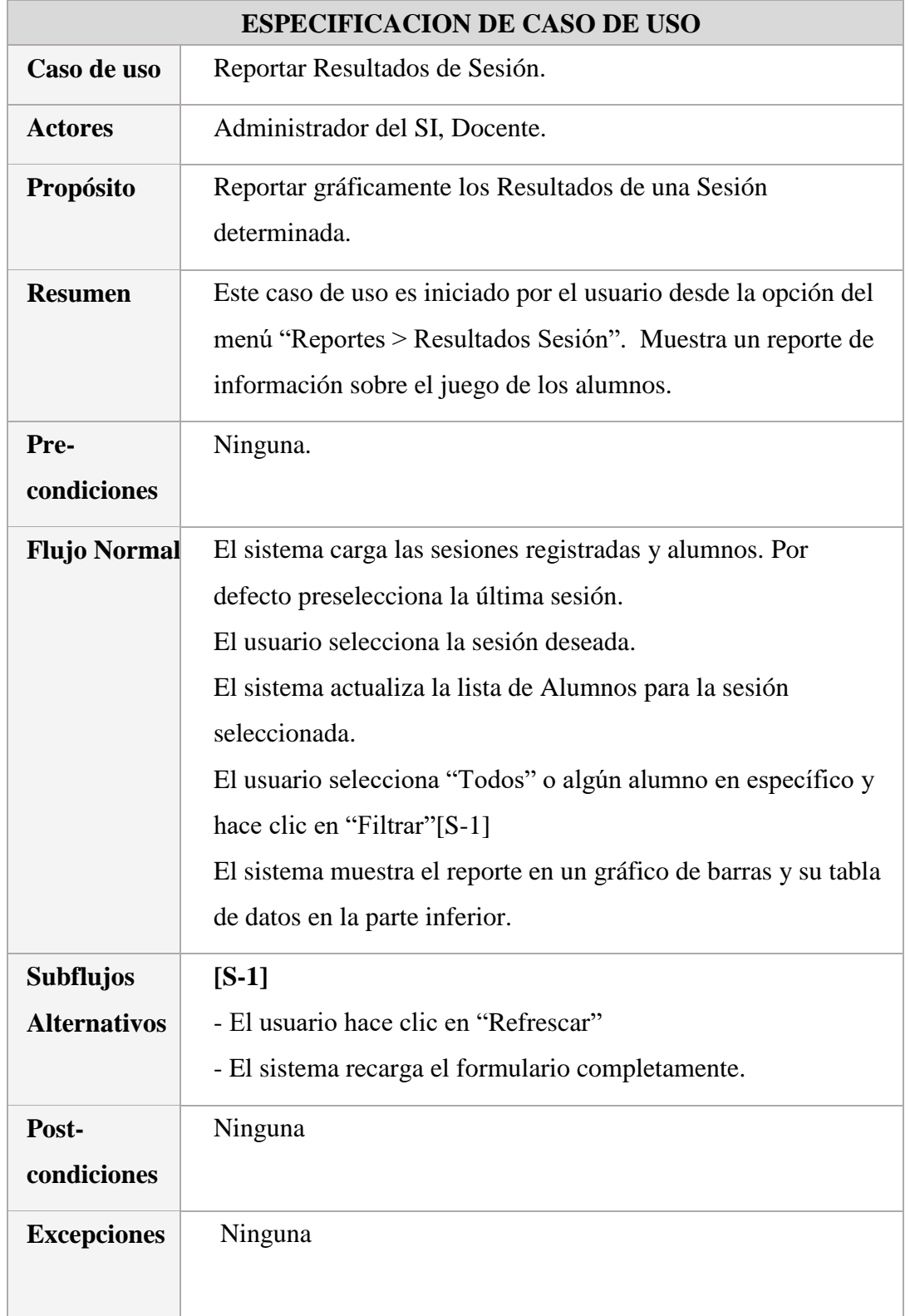

*Tabla 16 Especificación de Caso de Uso - Reportar Resultados de Sesión*

# 4.1.2.8.16. Especificación Reportar Indicadores por Alumno

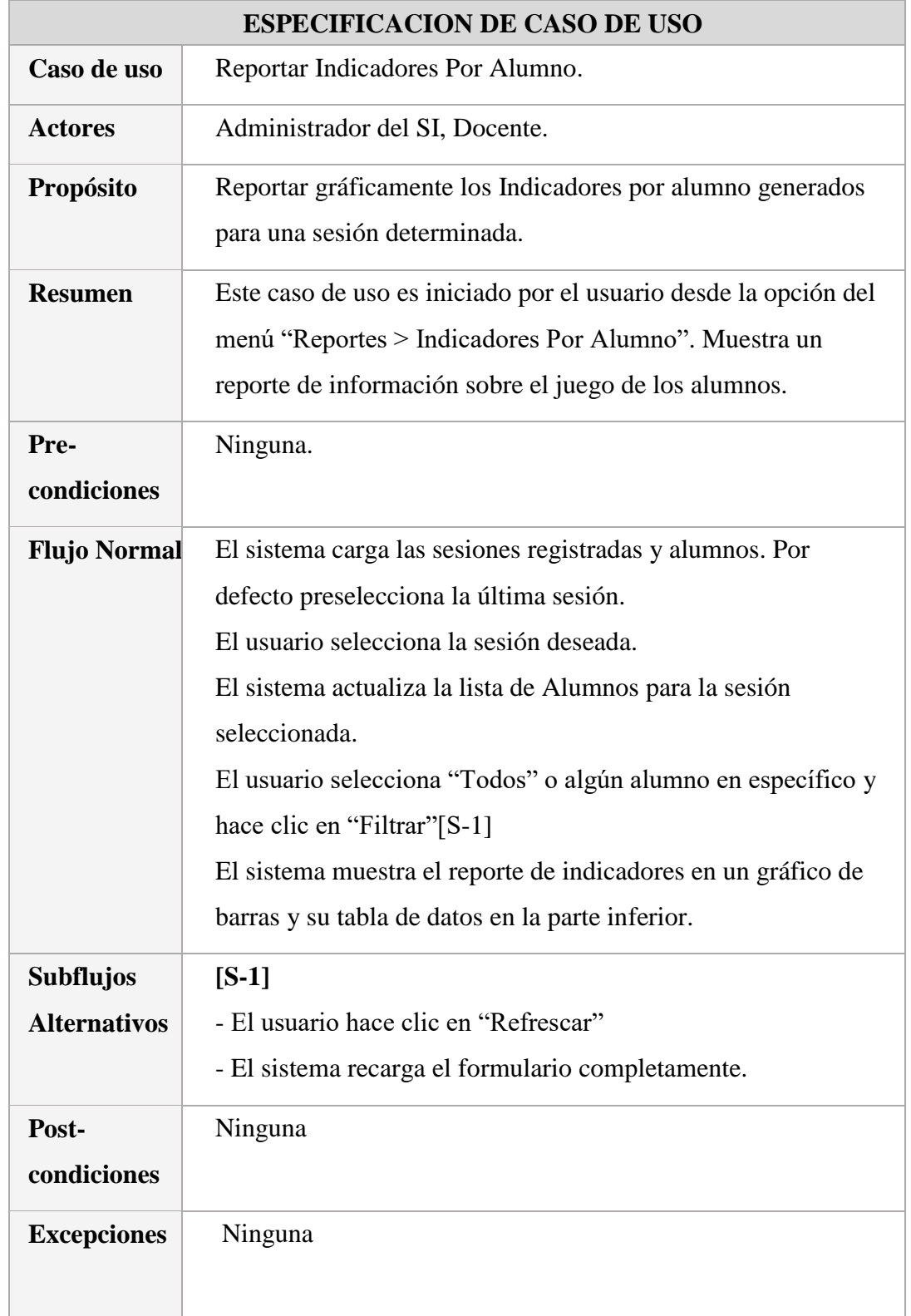

*Tabla 17 Especificación de Caso de Uso - Reportar Indicadores por Alumno*

# 4.1.2.8.17. Especificación Reportar Comparativo de Resultados por Sesión

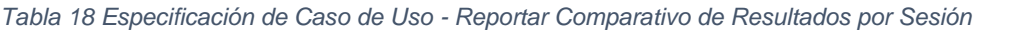

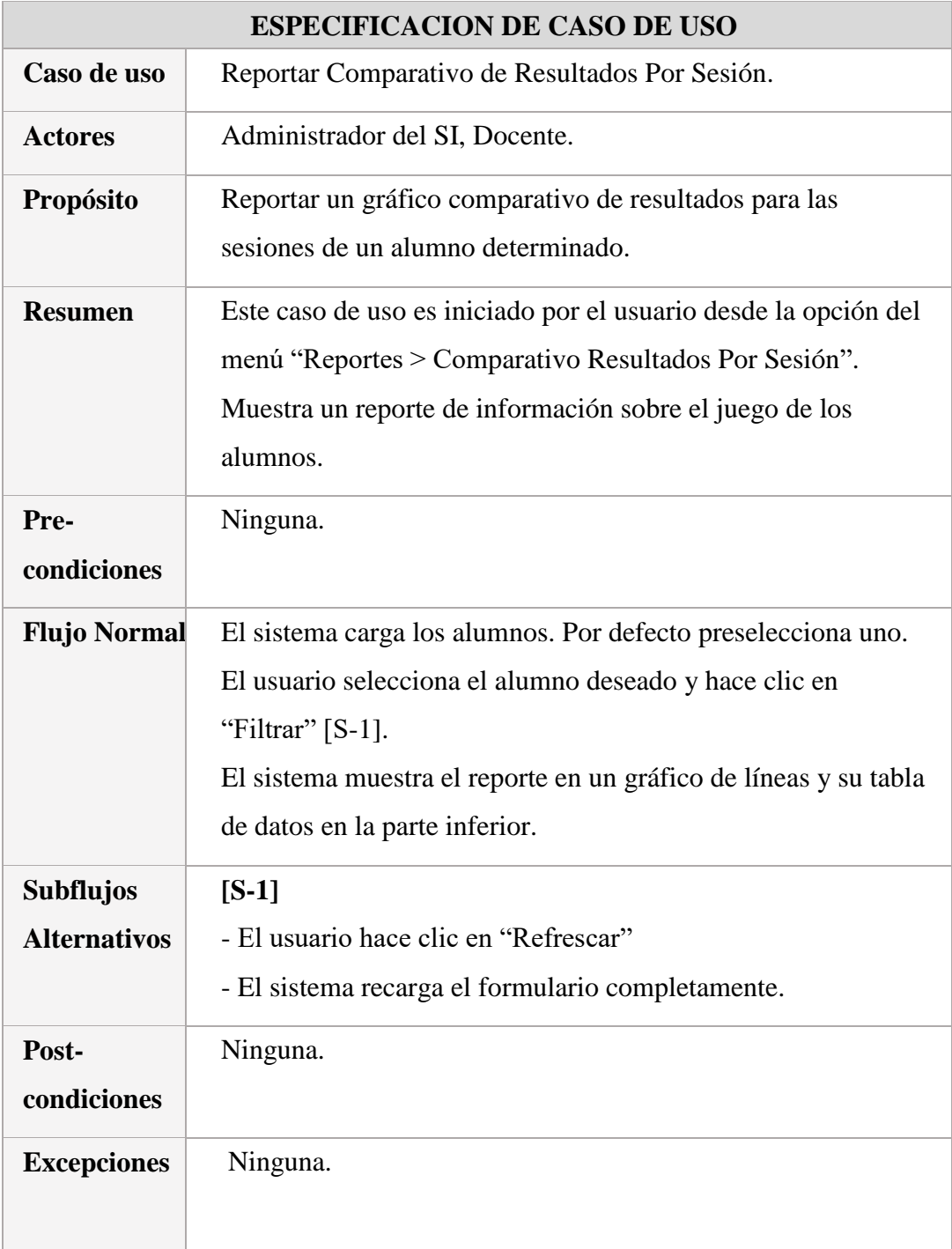

## 4.1.2.8.18. Especificación Reportar Comparativo de Puntaje por Sesión

*Tabla 19 Especificación de Caso de Uso - Reportar Comparativo de Puntaje por Sesión*

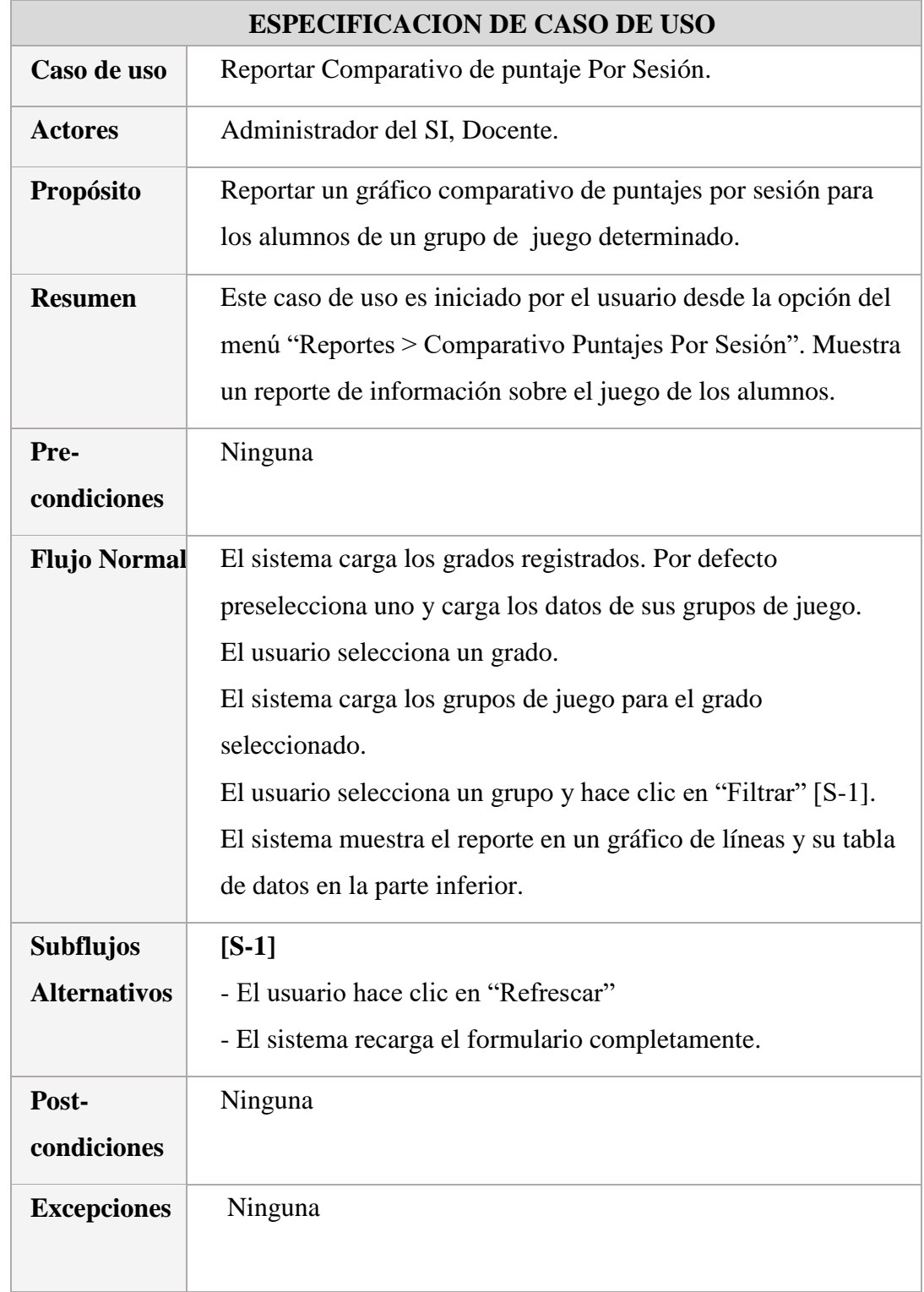

# 4.1.2.8.19. Especificación de Ingreso al Juego

*Tabla 20 Especificación de Caso de Uso - Ingresar al juego*

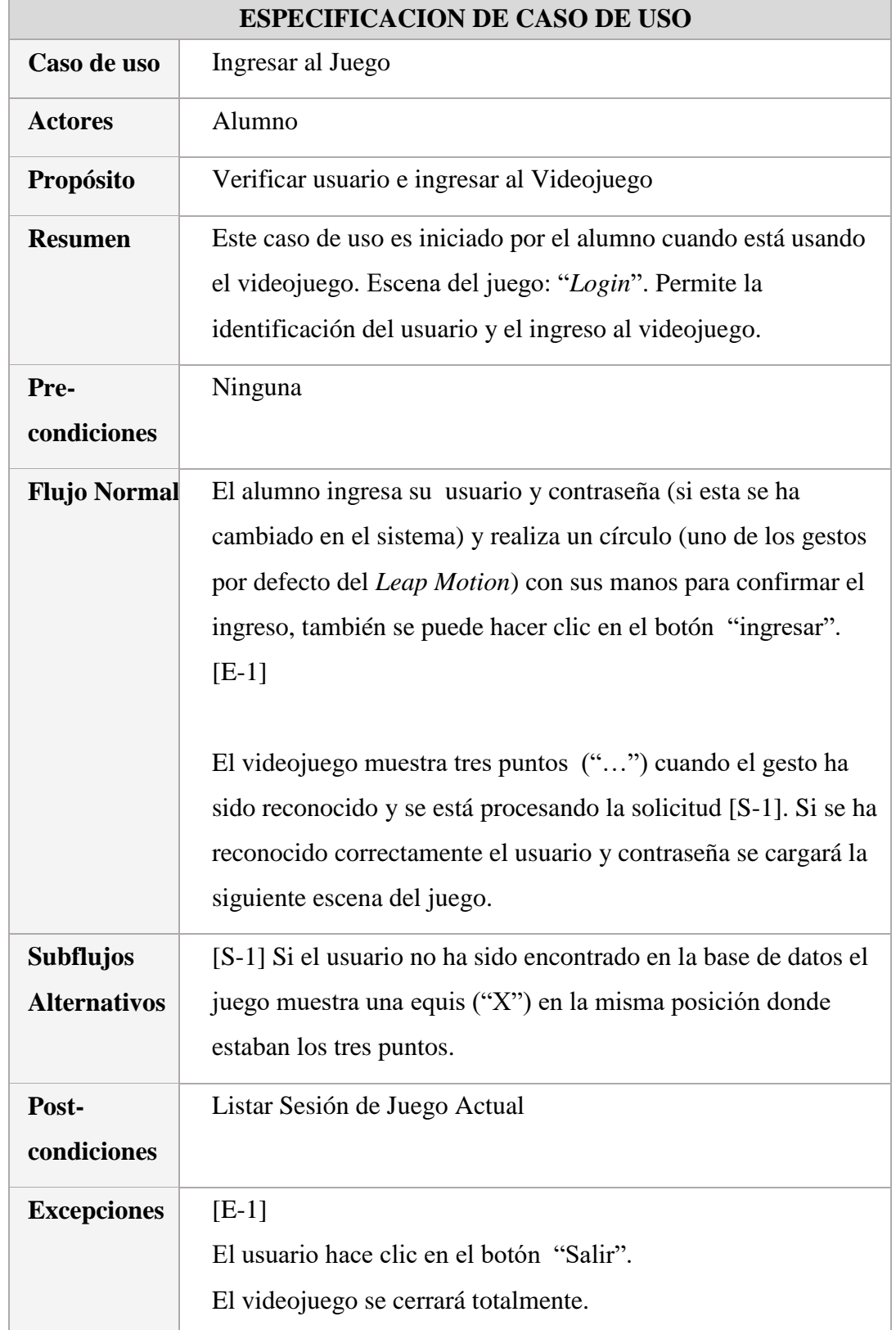

## 4.1.2.8.20. Especificación de Listar Sesión de Juego Actual

*Tabla 21 Especificación de Caso de Uso - Listar Sesión de Juego Actual*

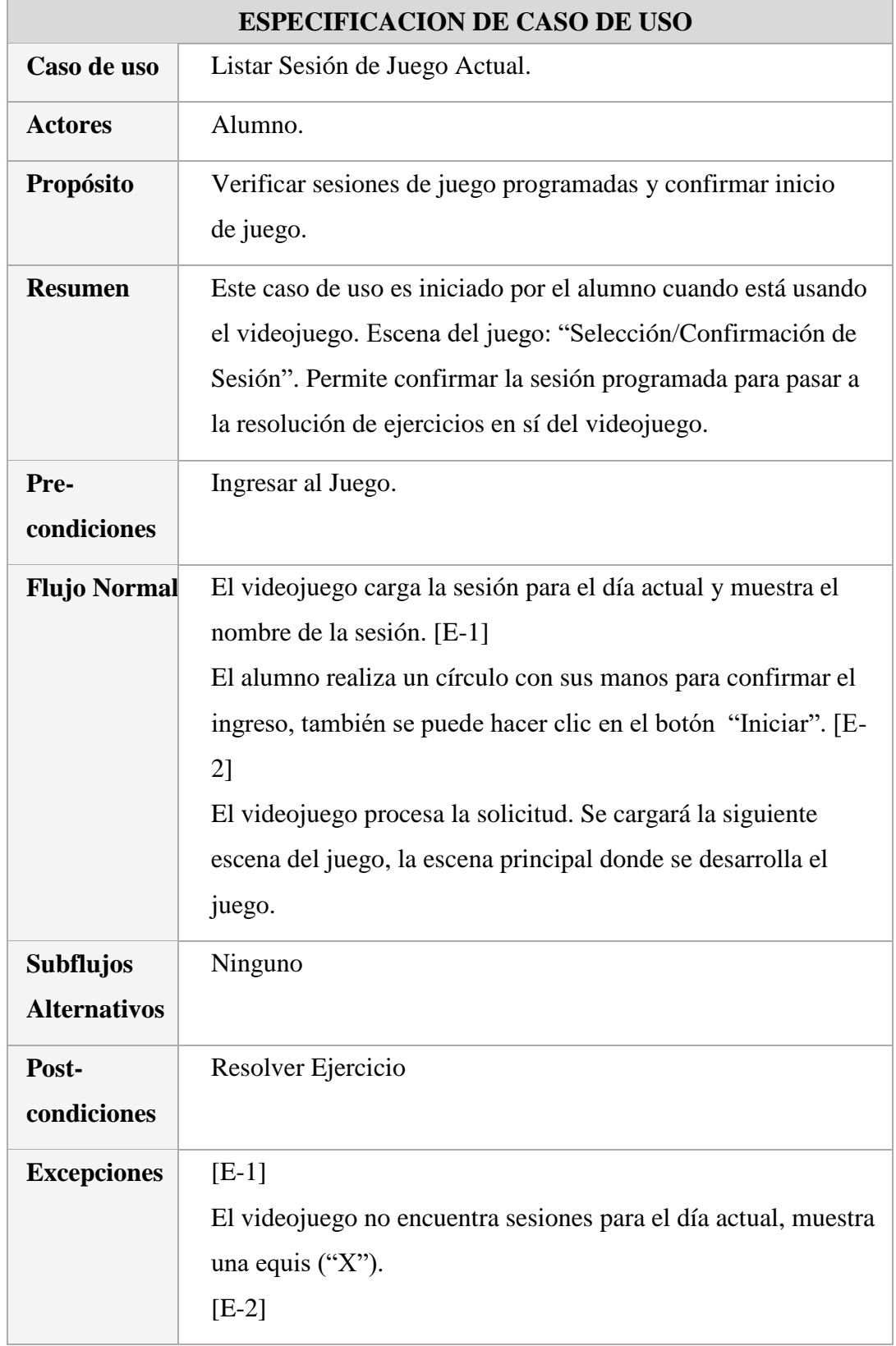

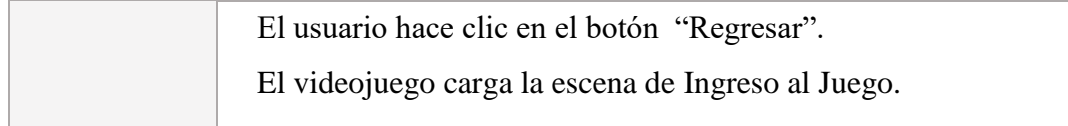

# 4.1.2.8.21. Especificación de Resolver Ejercicio

*Tabla 22 Especificación de Caso de Uso - Resolver Ejercicio*

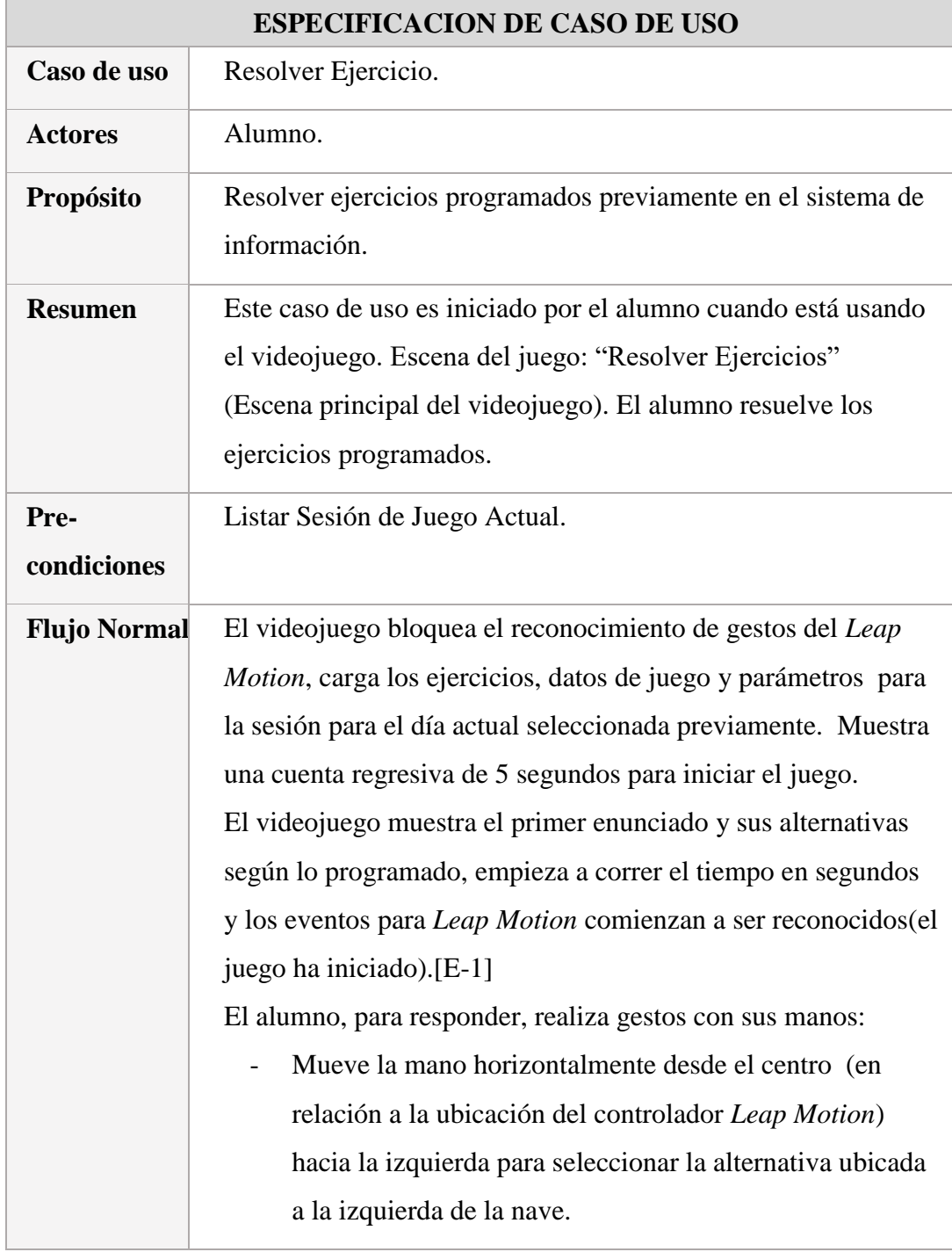

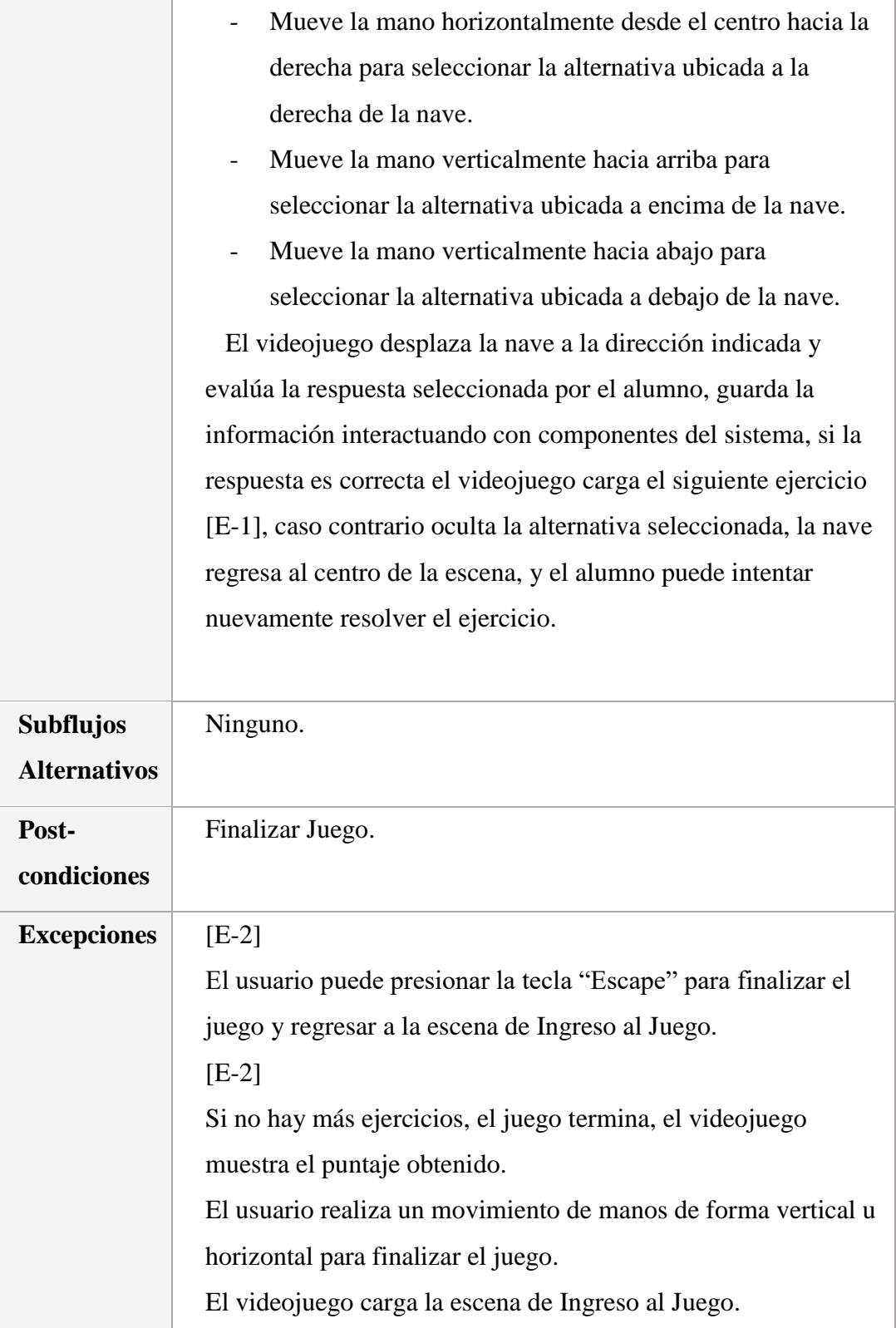

## 4.1.2.8.22. Especificación de Finalizar Juego

*Tabla 23 Especificación de Caso de Uso - Finalizar Juego*

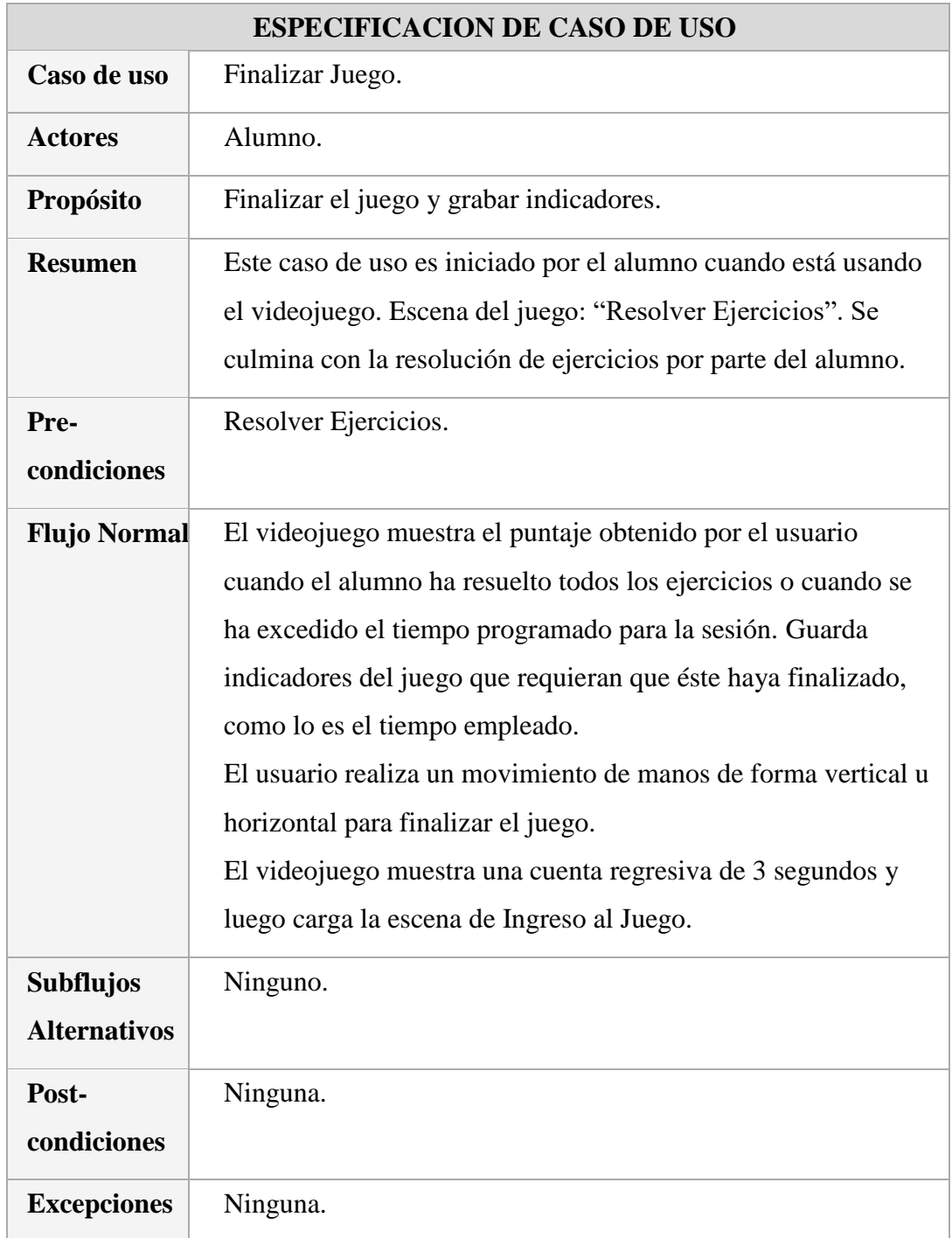

## 4.1.2.9. Diagrama de Clases

En la a continuación, en la [Figura 78,](#page-121-0) se muestra el diagrama de clases con las relaciones de las entidades involucradas para el Videojuego Matemático

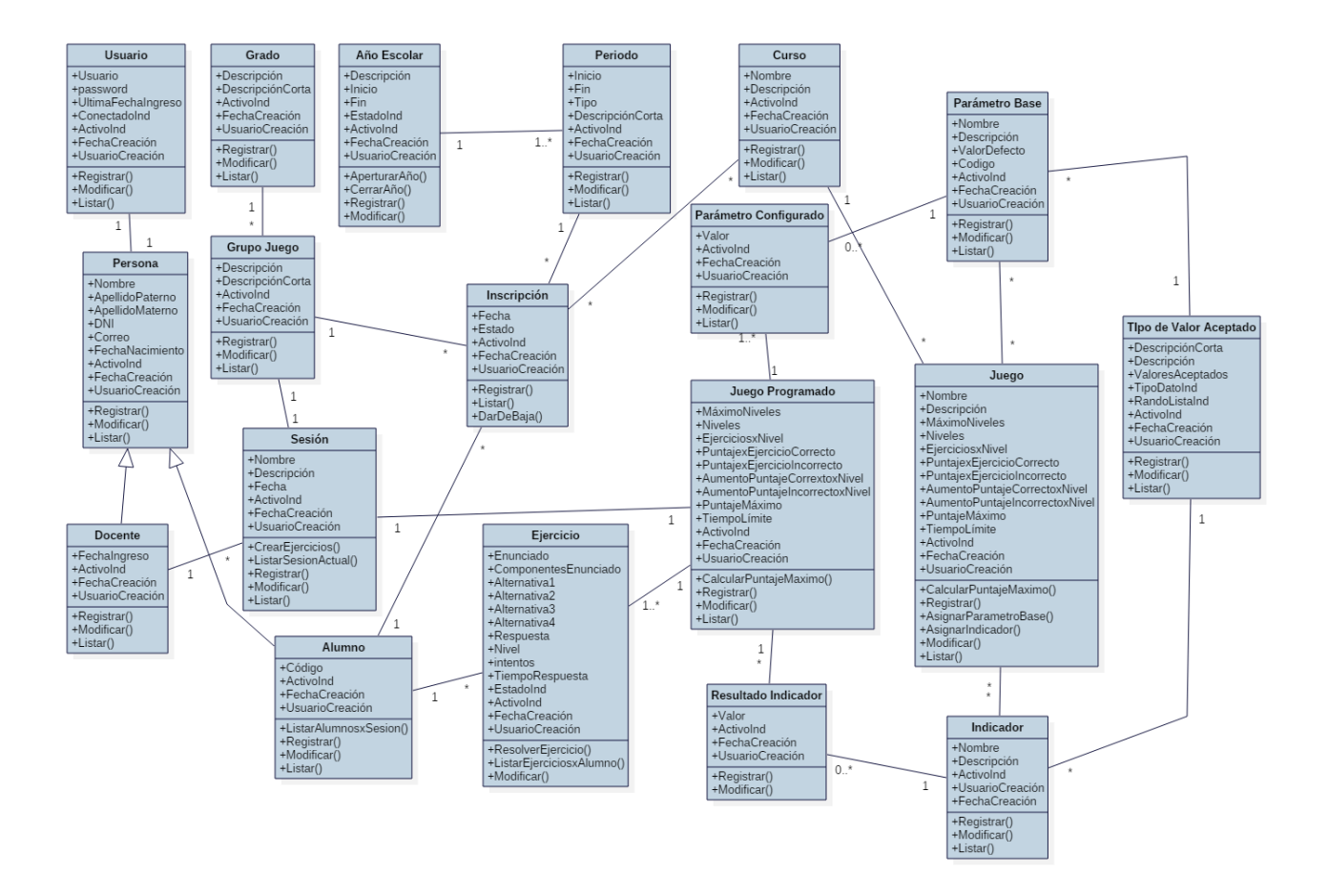

*Figura 78 Diagrama de Clases*

#### <span id="page-121-0"></span>4.1.3. Elaboración

4.1.3.1. Modelo Físico de Base de Datos

En la [Figura 79](#page-122-0) se muestra el modelo físico de la base de datos. Información detallada sobre cada tabla se encuentra en el diccionario de datos (Anexo 10).

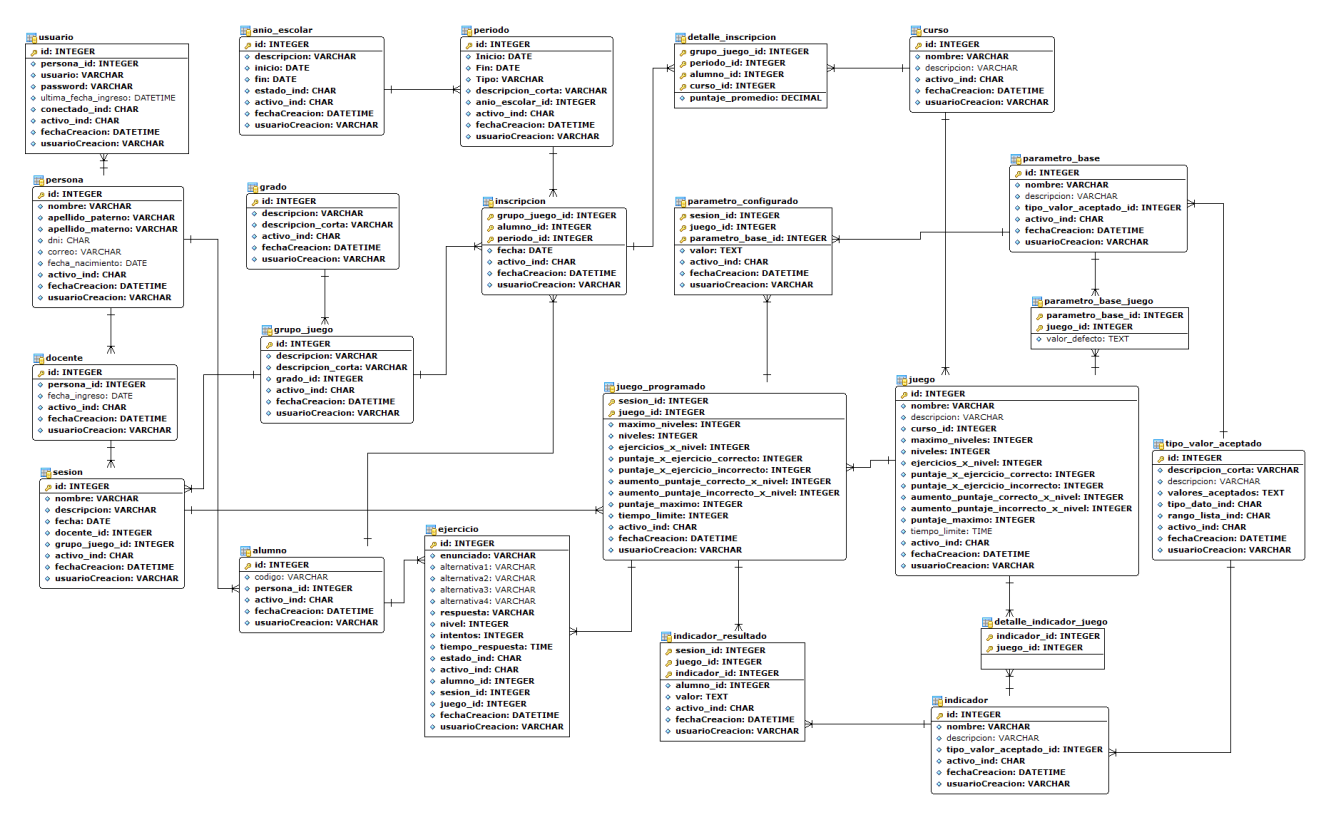

*Figura 79 Modelo Físico de Base de Datos*

#### <span id="page-122-0"></span>4.1.3.2. Escenas del Juego

#### 4.1.3.2.1. Ingreso al Juego

En la [Figura 80](#page-122-1) se puede apreciar la interfaz de ingreso al juego tal cual se puede apreciar en el monitor de la computadora, y en la [Figura 81](#page-123-0) se puede apreciar como se ve esta interfaz en la pirámide holográfica.

<span id="page-122-1"></span>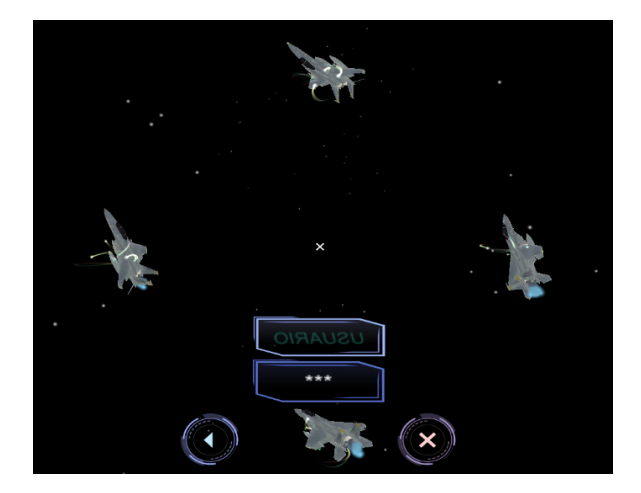

*Figura 80 Escena del Juego - Ingreso al Juego*

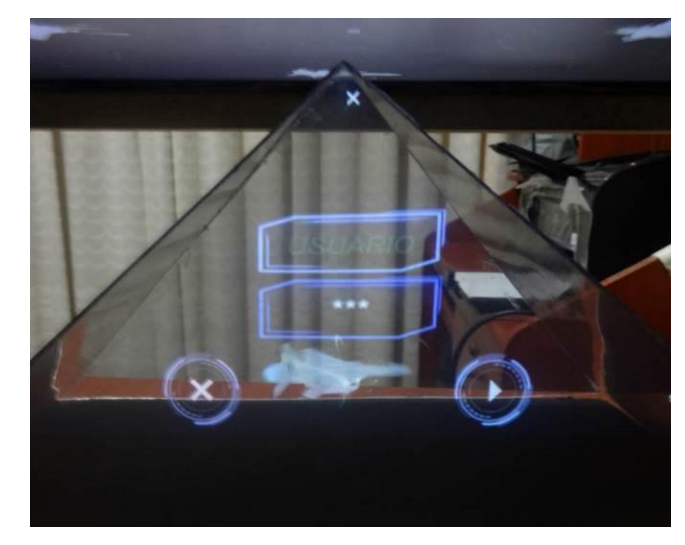

*Figura 81 Escena del Juego - Ingreso al Juego en la Pirámide Holográfica*

#### <span id="page-123-0"></span>4.1.3.2.2. Selección/Confirmación de Sesión

En la [Figura 82](#page-123-1) se puede apreciar la interfaz para confirmar la sesión e inicio del juego cuando se ha obtenido una sesión programada, tal cual se puede apreciar en el monitor de la computadora, y en l[a Figura 83](#page-124-0) se puede apreciar como se ve esta interfaz en la pirámide holográfica.

<span id="page-123-1"></span>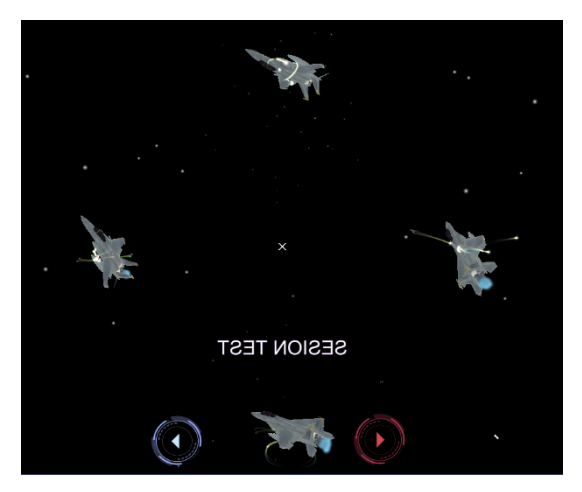

*Figura 82 Escena del Juego - Selección/Confirmación de Sesión*

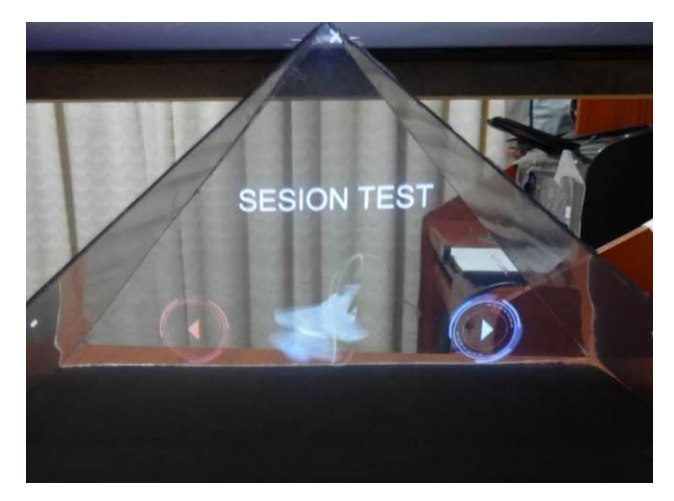

*Figura 83 Escena del Juego - Selección/Confirmación de Sesión en la Pirámide Holográfica*

#### <span id="page-124-0"></span>4.1.3.2.3. Resolver Ejercicios

En la [Figura 84](#page-124-1) y en la [Figura 85](#page-125-0) se puede apreciar la interfaz principal del videojuego, donde los alumnos resuelven los ejercicios programados en el sistema, tal cual se puede apreciar en el monitor de la computadora, y en la [Figura 86](#page-125-1) se puede apreciar como se ve esta interfaz en la pirámide holográfica.

<span id="page-124-1"></span>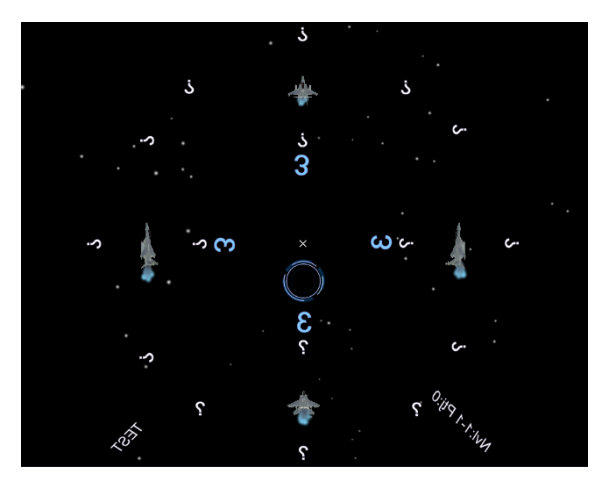

*Figura 84 Escena del Juego - Resolver Ejercicios en cuenta regresiva*

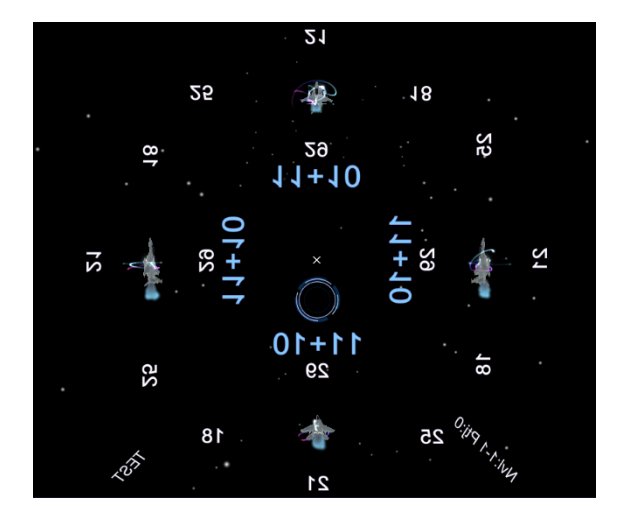

*Figura 85 Escena del Juego - Resolver Ejercicios con ejercicio cargado*

<span id="page-125-0"></span>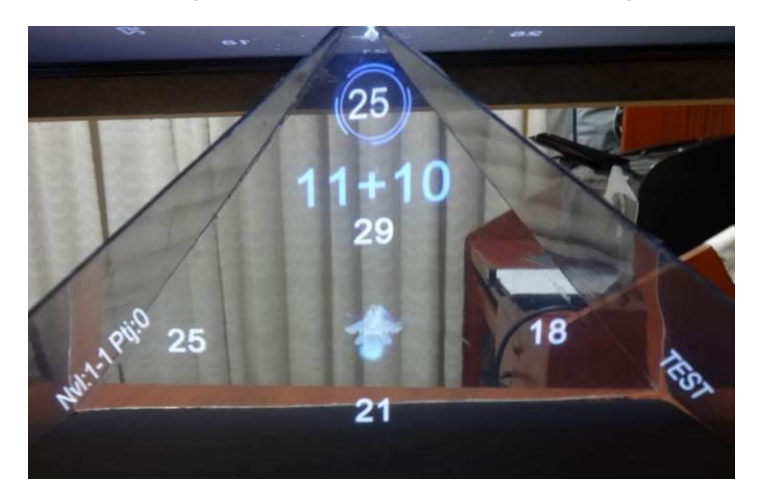

*Figura 86 Escena del Juego - Resolver Ejercicios con ejercicio cargado en Pirámide Holográfica*

<span id="page-125-1"></span>Al finalizar el juego la pantalla se muestra tal como en la [Figura 87,](#page-125-2) y en la pirámide holográfica se ve tal como se muestra en la [Figura 88.](#page-126-0)

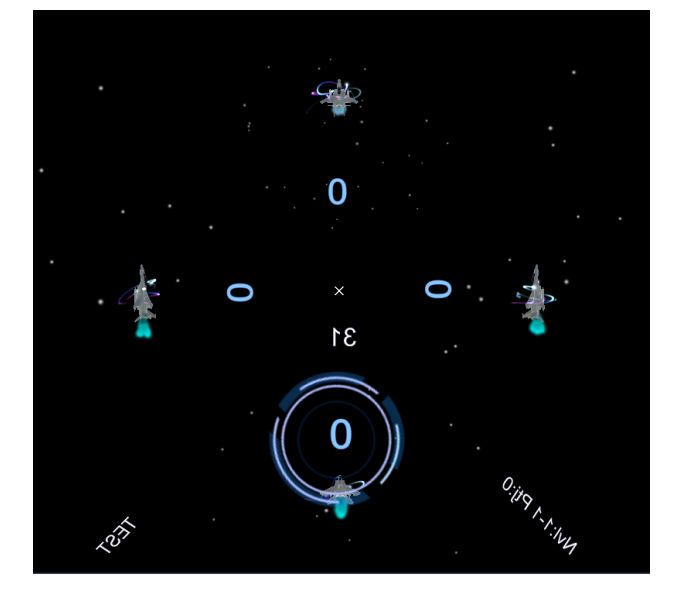

<span id="page-125-2"></span>*Figura 87 Escena del Juego - Resolver Ejercicios - Fin del juego*

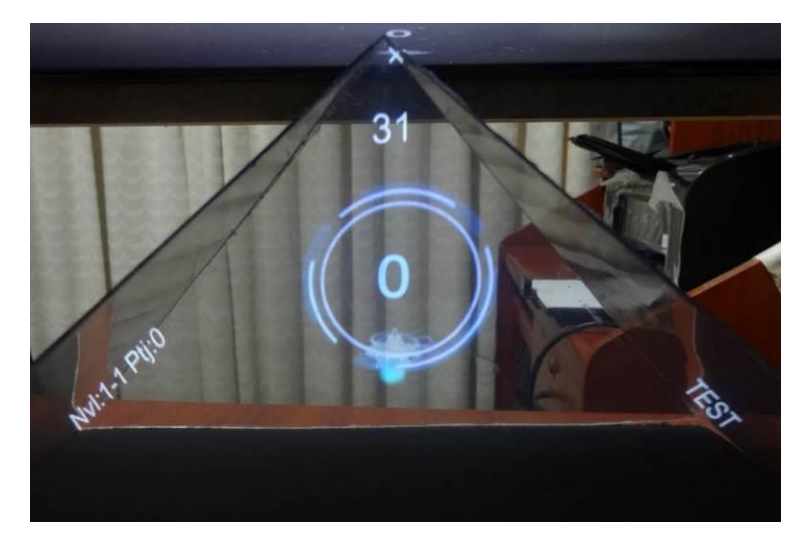

*Figura 88 Escena del Juego - Resolver Ejercicios - Fin del juego en Pirámide Holográfica*

#### <span id="page-126-0"></span>4.1.3.3. Principales Interfaces del Sistema HoloSI3D

Las interfaces que se mostrarán a continuación se han capturado tomando en cuenta que se ha ingresado con un usuario administrador en el sistema de información.

Cabe recalcar que la interfaces listadas sólo son algunas de las principales y aquellas contenían información que se requería para la aplicación del Videojuego Matemático en el Colegio Carlos Manuel Cox Rosse, debido a que se trató de un desarrollo de un prototipo funcional sin la necesidad de completar la construcción de todo lo diseñado, tal como se planteó en los objetivos específicos de la investigación. Algunos detalles de la funcionalidad requerida de las pantallas no implementadas, las cuales no afectan la funcionalidad principal del sistema, se realizaron interactuando directamente con la base de datos a través de consultas SQL.

#### 4.1.3.3.1. Interfaz de Inicio de Sesión

En la [Figura 89](#page-127-0) se puede apreciar la interfaz final para el ingreso al sistema de información HoloSI3D.

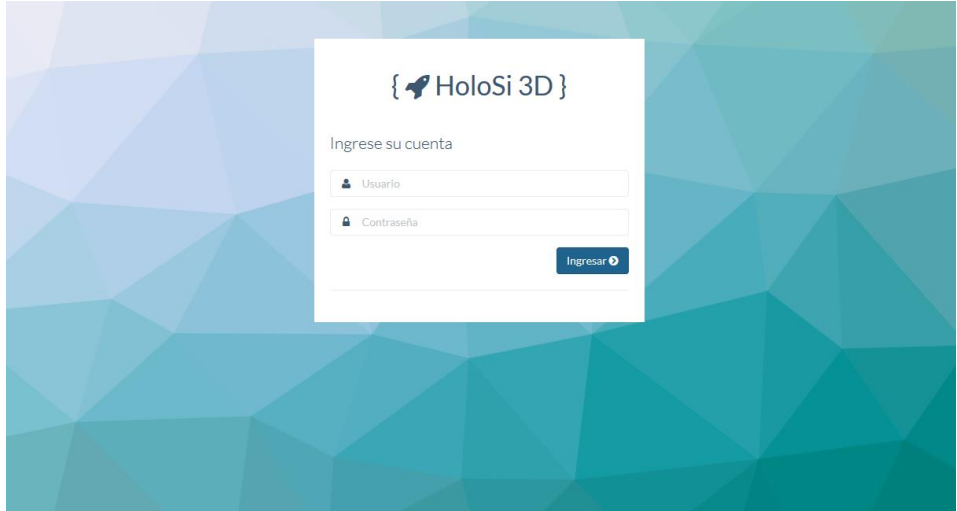

*Figura 89 Interfaz de Inicio de Sesión*

#### <span id="page-127-0"></span>4.1.3.3.2. Interfaz de Pantalla Inicio / *Dashboard*

En la [Figura 90](#page-127-1) se puede apreciar la pantalla de inicio del sistema de información HoloSI3D. A la izquierda se encuentra el menú de opciones, en la parte superior cuenta con tres accesos directos, de los cuales uno redirige a la interfaz para Programar Sesión, otro al reporte de Resultados de Sesión y el último para el registro de alumnos (de izquierda a derecha).

<span id="page-127-1"></span>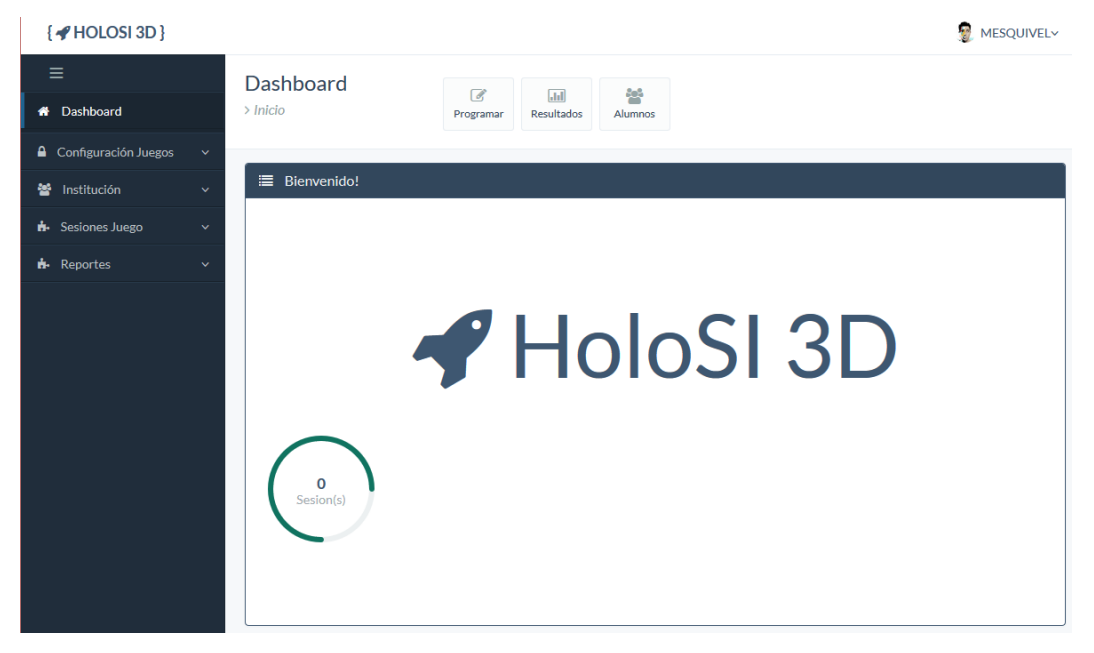

*Figura 90 Interfaz de Pantalla de Inicio*

## 4.1.3.3.3. Interfaz de Mantenimiento de Juego

En l[a Figura 91](#page-128-0) se puede apreciar la pantalla de registro y modificación de datos de juego, la [Figura 92](#page-129-0) muestra la interfaz donde se realiza la asignación de parámetros base al juego, y la [Figura 93](#page-129-1) muestra el listado de juegos.

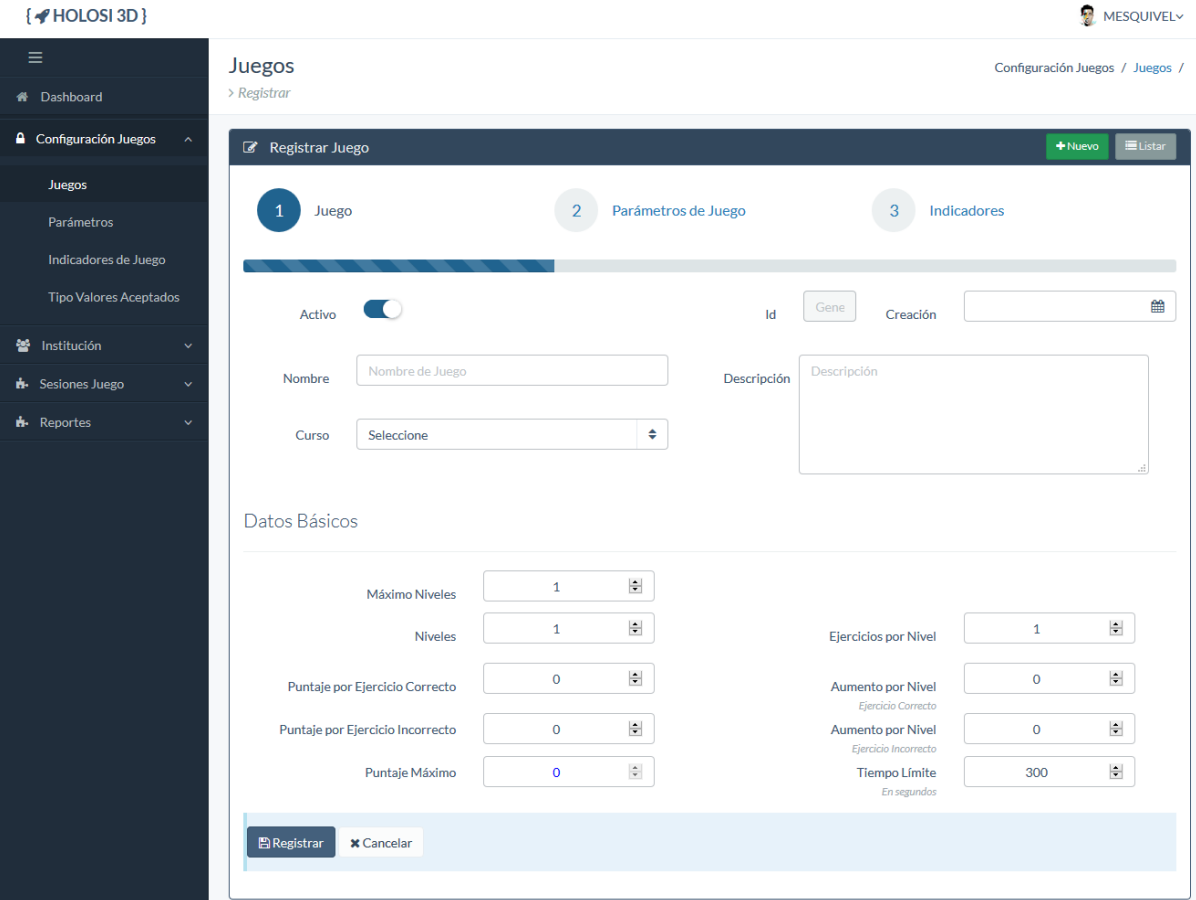

<span id="page-128-0"></span>*Figura 91 Interfaz Mantenimiento de Juego - Registrar/Modificar*

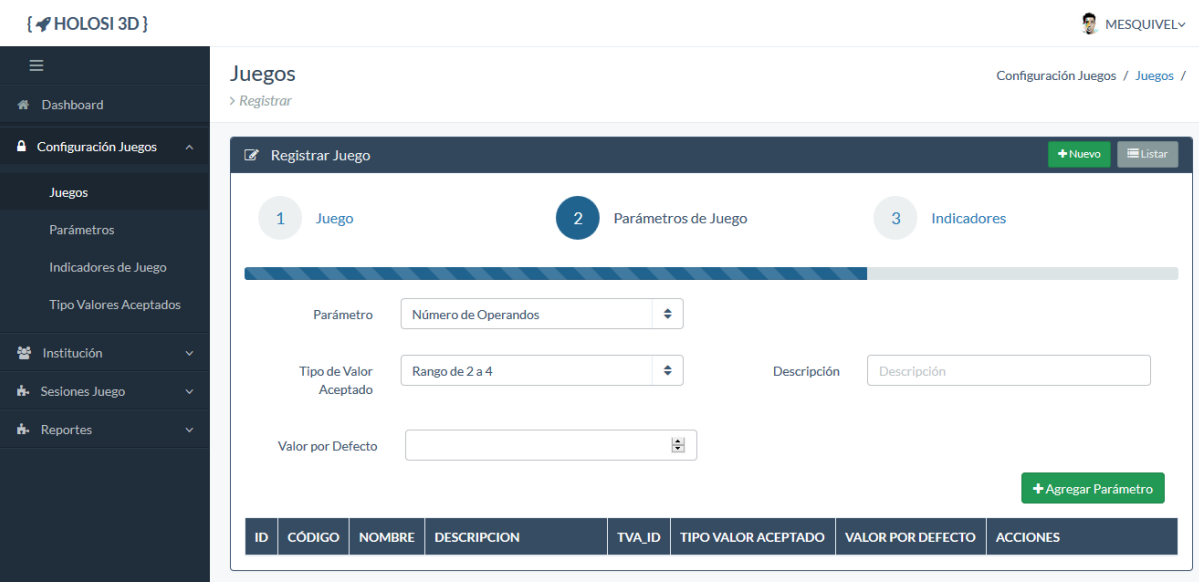

*Figura 92 Interfaz Mantenimiento de Juego - Asignar Parámetros Base*

<span id="page-129-0"></span>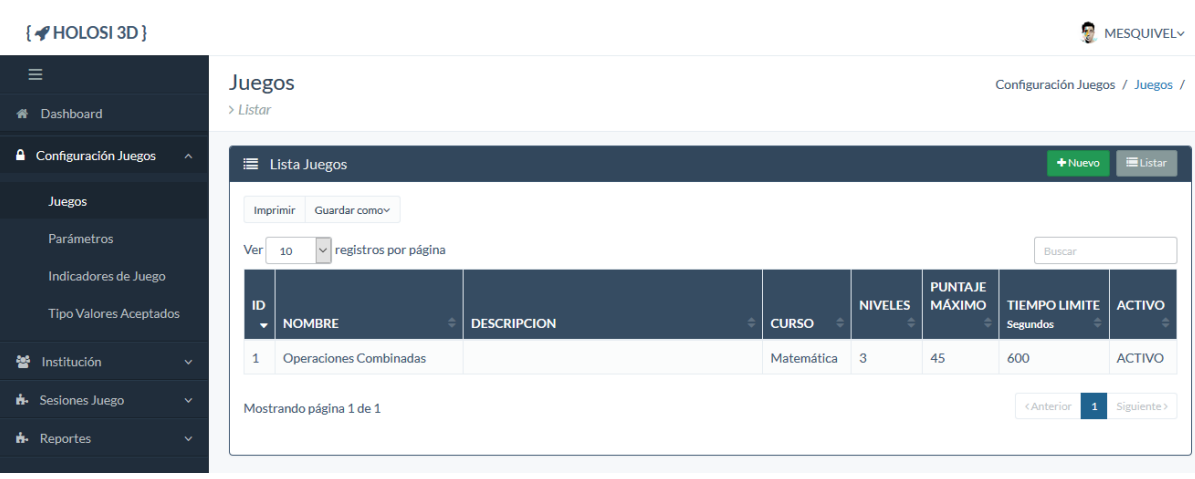

*Figura 93 Interfaz Mantenimiento de Juego - Listar*

<span id="page-129-1"></span>4.1.3.3.4. Interfaz de Mantenimiento de Parámetros Base - Listar

La [Figura 94](#page-130-0) muestra la interfaz donde se listarán los parámetros base que pueden ser asignados en los juegos.

| $\{$ + HOLOSI 3D $\}$                   |                          |                             |                                                                 |                               | à,<br><b>MESQUIVEL~</b>                         |
|-----------------------------------------|--------------------------|-----------------------------|-----------------------------------------------------------------|-------------------------------|-------------------------------------------------|
| ≡<br>Dashboard<br>$\bullet$             | Parámetros<br>$>$ Listar |                             |                                                                 |                               | Configuración Juegos / Parámetros /             |
| <b>A</b> Configuración Juegos           |                          | <b>■</b> Lista Parámetros   |                                                                 |                               | <b>EListar</b><br>$+$ Nuevo                     |
| Juegos                                  | Imprimir                 | Guardar como~               |                                                                 |                               |                                                 |
| Parámetros                              | Ver<br>10                | $\vee$ registros por página |                                                                 |                               | <b>Buscar</b>                                   |
| Indicadores de Juego                    | $ID - \rightarrow$       | <b>NOMBRE</b>               | <b>DESCRIPCION</b>                                              | <b>TIPO DE VALOR ACEPTADO</b> | <b>ACTIVO</b>                                   |
| <b>Tipo Valores Aceptados</b>           | $\overline{7}$           | Resultado máximo            | Resultado máximo                                                | <b>Enteros</b>                | <b>ACTIVO</b>                                   |
| Institución<br>譥                        | 6                        | Resultado mínimo            | Resultado mínimo                                                | <b>Enteros</b>                | <b>ACTIVO</b>                                   |
| <b>H</b> Sesiones Juego<br>$\checkmark$ | 5                        | Mínimo Nro.<br>Operandos    | Número mínimo para operandos                                    | <b>Enteros</b>                | <b>ACTIVO</b>                                   |
| <b>i</b> - Reportes<br>$\checkmark$     | 4                        | Máximo Nro.<br>Operandos    | Número máximo para operandos                                    | <b>Enteros</b>                | <b>ACTIVO</b>                                   |
|                                         | 3                        | Número Alternativas         | Número de alternativas para cada<br>ejercicio                   | Rango de 2 a 4                | <b>ACTIVO</b>                                   |
|                                         | $\overline{2}$           | Operadores                  | Operadores que se usarán para<br>generar la operacion combinada | <b>Lista Operadores</b>       | <b>ACTIVO</b>                                   |
|                                         | $\mathbf{1}$             | Número de Operandos         | Número de Operandos para la<br>operación combinada              | Rango de 2 a 4                | <b>ACTIVO</b>                                   |
|                                         |                          | Mostrando página 1 de 1     |                                                                 |                               | $\mathbf{1}$<br>Siguiente ><br><b>KAnterior</b> |

*Figura 94 Interfaz Mantenimiento de Parámetros Base - Listar*

<span id="page-130-0"></span>4.1.3.3.5. Interfaz de Mantenimiento de Indicador de Juego - Listar

La [Figura 95](#page-130-1) muestra la interfaz donde se listarán los indicadores de juego que pueden ser asignados en los juegos.

| $\{$ + HOLOSI 3D $\}$                                                          |                                 |                                   |                                                           |                               | ÷,<br><b>MESOUIVEL~</b>                                               |
|--------------------------------------------------------------------------------|---------------------------------|-----------------------------------|-----------------------------------------------------------|-------------------------------|-----------------------------------------------------------------------|
| $\equiv$<br><b>X</b> Dashboard                                                 | $>$ Listar                      | Indicadores de Juego              |                                                           |                               | Configuración Juegos / Indicadores de Juego /                         |
| <b>A</b> Configuración Juegos<br>$\sim$                                        |                                 | E Lista Indicadores de Juego      |                                                           |                               | <b>EListar</b><br>$+$ Nuevo                                           |
| Juegos<br>Parámetros                                                           | Imprimir                        | Guardar como~                     |                                                           |                               |                                                                       |
|                                                                                | Ver                             | $\vee$ registros por página<br>10 |                                                           |                               | <b>Buscar</b>                                                         |
| Indicadores de Juego                                                           | ID.<br>$\overline{\phantom{a}}$ | <b>NOMBRE</b><br>٠                | <b>DESCRIPCION</b>                                        | <b>TIPO DE VALOR ACEPTADO</b> | <b>ACTIVO</b>                                                         |
| <b>Tipo Valores Aceptados</b>                                                  | 6                               | Tiempo hasta Fin                  | Tiempo usado hasta finalizar sesion                       | <b>Enteros Positivos</b>      | <b>ACTIVO</b>                                                         |
| Institución<br>謍<br>$\ddot{\phantom{1}}$                                       | 5                               | Nivel Máximo<br>Alcanzado         | Máximo nivel alcanzado en el<br>tiempo límite             | <b>Enteros Positivos</b>      | <b>ACTIVO</b>                                                         |
| <b>i</b> Sesiones Juego<br>$\checkmark$<br><b>n</b> . Reportes<br>$\checkmark$ | 4                               | Respuetas Incorrectas             | Número total de intentos con<br>respuesta incorrecta      | <b>Enteros Positivos</b>      | <b>ACTIVO</b>                                                         |
|                                                                                | 3                               | <b>Respuestas Correctas</b>       | Número total de respuestas<br>correctas                   | <b>Enteros Positivos</b>      | <b>ACTIVO</b>                                                         |
|                                                                                | $\overline{2}$                  | Número de Intentos                | Intentos realizados para alcanzar<br>respuestas correctas | <b>Enteros Positivos</b>      | <b>ACTIVO</b>                                                         |
|                                                                                | $\mathbf{1}$                    | Puntaje                           | Puntaje total Obtenido en juego                           | <b>Enteros Positivos</b>      | <b>ACTIVO</b>                                                         |
|                                                                                |                                 | Mostrando página 1 de 1           |                                                           |                               | <anterior<br>Siguiente &gt;<br/><math>\mathbf{1}</math></anterior<br> |

<span id="page-130-1"></span>*Figura 95 Interfaz Mantenimiento de Indicador de Juego- Listar*

#### 4.1.3.3.6. Interfaz de Mantenimiento Tipo de Valores Aceptados

La [Figura 96](#page-131-0) muestra la interfaz donde se registran los tipos de valores aceptados que se usan tanto para parámetros de juego como para indicadores, y en la [Figura 97](#page-131-1) se muestra la interfaz donde se listarán todos los tipos de valores aceptados registrados

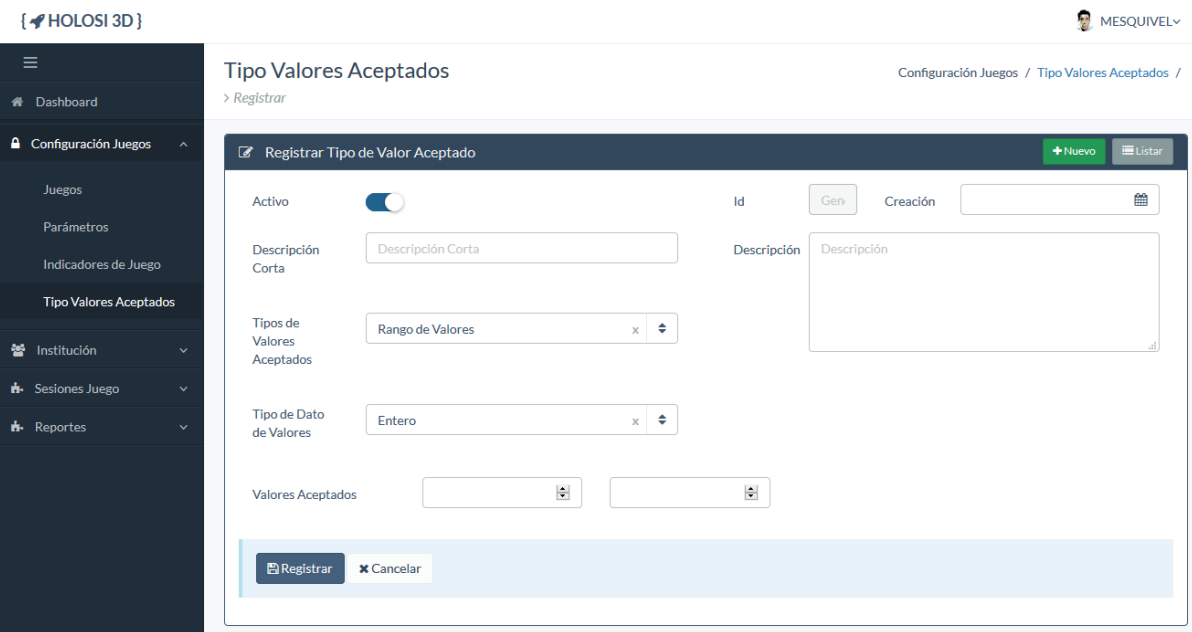

*Figura 96 Interfaz Mantenimiento Tipo de Valores Aceptados - Registrar/Modificar*

<span id="page-131-0"></span>

| $\{$ + HOLOSI 3D $\}$                                            |                                                                                                 | W<br><b>MESOUIVEL~</b>                             |  |  |  |  |  |  |
|------------------------------------------------------------------|-------------------------------------------------------------------------------------------------|----------------------------------------------------|--|--|--|--|--|--|
| ≡<br>Dashboard<br>备                                              | Tipo de Valores Aceptados<br>$>$ 1 istar                                                        | Configuración Juegos / Tipo de Valores Aceptados / |  |  |  |  |  |  |
| <b>A</b> Configuración Juegos<br>$\boldsymbol{\mathsf{\Lambda}}$ | i≡ Lista Tipo de Valores Aceptados                                                              | <b>EListar</b><br>$+$ Nuevo                        |  |  |  |  |  |  |
| Juegos<br>Parámetros                                             | Guardar como~<br>Imprimir<br>$\vee$ registros por página<br>Ver<br>10<br><b>Buscar</b>          |                                                    |  |  |  |  |  |  |
| Indicadores de Juego<br><b>Tipo Valores Aceptados</b>            | ID<br><b>DESC. CORTA</b><br>DESC.<br><b>VALORES ACEPTADOS</b><br>٠                              | <b>ACTIVO</b><br><b>TIPO DATO</b><br><b>TIPO</b>   |  |  |  |  |  |  |
|                                                                  | 9<br>516<br>31321<br>Rango de 5-6                                                               | <b>ACTIVO</b><br><b>ENTERO</b><br><b>RANGO</b>     |  |  |  |  |  |  |
| Institución<br>毊<br>$\ddot{\phantom{0}}$                         | 8<br>Numero pares 0 - 10<br><b>Lista Nros Pares</b><br>0 2 4 6 10                               | <b>ACTIVO</b><br><b>ENTERO</b><br><b>LISTA</b>     |  |  |  |  |  |  |
| <b>H</b> - Sesiones Juego<br>$\checkmark$                        | Racionales de -99999 a 99999<br>Decimal<br>-99999 99999<br>7                                    | <b>DECIMAL</b><br><b>RANGO</b><br><b>ACTIVO</b>    |  |  |  |  |  |  |
| <b>d</b> . Reportes<br>$\checkmark$                              | Enteros de -99999 a 99999<br><b>Enteros</b><br>-99999 99999<br>6                                | <b>ACTIVO</b><br><b>ENTERO</b><br><b>RANGO</b>     |  |  |  |  |  |  |
|                                                                  | Decimales Positivos de 0 a 99999<br><b>Decimales Positivos</b><br>5<br>0.00 99999.00            | <b>DECIMAL</b><br><b>RANGO</b><br><b>ACTIVO</b>    |  |  |  |  |  |  |
|                                                                  | Permite valores booleanos<br>truelfalse<br>Booleano<br>4                                        | <b>BOOLEANO</b><br><b>ACTIVO</b><br><b>OTRO</b>    |  |  |  |  |  |  |
|                                                                  | Enteros Positivos desde 0 a 99999<br>3<br><b>Enteros Positivos</b><br>099999                    | <b>ENTERO</b><br><b>RANGO</b><br><b>ACTIVO</b>     |  |  |  |  |  |  |
|                                                                  | Permite lista de operadores matemáticos<br>$^*$ /   +   -<br>$\overline{2}$<br>Lista Operadores | <b>ACTIVO</b><br><b>CADENA</b><br><b>LISTA</b>     |  |  |  |  |  |  |
|                                                                  | 2 4<br>Permite rango de números de 2 a 4<br>Rango de 2 a 4<br>$\mathbf{1}$                      | <b>ENTERO</b><br><b>RANGO</b><br><b>ACTIVO</b>     |  |  |  |  |  |  |
|                                                                  | Mostrando página 1 de 1                                                                         | $\mathbf{1}$<br>Siguiente ><br><b>KAnterior</b>    |  |  |  |  |  |  |

<span id="page-131-1"></span>*Figura 97 Interfaz Mantenimiento Tipo de Valores Aceptados - Listar*

#### 4.1.3.3.7. Interfaz de Mantenimiento de Cursos - Listar

La [Figura 98](#page-132-0) muestra la interfaz donde se listarán los cursos a los que están asociados los juegos.

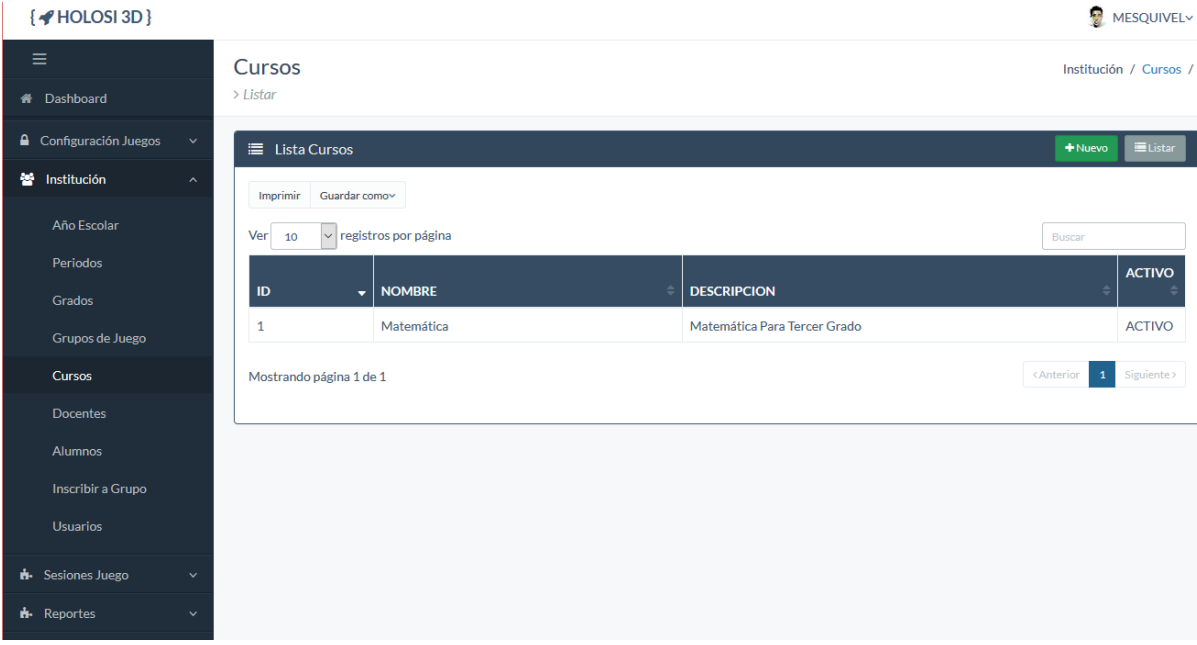

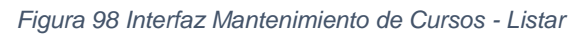

<span id="page-132-0"></span>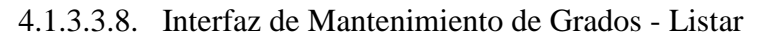

La [Figura 99](#page-132-1) muestra la interfaz donde se listarán los grados.

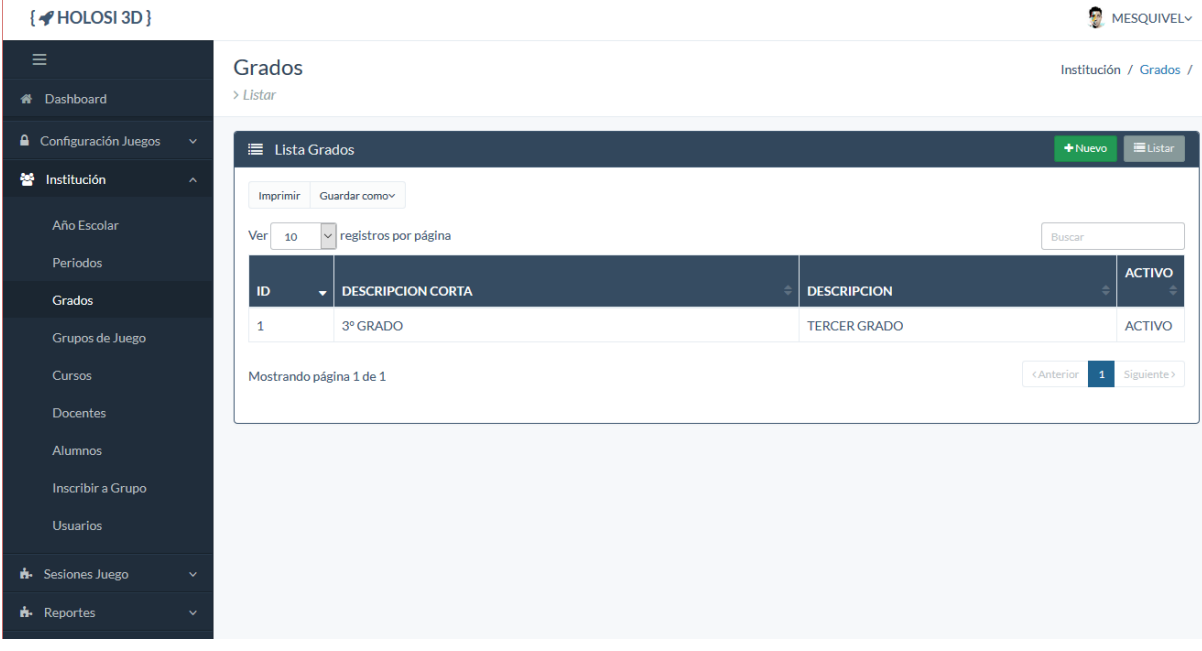

<span id="page-132-1"></span>*Figura 99 Interfaz Mantenimiento de Grados - Listar*

#### 4.1.3.3.9. Interfaz de Mantenimiento de Grupos de Juego - Listar

La [Figura 100](#page-133-0) muestra la interfaz donde se listarán los grupos de juego a los cuales se les programará sesiones de juego.

| $\{\blacktriangleleft HOLOSI 3D\}$ |                    |                |                                   |  |                    |                    |   | ÷,                              | MESQUIVELY    |  |
|------------------------------------|--------------------|----------------|-----------------------------------|--|--------------------|--------------------|---|---------------------------------|---------------|--|
| ≡                                  |                    |                | Grupos de Juego                   |  |                    |                    |   | Institución / Grupos de Juego / |               |  |
| <sup>4</sup> Dashboard             |                    | > Listar       |                                   |  |                    |                    |   |                                 |               |  |
| <b>A</b> Configuración Juegos      | $\checkmark$       |                | E Lista Grupos de Juego           |  |                    |                    |   | $+$ Nuevo                       | EListar       |  |
| <b>警</b> Institución               | $\hat{\mathbf{v}}$ | Imprimir       | Guardar como~                     |  |                    |                    |   |                                 |               |  |
| Año Escolar                        |                    | Ver            | $\vee$ registros por página<br>10 |  |                    |                    |   |                                 |               |  |
| Periodos                           |                    |                |                                   |  |                    |                    |   |                                 | <b>ACTIVO</b> |  |
| Grados                             |                    | $ID -$         | <b>DESCRIPCION CORTA</b>          |  | <b>DESCRIPCION</b> | <b>NRO ALUMNOS</b> | × | <b>GRADO</b>                    |               |  |
| Grupos de Juego                    |                    | $\overline{2}$ | <b>TEST</b>                       |  | <b>TEST</b>        | $\mathbf{1}$       |   | 3º GRADO                        | <b>ACTIVO</b> |  |
| Cursos                             |                    | $\mathbf{1}$   | <b>SECCION A</b>                  |  | <b>SECCION A</b>   | 5                  |   | 3º GRADO                        | <b>ACTIVO</b> |  |
| <b>Docentes</b>                    |                    |                | Mostrando página 1 de 1           |  |                    |                    |   | $\vert 1 \vert$<br>< Anterior   | Siguiente >   |  |
| Alumnos                            |                    |                |                                   |  |                    |                    |   |                                 |               |  |
| Inscribir a Grupo                  |                    |                |                                   |  |                    |                    |   |                                 |               |  |
| <b>Usuarios</b>                    |                    |                |                                   |  |                    |                    |   |                                 |               |  |
| <b>A</b> Sesiones Juego            | $\checkmark$       |                |                                   |  |                    |                    |   |                                 |               |  |
| <b>H</b> - Reportes                | $\checkmark$       |                |                                   |  |                    |                    |   |                                 |               |  |

*Figura 100 Interfaz Mantenimiento de Grupos de Juego - Listar*

#### <span id="page-133-0"></span>4.1.3.3.10. Interfaz de Mantenimiento de Docentes - Listar

La [Figura 101](#page-133-1) muestra la interfaz donde se listarán los docentes que pueden ser responsables de programar y evaluar sesiones de juego.

| $\{$ + HOLOSI 3D $\}$                         |                         |                             |          |               | 物<br>MESQUIVELY                                  |
|-----------------------------------------------|-------------------------|-----------------------------|----------|---------------|--------------------------------------------------|
| $\equiv$                                      | <b>Docentes</b>         |                             |          |               | Institución / Docentes /                         |
| 4 Dashboard                                   | > Listar                |                             |          |               |                                                  |
| <b>A</b> Configuración Juegos<br>$\checkmark$ | E Lista Docentes        |                             |          |               | <b>EListar</b><br>$+$ Nuevo                      |
| 警 Institución<br>$\hat{\mathcal{N}}$          | Imprimir Guardar como~  |                             |          |               |                                                  |
| Año Escolar                                   | $Ver$ 10                | $\vee$ registros por página |          |               | Buscar                                           |
| Periodos                                      |                         | $\div$                      | DNI<br>÷ |               | <b>ACTIVO</b><br>é                               |
| Grados                                        | $\mathsf{ID}$<br>٠      | <b>NOMBRE</b>               |          | <b>CORREO</b> |                                                  |
| Grupos de Juego                               | $\mathbf{1}$            | Sánchez Sandoval, Gladys    |          |               | <b>ACTIVO</b>                                    |
| Cursos                                        | Mostrando página 1 de 1 |                             |          |               | $\mathbf{1}^-$<br><b>KAnterior</b><br>Siguiente> |
| <b>Docentes</b>                               |                         |                             |          |               |                                                  |
| Alumnos                                       |                         |                             |          |               |                                                  |
| Inscribir a Grupo                             |                         |                             |          |               |                                                  |
| <b>Usuarios</b>                               |                         |                             |          |               |                                                  |
| <b>H</b> -Sesiones Juego<br>$\checkmark$      |                         |                             |          |               |                                                  |
| <b>il-</b> Reportes<br>$\checkmark$           |                         |                             |          |               |                                                  |
|                                               |                         |                             |          |               |                                                  |

<span id="page-133-1"></span>*Figura 101 Interfaz Mantenimiento de Docentes - Listar*

#### 4.1.3.3.11. Interfaz de Mantenimiento de Alumnos

La [Figura 102](#page-134-0) muestra la interfaz donde se registrarán los alumnos, y la [Figura 103](#page-134-1) muestra la lista de los alumnos registrados.

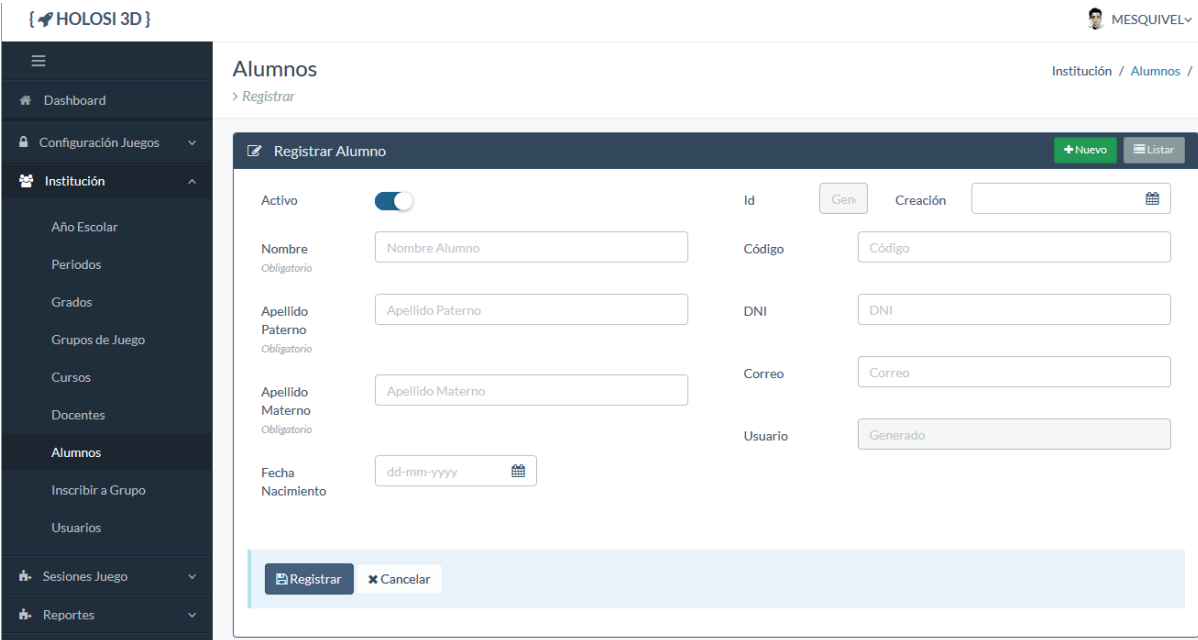

*Figura 102 Interfaz Mantenimiento de Alumnos - Registrar/Modificar*

<span id="page-134-0"></span>

| $\{\blacktriangleleft HOLOSI 3D\}$      |                               |                             |                             |               | MESQUIVELY                                     |
|-----------------------------------------|-------------------------------|-----------------------------|-----------------------------|---------------|------------------------------------------------|
| Ξ<br>4 Dashboard                        | <b>Alumnos</b><br>$>$ 1 istar |                             |                             |               | Institución / Alumnos /                        |
| <b>A</b> Configuración Juegos<br>$\sim$ | <b>III</b> Lista Alumnos      |                             |                             |               | EListar<br>$+$ Nuevo                           |
| 월 Institución<br>$\hat{\phantom{a}}$    | Imprimir                      | Guardar como~               |                             |               |                                                |
| Año Escolar                             | Ver<br>10                     | $\vee$ registros por página |                             |               | Buscar                                         |
| Periodos                                |                               |                             |                             |               | <b>ACTIVO</b>                                  |
| Grados                                  | ID                            | <b>NOMBRE</b><br>▾╎         | $\Rightarrow$<br><b>DNI</b> | <b>CORREO</b> |                                                |
| Grupos de Juego                         | 6                             | <b>TEST TEST, TEST</b>      |                             |               | <b>ACTIVO</b>                                  |
|                                         | 5                             | LM, ANA                     |                             |               | <b>ACTIVO</b>                                  |
| Cursos                                  | $\overline{4}$                | A F, LUCERO                 |                             |               | <b>ACTIVO</b>                                  |
| Docentes                                | 3                             | L C, ALEXANDRA              |                             |               | <b>ACTIVO</b>                                  |
| <b>Alumnos</b>                          | $\overline{2}$                | PM, MELISSA                 |                             |               | <b>ACTIVO</b>                                  |
| Inscribir a Grupo                       | $\mathbf{1}$                  | A L. MEYELE                 |                             |               | <b>ACTIVO</b>                                  |
| <b>Usuarios</b>                         | Mostrando página 1 de 1       |                             |                             |               | $\mathbf{1}$<br><b>KAnterior</b><br>Siguiente> |
| <b>n</b> Sesiones Juego<br>$\checkmark$ |                               |                             |                             |               |                                                |
| <b>H</b> - Reportes<br>$\checkmark$     |                               |                             |                             |               |                                                |

<span id="page-134-1"></span>*Figura 103 Interfaz Mantenimiento de Alumnos - Listar*

## 4.1.3.3.12. Interfaz de Inscripción de Alumnos a Grupos de Juego

La [Figura 104](#page-135-0) muestra la interfaz donde se inscribirá a los alumnos que estén registrados en el sistema a un grupo de juego en específico; además, en la [Figura 105](#page-135-1) se muestra la lista de inscripciones detalladamente.

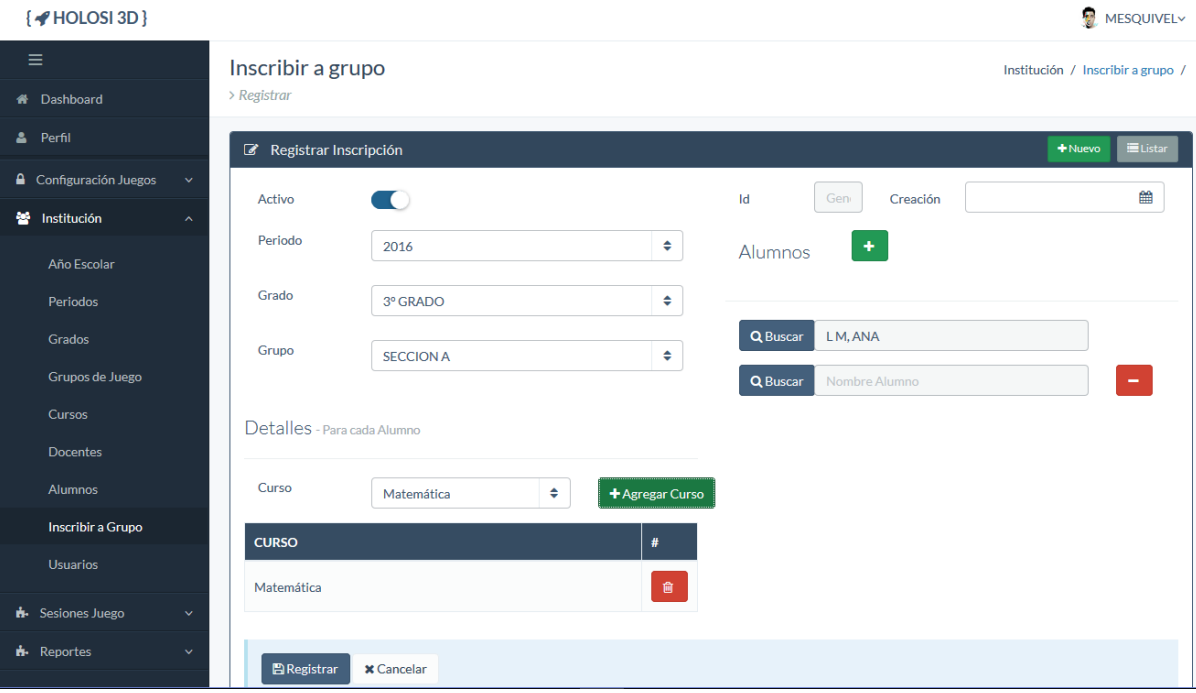

*Figura 104 Interfaz Inscripción de Alumnos a Grupos de Juego*

<span id="page-135-0"></span>

| $\{$ + HOLOSI 3D $\}$                   |                           |                               |                  |                        |              |                  | 劫<br><b>MESQUIVEL~</b>            |
|-----------------------------------------|---------------------------|-------------------------------|------------------|------------------------|--------------|------------------|-----------------------------------|
| ≡                                       | Inscribir a Grupo         |                               |                  |                        |              |                  | Institución / Inscribir a Grupo / |
| <b>A</b> Dashboard                      | $\rightarrow$ Listar      |                               |                  |                        |              |                  |                                   |
| & Perfil                                | E Lista Inscripciones     |                               |                  |                        |              |                  | EListar<br>$+$ Nuevo              |
| Configuración Juegos<br>$\checkmark$    | Guardar como~<br>Imprimir |                               |                  |                        |              |                  |                                   |
| 월 Institución<br>$\hat{\phantom{a}}$    | Ver<br>10                 | $\vee$ registros por página   |                  |                        |              |                  | Buscar                            |
| Año Escolar                             | <b>PERIODO</b>            | $\Rightarrow$<br><b>GRADO</b> | <b>GRUPO</b>     | <b>ALUMNO</b>          | <b>FECHA</b> | <b>ESTADO</b>    | <b>ACTIVO</b>                     |
| Periodos                                | $1° A\overline{N}O$       | 3º GRADO                      | <b>SECCION A</b> | A L, MEYELE            | 2016-04-06   | <b>VIGENTE</b>   | <b>ACTIVO</b>                     |
| Grados                                  | $1° A\overline{N}O$       | 3º GRADO                      | <b>SECCION A</b> | PM, MELISSA            | 2016-04-06   | <b>VIGENTE</b>   | <b>ACTIVO</b>                     |
| Grupos de Juego                         | $1°$ AÑO                  | 3º GRADO                      | <b>SECCION A</b> | LC, ALEXANDRA          | 2016-04-06   | <b>VIGENTE</b>   | <b>ACTIVO</b>                     |
| Cursos                                  | $1°$ ANO                  | 3º GRADO                      | <b>SECCION A</b> | A F, LUCERO            | 2016-04-06   | <b>VIGENTE</b>   | <b>ACTIVO</b>                     |
| <b>Docentes</b>                         | $1°$ ANO                  | 3º GRADO                      | <b>SECCION A</b> | LM, ANA                | 2016-04-06   | <b>VIGENTE</b>   | <b>ACTIVO</b>                     |
| Alumnos                                 | $1°$ ANO                  | 3º GRADO                      | <b>TEST</b>      | <b>TEST TEST, TEST</b> | 2016-04-25   | <b>VIGENTE</b>   | <b>ACTIVO</b>                     |
| Inscribir a Grupo                       | Mostrando página 1 de 1   |                               |                  |                        |              | <b>KAnterior</b> | $\mathbf{1}$<br>Siguiente >       |
| Usuarios                                |                           |                               |                  |                        |              |                  |                                   |
| <b>i</b> Sesiones Juego<br>$\checkmark$ |                           |                               |                  |                        |              |                  |                                   |
| <b>n</b> . Reportes<br>$\checkmark$     |                           |                               |                  |                        |              |                  |                                   |

<span id="page-135-1"></span>*Figura 105 Interfaz Lista de Inscripciones de Alumnos*

#### 4.1.3.3.13. Interfaz de Mantenimiento de Usuario - Listar

La [Figura 106](#page-136-0) muestra la interfaz donde se listarán los usuarios del Videojuego Matemático, es decir, usuarios para el sistema y el juego.

| $\{\blacktriangleleft HOLOSI 3D\}$      |                                                            | ÷,<br><b>MESQUIVEL~</b>                                   |
|-----------------------------------------|------------------------------------------------------------|-----------------------------------------------------------|
| Ξ<br><b>A</b> Dashboard                 | <b>Usuario</b><br>> Listar                                 | Institución / Usuarios /                                  |
| Configuración Juegos<br>$\checkmark$    | ■ Lista Usuarios                                           | <b>EListar</b><br>$+$ Nuevo                               |
| 謍<br>Institución<br>$\sim$              | Guardar como~<br>Imprimir                                  |                                                           |
| Año Escolar                             | $\vee$ registros por página<br>Ver<br>10                   | Buscar                                                    |
| Periodos                                | ID                                                         | <b>ACTIVO</b>                                             |
| Grados                                  | <b>USUARIO</b><br><b>PERSONA</b><br>٠                      | ULTIMA_FECHA_INGRESO<br><b>CONECTADO</b><br>÷             |
| Grupos de Juego                         | <b>TEST TEST, TEST</b><br>9TEST<br>9                       | <b>DESCONECTADO</b><br><b>ACTIVO</b>                      |
| Cursos                                  | 5<br>8<br>LM, ANA                                          | <b>DESCONECTADO</b><br><b>ACTIVO</b>                      |
|                                         | A F, LUCERO<br>4<br>7                                      | <b>DESCONECTADO</b><br><b>ACTIVO</b>                      |
| <b>Docentes</b>                         | 3<br>L C, ALEXANDRA<br>6                                   | <b>DESCONECTADO</b><br><b>ACTIVO</b>                      |
| <b>Alumnos</b>                          | $\overline{2}$<br>PM, MELISSA<br>5                         | <b>DESCONECTADO</b><br><b>ACTIVO</b>                      |
| Inscribir a Grupo                       | A L, MEYELE<br>$\mathbf{1}$<br>4                           | <b>ACTIVO</b><br><b>DESCONECTADO</b>                      |
| <b>Usuarios</b>                         | Sánchez Sandoval, Gladys<br>3<br><b>DOCENTE</b>            | <b>DESCONECTADO</b><br><b>ACTIVO</b>                      |
| <b>A</b> Sesiones Juego<br>$\checkmark$ | $\overline{2}$<br>Cerna Contreras, Arnold<br><b>ACERNA</b> | 2016-04-12 09:29:37<br><b>CONECTADO</b><br><b>ACTIVO</b>  |
| <b>i.</b> Reportes<br>$\checkmark$      | Esquivel León, Maiky<br><b>MESQUIVEL</b><br>$\mathbf{1}$   | 2016-05-25 03:40:40<br><b>CONECTADO</b><br><b>ACTIVO</b>  |
|                                         | Mostrando página 1 de 1                                    | $\mathbf{1}$<br><anterior<br>Siguiente &gt;</anterior<br> |

*Figura 106 Interfaz Mantenimiento de Usuario - Listar*

#### <span id="page-136-0"></span>4.1.3.3.14. Interfaz de Mantenimiento de Sesión/Programar Sesión

La [Figura 107](#page-137-0) muestra la interfaz del principal formulario del sistema, donde se realizará la programación de las sesiones basado en ciertas características y parámetros configurables; además, la [Figura 108](#page-138-0) muestra la interfaz que listará todas las sesiones programadas.

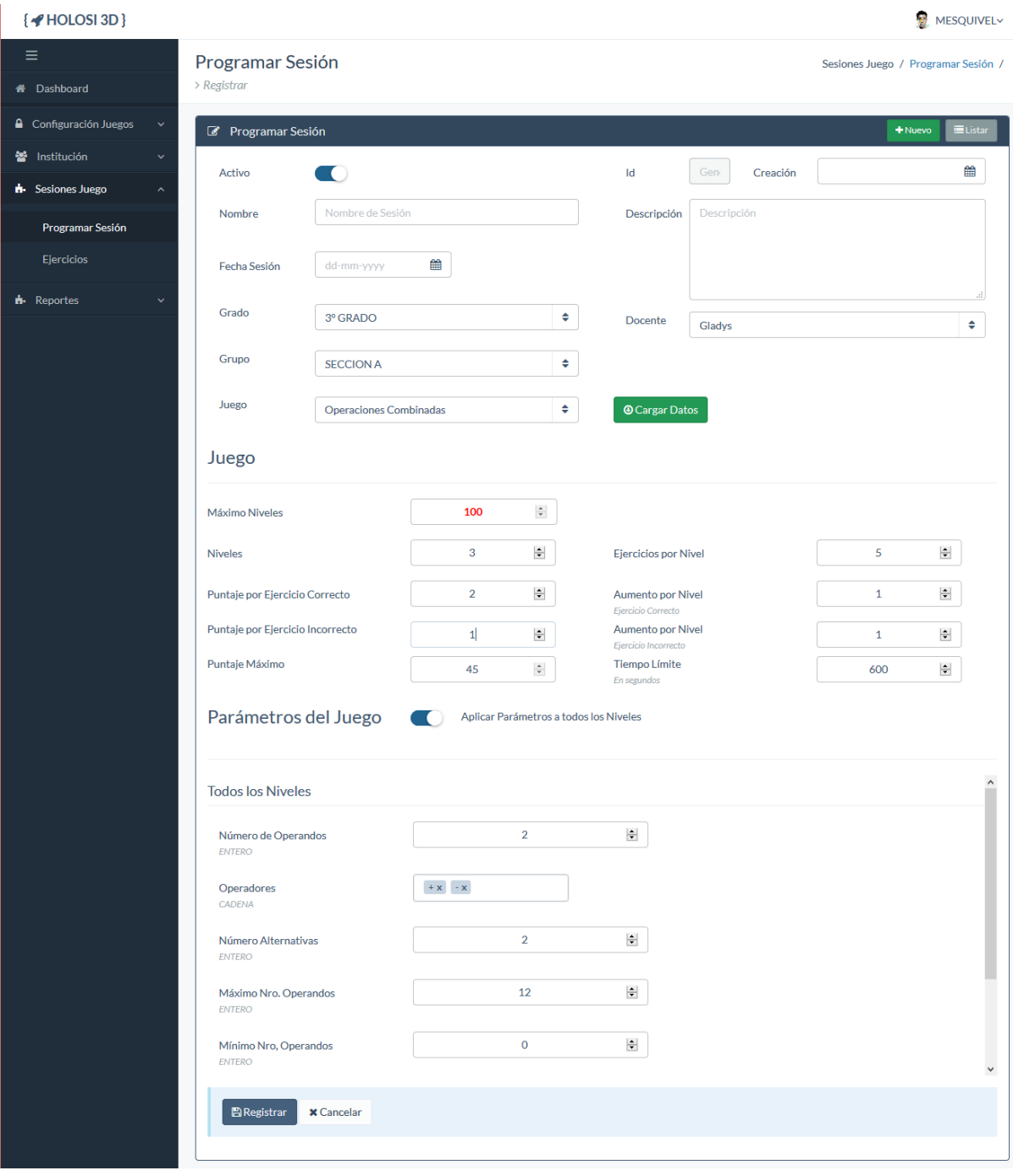

<span id="page-137-0"></span>*Figura 107 Interfaz Mantenimiento de Sesión - Registrar/Modificar*

| $\left\{\right.$ HOLOSI 3D }                     |                                                                                                    | Đ<br><b>MESOUIVEL~</b>                     |
|--------------------------------------------------|----------------------------------------------------------------------------------------------------|--------------------------------------------|
| Ξ                                                | Programar Sesión                                                                                                    | Sesiones Juego / Programar Sesión /        |
| <b>X</b> Dashboard                               | $>$ 1 istar                                                                                                    |                                            |
| <b>A</b> Configuración Juegos<br>$\checkmark$    | 畫<br><b>Lista Sesiones Programadas</b>                                                                                                    | $+$ Nuevo<br><b>EListar</b>                |
| 營<br>Institución                                 | Guardar como~<br>Imprimir                                                                                                    |                                            |
| <b>H</b> - Sesiones Juego<br>$\hat{\phantom{a}}$ | registros por página<br>$\vert \vee \vert$<br>Ver<br>10                                                                                              | Buscar                                     |
| Programar Sesión                                 | ID                                                                                                    | <b>ACTIVO</b>                              |
| Eiercicios                                       | <b>DOCENTE</b><br><b>FECHA</b><br><b>NOMBRE</b><br><b>DESCRIPCION</b><br><b>GRADO</b><br><b>GRUPO</b><br>٠                                           | <b>JUEGO</b>                               |
| <b>d</b> . Reportes                              | 2016-05-09<br>SESION 08<br><b>OPERACIONES CON 3</b><br>3º GRADO<br><b>SECCION</b><br>10<br>Sánchez Sandoval, Gladys<br><b>OPERANDOS</b><br>A         | <b>ACTIVO</b><br>Operaciones<br>Combinadas |
|                                                  | 2016-05-04<br>SESION 07<br><b>SECCION</b><br>9<br>SESION 07, RESTAS Y<br>3º GRADO<br>Sánchez Sandoval, Gladys<br><b>MULTIPLICACIONES</b><br>А        | <b>ACTIVO</b><br>Operaciones<br>Combinadas |
|                                                  | 2016-05-02<br>SESION 06<br>SESION 06, SUMAS, RESTAS Y<br>3º GRADO<br><b>SECCION</b><br>Sánchez Sandoval, Gladys<br>8<br><b>MULTIPLICACIONES</b><br>A | <b>ACTIVO</b><br>Operaciones<br>Combinadas |
|                                                  | 2016-04-25<br>TEST <sub>05</sub><br>$\overline{7}$<br>TEST <sub>05</sub><br>3° GRADO<br><b>TEST</b><br>Sánchez Sandoval, Gladys                      | <b>ACTIVO</b><br>Operaciones<br>Combinadas |
|                                                  | 2016-04-25<br><b>SECCION</b><br>SESION 05<br>SUMAS, RESTAS,<br>3º GRADO<br>Sánchez Sandoval, Gladys<br>6<br><b>MULTIPLICACIONES</b><br>A             | Operaciones<br><b>ACTIVO</b><br>Combinadas |
|                                                  | 5<br>2016-04-21<br>SESION 04<br>SESION 04, SUMAS RESTAS<br>Sánchez Sandoval, Gladys<br>3º GRADO<br><b>SECCION</b><br><b>MULTIPLICACION</b><br>А      | <b>ACTIVO</b><br>Operaciones<br>Combinadas |
|                                                  | 2016-04-18<br>SESION 03<br>SESION 03 SUMAS, RESTAS, Y<br>3º GRADO<br><b>SECCION</b><br>Sánchez Sandoval, Gladys<br>4<br><b>MULTIPLICACIONES</b><br>A | <b>ACTIVO</b><br>Operaciones<br>Combinadas |

*Figura 108 Interfaz Mantenimiento de Sesión - Listar*

## <span id="page-138-0"></span>4.1.3.3.15. Interfaz de Listar/Modificar Ejercicios

La [Figura 109](#page-138-1) muestra la interfaz donde se listarán los ejercicios de cada alumno de manera detallada y la opción para modificar que resulta en una ventana emergente tal como se muestra en la [Figura 110.](#page-139-0)

| $\{$ + HOLOSI 3D $\}$     |                     |                                 |                             |              |                  |                               |                  |                 |                 |                               | MESQUIVELY    |
|---------------------------|---------------------|---------------------------------|-----------------------------|--------------|------------------|-------------------------------|------------------|-----------------|-----------------|-------------------------------|---------------|
| ≡<br><b>A</b> Dashboard   |                     | Ejercicios<br>> Editar / Listar |                             |              |                  |                               |                  |                 |                 | Sesiones Juego / Ejercicios / |               |
|                           |                     |                                 |                             |              |                  |                               |                  |                 |                 |                               |               |
| △ Configuración Juegos    | $\checkmark$        | E Lista Ejercicios              |                             |              |                  |                               |                  |                 |                 |                               |               |
| 월 Institución             | $\checkmark$        | Sesión                          | SESION 01                   |              |                  | ٠                             | Alumno           |                 | P M. MELISSA    |                               | $\div$        |
| <b>H</b> - Sesiones Juego | $\hat{\phantom{a}}$ |                                 |                             |              |                  |                               |                  |                 |                 |                               |               |
| Programar Sesión          |                     |                                 | Q Filtrar                   |              |                  |                               |                  |                 |                 |                               |               |
| <b>Ejercicios</b>         |                     | Imprimir                        | Guardar como~               |              |                  |                               |                  |                 |                 |                               |               |
| <b>i</b> Reportes         | Ver<br>$\checkmark$ | 10                              | $\vee$ registros por página |              |                  |                               |                  |                 |                 | Buscar                        |               |
|                           | $ID -$              | <b>NRO</b>                      | <b>NOMBRE JUEGO</b>         | <b>NIVEL</b> | <b>ENUNCIADO</b> | <b>ALTERNATIVAS</b>           | <b>RESPUESTA</b> | <b>INTENTOS</b> | NOMBRE_COMPLETO | ESTADO =                      | <b>ACCION</b> |
|                           | 160                 | 30                              | Operaciones<br>Combinadas   | $\mathbf{1}$ | $1 + 8$          | A:11<br>B:9<br>C:3<br>D: 14   | 9                | $\mathbf 0$     | PM, MELISSA     | <b>SIN</b><br><b>RESOLVER</b> | $\mathscr{S}$ |
|                           | 159                 | 29                              | Operaciones<br>Combinadas   | $\mathbf{1}$ | $8 + 9$          | A: 17<br>B:15<br>C:9<br>D:11  | 17               | $\mathbf 0$     | PM, MELISSA     | <b>SIN</b><br><b>RESOLVER</b> | $\mathscr{E}$ |
|                           | 158                 | 28                              | Operaciones<br>Combinadas   | $\mathbf{1}$ | $4 + 6$          | A: 20<br>B:10<br>C:7<br>D: 13 | 10 <sub>1</sub>  | $\mathbf 0$     | PM, MELISSA     | <b>SIN</b><br><b>RESOLVER</b> | ◢             |

<span id="page-138-1"></span>*Figura 109 Interfaz Listar Ejercicios*

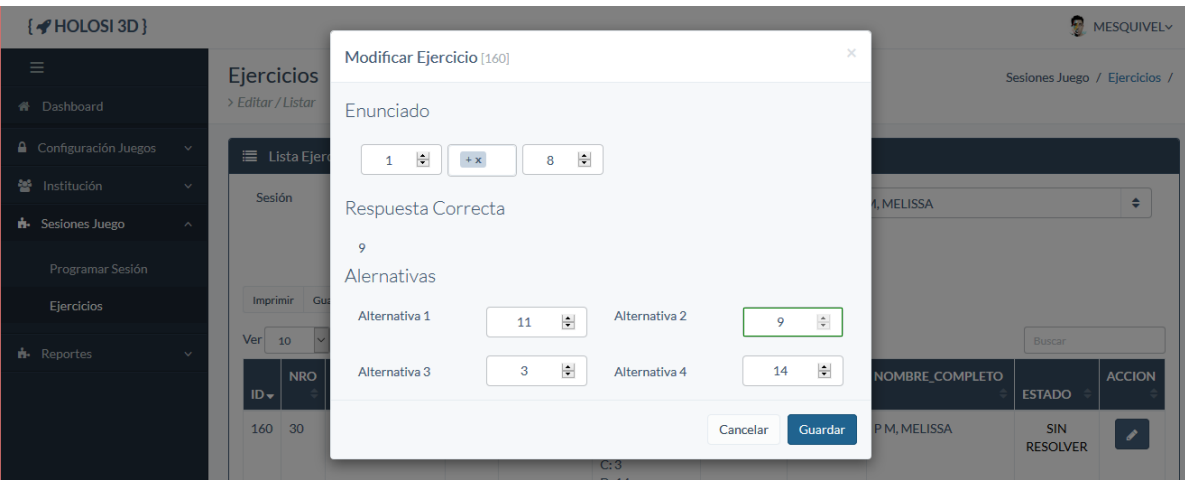

*Figura 110 Interfaz Modificar Ejercicio de Alumno*

## <span id="page-139-0"></span>4.1.3.3.16. Interfaz de Reporte de Resultados de Sesión

En la [Figura 111](#page-139-1) se puede apreciar un ejemplo del reporte de Resultados de Sesión.

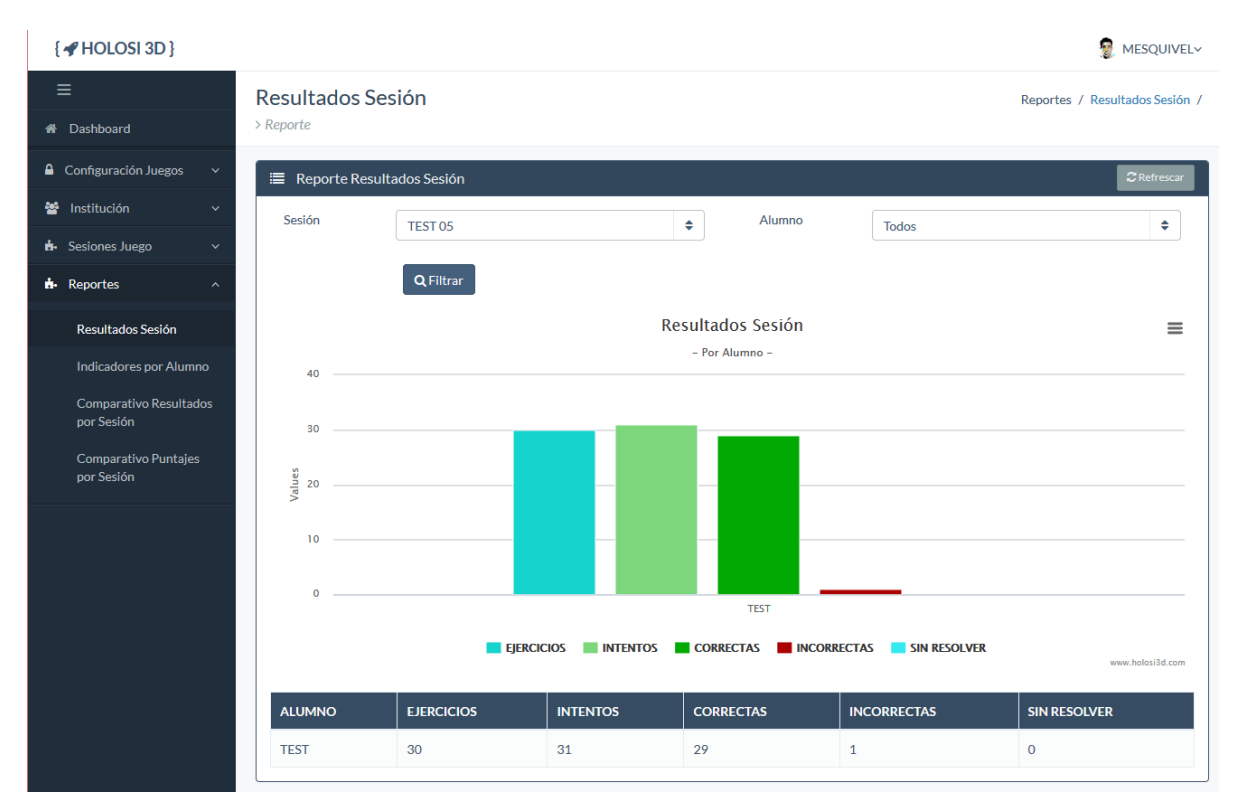

<span id="page-139-1"></span>*Figura 111 Interfaz Reporte de Resultados de Sesión*

#### 4.1.3.3.17. Interfaz de Reporte de Indicadores por Alumno

En la [Figura 112](#page-140-0) se puede apreciar un ejemplo del reporte de Indicadores por Alumno.

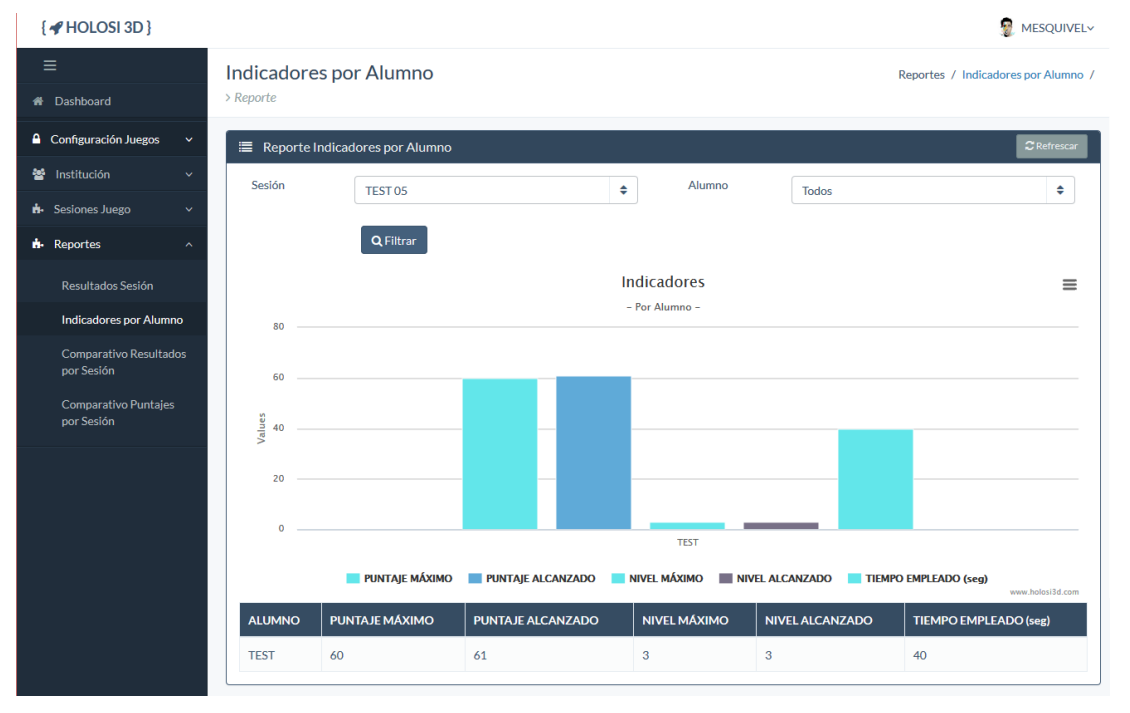

*Figura 112 Interfaz Reporte de Indicadores por Alumno*

<span id="page-140-0"></span>4.1.3.3.18. Interfaz de Reporte Comparativo de Resultados por Sesión

En la [Figura 113](#page-140-1) se puede apreciar un ejemplo del reporte Comparativo de Resultados por Sesión.

| $\{\blacktriangleleft HOLOSI 3D\}$                                       |                                                                                                  |                                                                                 |                                 |                     | ÷,<br><b>MESQUIVEL~</b> |  |  |  |  |
|--------------------------------------------------------------------------|--------------------------------------------------------------------------------------------------|---------------------------------------------------------------------------------|---------------------------------|---------------------|-------------------------|--|--|--|--|
| $\equiv$<br>4 Dashboard                                                  | Comparativo Resultados por Sesión<br>Reportes / Comparativo Resultados por Sesión /<br>> Reporte |                                                                                 |                                 |                     |                         |  |  |  |  |
| <b>A</b> Configuración Juegos<br>$\checkmark$                            |                                                                                                  | <sup>1</sup> Reporte Comparativo Resultados por Sesión                          |                                 |                     | $\mathbb C$ Refrescar   |  |  |  |  |
| 警 Institución<br>$\ddotmark$<br><b>H</b> -Sesiones Juego<br>$\checkmark$ | Alumno                                                                                           | ÷<br><b>TEST TEST, TEST</b><br>Q Filtrar                                        |                                 |                     |                         |  |  |  |  |
| <b>i</b> . Reportes<br>$\sim$                                            |                                                                                                  |                                                                                 | Resultados de Alumno            |                     | $\equiv$                |  |  |  |  |
| Resultados Sesión                                                        | 80                                                                                               |                                                                                 | - Nivel, Puntaje Por Sesiones - |                     |                         |  |  |  |  |
| Indicadores por Alumno                                                   | 60                                                                                               |                                                                                 | ۰                               |                     |                         |  |  |  |  |
| <b>Comparativo Resultados</b><br>por Sesión                              |                                                                                                  |                                                                                 |                                 |                     |                         |  |  |  |  |
| Comparativo Puntajes<br>por Sesión                                       | 40<br>20                                                                                         |                                                                                 |                                 |                     |                         |  |  |  |  |
|                                                                          |                                                                                                  |                                                                                 |                                 |                     |                         |  |  |  |  |
|                                                                          | $\Omega$                                                                                         | $\mathbf{m}$<br><b>TEST 05</b>                                                  |                                 |                     |                         |  |  |  |  |
|                                                                          |                                                                                                  | ← PUNTAJE MÁXIMO → PUNTAJE ← NIVEL MÁXIMO ← NIVEL ALCANZADO<br>www.holosi3d.com |                                 |                     |                         |  |  |  |  |
|                                                                          | <b>SESION</b>                                                                                    | <b>PUNTAJE MÁXIMO</b>                                                           | <b>PUNTAJE</b>                  | <b>NIVEL MÁXIMO</b> | <b>NIVEL ALCANZADO</b>  |  |  |  |  |
|                                                                          | TEST 05                                                                                          | 60                                                                              | 61                              | 3                   | 3                       |  |  |  |  |

<span id="page-140-1"></span>*Figura 113 Interfaz Reporte Comparativo de Resultados por Sesión*

# 4.1.3.3.19. Interfaz de Reporte Comparativo de Puntajes por Sesión

En la [Figura 114](#page-141-0) se puede apreciar un el reporte Comparativo de Puntajes por Sesión.

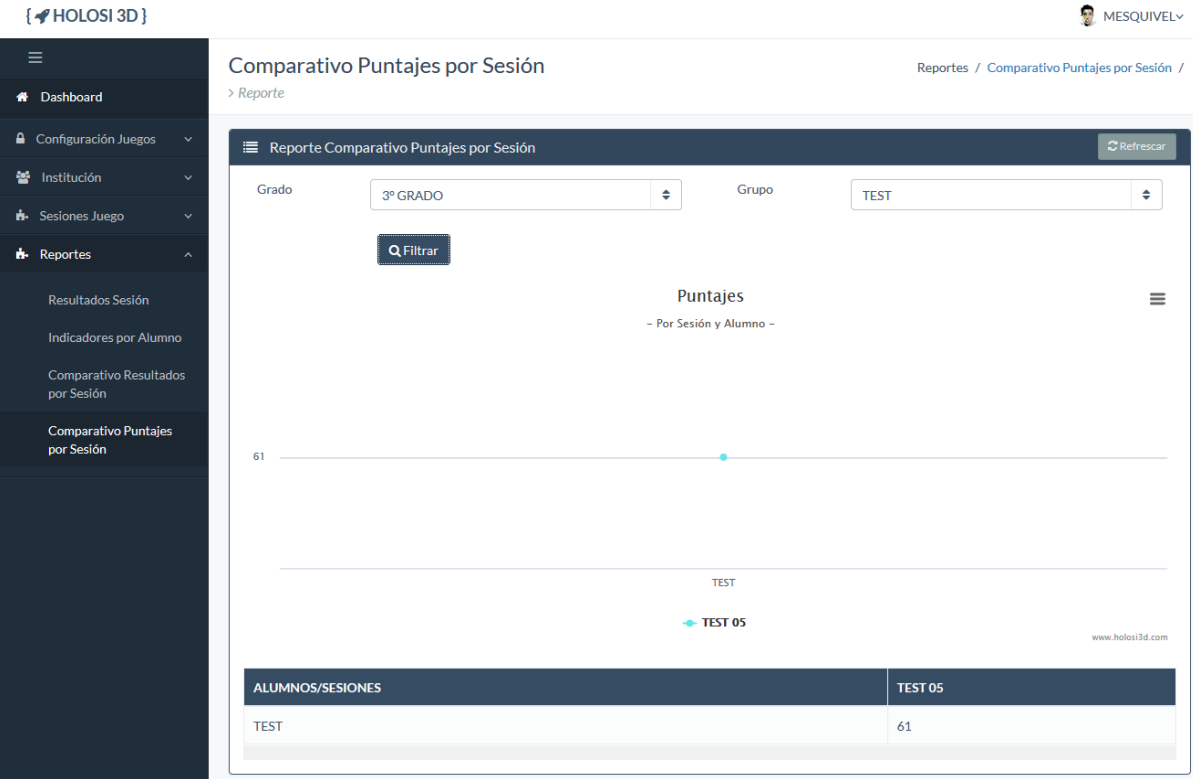

*Figura 114 Interfaz de Reporte Comparativo de Puntajes por Sesión*

#### <span id="page-141-0"></span>4.1.4. Beta

#### 4.1.4.1. Distribución

Los verificadores beta de las versiones del juego emitidas durante su desarrollo fue conformado por los autores de esta investigación, antes de cualquier instalación en el colegio se realizaron pruebas iniciales en el área de desarrollo, posteriormente se realizaron pruebas de algunas versiones casi finales del videojuego en el colegio hasta alcanzar un punto funcional aceptable para poder realizar la aplicación de este prototipo.

#### 4.1.4.2. Verificación y Corrección

Se evaluó y encontró algunos errores durante la fase Beta, pero que no influían directamente con la funcionalidad del juego; por ejemplo, el número de ejercicio no se mostraba correctamente pero no impedía la resolución de ejercicios así que posteriormente se corrigió sin mayores cambios.

#### 4.1.5. Cierre

4.1.5.1. Diagrama de Despliegue

En la [Figura 115](#page-142-0) se muestra el diagrama de despliegue del Videojuego Matemático; para lograr la visualización del holograma se hace uso del monitor de la pc sobre un soporte para poder ubicar debajo la pirámide holográfica y así lograr el efecto fantasma de Pepper de los elementos del juego.

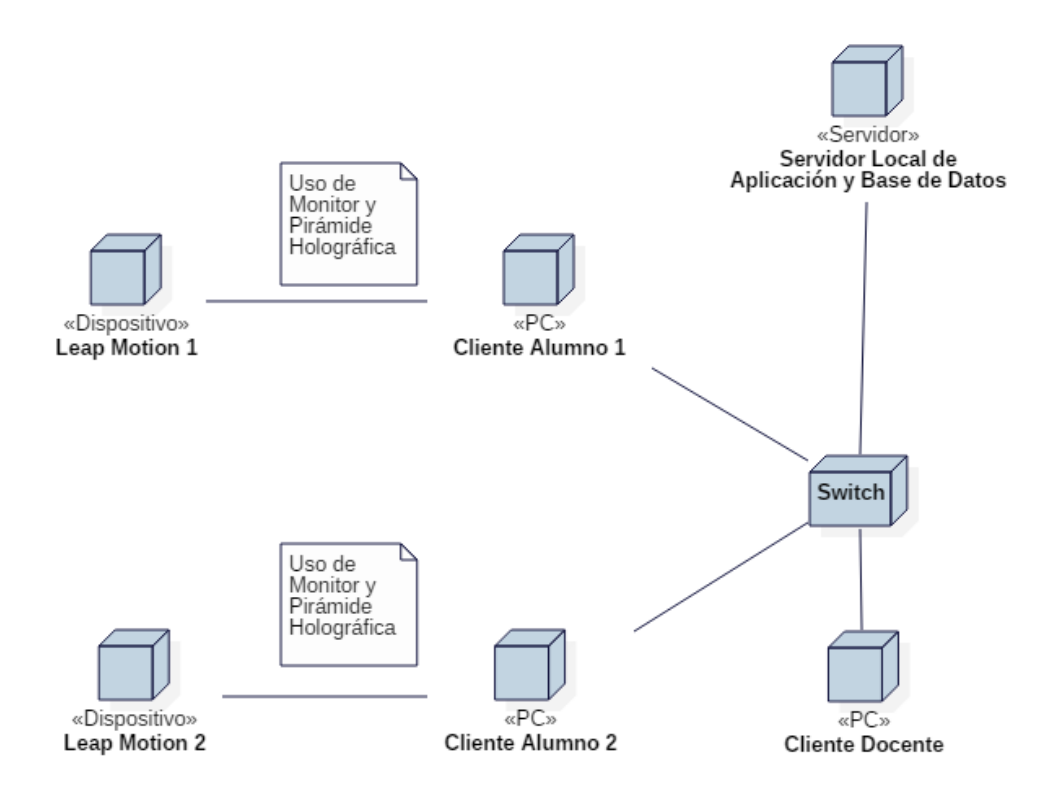

*Figura 115 Diagrama de Despliegue*

#### <span id="page-142-0"></span>4.1.5.2. Diagrama de Componentes

En la se muestra el diagrama de componentes del sistema como del juego matemático.

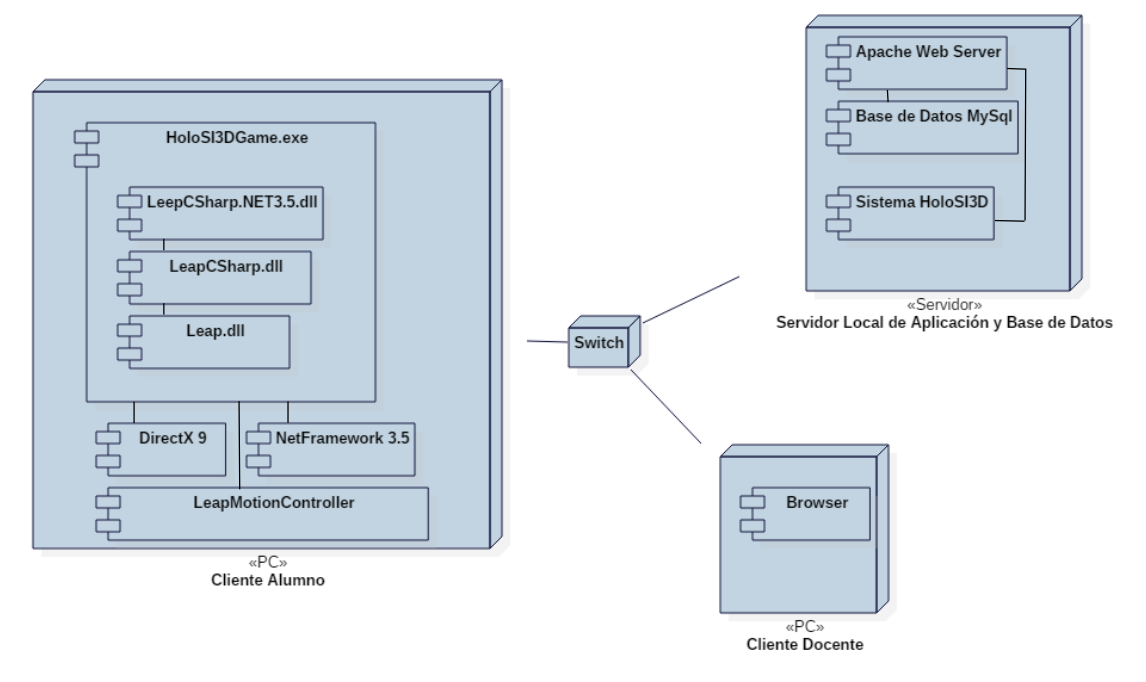

*Figura 116 Diagrama de Componentes*

#### 4.1.5.3. Liberación del Videojuego

Se generó el ejecutable final compatible para versiones de Windows de 64 bits HoloSI3DGame.exe, se instaló en dos computadoras cliente en la sala de Cómputo del Colegio Carlos Manuel Cox Rosse, a las cuales se les conectó el *Leap Motion* y con ayuda del soporte para la pantalla se colocó la pirámide debajo del monitor para lograr los hologramas del juego tal como se muestra en la [Figura 117.](#page-143-0)

<span id="page-143-0"></span>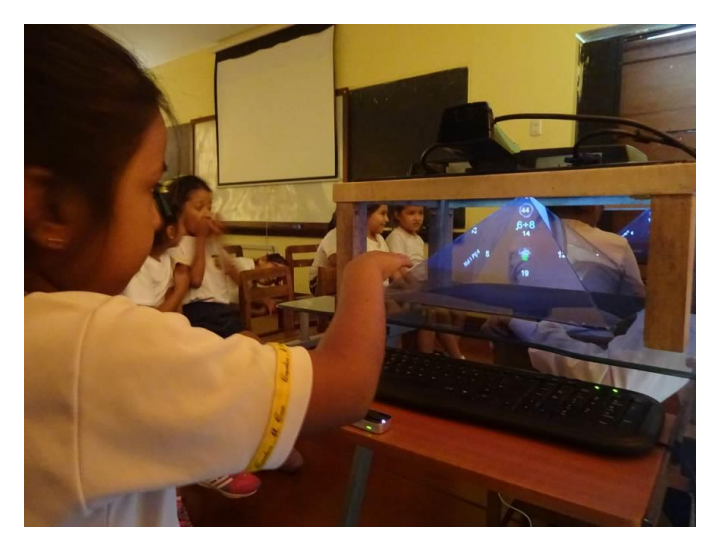

*Figura 117 Foto Alumna jugando con el Videojuego Matemático*
## 4.2. Discusión de Resultados

En el presente apartado realizamos el análisis de los resultados de la investigación antes y después aplicación del videojuego matemático, siendo los resultados los siguientes:

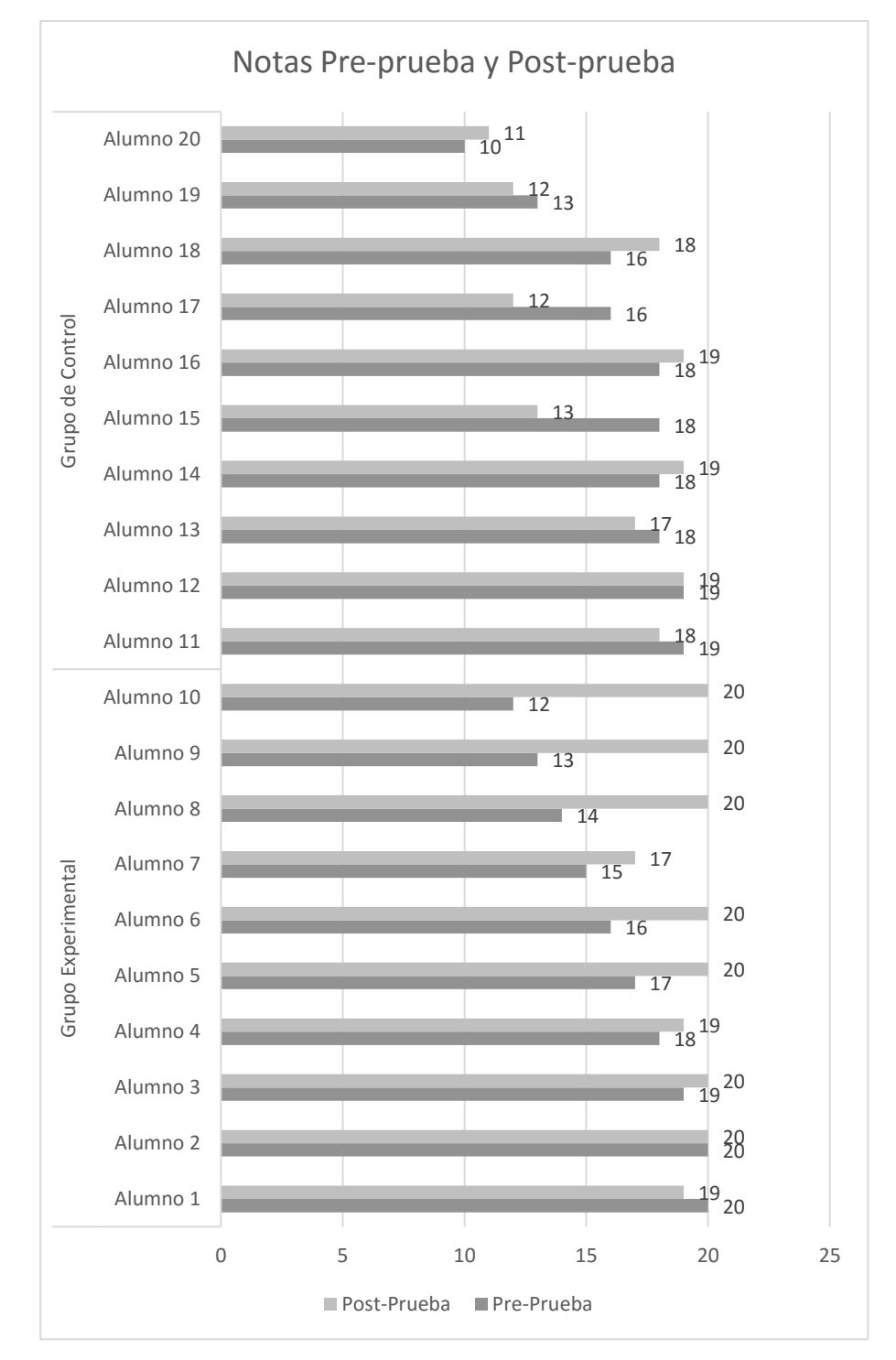

*Figura 118 Gráfico de notas de pre y post prueba*

|                    |                     | <b>Notas</b>    | <b>Notas</b>    |
|--------------------|---------------------|-----------------|-----------------|
|                    | <b>ALUMNOS</b>      | Pre-Prueba      | Post-Prueba     |
| Grupo Experimental | Alumno 1            | 20              | 19              |
|                    | Alumno <sub>2</sub> | 20              | 20              |
|                    | Alumno 3            | 19              | 20              |
|                    | Alumno 4            | 18              | 19              |
|                    | Alumno 5            | 17              | 20              |
|                    | Alumno 6            | $\overline{16}$ | 20              |
|                    | Alumno 7            | $\overline{15}$ | $\overline{17}$ |
|                    | Alumno 8            | 14              | 20              |
|                    | Alumno 9            | 13              | 20              |
|                    | Alumno 10           | 12              | 20              |
| Grupo Control      | Alumno 11           | $\overline{19}$ | $\overline{18}$ |
|                    | Alumno 12           | $\overline{19}$ | $\overline{19}$ |
|                    | Alumno 13           | 18              | $\overline{17}$ |
|                    | Alumno 14           | $\overline{18}$ | $\overline{19}$ |
|                    | Alumno 15           | 18              | 13              |
|                    | Alumno 16           | 18              | 19              |
|                    | Alumno 17           | $\overline{16}$ | 12              |
|                    | Alumno 18           | 16              | 18              |
|                    | Alumno 19           | 13              | 12              |
|                    | Alumno 20           | 10              | 11              |

*Tabla 24 Tabla de notas de pre y post prueba*

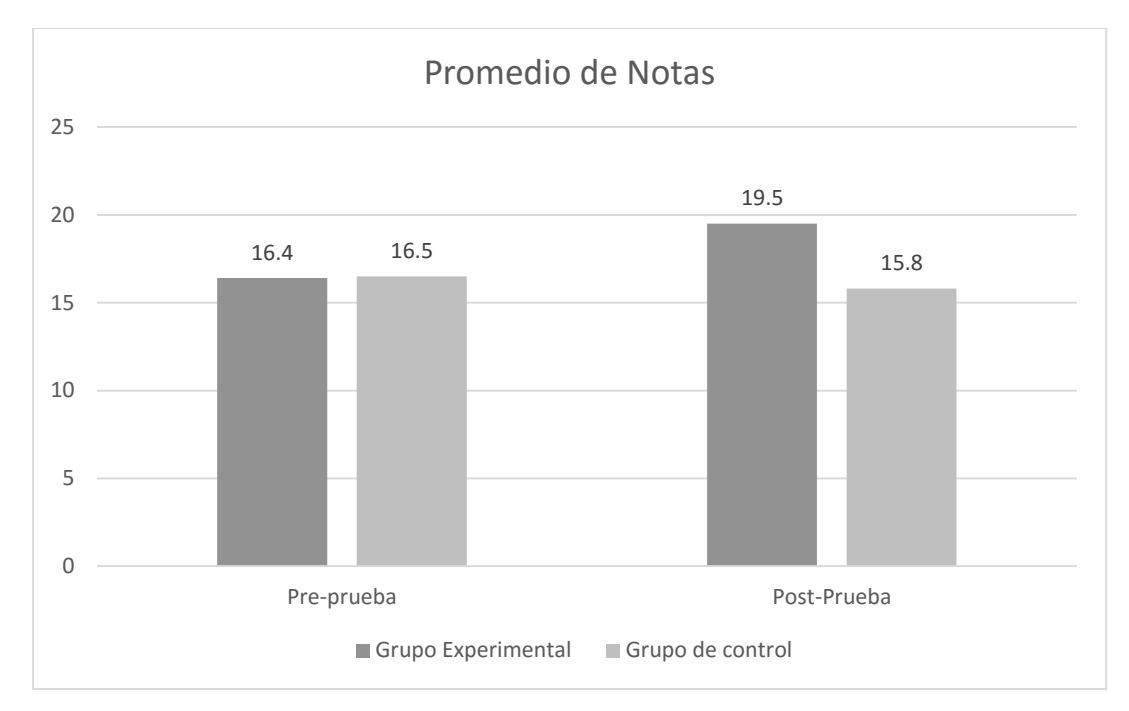

*Figura 119 Gráfico de promedio de notas de la pre y post prueba*

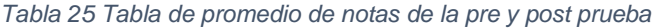

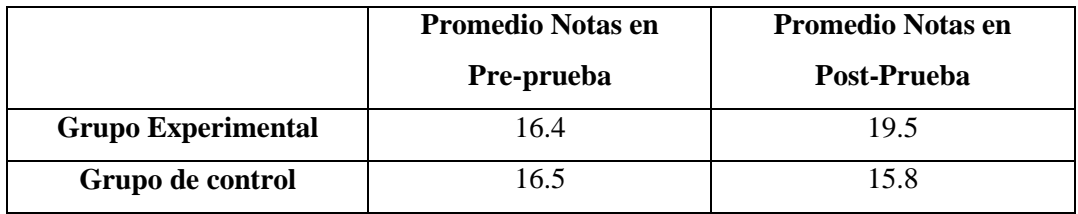

Prueba T para muestras independientes obtenida usando Programa Estadístico SPSS v22:

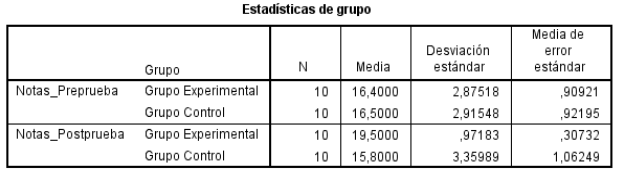

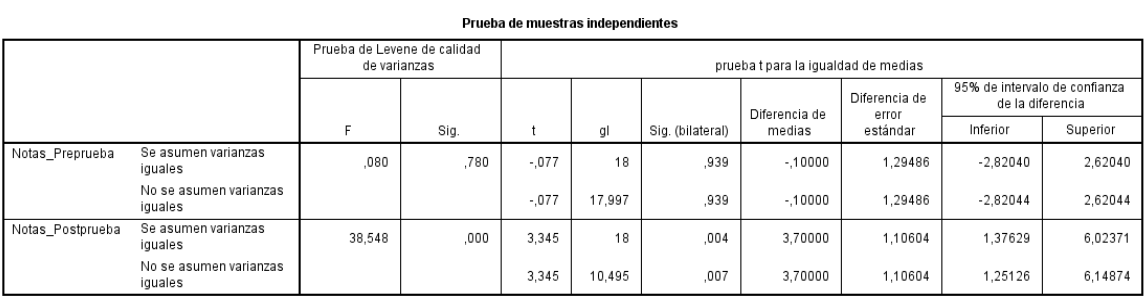

*Figura 120Prueba T-Student para muestra independientes usando SPSS*

Según la prueba T-Student para muestras independientes aplicada, los alumnos del grupo experimental, quienes usaron el videojuego matemático, mejoraron su capacidad matemática de elaboración y uso de estrategias significativamente (M=19.5, SE=.31) en comparación con los alumnos del grupo de control  $(M=15.8, SE=1.06, t (18)=3.35,$  $p<.05$ ,  $r=.62$ ).

- $M = Media$
- $SE =$  Error estándar
- $t = Prueba$  T
- $()$  = Grados de Libertad
- $p$  = nivel de significación
- $r =$  potencia

Adicionalmente, respecto a la encuesta aplicada al finalizar la investigación (Anexo 9), se obtuvo que los resultados de la misma (Anexo 10) nos indicaron que los alumnos tanto del grupo experimental como de control, de forma general, se sentían bien respecto al curso de matemática; los alumnos del grupo experimental, quienes respondieron 5 preguntas adicionales sobre el videojuego, tuvieron un buen grado de aceptación respecto a su experiencia con el videojuego matemático.

### 4.3. Contrastación de la Hipótesis

Se aplicó la prueba T-Student para los resultados obtenidos en la pre prueba y en la post prueba de los 20 alumnos (10 del grupo experimental y 10 del grupo de control). Para la pre prueba entre los dos grupos, al realizar el emparejamiento, se obtuvo que entre los dos grupo no existía diferencia significativa. Luego en la post prueba, donde el grupo experimental usó el videojuego matemático y el grupo de control siguió su proceso de enseñanza-aprendizaje de manera tradicional, el grupo experimental obtuvo un promedio más alto en sus calificaciones con una diferencia significativa según la prueba T-Student aplicada (p=.007, p<.05) respecto al grupo de control, los cuales, dentro del margen de error, se mantuvieron tal como cuando se les aplicó la pre prueba.

# 4.4. Análisis de Resultados

Debido al nivel de significancia p = .007 (p < .05), obtenido en la prueba T-Student, se descarta la hipótesis nula y se acepta la hipótesis alterna, es decir, el uso del videojuego matemático con hologramas 3D interactivos usando Leap Motion mejora la capacidad matemática de elaboración y uso de estrategias de los alumnos.

## **5. CONCLUSIONES**

- La capacidad matemática de elaboración y uso de estrategias de las alumnas se midió antes de la aplicación del Videojuego Matemático, obteniendo una calificación promedio de 16.4 para el grupo experimental y un promedio de 16.5 para el grupo de control mediante el emparejamiento de las muestras. Posterior a la aplicación del Videojuego Matemático el grupo de control obtuvo una calificación promedio de 15.8 y el grupo experimental una calificación promedio de 19.5.
- Se implementó el prototipo funcional del Videojuego Matemático con Hologramas 3D interactivos usando *Leap Motion* empleando la metodología Scrum con aportes de la metodología SUM; el cual, está conformado principalmente por el sistema de información HoloSI3d y el videojuego en sí desarrollado en *Unity* 3D.
- Se aplicó el prototipo funcional, durante la aplicación las niñas se vieron más motivadas respecto al curso de matemáticas y la docente pudo identificar que problemas tenían respecto a los tipos de operaciones planteados, pudiendo así plantear las sesiones de juego más adecuadamente para que puedan mejorar.
- De acuerdo con los resultados obtenidos y procesado de notas, las alumnas del tercer grado que jugaron en el videojuego matemático SÍ mejoraron su capacidad de elaboración y uso de estrategias (competencia "Actúa y piensa matemáticamente en situaciones de regularidad, equivalencia y cambio"). Durante la post prueba resolvieron las preguntas con un mayor porcentaje de respuestas correctas obteniendo así una mejor calificación. Debido al nivel de significancia p = .007 (p<.05), obtenido en la prueba T-Student, se descarta la hipótesis nula y se acepta la hipótesis alterna, es decir, el uso de un videojuego matemático con hologramas 3D interactivos usando Leap Motion mejora la capacidad matemática de elaboración y uso de estrategias de los alumnos.

## **6. RECOMENDACIONES**

Tener en cuenta que si se va a utilizar un dispositivo nuevo, hay que considerar de cierta forma el tiempo en que las personas, en nuestro caso alumnas de tercer grado, se tomen para adaptarse y aprender su uso de forma correcta.

Realizar varias sesiones cortas usando *Leap Motion* resulta mejor que sesiones largas que pueden transformarse en algo agotador en lugar de divertido y productivo.

Para poder usar una pirámide holográfica casera de mejor manera, recomendamos un ambiente oscuro similar al que se usaría con un proyector, además usar pantallas que tengan la facilidad de desplazamiento adecuado para posicionarla encima de la pirámide sin obstruir la visión del usuario. Si la pirámide se acompaña con un dispositivo Leap Motion, tal como se hizo en esta investigación, se recomienda tener en consideración dónde estará ubicado tal dispositivo, tomando como referencia la talla y postura que asumirán los usuarios.

# **7. REFERENCIAS BIBLIOGRÁFICAS**

- Acerenza, N., Ariel C., Gustavo, M., Viera, A. (2009). Una Metodología Ágil para Desarrollo de Videojuegos. Recuperado el 18 de Setiembre, 2015, de http://www.ajedrezyleyendas.com/docs/informe-final.pdf
- Belda, J. (2015a). Leap Motion (I): características técnicas. Recuperado el 10 de Mayo del 2016 de http://blog.showleap.com/2015/04/leap-motion-caracteristicas-tecnicas/
- Belda, J. (2015b). Leap Motion (III): analizamos la API. Recuperado el 10 de Mayo del 2016 de http://blog.showleap.com/2015/05/leap-motion-api/
- Blackman, S. (n.d.). Beginning 3D Game Development with Unity 4 All-in-One, MultiPlatform Game Development (2da Ed.).
- Bloom, B. S., Englehard, M. D., Furst, E. J., Hill, W. H., Krathwohl, D. R., & Committee of College and University Examiners. (1956). Taxonomy of educational objectives: The classification of educational goals: Handbook I, cognitive domain. (B. S. Bloom, Ed.)New York (Vol. 16). David McKay Company. Recuperado de http://books.google.co.za/books/about/Taxonomy\_of\_educational\_objectives.html?id=hos6AAAAI AAJ&redir\_esc=y\nhttp://118.97.161.124/perpus-fkip/Perpustakaan/Pendidikan & Pengajaran/Taxonomy\_of\_Educational\_Objectives\_\_Handbook\_1\_\_Cognitive\_Domain.pdf
- Bright, G. W., Harvey, J. G., & Wheeler, M. M. (1985). Learning and Mathematics Games. Journal for Research in Mathematics Education. Monograph, 1(1985), i–198. Recuperado de http://www.jstor.org/stable/749987?origin=crossref
- Calderón, J. (2011). Proyector de Imágenes virtuales en dos y tres dimensiones.
- Campos, M., Chacc I., Gálvez, P. (2006). El Juego como Estrategia Pedagógica: Una situación de Interacción Educativa. Recuperado el 4 de Setiembre, 2015, de http://repositorio.uchile.cl/tesis/uchile/2006/campos\_m/sources/campos\_m.pdf
- Chu, P. (2009). Game Development with Unity.
- Critek. (2015). CryEngine Manual. Recuperado en Mayo 2016 de http://docs.cryengine.com/display/SDKDOC2/Home
- Critek. (2016). CryEngine. Recuperado en Enero 2016 de https://www.cryengine.com/
- Diario Gestión. (24 de Septiembre del 2014). Mito de educación a largo plazo se esfuma gracias a tecnologías de información. Lima, Perú.
- Diario Gestión. (28 de Noviembre del 2013). Hochschild sobre la educación peruana: "No hemos entendido la globalización y las nuevas tecnologías". Lima, Perú.
- Elliott, J., Adams, L., & Bruckman, a. (2002). No Magic Bullet: 3D Video Games in Education. Icls 2002, (October), 23–26. Recuperado de [http://www.cc.gatech.edu/fac/asb/papers/aquamoose](http://www.cc.gatech.edu/fac/asb/papers/aquamoose-icls02.pdf)[icls02.pdf](http://www.cc.gatech.edu/fac/asb/papers/aquamoose-icls02.pdf)
- Epic Games Inc. (2016), Unreal Engine 4. Recuperado de https://www.unrealengine.com/what-isunreal-engine-4
- Finnberg, N (2012). Reflections on Stage: An Investigation of Projection as Character. Bachelor's Thesis. Recuperado de http://www.theseus.fi/handle/10024/43220
- García, P. (2013). Juegos Educativos para el Aprendizaje de la Matemática. Guatemala: Quetzaltenango Recuperado de http://biblio3.url.edu.gt/Tesario/2013/05/09/Garcia-Petrona.pdf
- García, G. (2009). Videojuegos: medio de ocio, cultura popular y recurso didáctico para la enseñanza y aprendizaje de las matemáticas escolares. España, Madrid
- Juan, C. (2011). Scrum Manager Gestión de Proyectos. Recuperado en Febrero, 2016, de http://www.hacienda.go.cr/cifh/sidovih/spaw2/uploads/images/file/Gesti%C3%B3n%20de%20pro yectos.pdf
- MINEDU. (2014). Evaluación Censal de Estudiantes 2014, Informe para la Institución Educativa. Recuperado el 10 de Setiembre, 2015, de http://umc.minedu.gob.pe/wpcontent/uploads/2015/02/Informe-Institución-Educativa-BAJA.pdf
- MINEDU. (2015). Rutas del Aprendizaje: Área Curricular Matemática  $3^{\circ}$  y  $4^{\circ}$  grados de Educación Primaria. Recuperado el 6 de Octubre, 2015, de http://recursos.perueduca.pe/rutas/documentos/Primaria/Matematica-IV.pdf
- Leap Motion. (2016). Leap Motion Developer Documentation. Recuperado en Enero 2016, de https://developer.leapmotion.com/documentation/cpp/devguide/Leap\_Overview.html
- LuftScreem. (2015) Sistema de Proyeccion de hologramas: Pirámide Holográfica. Recuperado el 2 de Enero, 2016, de http://luftscreen.com.mx/equipos-holograficos/piramide-holografica/
- Malacara, D. (2004). Óptica Básica. Fondo de cultura económica.
- Microsoft Virtual Academy. (2015). Desarrollo de juegos 2D y 3D con Unity para Windows Jump Start Introducción y Arquitectura [video]. Disponible en https://mva.microsoft.com/es-es/trainingcourses/desarrollo-de-juegos-en-2d-y-3d-con-unity-para-windows-jump-start-8350?l=pzOct6M8\_8604984382
- Pérez Navarro, J. (2004) Clasificación de los juegos, editorial Pearson, XII edición, 513 p. Madrid
- Potter, L., Araullo, J., & Carter, L. (2013). The Leap Motion controller: a view on sign language. Proceedings of the 25th Australian Computer-Human Interaction Conference: Augmentation, Application, Innovation, Collaboration, 175–178. http://doi.org/10.1145/2541016.2541072
- Sharma, A. (2014). Augmented tools with transparent displays.
- Schwaber, K., (2009). Scrum guide. Recuperado en Julio, 2010, de http://www.scrumalliance.org/resources/598. Retrieved in July 2010.
- Squire, K., & Jenkins, H. (2003). Harnessing the power of games in education.Insight, 3(1), 5-33. Recuperado el 18 de Setiembre, 2015, de http://plato.acadiau.ca/courses/engl/saklofske/download/digital%20gaming%20education.pdf
- Stonetrip. (2010). ShiVa 3D Becomes First 3D Dev Kit for Android. Recuperado en Marzo, 2016, de http://www.afjv.com/press1003/100319\_shiva\_stonetrip\_android.php
- Subirana, C. (2014). Juego interactivo con Leap Motion.
- Tracy, S., Reindell, P. (2012) CryENGINE 3 Game Development Beginner's Guide.
- Unity. (2015). Manual de Unity. Recuperado en Enero 2016 de http://docs.unity3d.com/es/current/Manual/UnityManual.html
- Vallejo, D., Martín, C. (2013). Desarrollo de Videojuegos: Arquitectura del Motor de Videojuegos (2da Ed.).

# **8. ANEXOS**:

ANEXO 1: CUADRO Y GRÁFICO ESTADÍSTICO, CON EL CONTENIDO DE EL DESEMPEÑO DE LAS ALUMNAS DEL TERCER GRADO DE PRIMARIA EN EL CURSO DE MATEMÁTICA EN EL AÑO 2014

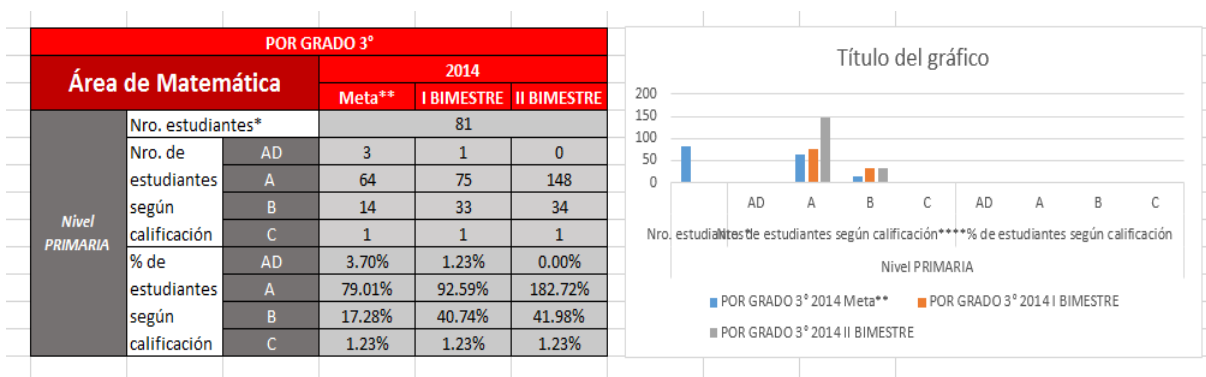

ANEXO 2: CUADRO Y GRÁFICO ESTADÍSTICO, CON EL CONTENIDO DE EL DESEMPEÑO DE LAS ALUMNAS DEL TERCER GRADO DE PRIMARIA EN EL CURSO DE MATEMÁTICA EN EL AÑO 2015

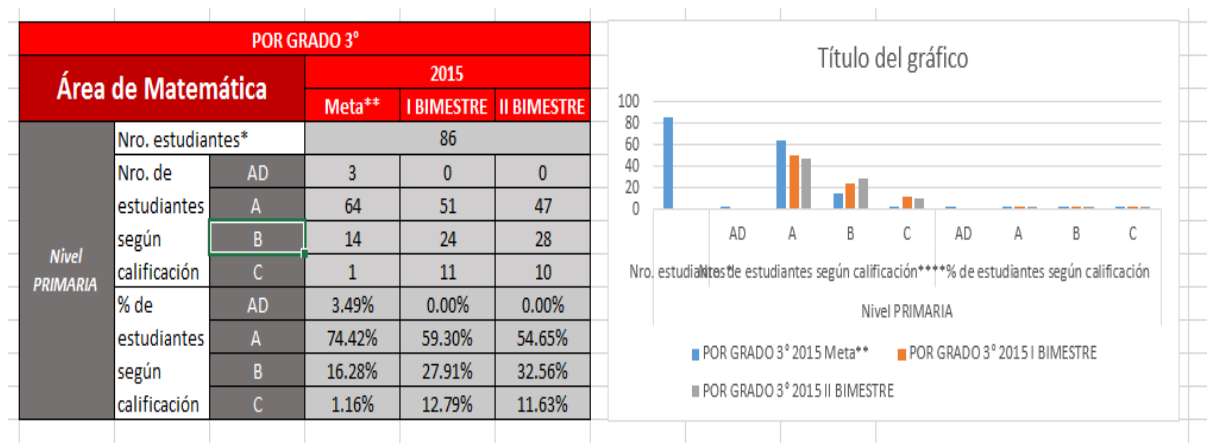

# ANEXO 3: PRUEBA DE CAPACIDAD DE ELABORACIÓN Y USO DE ESTRATEGIAS PARA ALUMNOS DE TERCER GRADO DE PRIMARIA

#### **NOMBRE:** ......................... Lee cada ejercicio con mucha atención.  $\sim$ Resuelve la pregunta y marca con una "X" la respuesta correcta. Puedes usar los espacios vacíos para resolver  $\sim$ los ejercicios 1 ¿Cuánto es  $5 + 7$  $\overline{?}$ 10 a  $b$  $11\,$  $\mathsf{C}^-$ 12  $\overline{\mathsf{d}}$ 13  $\mathbf{2}$  $11 + 4$ ¿Cuánto es  $\frac{1}{2}$  $\overline{a}$  $14\,$ b 11 15  $\mathsf{C}^$ d 16  $\mathbf{3}$ ¿Cuánto es  $10 + 16$  $\overline{?}$ 27  $\overline{a}$ 24 b 26  $\mathsf{C}$  $\overline{d}$ 17

#### PRUEBA DE MATEMÁTICA

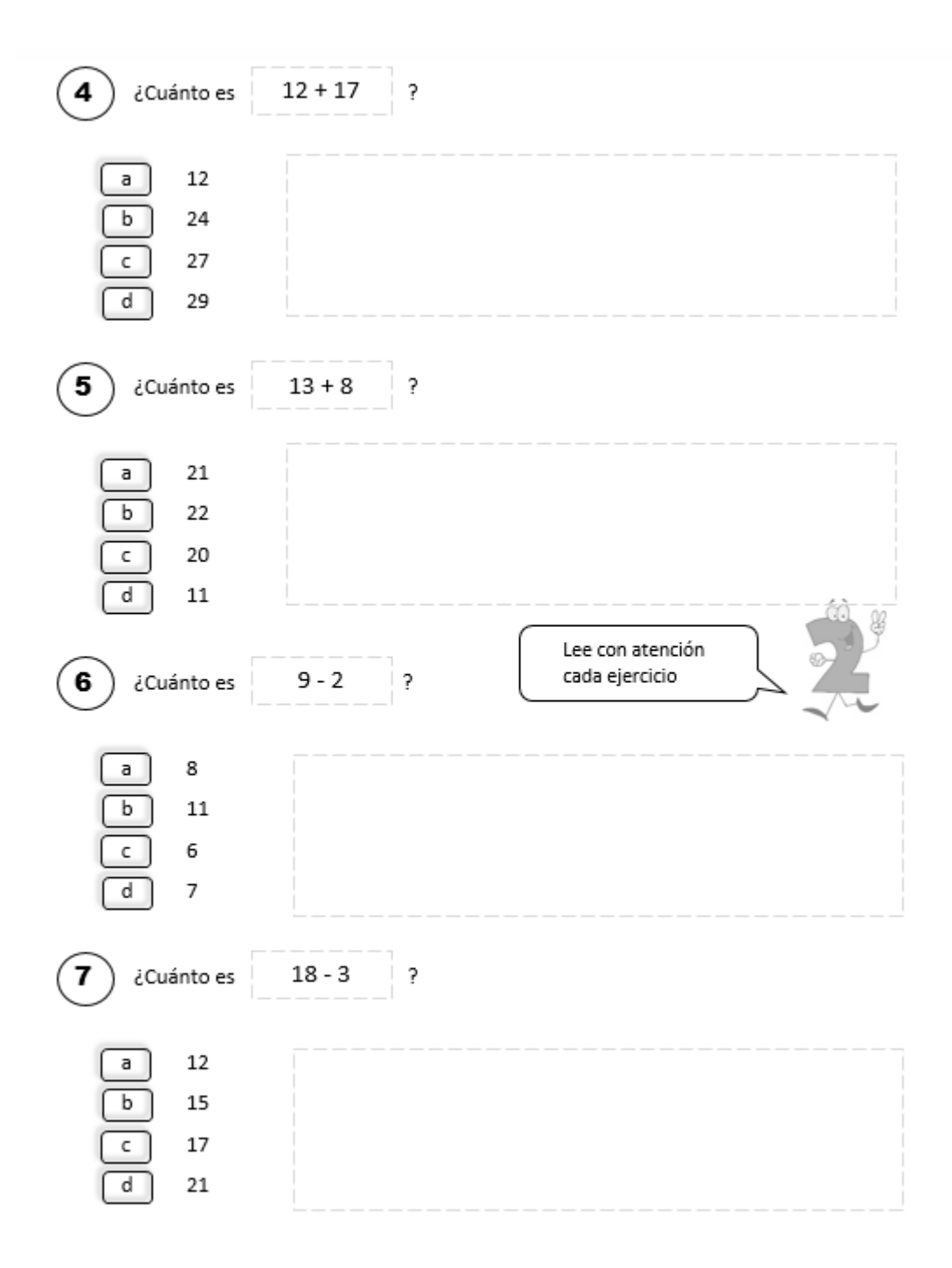

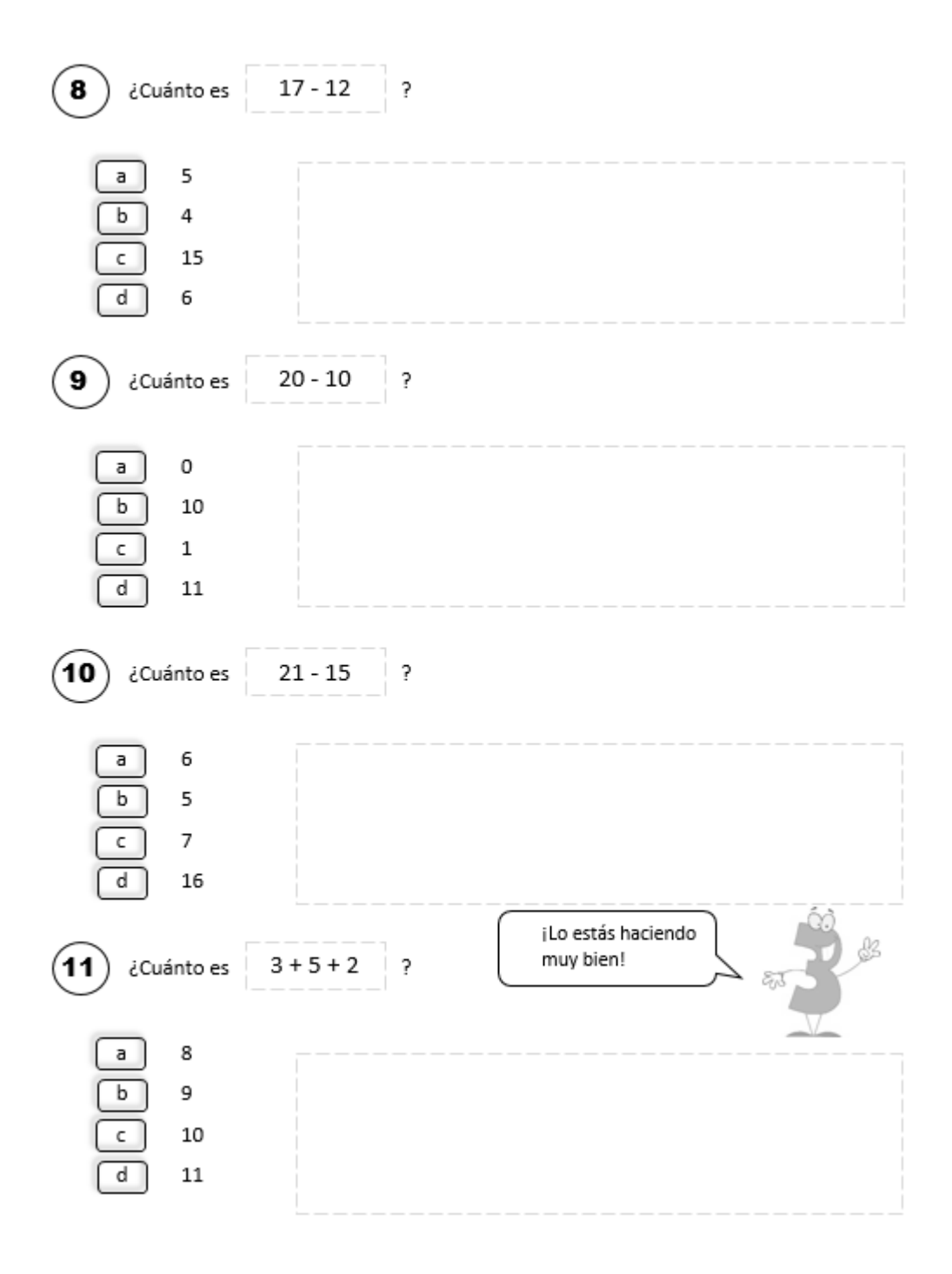

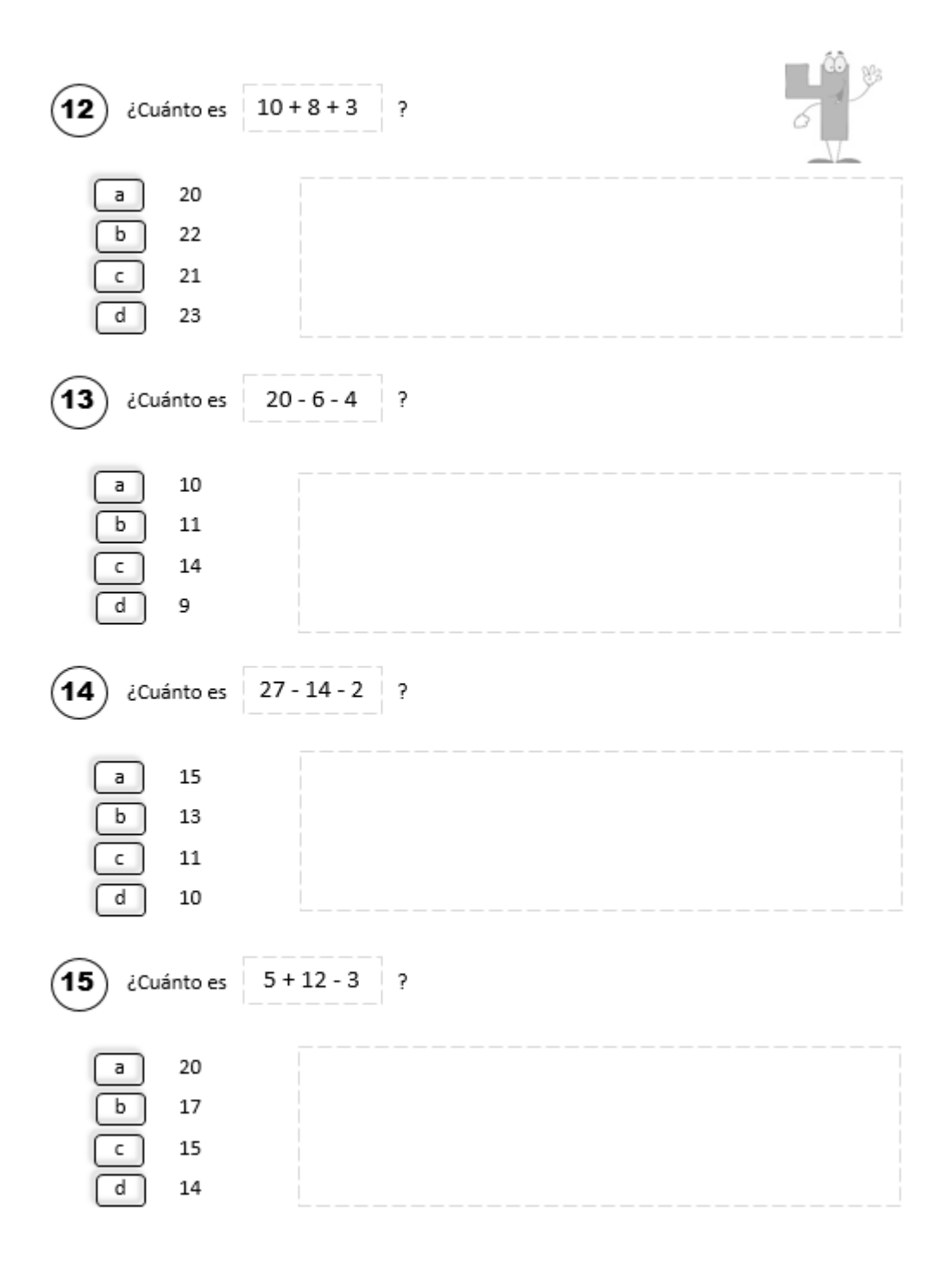

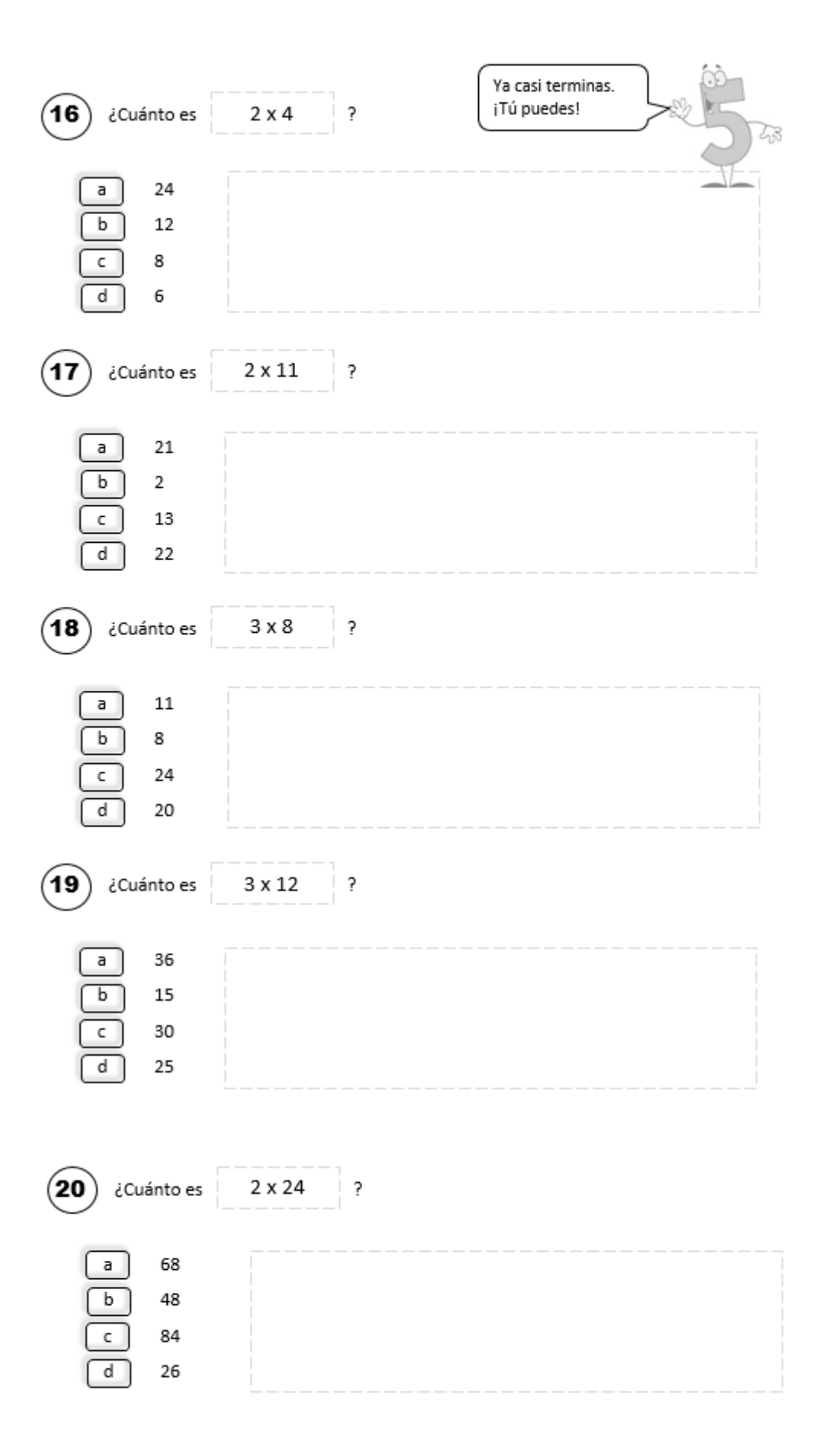

# ANEXO 4: REPORTE DE RESULTADOS DE SESIÓN DEL SISTEMA HOLOSI3D

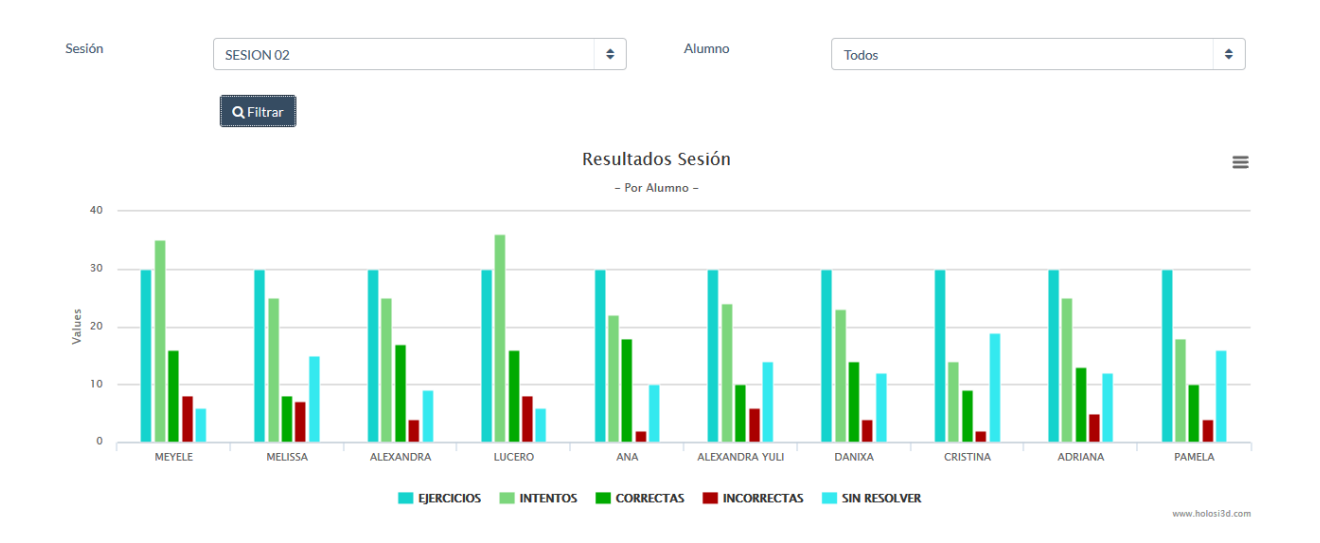

ANEXO 5: REPORTE DE INDICADORES POR ALUMNO DEL SISTEMA HOLOSI3D

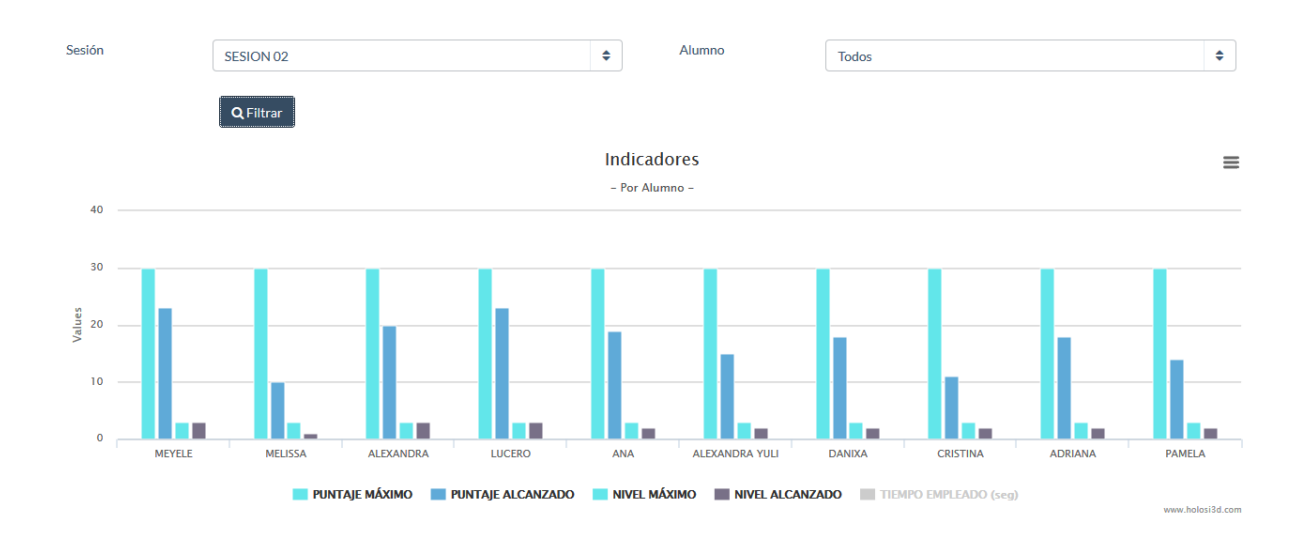

# ANEXO 6: REPORTE COMPARATIVO DE RESULTADOS POR SESIÓN DEL SISTEMA HOLOSI3D

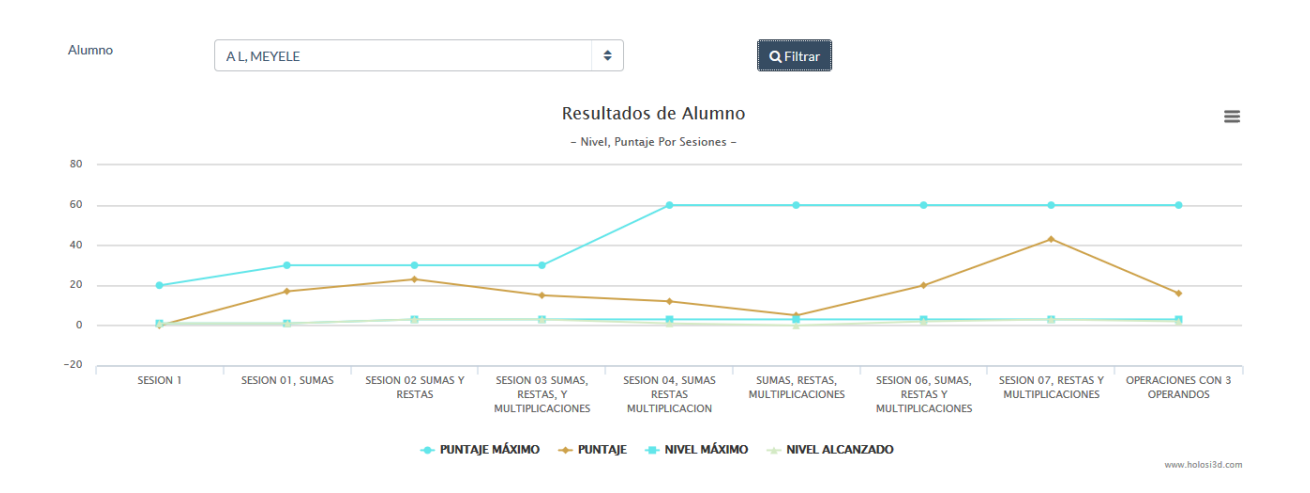

ANEXO 7: REPORTE COMPARATIVO DE PUNTAJES POR SESIÓN DEL SISTEMA HOLOSI3D

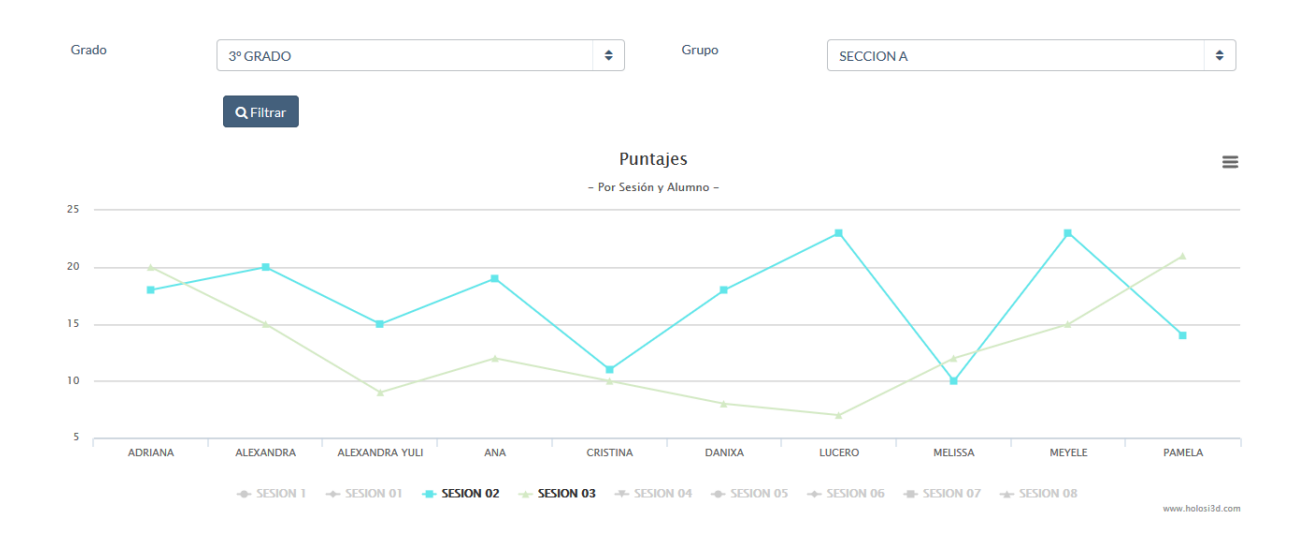

# ANEXO 8: DICCIONARIO DE DATOS

 $\overline{a}$ 

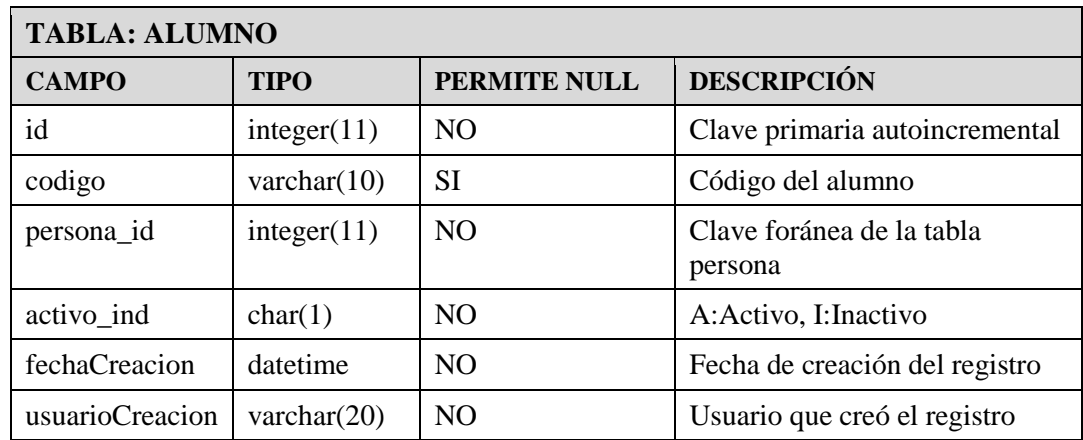

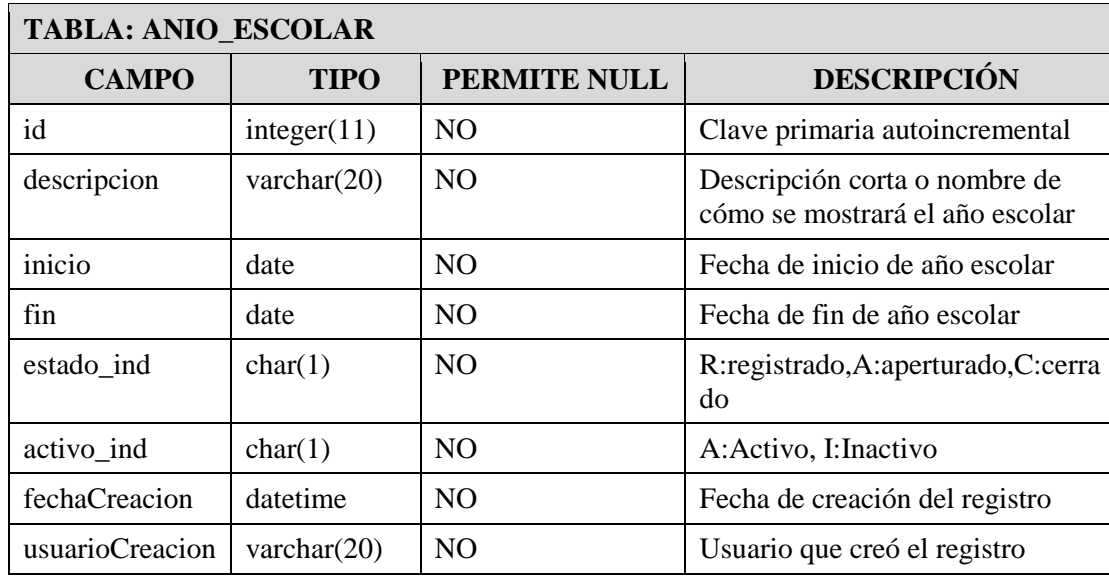

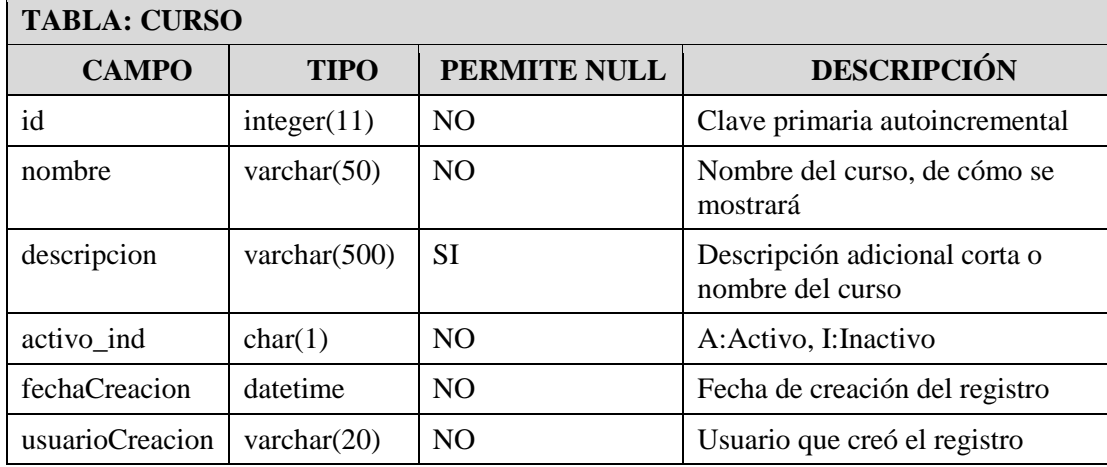

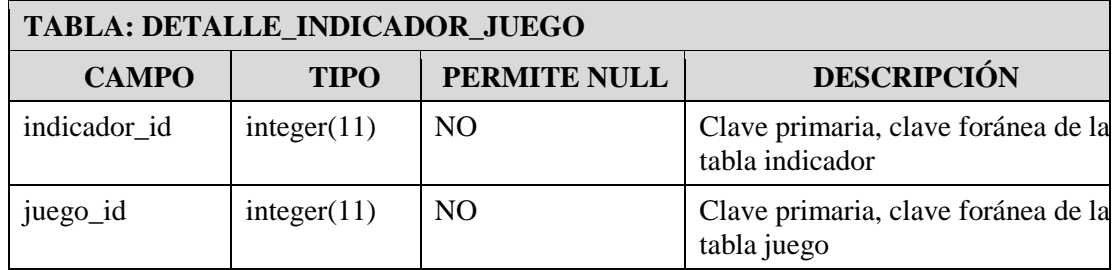

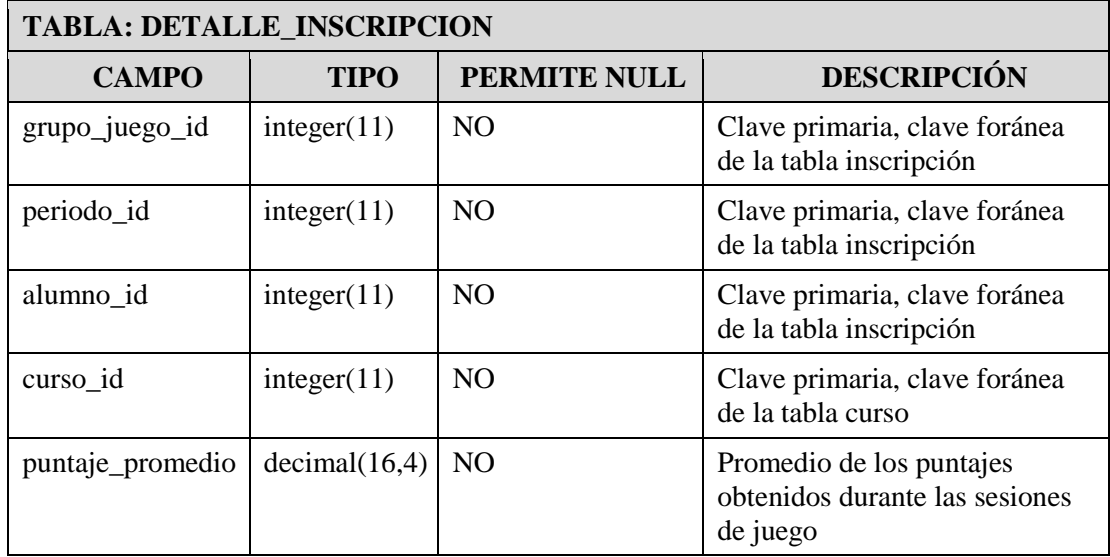

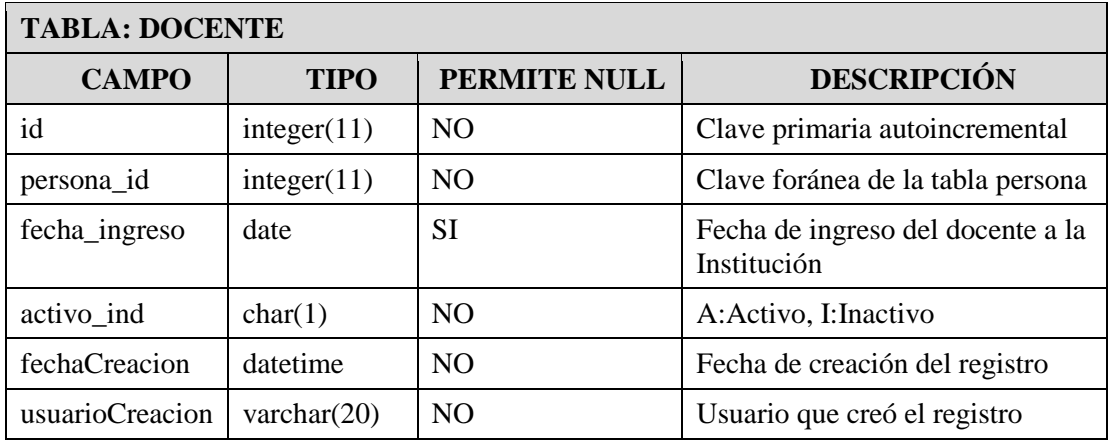

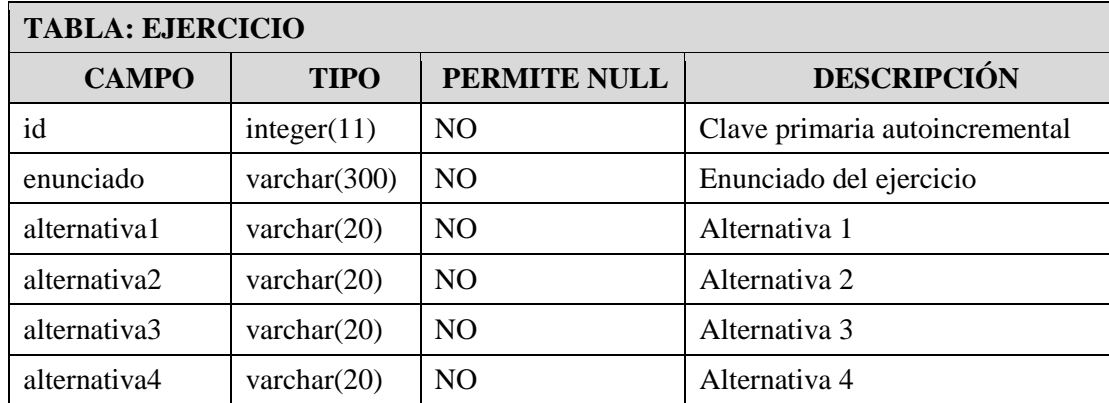

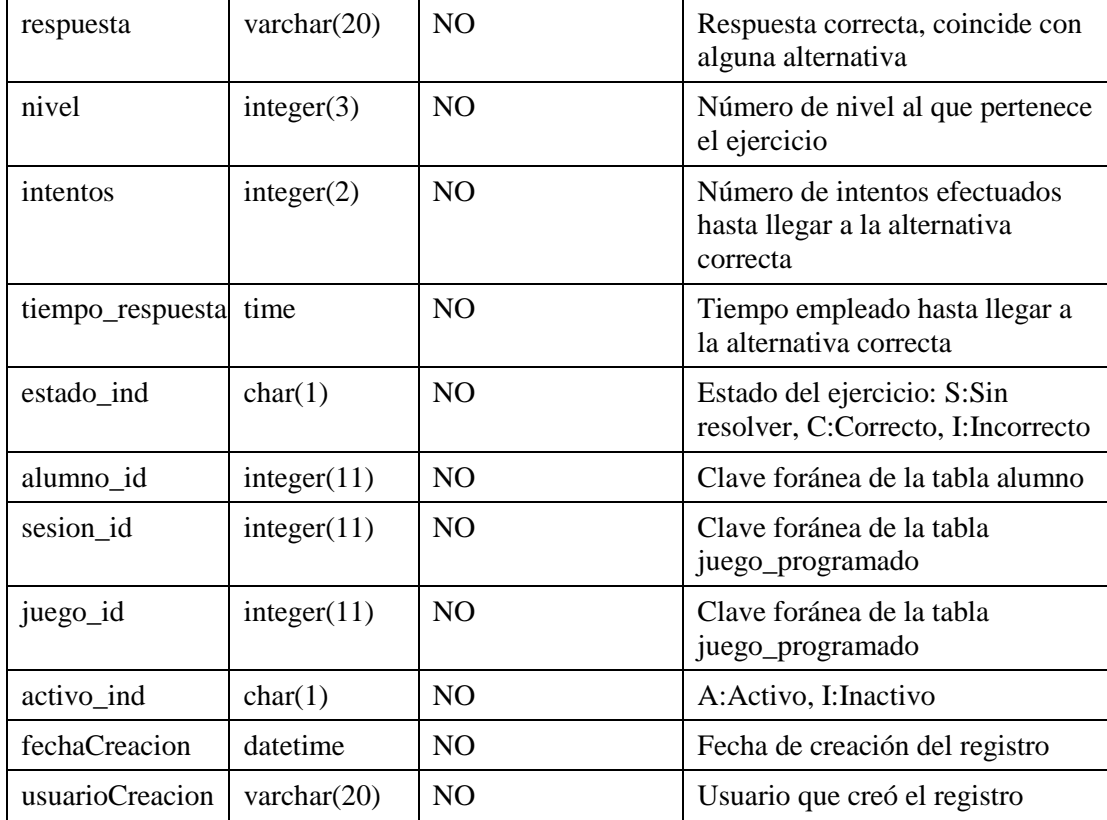

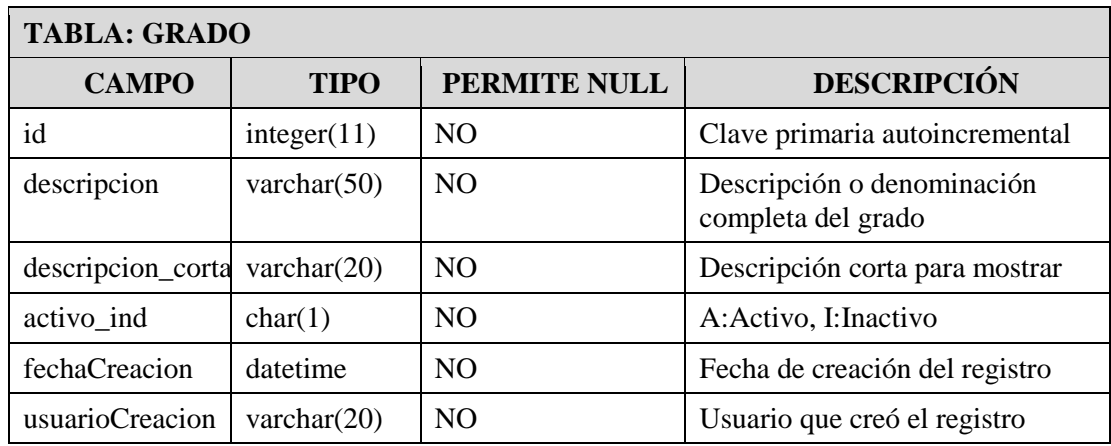

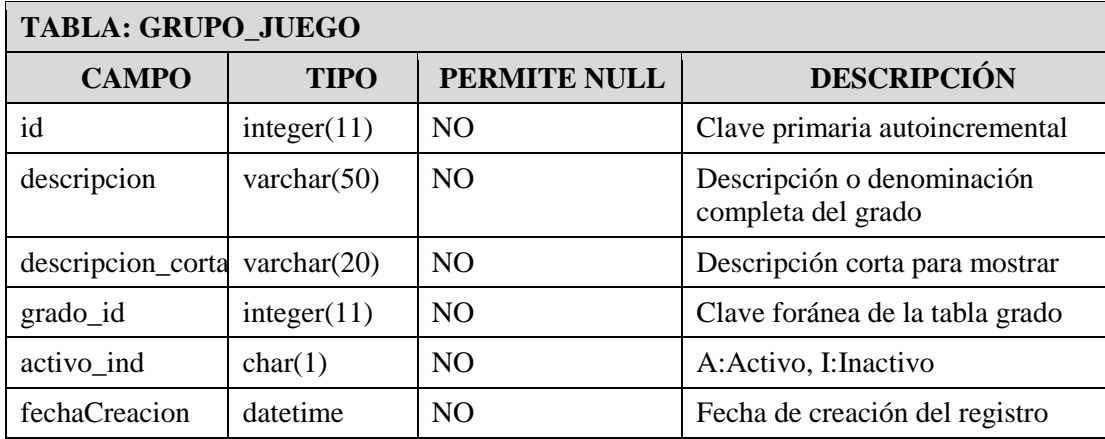

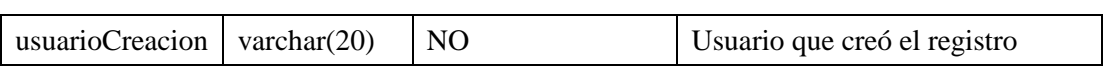

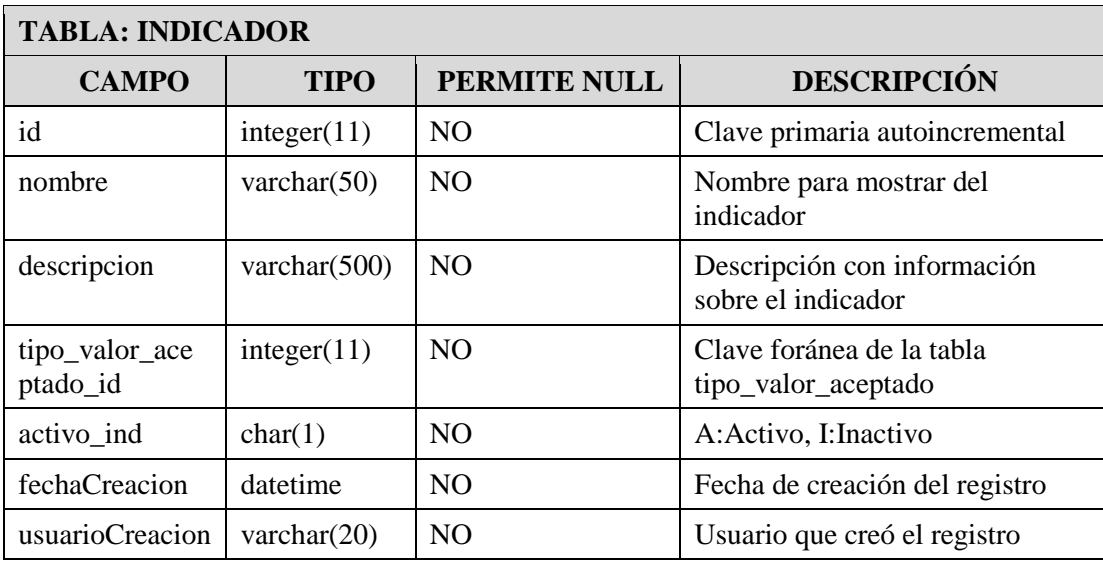

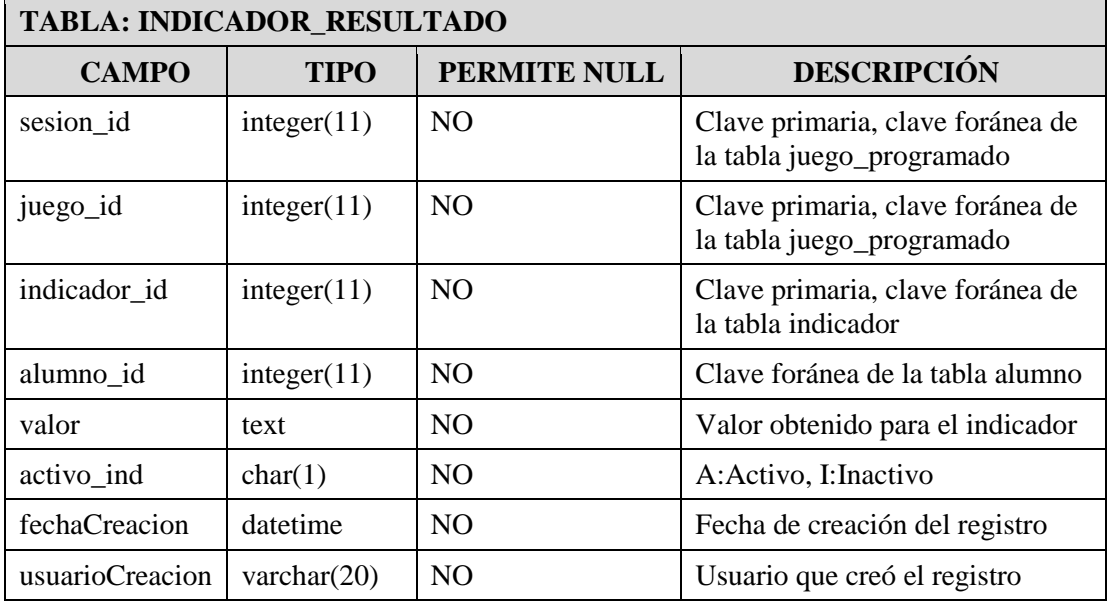

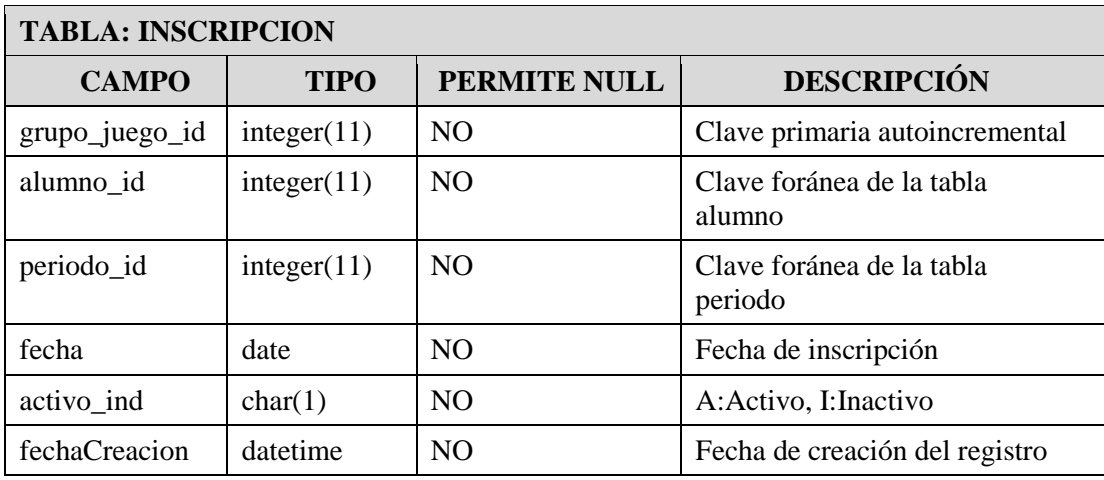

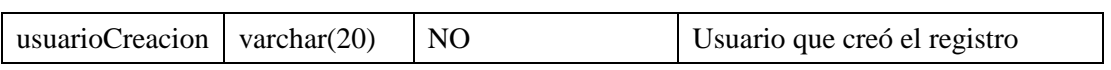

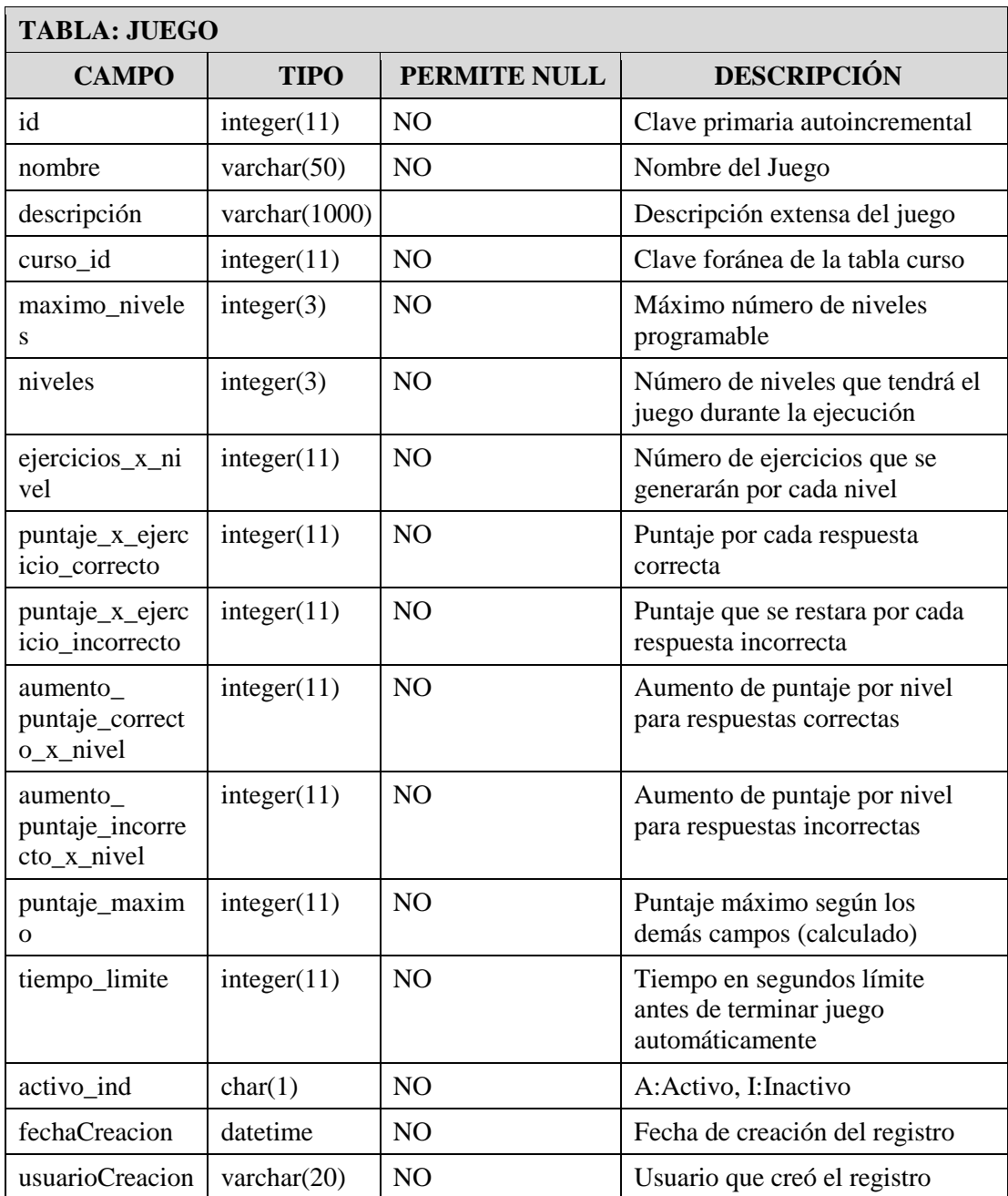

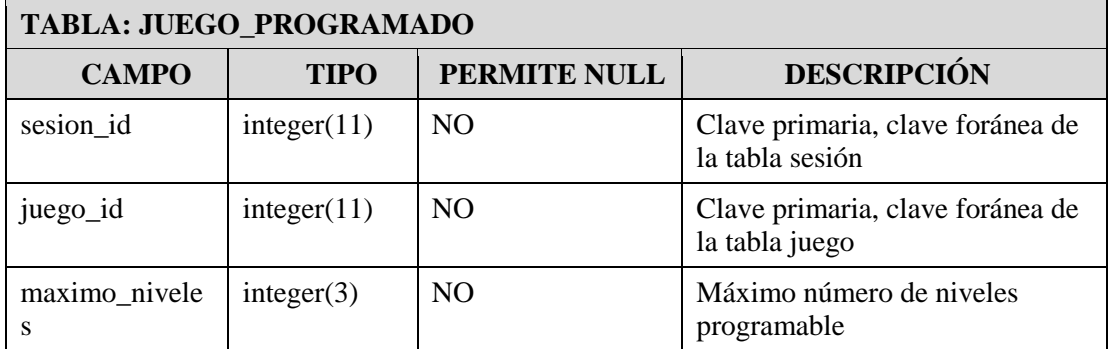

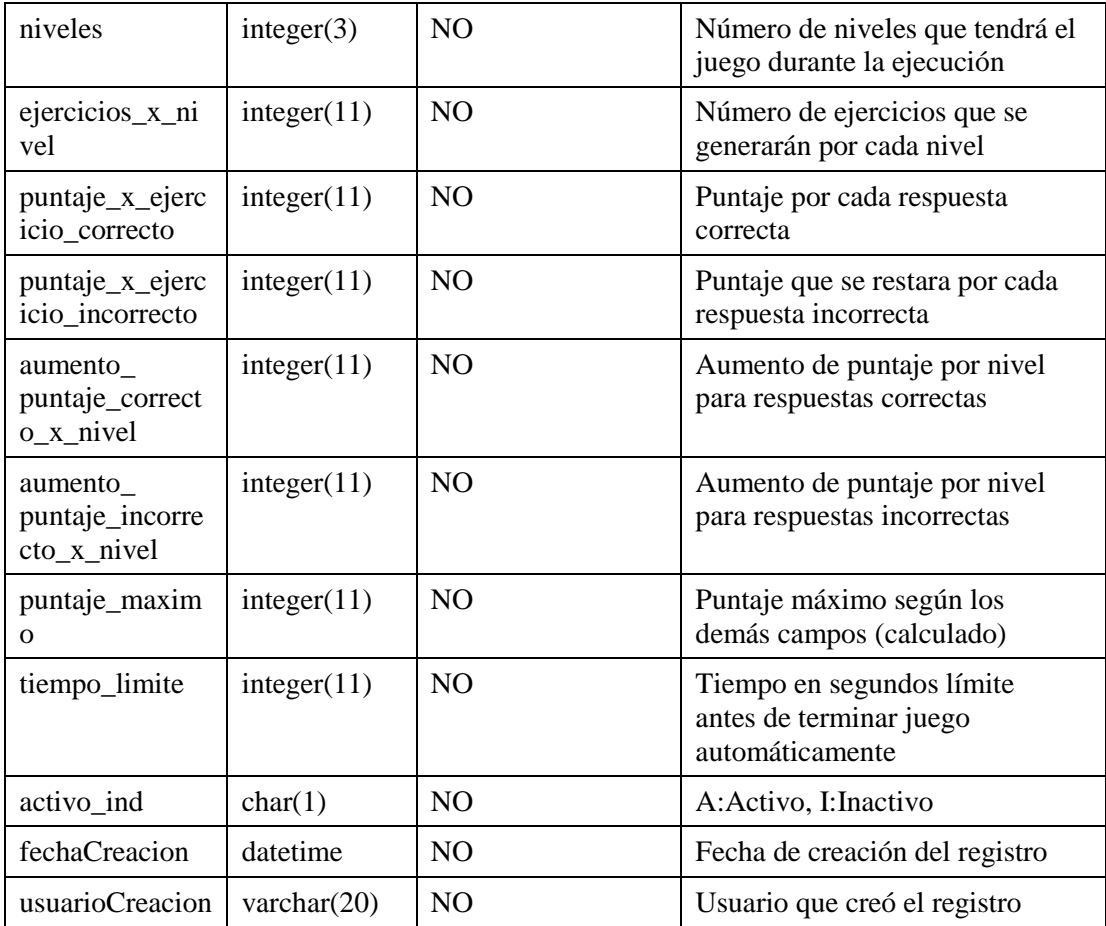

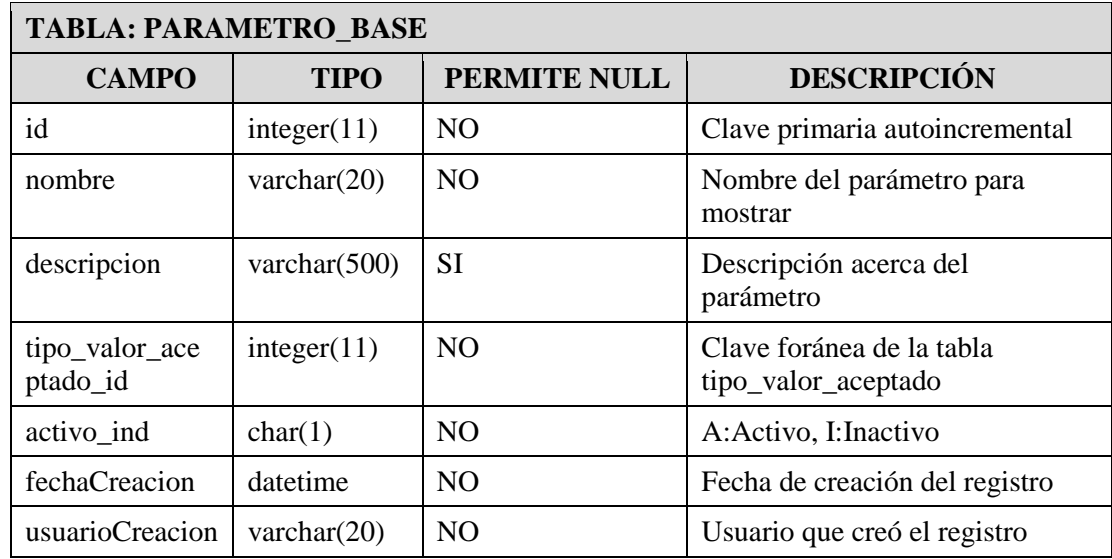

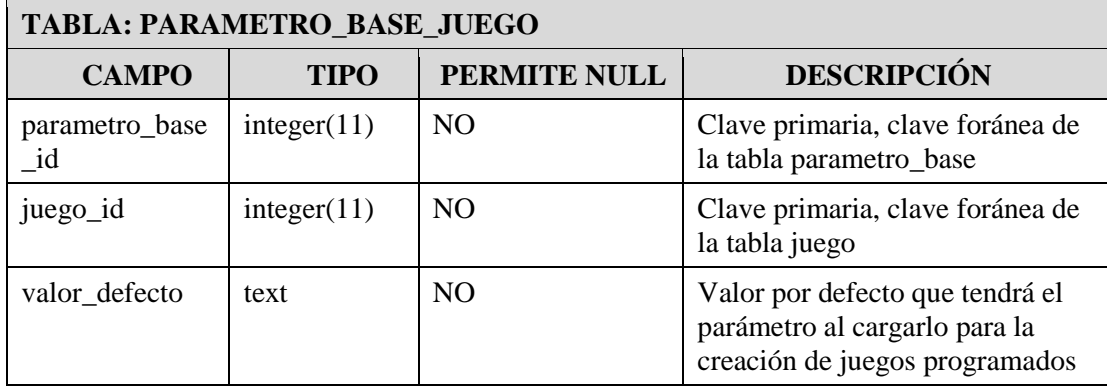

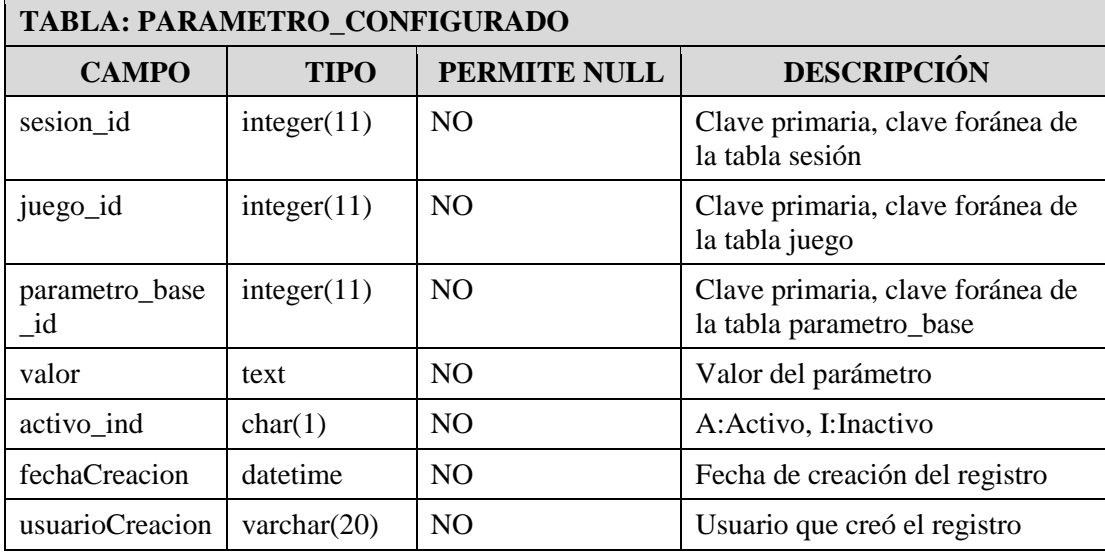

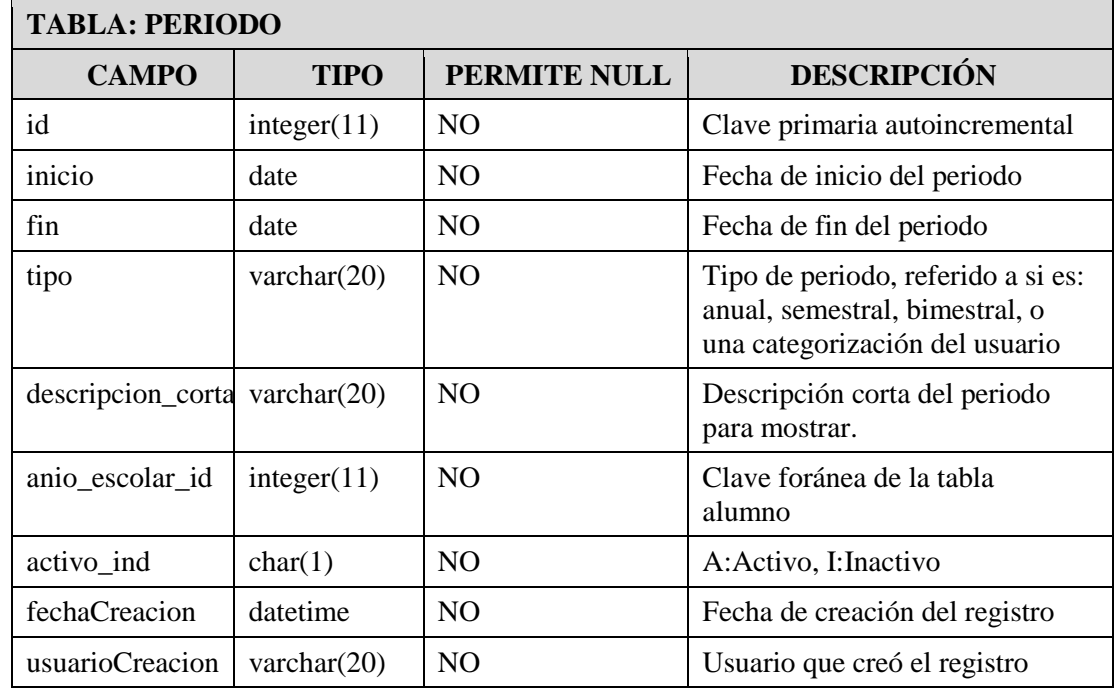

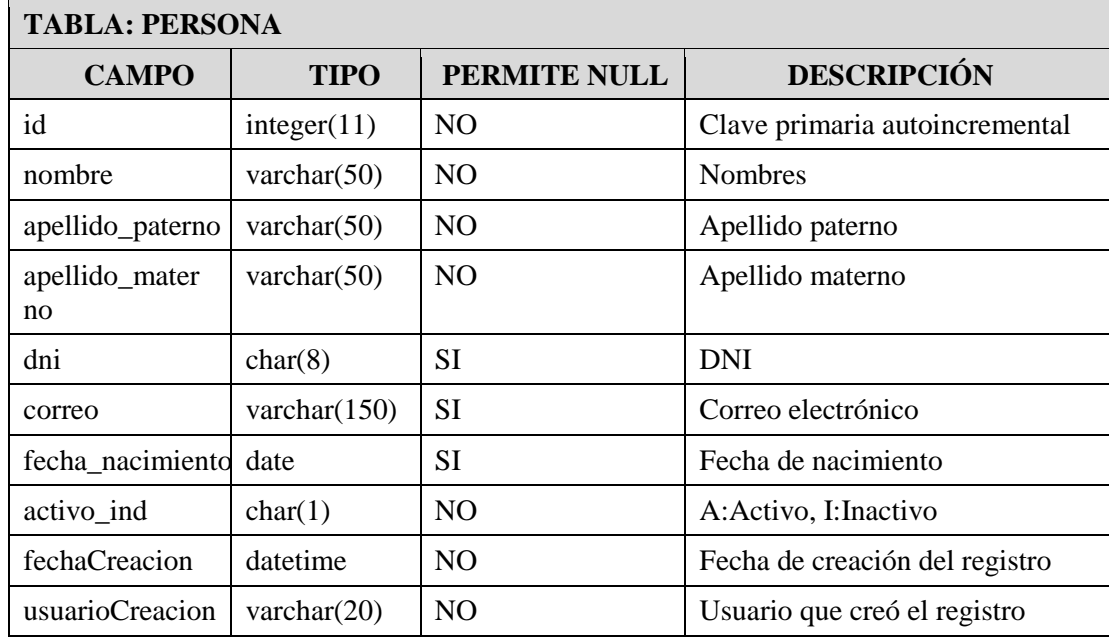

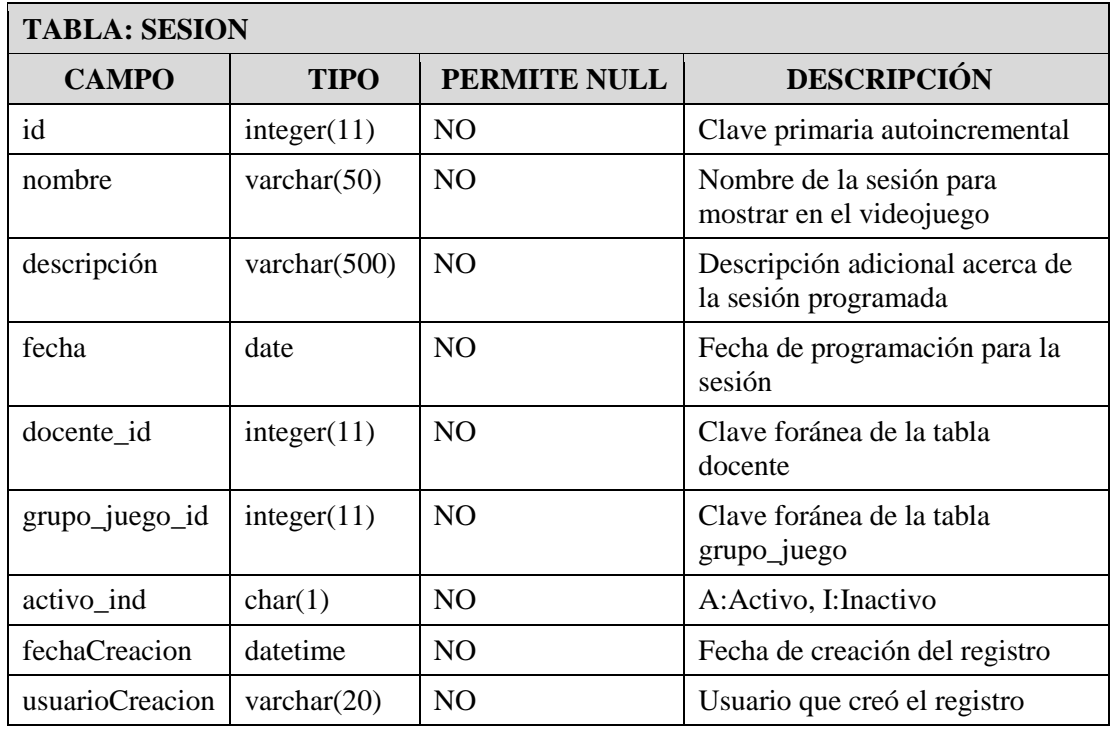

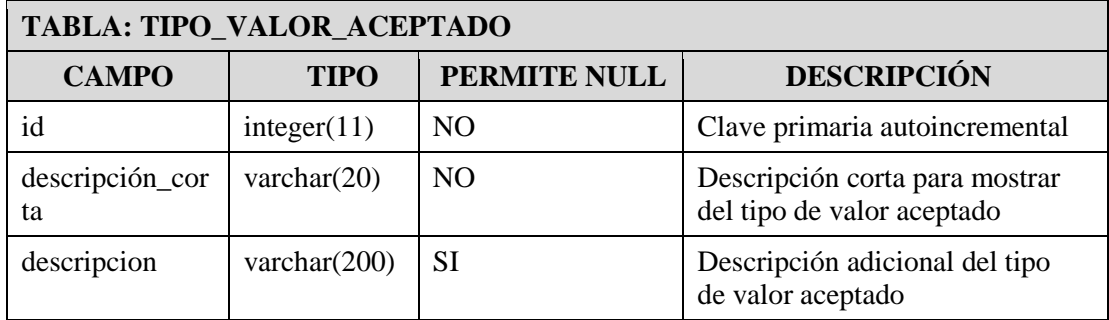

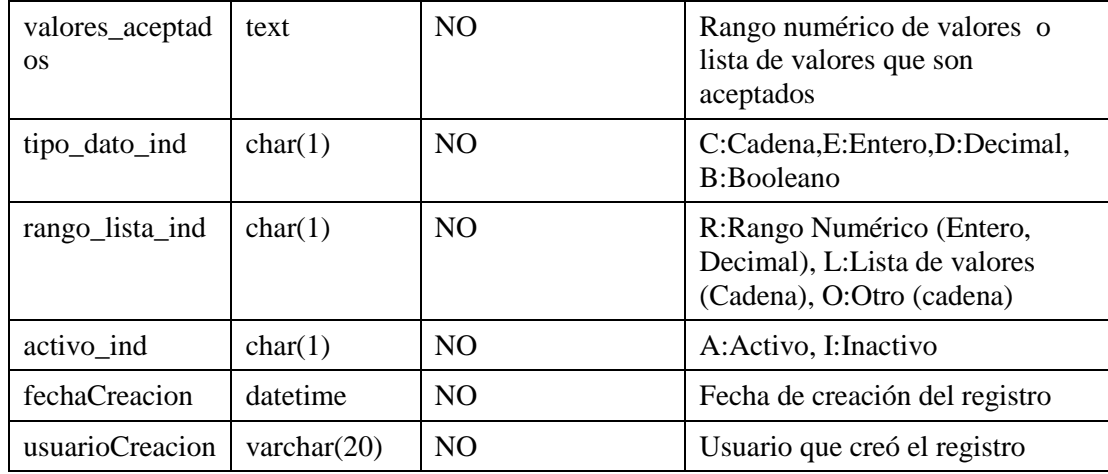

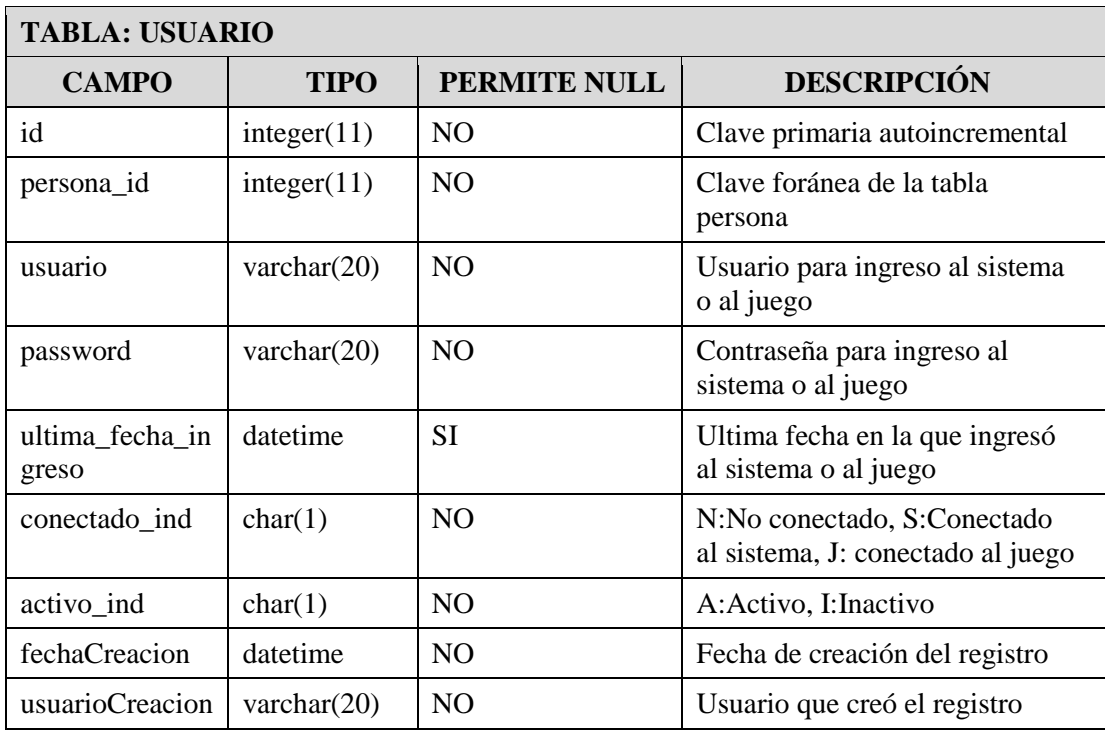

# ANEXO 9: ENCUESTA EXPLORATORIA A LOS ALUMNOS EN EL CURSO DE MATEMÁTICA

### **ENCUESTA**

Te pedimos que respondas con mucho cuidado según lo que piensas y sientes. Sólo nos interesa saber la verdad y tu opinión sincera. No hay respuestas buenas ni malas. Tus respuestas en esta encuesta NO van a influir en tus notas en la escuela.

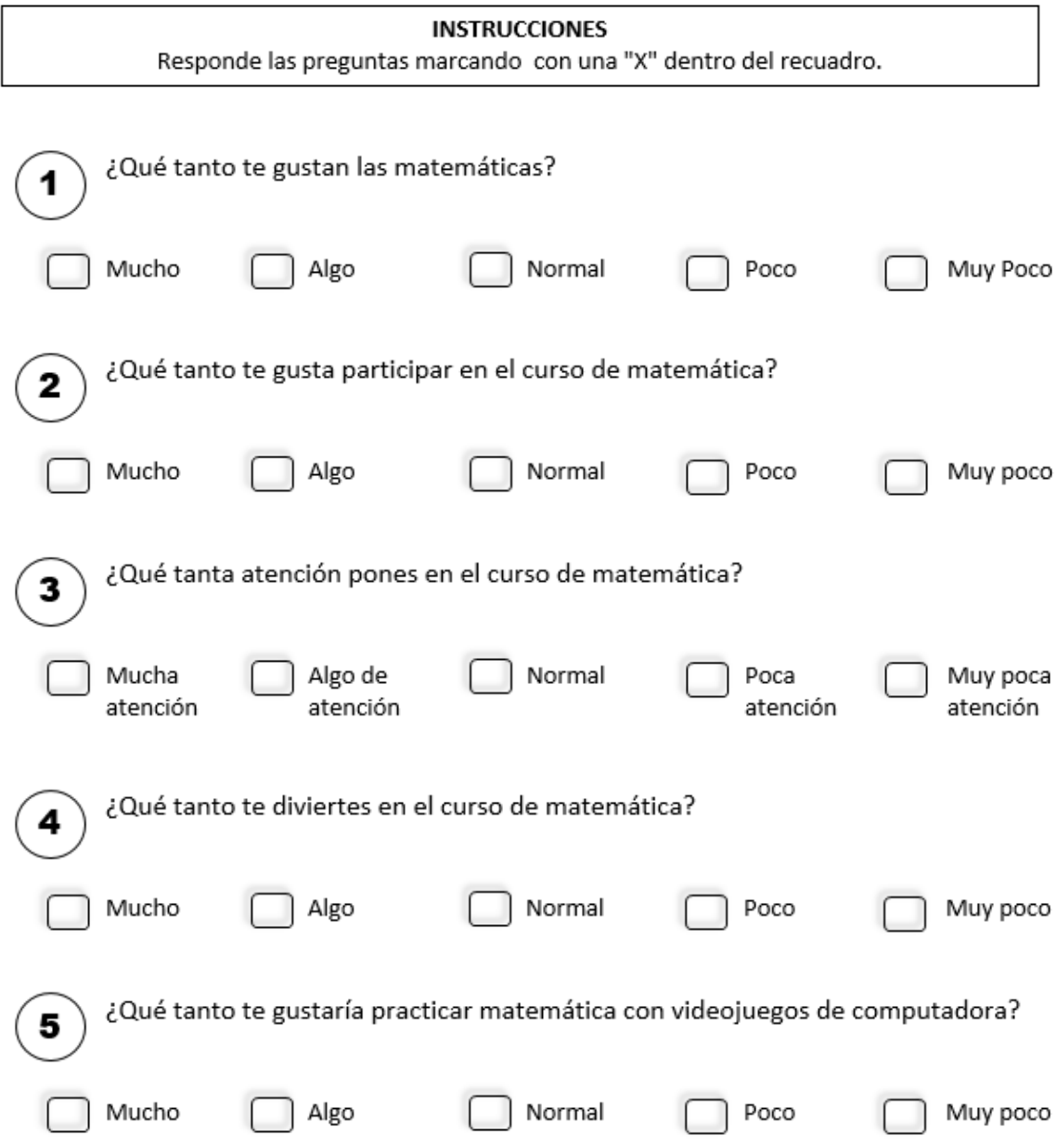

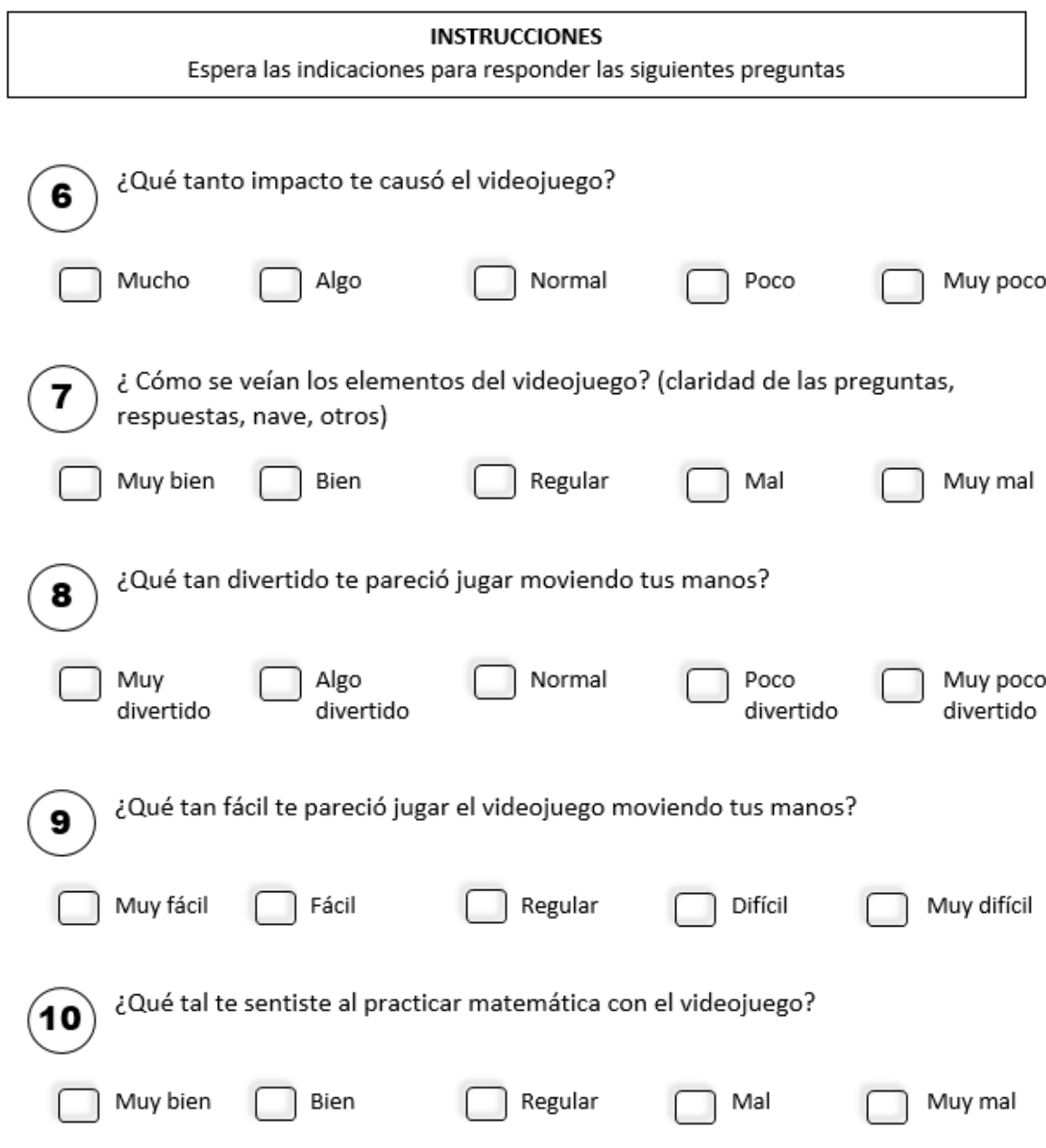

# ANEXO 10: GRÁFICOS DE RESULTADOS DE LA ENCUESTA EXPLORATORIA A LOS ALUMNOS EN EL CURSO DE MATEMÁTICA

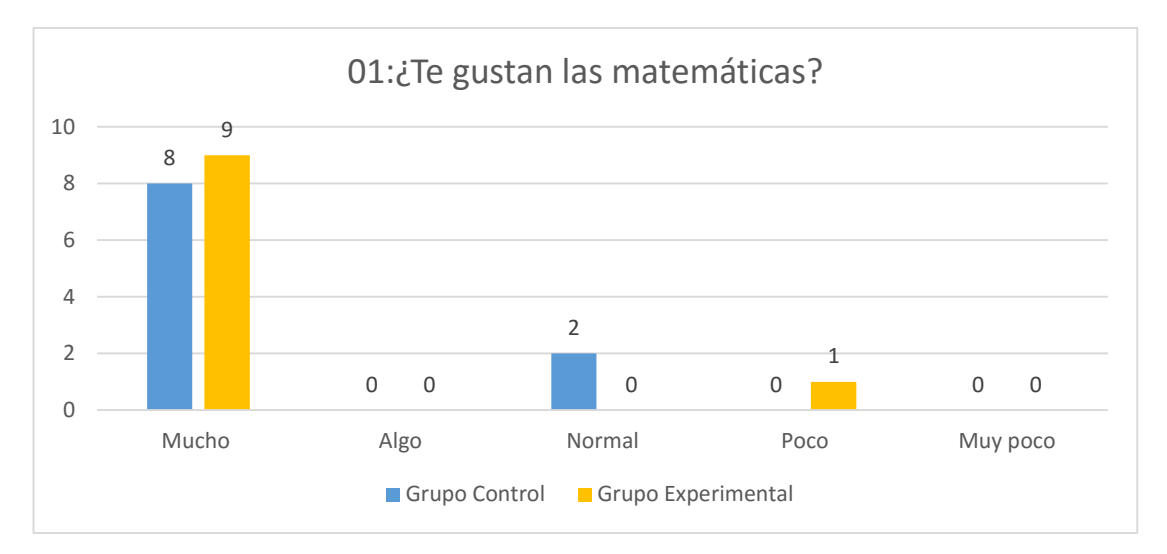

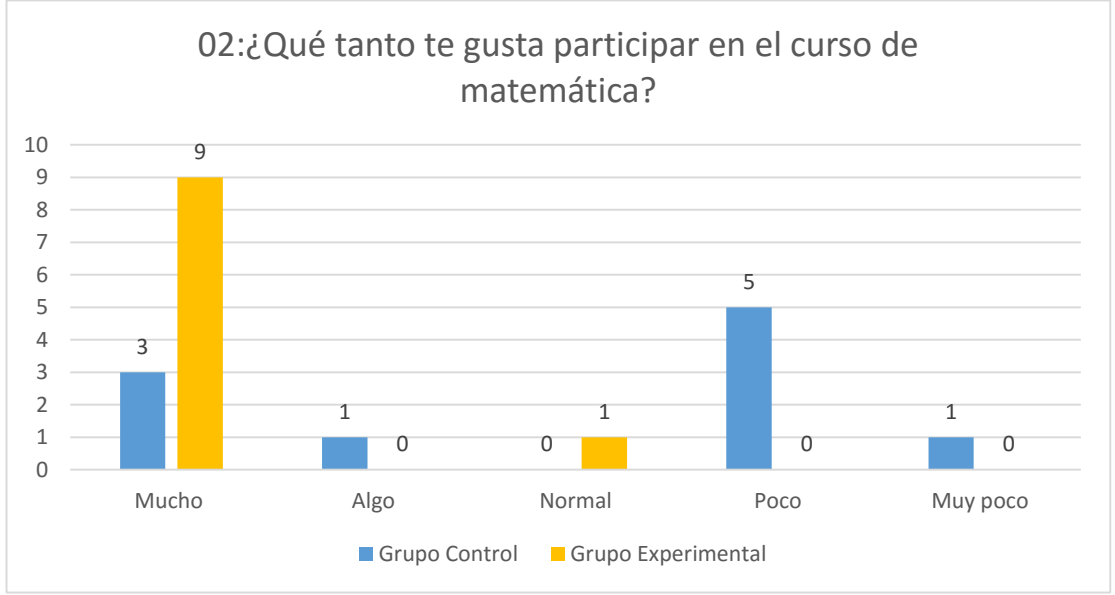

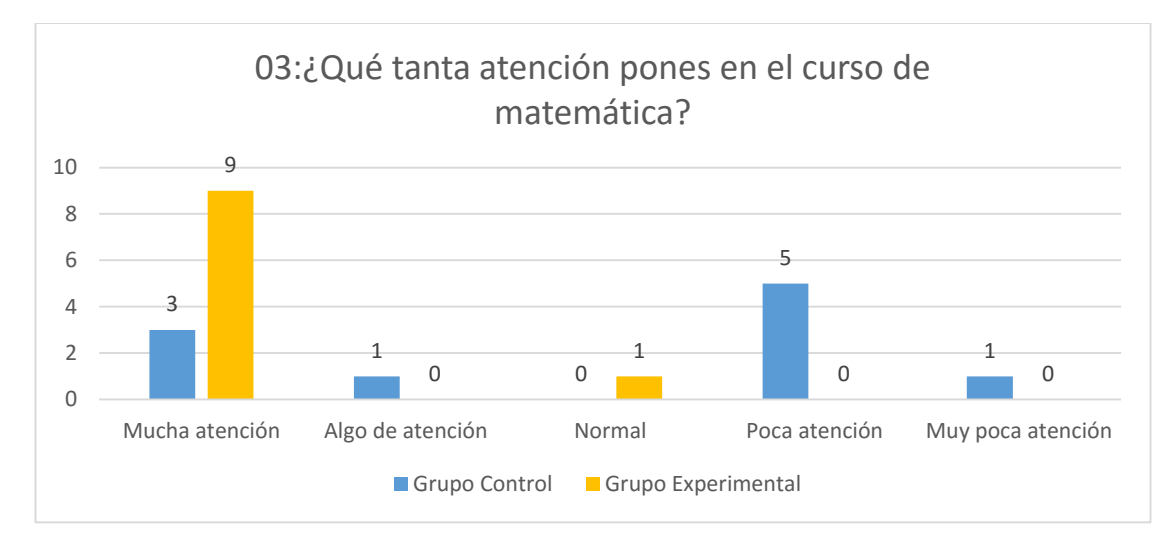

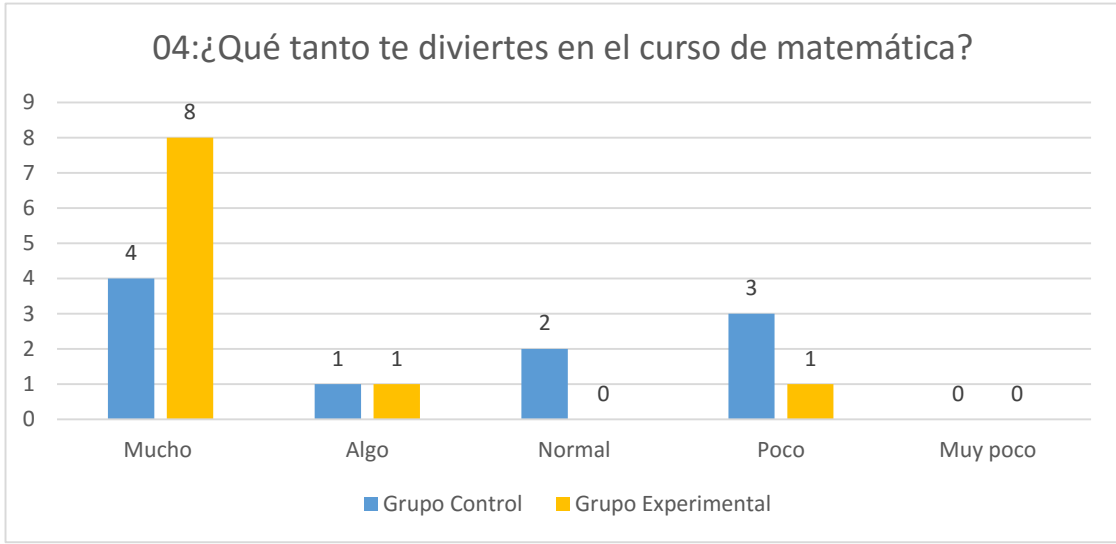

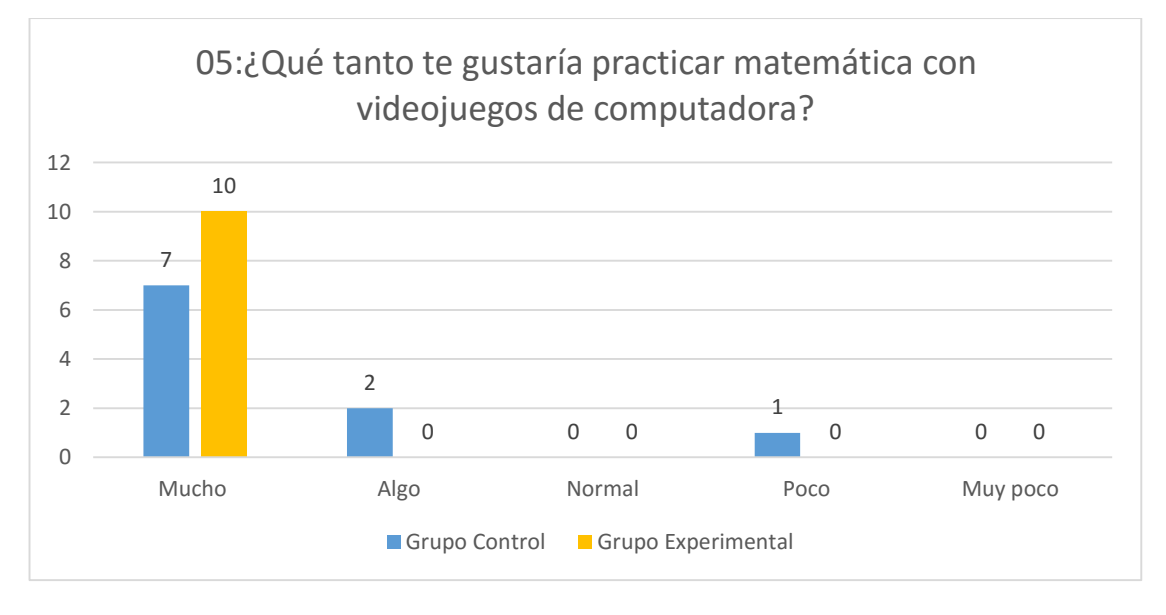

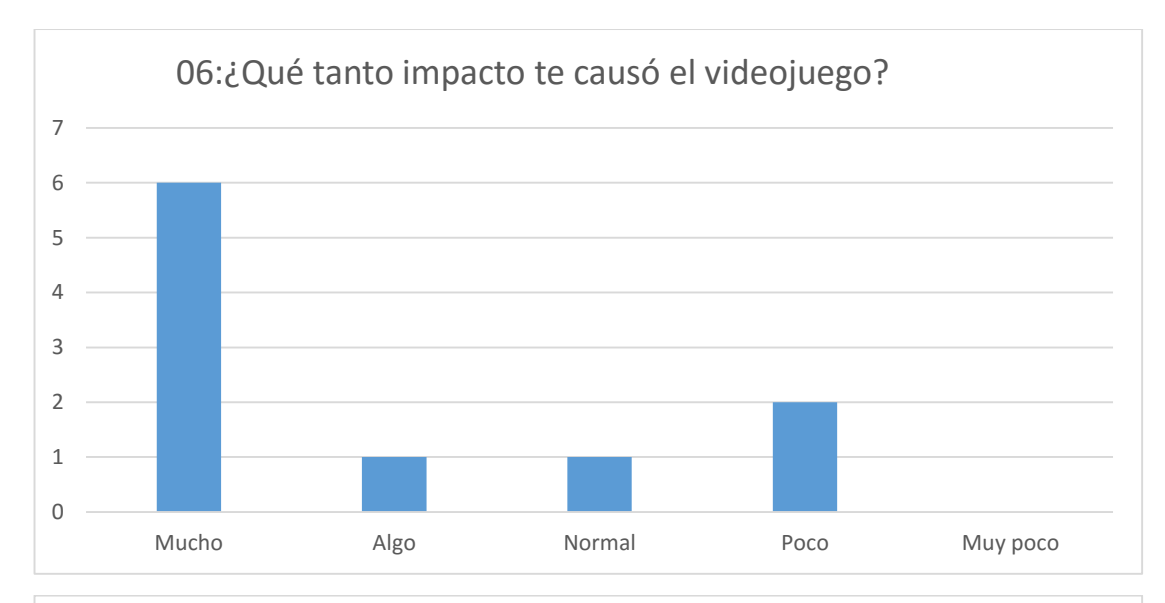

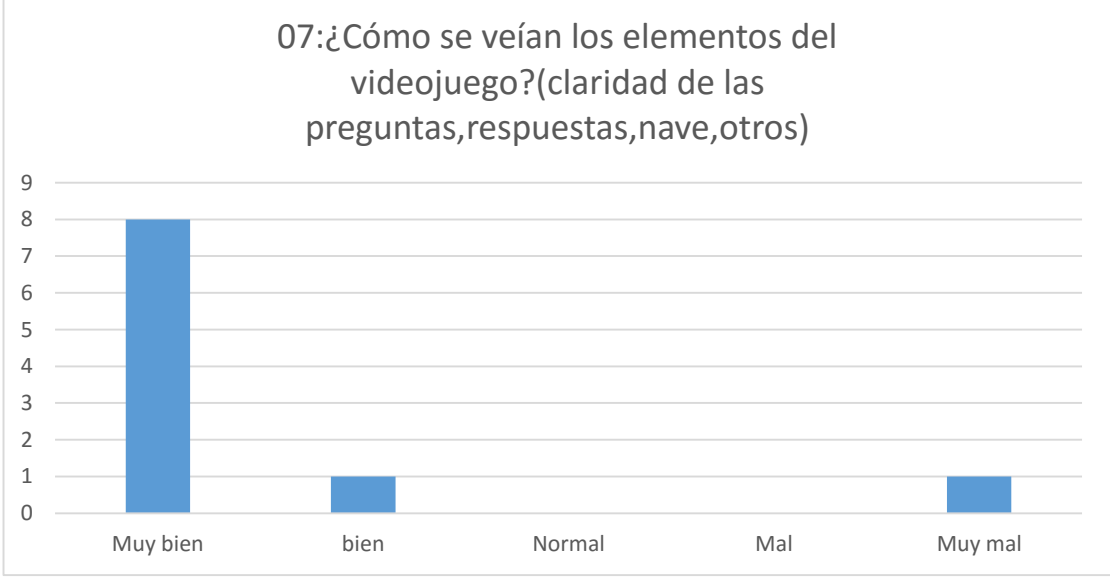

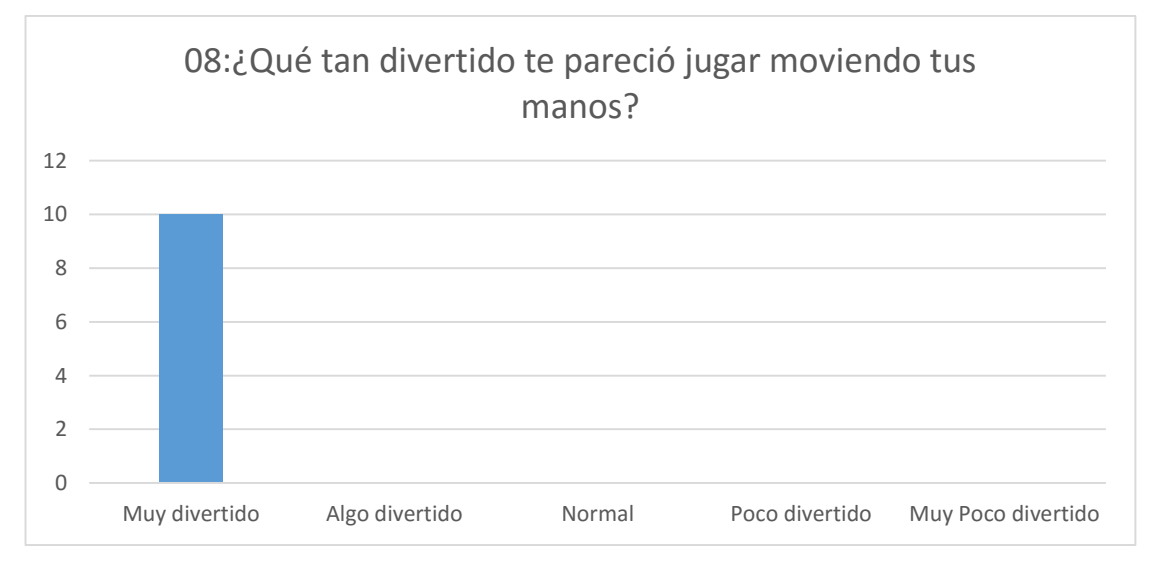

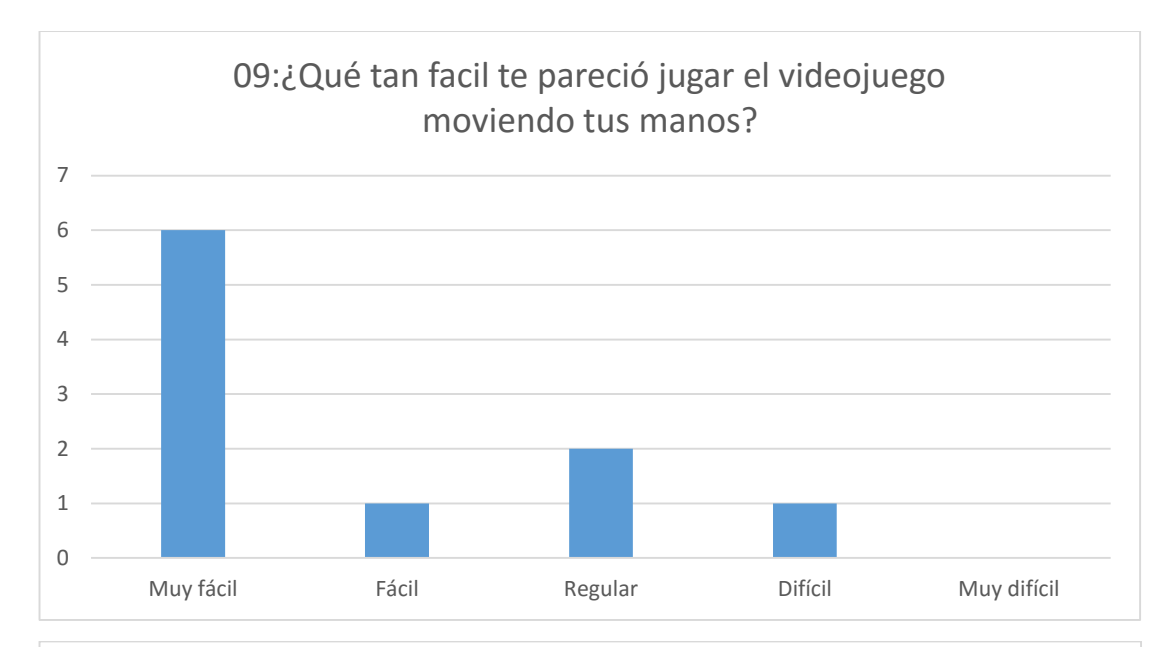

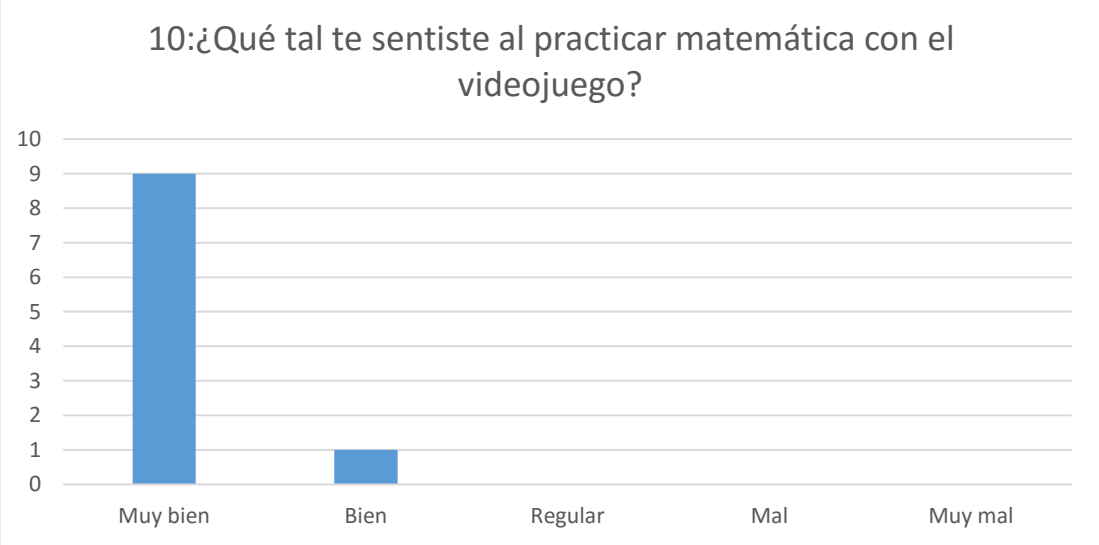